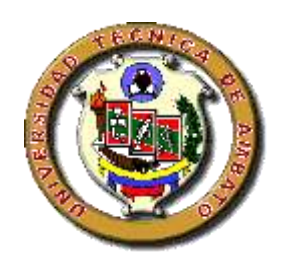

# **UNIVERSIDAD TÉCNICA DE AMBATO FACULTAD DE DISEÑO Y ARQUITECTURA CARRERA DE DISEÑO GRÁFICO PUBLICITARIO**

Proyecto Integrador previo a la obtención del Título de Licenciada en Diseño Gráfico Publicitario.

# **"Diseño UX como herramienta de aprendizaje para estudiantes con discapacidad visual de la Unidad Educativa Especializada Julius Doepfner"**

**Autora:** García Hernández, Verónica Alexandra **Tutor**: PhD. Santamaría Aguirre, Jorge Luis

> **Ambato – Ecuador Septiembre, 2021**

## **CERTIFICACIÓN DEL TUTOR**

En mi calidad de Tutor del Proyecto Integrador sobre el tema: "**Diseño UX como herramienta de aprendizaje para estudiantes con discapacidad visual de la Unidad Educativa Especializada Julius Doepfner**" de la alumna Verónica Alexandra García Hernández, estudiante de la carrera de Diseño Gráfico Publicitario de la Facultad de Diseño y Arquitectura, considero que dicho proyecto reúne los requisitos y méritos suficientes para ser sometido a la evaluación del jurado examinador designado por el H. Consejo Directivo de la Facultad.

Ambato, septiembre, 2021

EL TUTOR

Cage Suntamaria

..................................................... PhD. Santamaría Aguirre, Jorge Luis C.C.: 1803465218

## **AUTORÍA DEL TRABAJO**

<span id="page-2-0"></span>Los criterios emitidos en el Proyecto Integrador "**Diseño UX como herramienta de aprendizaje para estudiantes con discapacidad visual de la Unidad Educativa Especializada Julius Doepfner"**, como también los contenidos, ideas, análisis, conclusiones y propuesta son de exclusiva responsabilidad de mi persona, como autora de éste trabajo de grado.

Ambato, septiembre, 2021

LA AUTORA

FORTH SCHOOL

García Hernández Verónica Alexandra C.C.: 1850074160

.....................................................

### **DERECHOS DE AUTOR**

<span id="page-3-0"></span>Autorizo a la Universidad Técnica de Ambato, para que haga de éste Proyecto Integrador o parte de él un documento disponible para su lectura, consulta y procesos de investigación, según las normas de la Institución.

Cedo los derechos patrimoniales de mi Proyecto Integrador, con fines de difusión pública, además apruebo la reproducción de esta tesis, dentro de las regulaciones de la Universidad, siempre y cuando esta reproducción no suponga una ganancia económica y se realice respetando mis derechos de autora.

Ambato, septiembre, 2021

## LA AUTORA

Artesta Sancia

García Hernández Verónica Alexandra C.C.: 1850074160

.....................................................

## **APROBACIÓN DEL TRIBUNAL DE GRADO**

<span id="page-4-0"></span>Los miembros del Tribunal Examinador aprueban el Proyecto I, sobre el tema "**Diseño UX como herramienta de aprendizaje para estudiantes con discapacidad visual de la Unidad Educativa Especializada Julius Doepfner**" de Verónica Alexandra García Hernández, estudiante de la carrera de Diseño Gráfico Publicitario, de conformidad con el Reglamento de Graduación para obtener el título terminal de Tercer Nivel de la Universidad Técnica de Ambato

Ambato, septiembre, 2021

Para constancia firman

Nombres y Apellidos PRESIDENTE

Nombres y Apellidos Nombres y Apellidos

MIEMBRO CALIFICADOR MIEMBRO CALIFICADOR

## <span id="page-5-0"></span>**DEDICATORIA**

*Dedicado a mi Madre, Padre y Hermano, por cada apoyo en todo el proceso, las horas de dedicación y el esfuerzo para lograr esta etapa en mi vida.*

*García Hernández, Verónica Alexandra*

## <span id="page-6-0"></span>**AGRADECIMIENTO**

*A Dios por todas las bendiciones brindadas, agradecer de todo corazón a las personas que han aportado con un grano de arena para desarrollar y culminar este proyecto.*

*García Hernández, Verónica Alexandra*

# ÍNDICE GENERAL

<span id="page-7-0"></span>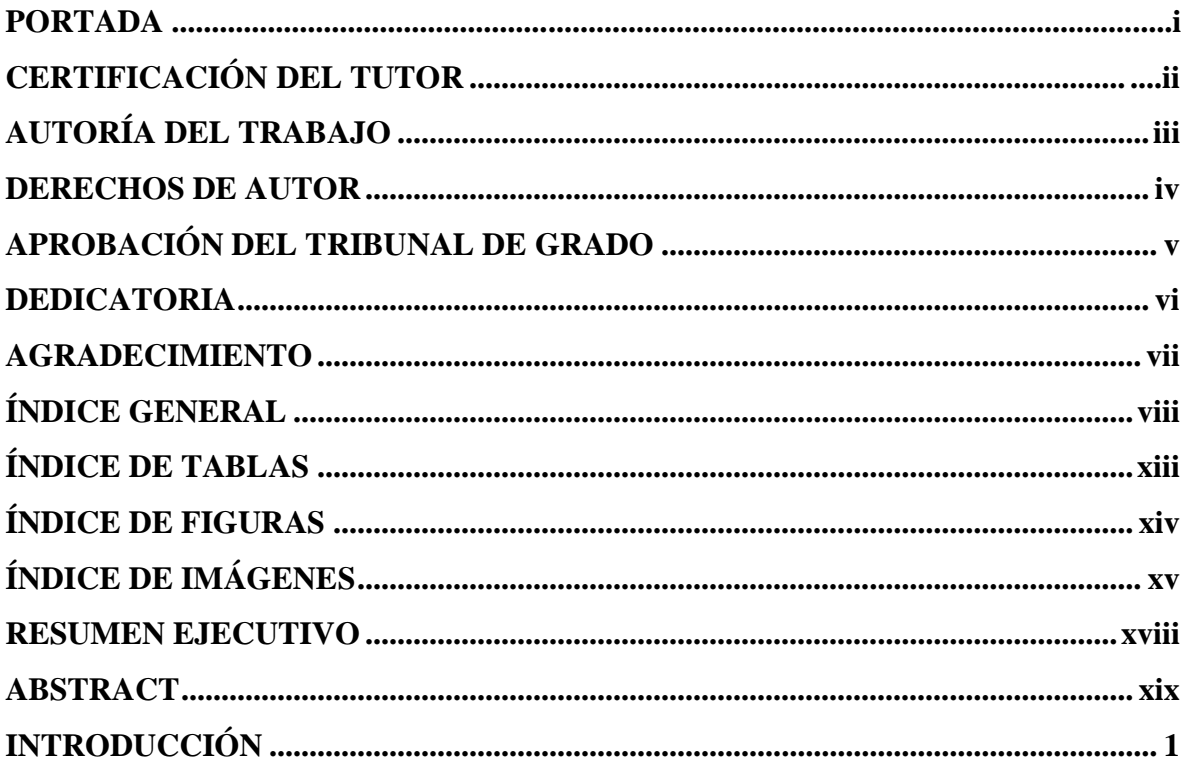

# **CAPÍTULO I**

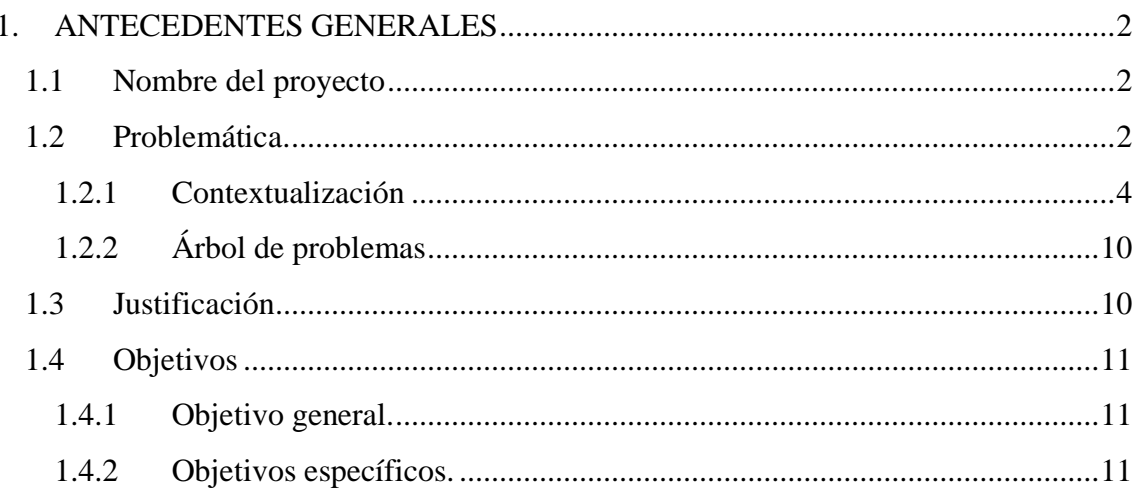

# **CAPÍTULO II**

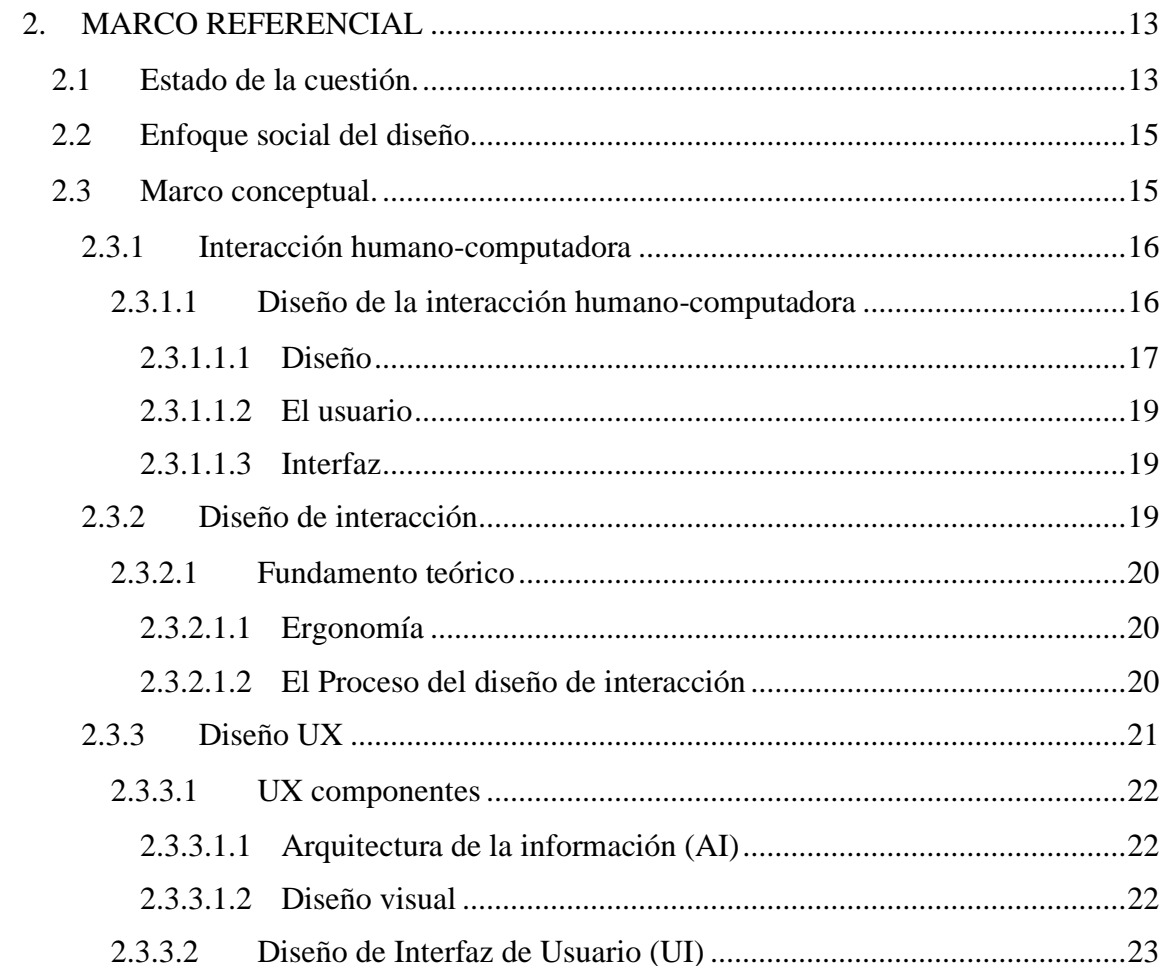

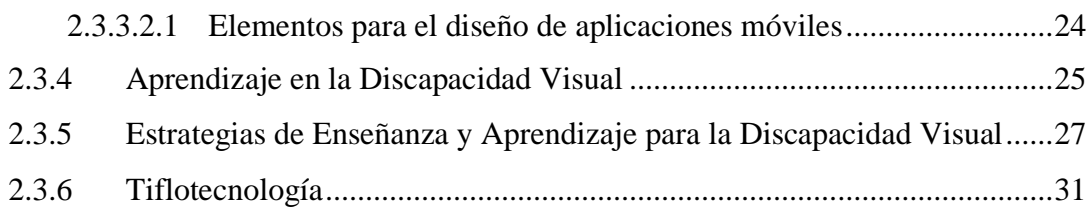

# **CAPÍTULO III**

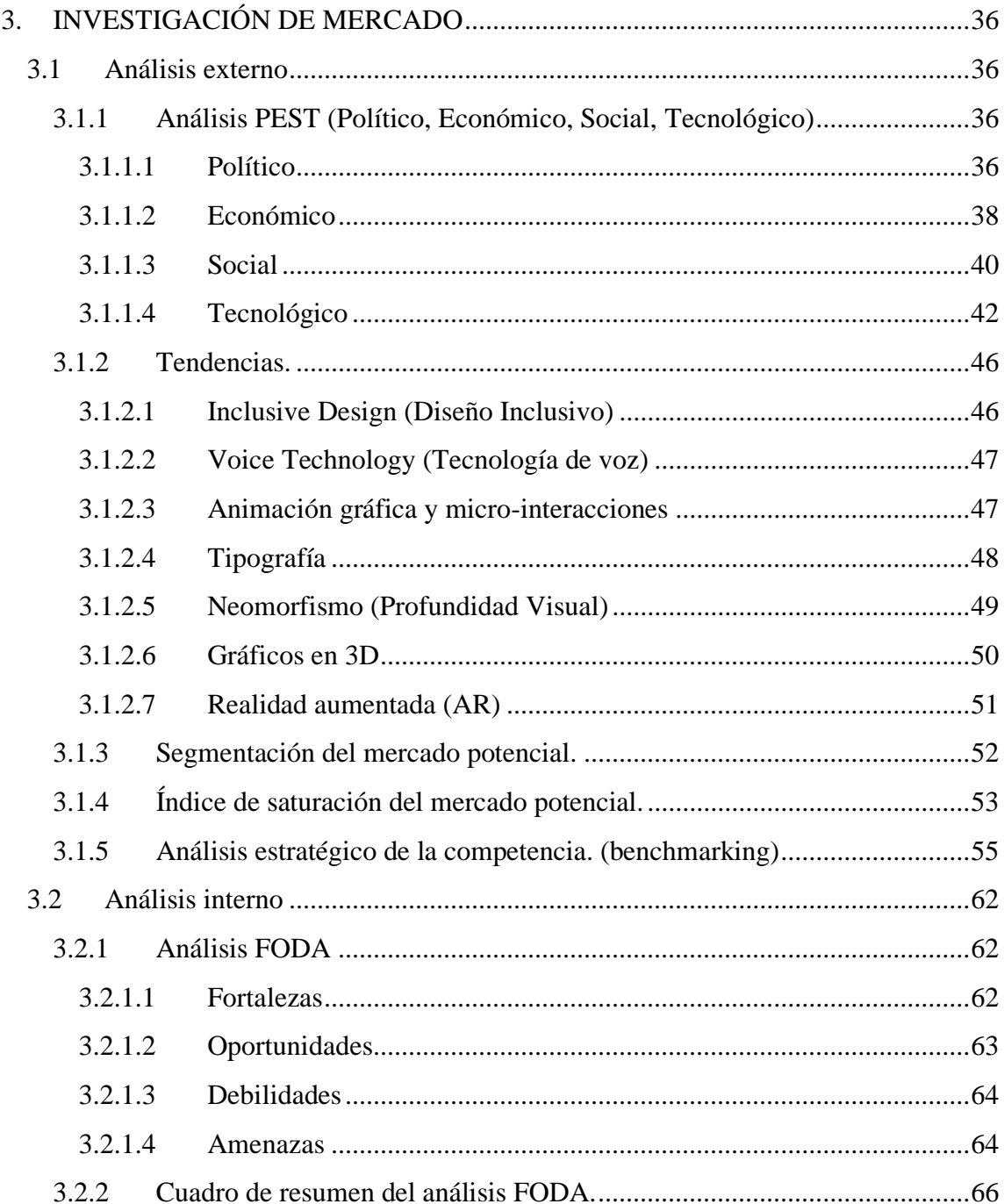

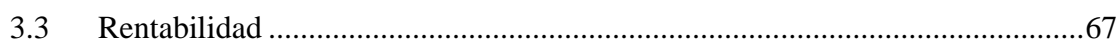

# **CAPÍTULO IV**

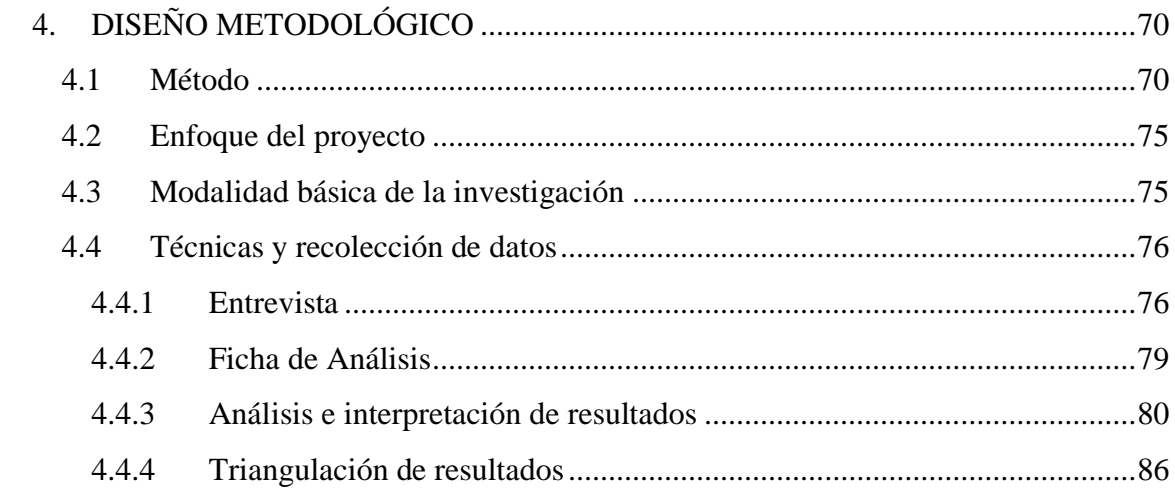

# **CAPÍTULO V**

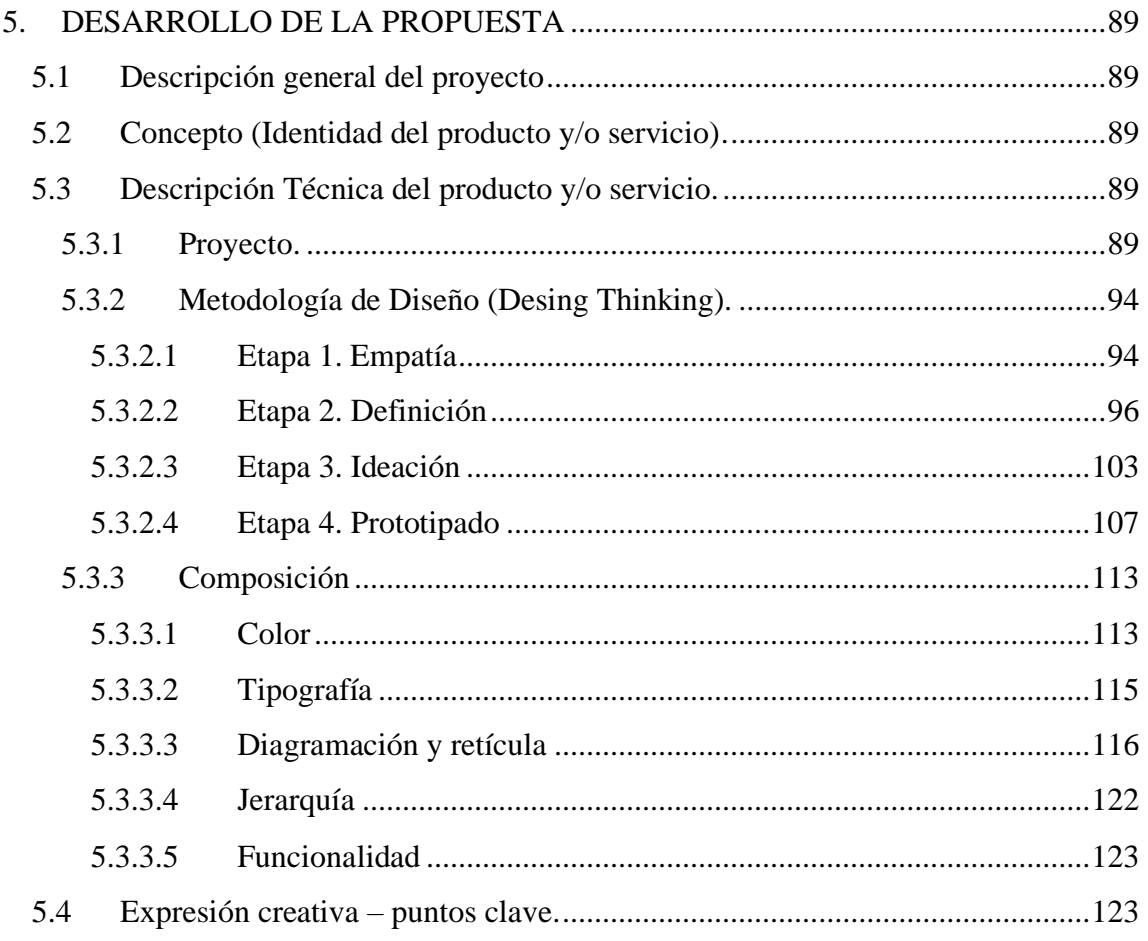

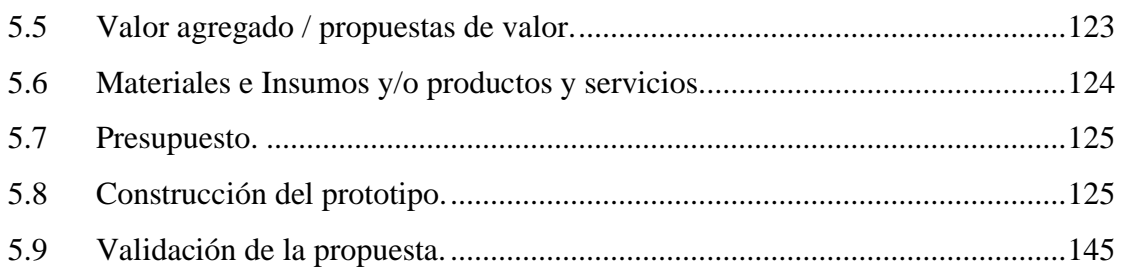

# **CAPÍTULO VI**

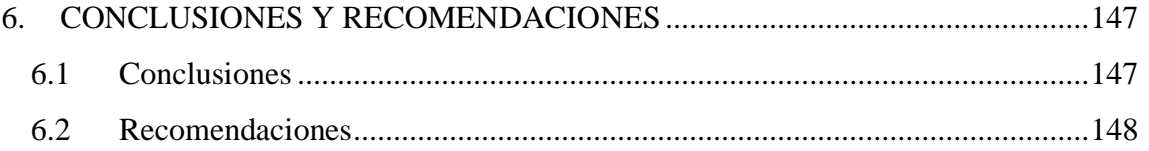

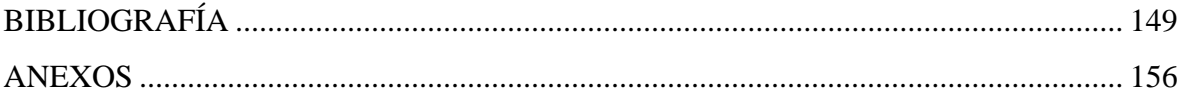

# **ANEXOS**

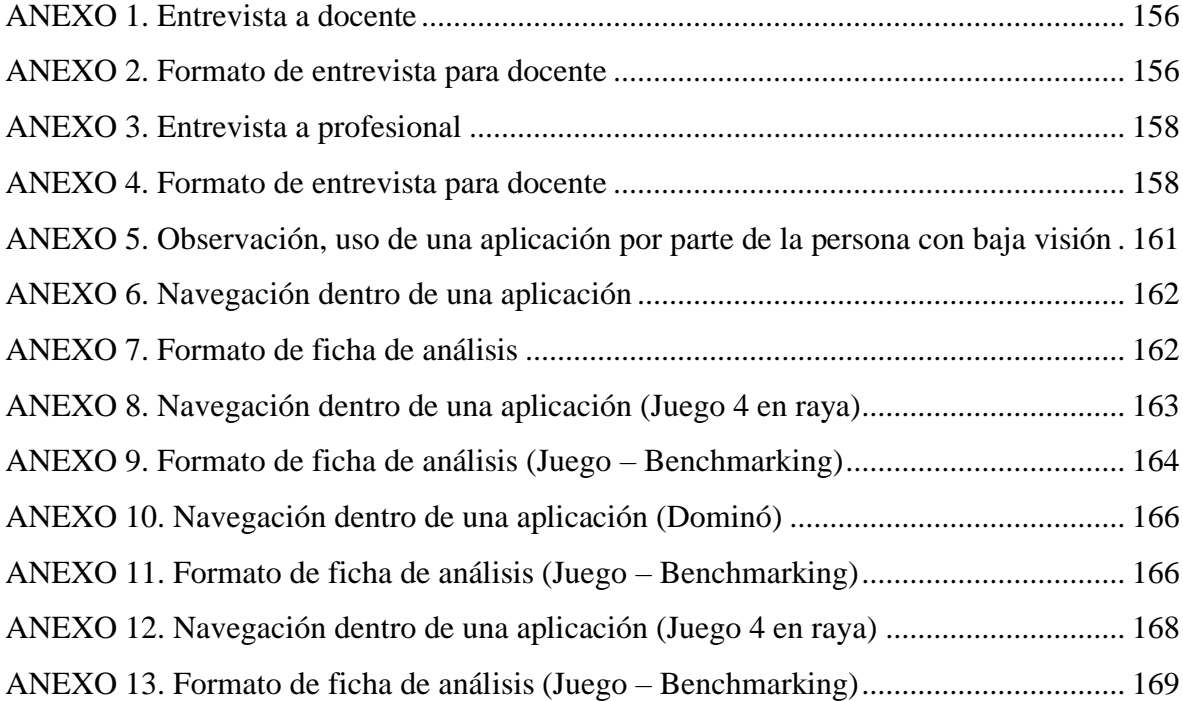

# **ÍNDICE DE TABLAS**

<span id="page-12-1"></span><span id="page-12-0"></span>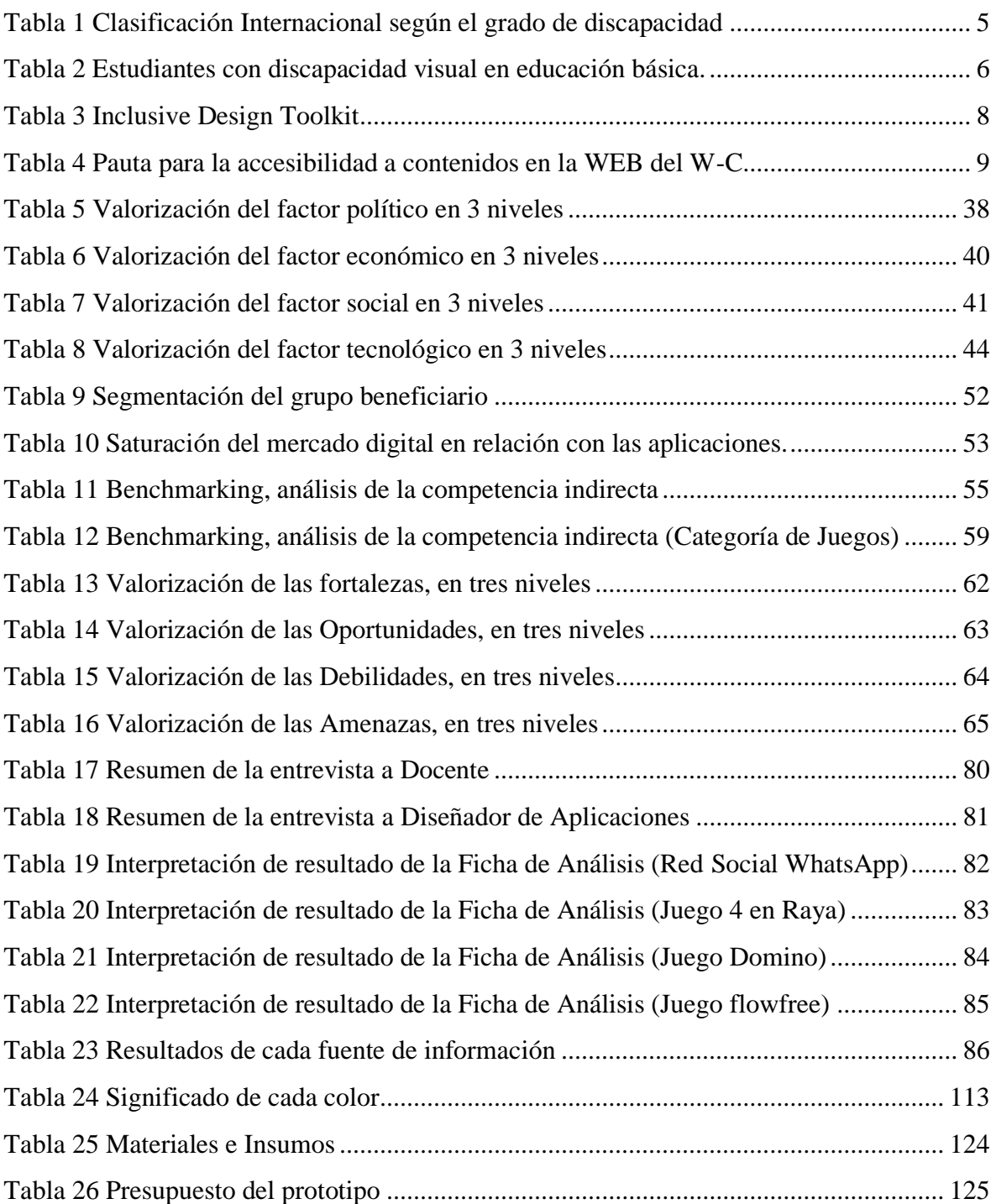

# **ÍNDICE DE FIGURAS**

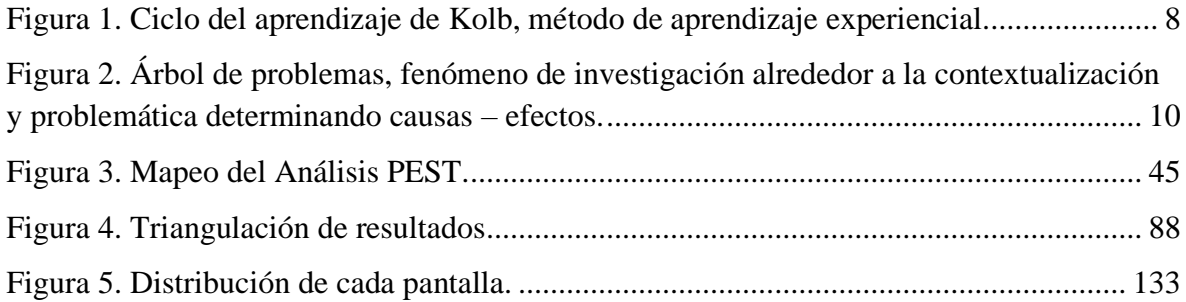

# <span id="page-14-0"></span>**ÍNDICE DE IMÁGENES**

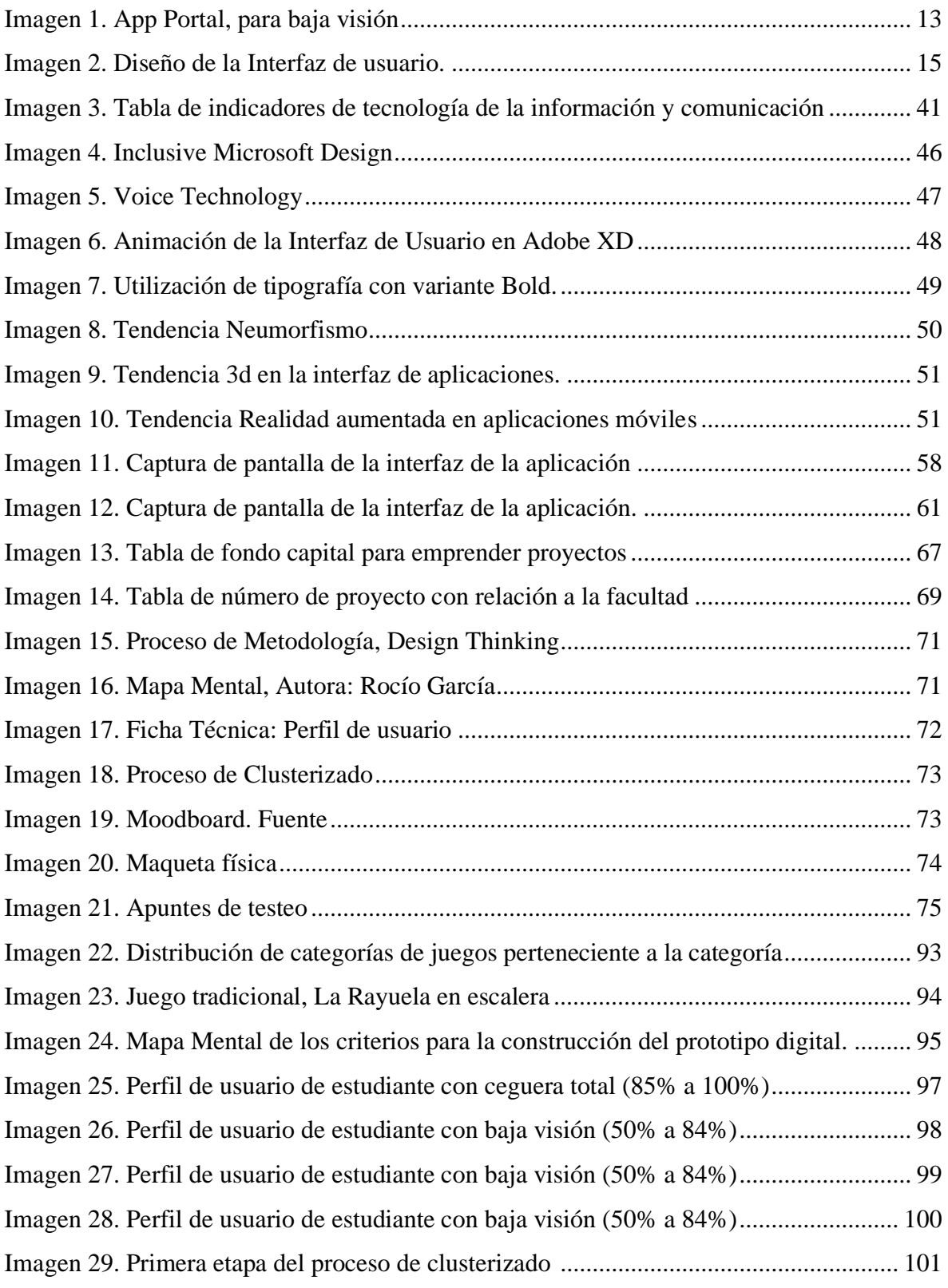

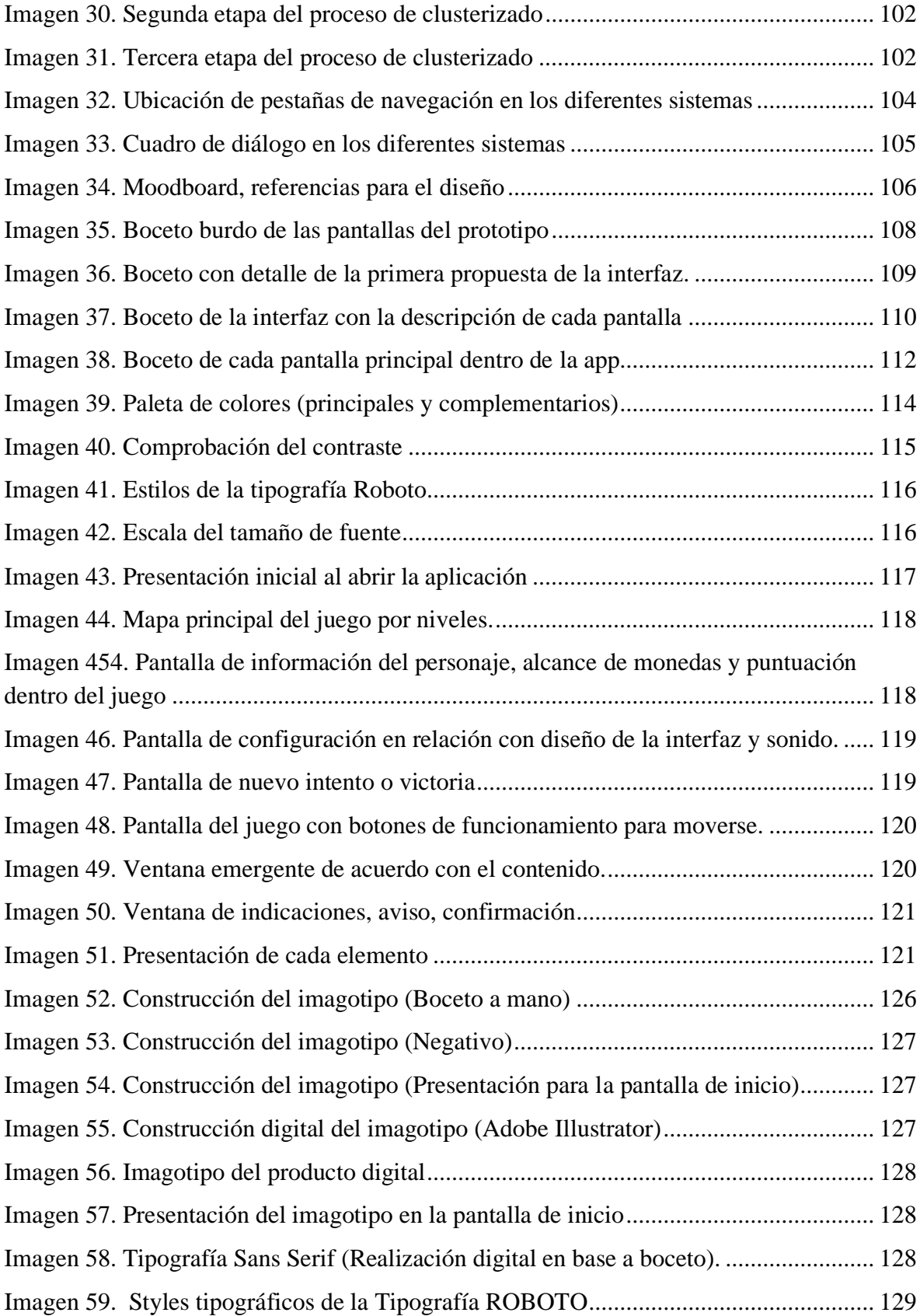

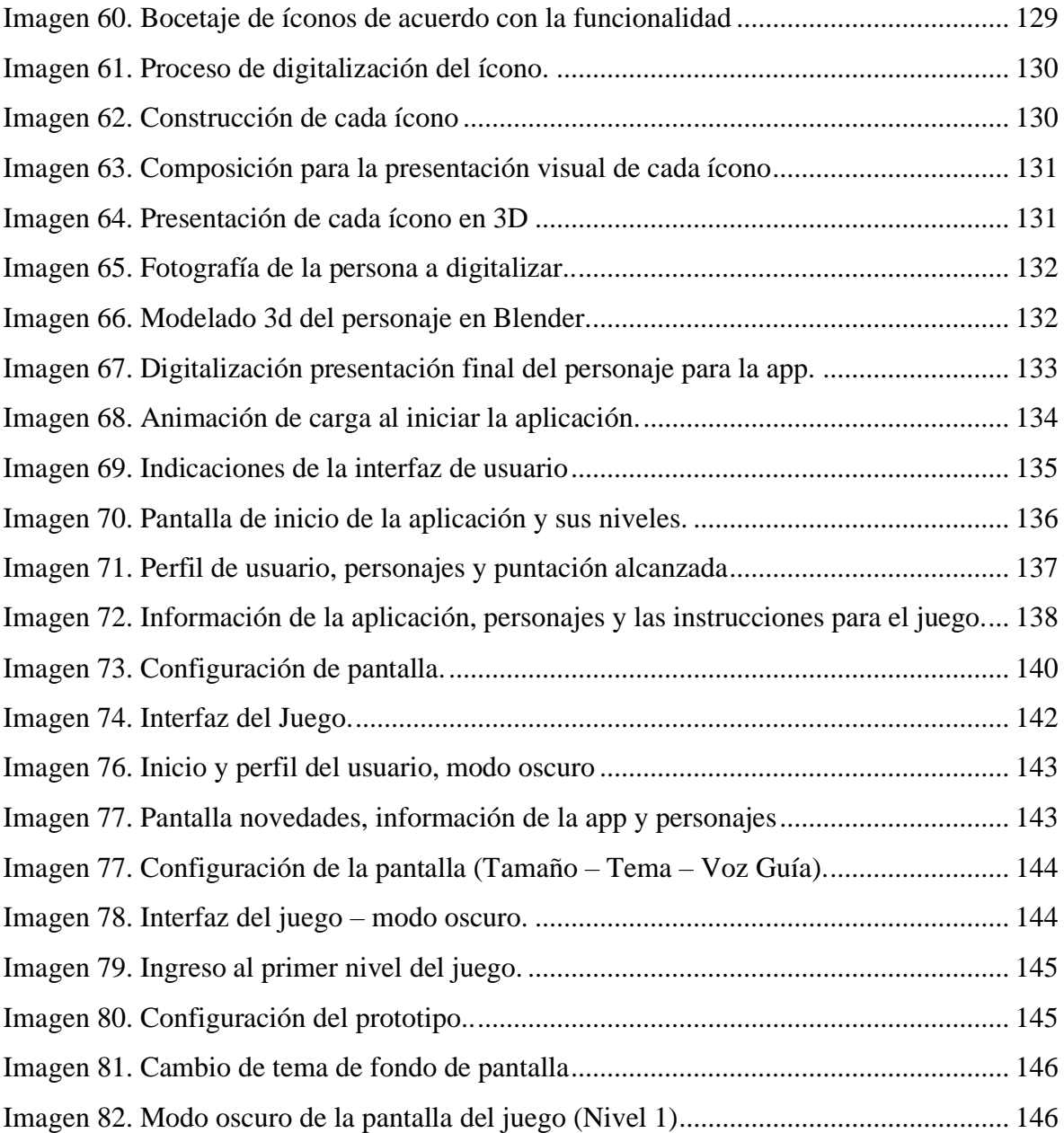

### **RESUMEN EJECUTIVO**

<span id="page-17-0"></span>Actualmente, debido a la situación de pandemia mundial, el uso de productos y plataformas digitales para la educación como herramientas de enseñanza-aprendizaje han ayudado al desarrollo de actividades en los estudiantes. El uso de aplicaciones móviles presenta algunas dificultades de acceso a los contenidos e información para las personas con discapacidad visual. Este proyecto propone diseñar la interfaz de un prototipo digital para teléfono celular; orientado a mejorar la relación humano-ordenador, entendiendo cómo se desarrolla la interacción entre una persona con baja visión al momento de utilizar una aplicación móvil para generar una experiencia de usuario; a partir de la información obtenida en base a investigaciones, entrevistas y análisis de productos que se encuentran en el mercado, se determinan los elementos que sirven y contribuyen al desarrollo de la propuesta.

# **PALABRAS CLAVE: APLICACIONES MÓVILES, DISEÑO UX, METODOLOGÍA DE LA EDUCACIÓN, DISCAPACIDAD VISUAL**

## **ABSTRACT**

<span id="page-18-0"></span>Currently, due to the global pandemic situation, the use of digital products and platforms for education as teaching-learning tools have helped the development of activities in students. The use of mobile applications presents some difficulties of access to content and information for people with visual impairment. This project proposes to design the interface of a digital prototype for cell phone; oriented to improve the human-computer relationship, understanding how the interaction between a person with low vision develops at the time of using a mobile application to generate a user experience; from the information obtained based on research, interviews and analysis of products that are on the market, the elements that serve and contribute to the development of the proposal are determined.

# **KEYWORDS: MOBILE APPLICATIONS, UX DESIGN, EDUCATIONAL METHODOLOGY, VISUAL IMPAIRMENT**

## **INTRODUCCIÓN**

<span id="page-19-0"></span>El presente proyecto lleva como título "Diseño UX como herramienta de aprendizaje para estudiantes con discapacidad visual de la Unidad Educativa Especializada Julius Doepfner", parte de la investigación de la accesibilidad a la información en dispositivos móviles, y cuál es el aporte de estas herramientas dentro del proceso de aprendizaje en la actualidad.

Cada parte del proyecto se describe a través de capítulos como se muestra a continuación:

*Capítulo I:* En el primer capítulo se presenta el problema y su contextualización, la justificación obtenida a partir del árbol de problemas y los objetivos a cumplir para desarrollar la propuesta en base a la investigación.

*Capítulo II:* Antecedentes de proyecto de investigación como aporte para determinar los elementos esenciales que ayuden en el proceso y el desarrollo de cada teoría en el marco del Diseño UX y las Estrategias de aprendizaje, con su sustentación.

*Capítulo III:* De acuerdo con el estudio y conocimiento de la situación del mercado se presenta un análisis interno y externo como la saturación del mercado y el análisis FODA para la construcción de la propuesta.

*Capítulo IV:* Compone a la parte metodológica, el enfoque del proyecto y la recaudación de información en base a cada técnica con su respectivo análisis.

*Capítulo V:* El desarrollo de la propuesta, en el que se presenta una muestra del producto digital, cumpliendo cada una de las etapas de la metodología del diseño. Con la finalidad de que esta propuesta en un futuro sirva de instrumento que aporte en el desarrollo de más propuestas para personas con discapacidad visual.

*Capítulo VI:* Como último capítulo se desarrolla las conclusiones y recomendaciones del proyecto de acuerdo con cada parte de la investigación presentada y realizada.

1

## **CAPÍTULO I**

#### **1. ANTECEDENTES GENERALES**

#### <span id="page-20-1"></span><span id="page-20-0"></span>**1.1 Nombre del proyecto**

"Diseño UX como herramienta de aprendizaje para estudiantes con discapacidad visual de la Unidad Educativa Especializada Julius Doepfner".

#### <span id="page-20-2"></span>**1.2 Problemática.**

En el Ecuador, la Educación Especial es considera como una modalidad educativa que se desarrolla dentro de un enfoque interdisciplinario; el propósito de este modo de educación es resolver diferentes necesidades que presenta el estudiante con algún tipo de discapacidad. El Ministerio de Educación del Ecuador en conjunto con las Unidades Educativas Especializadas aseguran y certifican un modelo de calidad en cada proceso de aprendizaje, en el que se incluye términos como la accesibilidad, la inclusión y la consideración a la diversidad<sup>1</sup>; las Unidades Educativas Especializadas se ven en la necesidad de elaborar su propio material adaptado a cada necesidad, esto depende del grado de discapacidad visual que presenta cada estudiante; tal es el caso de la Unidad Educativa Especializada Julius Doepfner en donde los materiales que aportan al aprendizaje son desarrollados por los profesores del plantel; además, el deterioro de estos materiales físicos se da por el uso continuo o la fragilidad, esto produce que en algunos estudiantes exista una limitación en oportunidades de generar experiencias mediante el uso del material educativo que aporte al aprendizaje<sup>2</sup>.

En lo referente al modelo de aprendizaje aplicado en los estudiantes con discapacidad visual, se determina el uso del aprendizaje experiencial que se desarrolla en cada etapa de las actividades académicas; por tal razón, cada profesor de la Unidad Educativa

<sup>1</sup> Información tomada del sitio web: Ministerio de Educación del Ecuador. https://educacion.gob.ec/instituciones-de-educacion-especializada/

<sup>2</sup> Según datos obtenidos en la Unidad Educativa Especializada Julius Doepfner

Especializada Julius Doepfner según con la asignatura que imparte, plantea como propósito la búsqueda de nuevas herramientas que permitan a los estudiantes involucrarse cada vez más a un mundo tecnológico; esto se evidencia y verifica en la planificación educativa por parte de la Institución, en el que refiere la enseñanza de medios tecnológicos, como el uso y manejo de computadoras como dispositivos móviles.

En sustento a la información expuesta anteriormente sobre los materiales educativos que aporten al aprendizaje, se expone el siguiente proyecto elaborado por Malla (2015) con el tema "La estimulación táctil en el aprendizaje de las gnosias táctiles en niños no videntes de 3 a 5 años de la Escuela para No Videntes Julius Doepfner", en el cual se observa como desarrollo el material didáctico que persigue estimular el sentido táctil en niños con discapacidad visual de acuerdo con su edad; en relación con la elaboración del producto en forma física, se determina que cada producto está construido por materiales escolares como fómix, cartón, hojas de papel, entre otros; por tal razón el material que presente el autor se puede considerar como frágil debido a la resistencia de cada material que originaría el deterioro de producto a partir del uso continuo y la manipulación que se dé por cada estudiante.

Además, se ha encontrado a través de las nuevas tecnologías, herramientas que dan la posibilidad de un acercamiento hacia las personas con discapacidad visual y facilitar su aprendizaje en cualquier área.

El problema que atraviesa un estudiante con discapacidad visual al utilizar por primera vez una aplicación móvil es el tema de accesibilidad al contenido, esto se refleja en que algunas aplicaciones delimitan sus funciones para completar alguna actividad, por tal razón, se debe conocer y considerar cada una de las necesidades que tiene una persona dependiendo del grado de discapacidad. El diseñar un producto para usuarios con baja visión es posible si se tiene en cuenta los diferentes aspectos y elementos que influyen en el diseño; por lo cual,

el diseño de la interfaz gráfica de una aplicación debe ser compatible con el *Dynamic Type<sup>3</sup>* , lo que se prevé es evitar que el estudiante tenga que acercar su teléfono a una distancia corta, otro aspecto es la importancia de la correcta selección de tipografía, la cual no debe llevar tanta decoración ni terminaciones, lo que permite legibilidad al momento de visualizar en la pantalla; en cambio, en el documento de Santana, Lescano y Costaguta (2015) con el tema "Accesibilidad de aplicaciones móviles para discapacidades visuales: problemas y estrategias de solución", los autores demuestran que una persona con ceguera presenta más problemas de accesibilidad al utilizar el teclado o deslizar una pantalla, por lo tanto, el diseño de la aplicación debe ser compatible con el lector de información presente en los sistemas operativos tanto en iOS y Android.

Por tal razón, hace falta la implementación de recursos y medios tecnológicos, diseñados para fortalecer la accesibilidad al momento de utilizar un dispositivo móvil.

#### <span id="page-22-0"></span>**1.2.1 Contextualización**

Según la Organización Mundial de la Salud (OMS) en el año 2018, presentó la Clasificación Internacional de Enfermedades, en donde se exponen cuatro niveles de acuerdo con el grado de discapacidad, de estos se menciona: visión normal, discapacidad visual en su nivel moderado y la discapacidad visual en su nivel grave y ceguera total**<sup>4</sup>** .

Según el Ministerio de Salud Pública del Ecuador en el mismo, exhibió el Manual sobre la Calificación de la discapacidad, en donde se presenta la tabla de Clasificación Internacional del funcionamiento de la discapacidad y la salud de acuerdo con una escala genérica de cada grado de discapacidad y la definición correspondiente a la dificultad que tiene una persona al desarrollar una actividad y si esta requiere de personas externas como

<sup>3</sup> Dynamic Type: Tipo dinámico. Ajustar el tamaño de fuente a través de la configuración del sistema operativo. Definición obtenida del sitio web: *Inside Design*. How to design mobile app experiences for the visually impaired. https://www.invisionapp.com/inside-design/mobile-design-visually-impaired/

<sup>4</sup> Información tomada del sitio web: Organización Mundial de la Salud. Ceguera y discapacidad visual. https://www.who.int/es/news-room/fact-sheets/detail/blindness-and-visual-impairment

soporte para culminar alguna actividad, además de si necesita movilizarse con alguna compañía en el entorno<sup>5</sup>.

#### <span id="page-23-0"></span>**Tabla 1**

<span id="page-23-1"></span>*Clasificación Internacional según el grado de discapacidad*

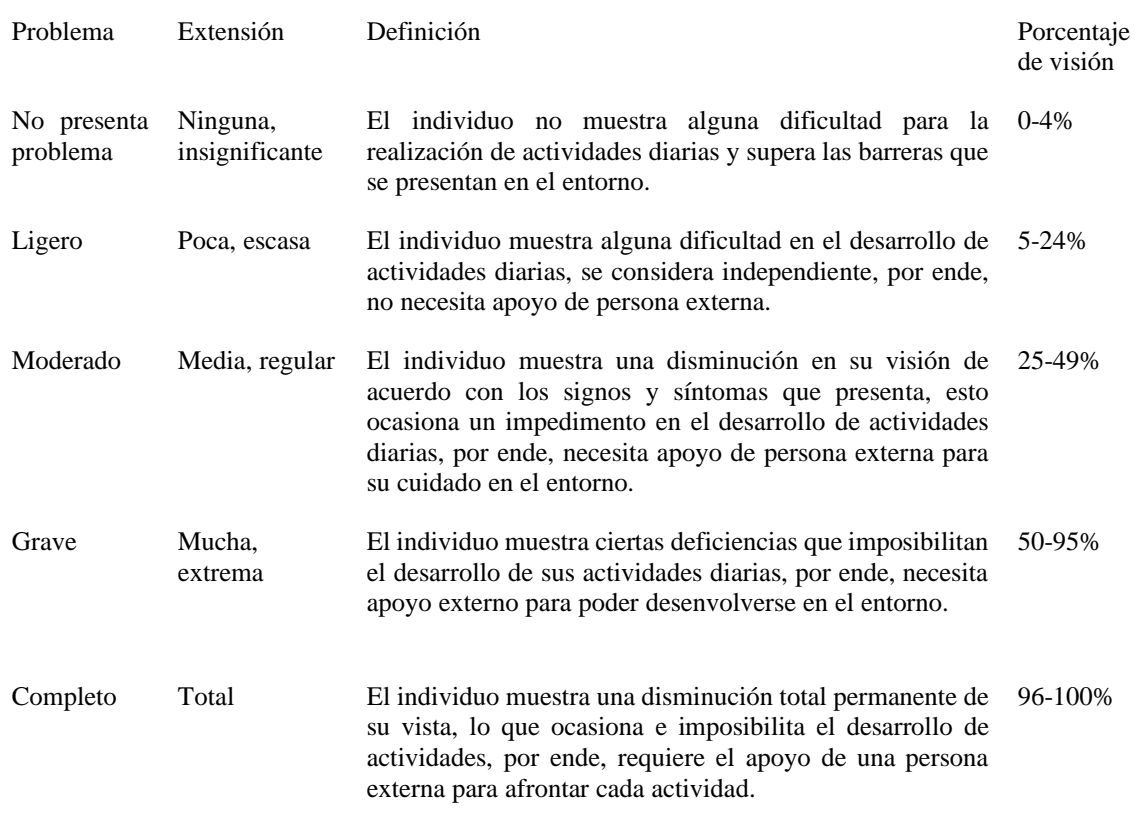

Nota: Clasificación Internacional de Enfermedades. Fuente: Ministerio de Salud Pública del Ecuador, 2018.

En resumen, la tabla que expone el Ministerio de Salud Pública del Ecuador especifica cada problema de discapacidad con relación al porcentaje que presenta en su limitación para realizar alguna actividad o adaptarse en el entorno.

En Ecuador se registra un número aproximado de 49.109 estudiantes con algún tipo de discapacidad que cursan los diferentes niveles de Educación Básica, Media y Bachillerato; de este número, alrededor de 2.906 presentan discapacidad visual equivalente al 5,92%. En

<sup>5</sup> Información obtenida: Calificación de la discapacidad, Manual 2018. Ministerio de Salud Pública del Ecuador.

Educación Básica el número de estudiantes con discapacidad visual es de 1.913; en referencia al Tipo de Educación, alrededor de 197 estudiantes equivalente al 10,30% pertenecen a la modalidad de Educación Especial; 1.672 con un porcentaje de 87,40% estudian en la modalidad de Educación Regular y 44 con el 2,30% a popular permanente (Estadísticas de Discapacidad, CONADIS, 2020).

En base a la información demostrada por el Ministerio de Salud Pública del Ecuador en relación con la clasificación al grado de discapacidad visual; se determina la siguiente tabla de los estudiantes que cursan en el área de educación básica de acuerdo con el porcentaje de discapacidad, por lo cual se ubica de la siguiente manera:

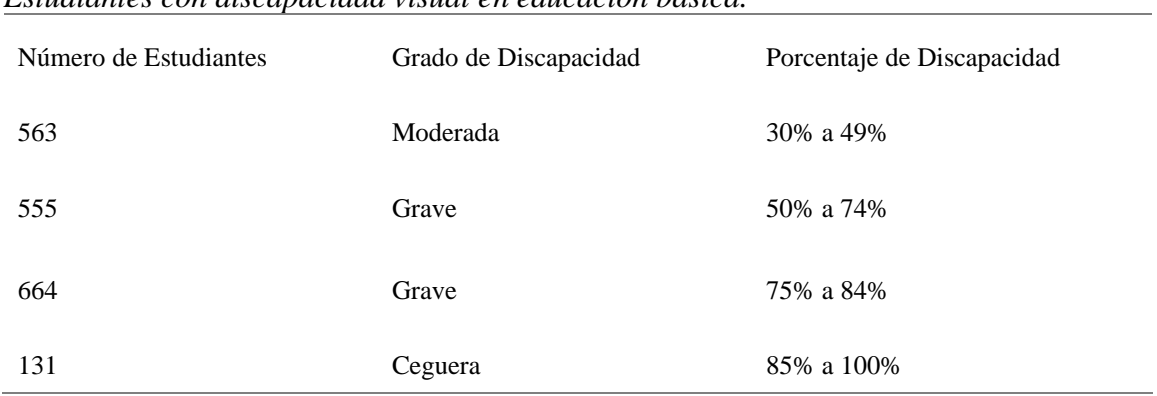

<span id="page-24-0"></span>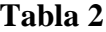

<span id="page-24-1"></span>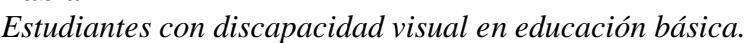

Nota: Número de estudiante con relación al grado de Discapacidad Visual. Fuente: CONADIS, 2020.

En la provincia de Tungurahua alrededor de 58 estudiantes presentan discapacidad visual los cuales cursan diferentes niveles de Educación Básica, de este total, 20 tienen un grado de discapacidad de 30% a 49%, correspondiente a la baja visión; 15 entre un grado de 50% a 74% con discapacidad visual moderada, 19 entre un grado de 75% a 84% con discapacidad visual grave y 4 entre un grado de 85% a 100% con ceguera total (Estadísticas de Discapacidad, CONADIS, 2020)**<sup>6</sup>** .

<sup>&</sup>lt;sup>6</sup> Información tomada del sitio web: Consejo Nacional para la Igualdad de Discapacidades. https://www.consejodiscapacidades.gob.ec/estadisticas-de-discapacidad/

En la ciudad de Ambato, el número de personas con discapacidad visual pertenecientes a la Unidad Educativa Julius Doefner es de 24 estudiantes; de este número, 8 tienen baja visión en cambio 16 presentan ceguera total; de este número, los estudiantes que cursan los diferentes años de educación van desde séptimo hasta el décimo año de educación básica, un total de 10; de los cuales, 4 con un grado de discapacidad de 30% a 49%, con baja visión y 6 con un grado de 85% a 100% con ceguera total (Unidad Educativa Especializada Julius Doepfner, 2020).

En base al número de estudiante con discapacidad visual que asisten a esta Escuela, en su mayoría los estudiantes presentan ceguera total y un escaso número de estudiantes con baja visión; por tal razón, el trabajo educativo con este grupo de estudiantes se distribuye de acuerdo al porcentaje de discapacidad presentado en el carnet de discapacidad, lo que define si un estudiante que tiene mayor al 75% de discapacidad visual el trabajo educativo se basa en la enseñanza del sistema braille; en cambio si el estudiante presenta baja visión dentro margen porcentual del 30% a 49%, el trabajo se realiza a partir de la utilización de tinta, lo que refiere con la expresión del uso de tinta, es el trabajo de letras con esfero, en especial letra macro tipo a gran escala; en cuanto al espacio de trabajo para este grupo es un ambiente con luz para el desarrollo de actividades**<sup>7</sup>** .

De acuerdo con el modo de aprendizaje para personas con discapacidad visual aplicado por el profesor encargado, lo determina a partir de las necesidades educativas que presenta un estudiante con ceguera o baja visión; una de las formas de enseñanza es el aprendizaje experiencial, conocido como método de aprendizaje experiencial de Kolb, el cual permite que la persona conozca nuevos temas a través de un proceso de cuatro pasos desde lo teórico a lo práctico, en donde la estimulación multisensorial juega un papel importante. El ciclo del aprendizaje experiencial de Kolb propone cuatro etapas que se presentan a continuación:

<sup>7</sup> Según datos obtenidos en la Escuela de Educación Básica Especializada Cardenal Julius Doephner.

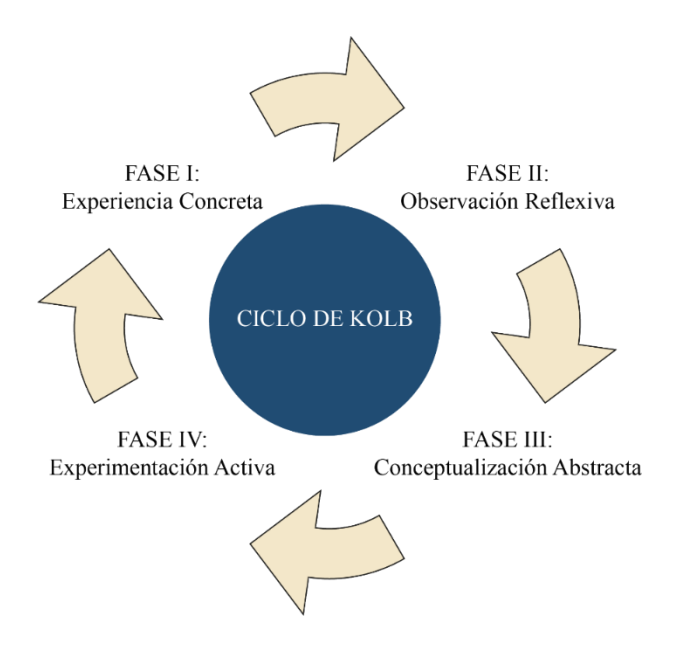

*Figura 1. Ciclo del aprendizaje de Kolb, método de aprendizaje experiencial. Fuente: Tobón T., 2012.*

<span id="page-26-2"></span>Con la implementación de este método de aprendizaje experiencial en la educación presencial se ha garantizado cada proceso de desarrollo de actividades, esto se ve reflejado en el conocimiento previo que tiene un estudiante al momento de usar una aplicación para comunicarse; con el cierre de establecimientos educativos a causa de la pandemia de Covid-19, por tal razón el docente, se ha visto en la necesidad de conocer nuevas herramientas y productos tecnológicos para el desarrollo de cada actividad académica.

El desarrollo de productos que aporten al aprendizaje en un entorno virtual se sumerge en las necesidades que tiene una persona, para el individuo que presenta baja visión se refiere ciertos aspectos o funcionalidades de un producto en el que tenga una amplia accesibilidad para su contenido, por lo cual la *University of Cambridge*, propone un kit de herramientas para garantizar un Diseño Inclusivo, lo que permitirá determinar diferentes aspectos más relevantes para diseñar la interfaz de un producto**<sup>8</sup>** .

### <span id="page-26-0"></span>**Tabla 3**

<span id="page-26-1"></span>*Inclusive Design Toolkit*

Aspectos de Diseño Elementos Prevención y Recomendación

<sup>8</sup> Información obtenida del sitio web: University of Cambridge. *Inclusive Design Toolkit* (Kit de herramientas de Diseño Inclusivo) http://www.inclusivedesigntoolkit.com/UCvision/vision.html#global-header-controls

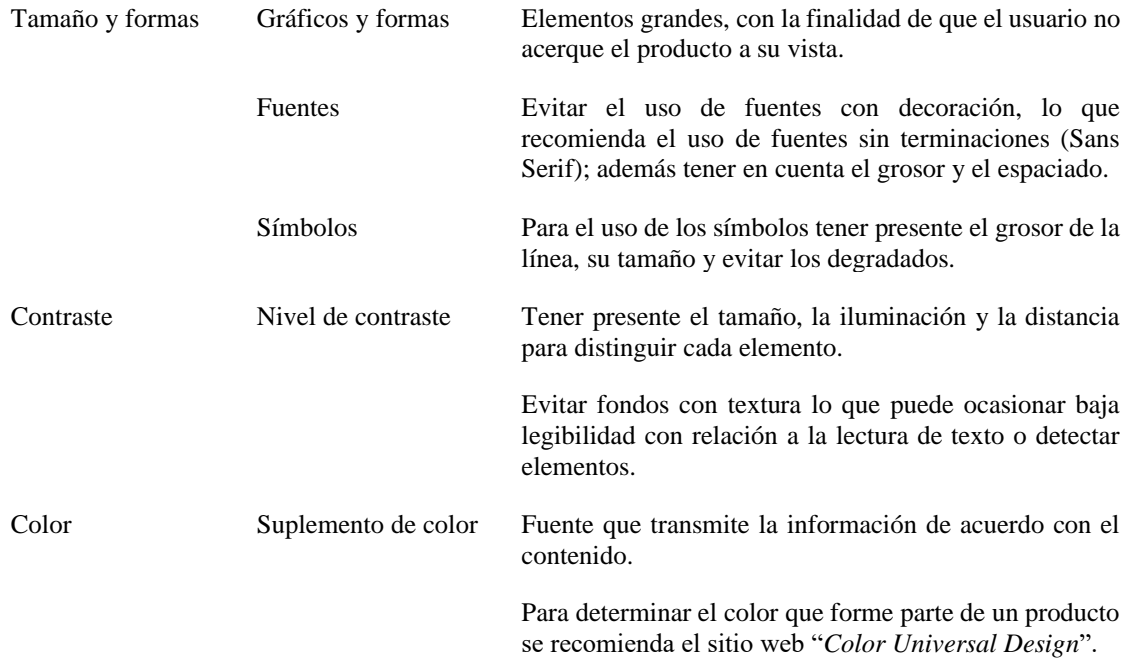

Nota: Aspectos importantes que aportan al diseño inclusivo. Fuente: University of Cambridge. *Inclusive Design Toolkit.*

En Ecuador, la Norma Técnica Ecuatoriana NTE INEN-ISO/EC 40500 para el año 2014, presentó: TECNOLOGÍA DE LA INFORMACIÓN –DIRECTRICES DE ACCESIBILIDAD PARA EL CONTENIDO WEB DEL W3C (WCAG) 2.0 (ISO/IEC 40500:2012, IDT), expone pautas para el diseño de productos digitales que garanticen la accesibilidad a cada uno de los contenidos por parte de personas con alguna discapacidad.

## <span id="page-27-0"></span>**Tabla 4**

<span id="page-27-1"></span>*Pauta para la accesibilidad a contenidos en la WEB del W-C*

| Pauta                        | Elementos         | Descripción                                                                                                    |
|------------------------------|-------------------|----------------------------------------------------------------------------------------------------|
| Pauta<br>1.4<br>Distinguible | Uso de color      | Transmitir la fuente de información permitiendo identificar una<br>acción que genere la respuesta al seleccionar o diferenciar el<br>elemento. |
|                              | Control del audio | Para el audio con duración mayor a 3 segundos, se considera<br>utilizar botones que permitan pausar o detener.                                 |
|                              | Contraste mínimo  | Tener presente el grosor de línea, tamaño, y evitar degradados.                                                                                |

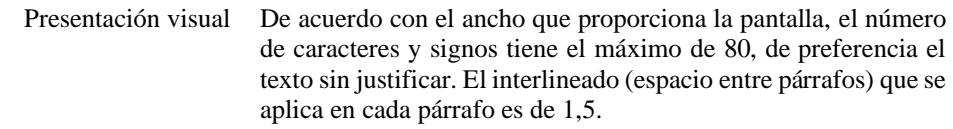

Nota: Pautas que aportan a la accesibilidad de contenido en la Web. Fuente: Norma Técnica Ecuatoriana NTE INEN-ISO/EC 40500, 2014.

De acuerdo con la Pauta 1.4 presentado por la Norma Técnica Ecuatoriana, los elementos visuales como auditivos son parte de la presentación para la accesibilidad a contenidos; por ende, las recomendaciones que expresan son para definir la distribución en relación con la información que se presenta en las diferentes plataformas con acceso a la Web.

#### **1.2.2 Árbol de problemas**

<span id="page-28-0"></span>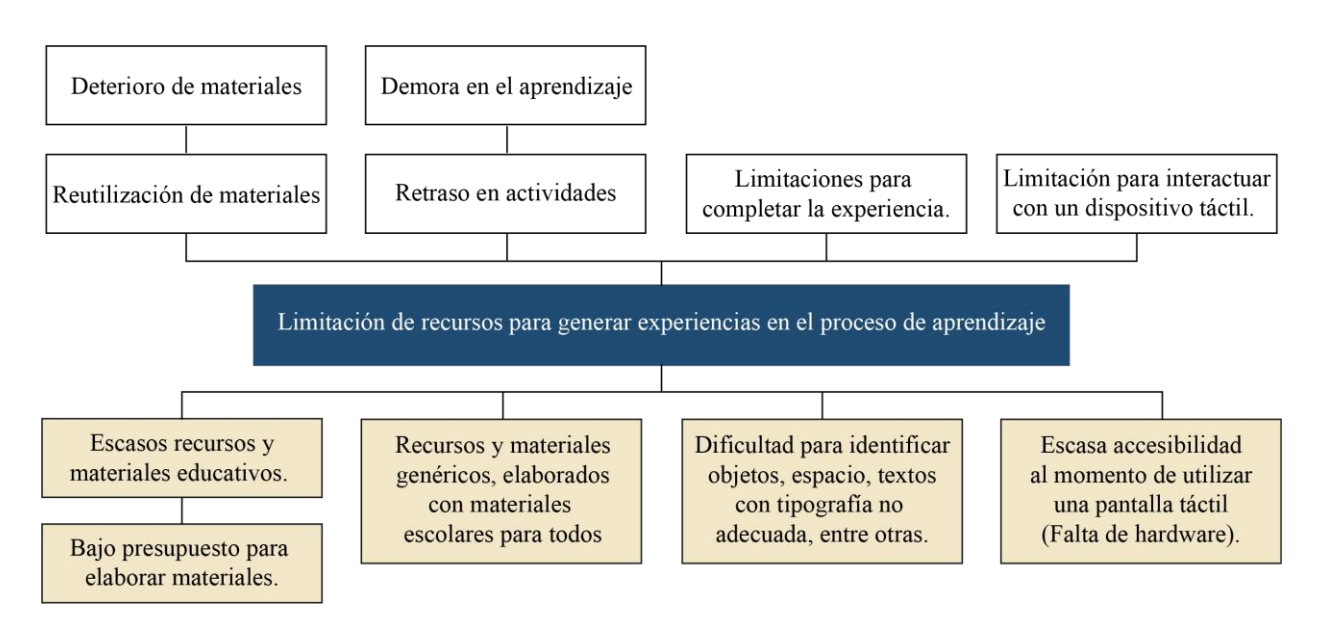

*Figura 2. Árbol de problemas, fenómeno de investigación alrededor a la contextualización y problemática determinando causas – efectos.*

## <span id="page-28-2"></span><span id="page-28-1"></span>**1.3 Justificación**

Por eso la presentación de este proyecto se justifica en que a pesar de la existencia de materiales educativos, la mayoría de estos instrumentos de aprendizaje para personas con discapacidad visual son construidos manualmente a base de materiales escolares, los mismos que con el transcurso del tiempo y la manipulación se pueden observar deteriorados; como

resultado, genera un retraso de actividades y demora en el aprendizaje debido a la dificultad que tiene para identificar los diferentes elementos que son utilizados para la elaboración de los materiales educativos; con el avance de la tecnología ha existido barrera para la accesibilidad y la interacción con un dispositivo, esto impiden que las personas con discapacidad visual utilicen varias aplicaciones destinadas a actividades diarias como comprar en línea, escuchar música, chatear, jugar, entre otras.

Por tal razón, el presente proyecto integrador está enfocado en el aprendizaje para estudiantes con discapacidad visual, permitiendo la interacción y participación de este grupo vulnerable, el cual tiene propósito ayudar a la accesibilidad e interacción que tiene una persona con discapacidad visual, al momento de utilizar una aplicación móvil. El principal beneficiario de este proyecto será la Unidad Educativa Especializada Julius Doepfner; en el que se aplicará a los estudiantes con baja visión, a partir del séptimo a décimo año de Educación Básica; quienes tienen un conocimiento previo y se encuentran familiarizados con el manejo de un dispositivo móvil.

A partir de este proyecto se plantea construir un prototipo de aplicación, en el cual se determine aspectos diseño accesible para el contenido, que sea intuitivo, flexible, basado en la estética y la funcionalidad del producto.

#### <span id="page-29-1"></span><span id="page-29-0"></span>**1.4 Objetivos**

#### **1.4.1 Objetivo general.**

Desarrollar una propuesta de producto digital como estrategia para el proceso de aprendizaje mediante la aplicación del Diseño UX para estudiantes con baja visión de 7mo. a 10mo. año de la Unidad Educativa Especializada Julius Doepfner.

#### <span id="page-29-2"></span>**1.4.2 Objetivos específicos.**

• Identificar los métodos que facilitan el proceso de aprendizaje en estudiantes con discapacidad visual mediante la investigación bibliográfica.

- Analizar los productos digitales en referencia al Diseño UX, Accesibilidad e Interacción enfocados a personas con discapacidad visual, para identificar los factores que permitan el proceso de aprendizaje mediante un estudio de casos.
- Diseñar la interfaz e interacción de una aplicación para el proceso de aprendizaje mediante los conceptos de Diseño Universal y Accesibilidad.

## **CAPÍTULO II**

### **2. MARCO REFERENCIAL**

### <span id="page-31-1"></span><span id="page-31-0"></span>**2.1 Estado de la cuestión.**

Para respaldo de este proyecto se toma como referencia los siguientes trabajos y proyectos de investigación:

Sánchez y Selva (2012) con el tema "*Designing Mobile Apps for Visually Impaired and Blind Users*" (p. 50). Presenta un proyecto de investigación en referencia a los conceptos de diseño que comprende a la experiencia de usuario y la accesibilidad que tiene una persona con discapacidad visual al utilizar una aplicación móvil, en conjunto con los lectores de pantalla presente en los móviles.

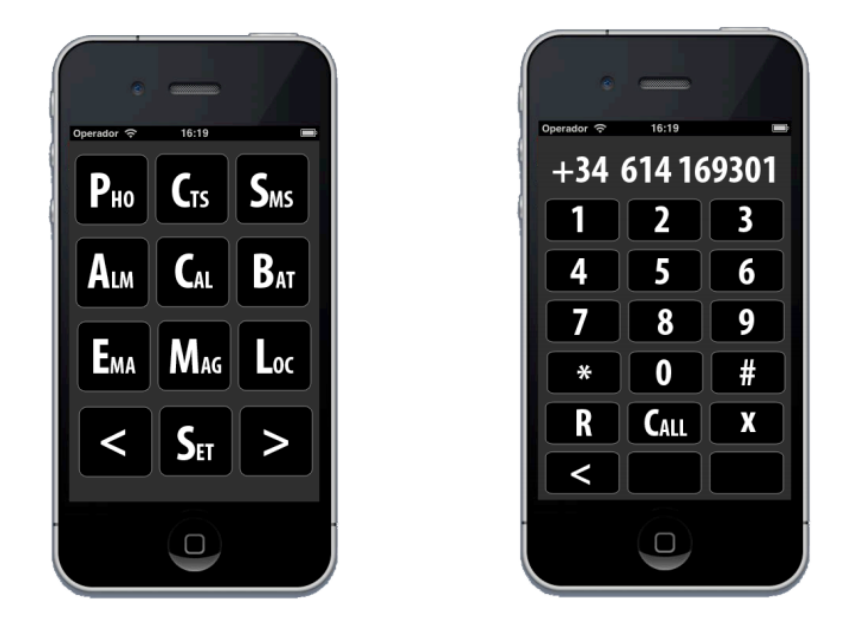

*Imagen 1. App Portal, para baja visión. Tomado de Desi Designing Mobile Apps for Visually Impaired and Blind Users. Fuente: Sánchez, J. y Selva, J.*

<span id="page-31-2"></span>Para los autores la forma de garantizar una buena experiencia de usuario está basado es utilizar patrones establecidos que se encuentren en otras aplicaciones, con la finalidad de que el usuario al momento de navegar encuentre similitud para familiarizarse, logrando interactuar con los diferentes controles y funciones previamente conocidas. El proceso que

aplica los autores es identificar y determinar los elementos prestablecidos que faciliten la navegabilidad; este parte de selección permite establecer varias pruebas de usabilidad, como resultado, establecer el modo de uso y las habilidades que tiene el usuario para interactuar con cada elemento.

Según Santana, Lescano, Costaguta (2015) con el tema: "Accesibilidad de aplicaciones móviles para discapacitados visuales: problemas y estrategias de solución" (p. 356). El estudio demuestra las barreras que tiene una persona con discapacidad visual al momento de utilizar una aplicación, además de posibles soluciones para la accesibilidad. En un listado demuestra los problemas de accesibilidad más comunes como son: estructuración de las páginas, el color, formas, navegación y el empleo del zoom en concordancia con la interfaz; mientras otros problemas que se presenta es la síntesis de voz, la carencia del teclado en forma física y el renacimiento de la voz en relación con el software del sistema.

La educación por medio de dispositivos móviles ha tomado mayor fuerza en el contexto de la pandemia de Covid19; aunque este tema de promover una educación inclusivo viene de tiempos anteriores.

Fombona et al. (2011) en su artículo, "Dispositivos Móviles: herramienta de apoyo educativo sin barreras espacio temporales" (p. 91). Concuerdan que el uso de las TIC garantiza la integración a una formación educativa más inclusiva, con el objetivo de facilitar el acceso al contenido promovido por una estrategia para la construcción del entendimiento de forma innovadora, atractiva a través del uso de dispositivos móviles en el ámbito educativo; buscando como resultado favorable prevenir el fracaso escolar como consecuencia de una educación desigual por diferentes factores.

Dentro de este documento se presentan una breve síntesis de aplicaciones que aportan al desarrollo educativo de personas con alguna discapacidad; el caso a tomar referencia es AudioNature, disponible en Google Play. La aplicación está diseñada para el aprendizaje de las ciencias, referente al entorno natural. En lo referente al diseño de la interfaz de usuario los autores describen que se acopla a un modelo mental para usuarios con discapacidad visual, esto se debe que la aplicación está destinada para la parte auditiva, porque presenta una variedad de sonidos proveniente de la naturaleza que permite a las personas relajarse además de que los puedes personalizar de acuerdo con el agrado del usuario.

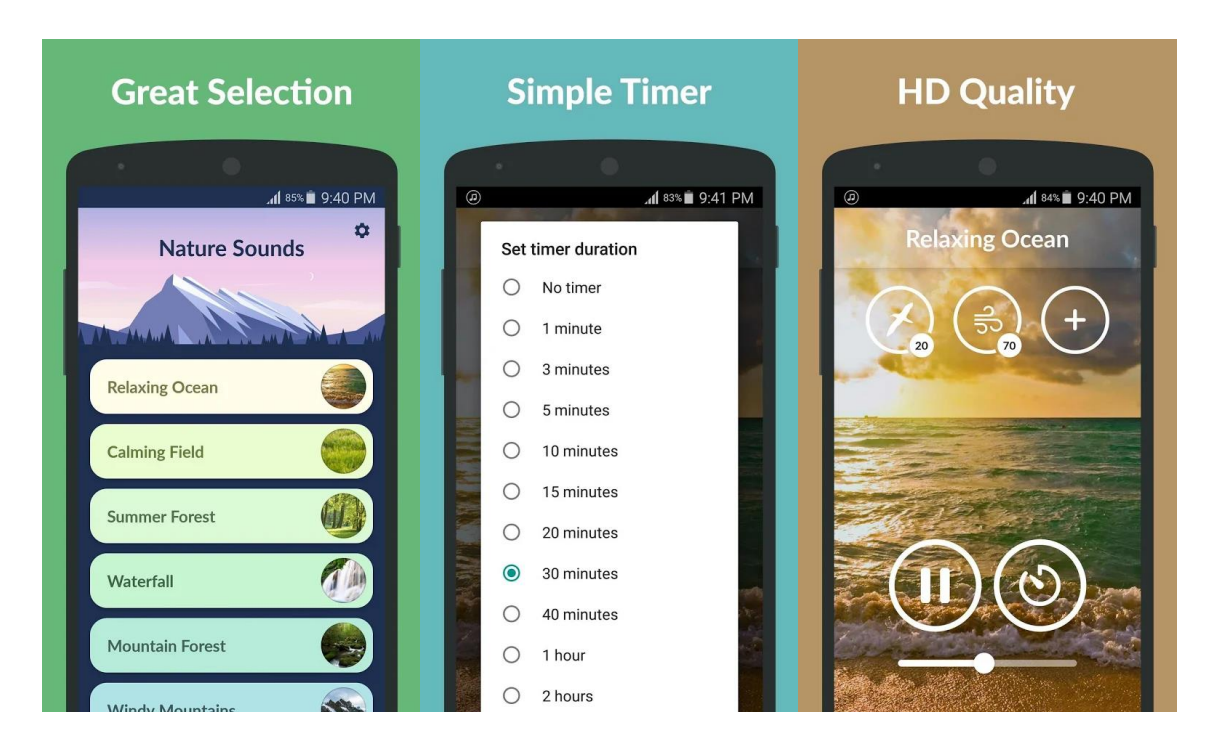

*Imagen 2. Diseño de la Interfaz de usuario proveniente de la aplicación Nature Sounds. Fuente: Google Play.*

#### <span id="page-33-2"></span><span id="page-33-0"></span>**2.2 Enfoque social del diseño.**

Para este proyecto, el desarrollo de un prototipo digital está destinado como colaboración y aporte del desarrollo de actividades educativas que den cumplimiento a la generación de autodependencia por parte de las personas que presentan algún tipo de discapacidad visual en sus distintos niveles, de este apartado el enfoque sobre inclusión educativa se realizará con el apoyo de la Escuela de Educación Básica Especializada Cardenal Julius Doephner; el siguiente enfoque es que a partir de la información obtenida se desarrolle la parte de accesibilidad a los contenidos del producto, el diseño de la interfaz de usuario recogerá todos los requisitos indispensables, dentro de estos parámetros a tomar en consideración la presentación de un diseño intuitivo a través de patrones de diseño existentes o prestablecidos, permitiendo al usuario entender el manejo y la función de cada elemento.

#### <span id="page-33-1"></span>**2.3 Marco conceptual.**

#### <span id="page-34-0"></span>**2.3.1 Interacción humano-computadora**

La interacción humano-computadora es una disciplina enfocada en varios campos; encargada de entender como el humano usa un dispositivo, comprendiendo cada uno de los factores que se involucran en el proceso de interacción, tales como: psicológicos, ergonómicos y sociales, los que permiten diseñar herramientas, técnicas que ayuden a mejor la experiencia del usuario.

Kim (2015) menciona que, "La interacción humano-computadora (HCI) es un área interdisciplinaria (por ejemplo, ingeniería, psicología, ergonomía, diseño) que se ocupa de la teoría, diseño, implementación y evaluación de las formas en que los humanos usan e interactúan con dispositivos informáticos" (p. 1). La interacción se describe como el modelo neutro donde el humano interactúa directamente con algún dispositivo informático; el diseño de interacción y el implemento de la interfaz es aplicado para alcanzar una interacción de forma eficiente, efectivo y seguro.

Por otra parte, el proyecto LATIn (Iniciativa Latinoamericana de Libros de Textos Abiertos) elaboró la primera edición de su libro, exponen en sus primeros capítulos términos y definiciones de IHC, los fundamentos y el diseño de la interacción.

En referencia al libro, la organización internacional *Association for Computer Machinery*, en conjunto con su grupo especializado en temas sobre la interacción humano computadora, llamado *Special Interest Gruop in Computer Human Interaction*; mantiene la misma definición de IHC como: "Disciplina relacionada con el diseño, evaluación e implementación de sistemas informáticos interactivos para el uso de los seres humanos, y con el estudio de los fenómenos más importantes con los que están relacionados" (Hernández, 2014, p. 13). El IHC se encarga del análisis y diseño de interfaces de usuario de los sistemas informáticos interactivos, para este proceso de interacción los elementos que componen esta comunicación son: factor humano, la funcionalidad, el factor tecnológico.

#### <span id="page-34-1"></span>*2.3.1.1 Diseño de la interacción humano-computadora*

Cada interacción consta de tres elementos que conforman la relación humana – computadora, dentro de estos se encuentra:

#### <span id="page-35-0"></span>**2.3.1.1.1***Diseño*

Dentro de la interacción humano-computadora, el diseño es definido como: "el proceso de aplicar distintas técnicas y principios con el propósito de definir un dispositivo, un proceso o un sistema con suficiente detalle para permitir su realización física" (Muñoz, Bustos y Aranda, 2014, p. 30). Se define al diseño como el proceso de fases ordenadas para la solución de un problema de forma material o mental; este sistema se fundamenta con la utilización de instrumentos para la recolección de información centrada en el usuario.

En relación con la definición de diseño como un proceso que tiene como finalidad solucionar un problema, se debe que el diseño debe ser utilizado universalmente a pesar de las diversidades, habilidades y capacidades de cada usuario; para el 01 de abril de 1997, nace una iniciativa de la Facultad de Diseño de la Universidad Estatal de Carolina del Norte, en donde se presentó el tema de Centro de Diseño Universal, el cual está compuesto por siete principios generales del diseño, los cuales son aplicadas en las diferentes áreas.

Para la Fundación Sidar - Acceso Universal Seminario SIDAR, en su página web, mencionan los siete principios generales del diseño recogido de la versión 2.0 del año anteriormente mencionado. El Diseño para Todos, se fundamenta en la búsqueda de accesibilidad presente en diseño de productos, espacios, contenidos Web, entre otros; a continuación, tenemos:

- Primer principio (Uso equitativo): El diseño debe presentar dos aspectos: útil, atractivo que permite que todas las personas con habilidades y capacidades variadas puedan acceder a la información, permitiendo que la persona no se sienta excluido.
- Segundo principio (Flexibilidad): El diseño se acopla a la preferencias y habilidades que presenta cada usuario de forma individual permitiendo elegir el método de uso adaptándose al ritmo de uso, lo que facilita el uso con exactitud de algún producto.
- Tercer principio (Sistema simple e intuitivo): El diseño parte de la experiencia, conocimientos y destrezas lingüísticas, con el propósito de que sea intuitivo y simple, excluyendo la complicación innecesaria por parte de distractores que interrumpan la interacción del usuario.
- Cuarto principio (Información perceptible): Establecer la información necesaria que tenga legible de percibir por parte del usuario basado en la diferenciación de sus elementos de acuerdo con la ampliación en tamaño y el correcto contraste, adaptable a la variedad de soportes utilizados por grupos con capacidades diferentes.
- Quinto principio (Tolerancia al error): Prevención ante las adversidades, el diseño busca minimizar los niveles de riesgos y accidentes e incidentes que afecten al desarrollo de tareas o actividades.
- Sexto principio (Bajo esfuerzo físico): El diseño debe ser eficaz y adaptable a través de las funciones sencillas facilitando el esfuerzo mínimo y necesario donde el usuario se sienta confortable evitando presentar acciones y funciones innecesarias y repetitivas.
- Séptimo principio (Tamaño y espacio): Para el diseño la proporción en relación con el tamaño y espacio son elementos indispensables para el acceso, esto en referencia a la comodidad, situación y postura del usuario en su entorno.

Para entender la definición de Diseño Universal se debe interpretar y analizar cómo el proceso en el que se diseña un producto el cual esta direccionado a un público con la finalidad de ser usado de acuerdo con las necesidades que garanticen una experiencia con relación al uso del producto. Dentro de todo el proceso los siete principios del Diseño Universal juegan un papel importante en el desarrollo de propuestas en el que se establece la igualdad a la accesibilidad de un producto especificando cada uno de las habilidades y variedad de alternativas que brinden información adecuada en base a un lenguaje visual, enfatizando cado aspecto con relación a su tamaño, forma, color, espacio, entre otros, los cuales que faciliten a la accesibilidad sin generar obstáculos.

Dentro del campo sobre el diseño gráfico, la terminología diseñar, refiere a la transformación de varios aspectos que conducen a una comunicación. Frascara (2006) señala

que, "Diseñar implica evaluar, implementar conocimientos, generar nuevos conocimientos, y usar la experiencia para guiar la toma de decisiones" (pág.23). Para lo cual, expresa que el diseño es el proceso que comunica, en cambio diseñar es la planificación de un objetivo específico.

 Existe una línea entre el diseño y la estética es el cumplimiento de la funcionalidad, para Scott (1970) manifiesta que, "por importante que sean las intuiciones, especialmente acerca de nuestro propio trabajo, necesitamos fundamentar nuestros juicios racionales" (pág. 4). Este proceso debe centrarse en el problema que tiene un usuario, todo esto lleva a generar ideas que aporte a la solución, cumpliendo en conjunto estos tres términos diseño, estética, y funcionalidad.

#### **2.3.1.1.2***El usuario*

Para Muñoz, et al. (2014). El usuario contempla al beneficiario que participa interactúa con un medio, para acceder al contenido es quien determina que observar, controlar cada recurso presente en el producto.

#### **2.3.1.1.3***Interfaz*

La interfaz como presentación del producto, demuestra las características propias de cada sistema de interacción; expone la información (objetos, íconos y elementos), propios del funcionamiento de acuerdo con las acciones establecidas (Muñoz, et al., 2014).

## **2.3.2 Diseño de interacción**

El diseño de interacción está involucrado en dos elementos, el producto y el usuario.

El objetivo del diseño de interacción es crear productos que permitan a los usuarios lograr sus objetivos de la mejor manera posible. Si esta definición suena amplia, es porque el campo es bastante amplio: la interacción entre un usuario y un producto a menudo involucra elementos como la estética, el movimiento, el sonido, el espacio y mucho más (Soegard, 2002, p. 52).

Facilitar al usuario en su proceso de navegación o manipulación de un producto, se cataloga como conducto primordial para la generar una experiencia en el usuario; tanto como el diseño de interfaz y el contenido hace que el usuario explore más en buscar de nuevas soluciones.

#### *2.3.2.1 Fundamento teórico*

#### **2.3.2.1.1** *Ergonomía*

Según Muñoz, et al. (2014) define que, "la ergonomía como el grupo de disciplinas que se interesan por el estudio de un equilibrio saludable entre las condiciones externas e internas ligadas al trabajo (actividad) en su interacción con la biología humana" (p. 35). El termino de ergonomía comprende a ser una facultad, establece disminuir el riesgo de equivocación que tiene el ser humano en el momento de realizar una actividad a partir de la interacción con su entorno.

# **2.3.2.1.2** *El Proceso del diseño de interacción*

Según Dix, Finlay, Abowd y Beale (2004) El ciclo del diseño con relación a la interacción de un producto se basa en cuatro fases que permiten entender y conceptualizar la idea de un prototipo para el funcionamiento del producto y/o servicio, como lo define a continuación:

- Análisis: Para conocer el problema clave y las dificultades que se presenta en el proceso de comunicación, se debe observar los resultados por medio de la aplicación de las técnicas con su respectivo desglose de situaciones que en su conjunto aporten en las siguientes etapas.
- Diseño: A partir de métodos se determina que fundamentos se plantean en el manejo de la interacción partiendo de los principios en el Diseño, se desarrolla a través de un proceso que tiene como principio bocetear la ideas en papel para dar inicio con la digitalización de maquetas obteniendo prototipos que puedan ser evaluados por usuarios para respectivas observaciones que encaminen a tener un producto funcional en base al trabajo teórico.
- Interacción y prototipo: La iteración de ideas se encuentra presente en el proceso de diseñar, para lo cual se debe evaluar el diseño y su funcionamiento con el usuario a quien va dirigido el producto.
- Implementación y despliegue: Etapa de conclusión, la implementación de un sistema interactivo dentro del producto en donde se observa cada característica y su aprobación con respecto a la sección anterior, para su programación en formato real en el mercado.

## **2.3.3 Diseño UX**

El Diseño UX procede de la idea de crear una comunicación entre el hombre y las máquinas (basado en el HCI Human-computer interaction). En el año de 1993, se utilizó por primera vez el término UX por Don Norman, a quién se le atribuye el título de pionero de esta disciplina. La UX proviene del avance tecnológico después de los años 80 con la llegada del ordenador personal y en los 90 con la llegada del internet. En la actualidad su enfoque se centra en la creación de productos y servicios que determinen las necesidades de los usuarios frente a la tecnología (Norman y Nielsen, 2012).

El Diseño UX por sus siglas en inglés User Experience (Experiencia del Usuario), es el empleo del diseño para la creación de experiencias, donde capte la atención del usuario y exista una fidelización ante el uso de un producto.

Se centra en una práctica de diseño que coloca al usuario en el centro de todas las consideraciones, de modo que la experiencia final proporciones interacciones intuitivas, útiles e incluso agradables. Aunque la experiencia del usuario puede aplicarse a muchos tipos diferentes de productos y diseños, el alcance de este trabajo es centrarse principalmente en las interfaces digitales (Nichols y Chesnut, 2014).

La interacción entre el usuario y el producto (marca, sitio web o App), es la definición sobre Diseño UX, en donde se crea experiencias en base a los términos útil, intuitivo y agradable para el usuario. Para la elaboración de un producto UX, existe tres componentes principales y fundamentales, los cuales se mencionan a continuación:

• Útil: Dar solución ante una necesidad que presente el usuario, en base a la funcionalidad; para aquello la experiencia es el resultado obtenido a través de la facilidad de manipular un producto (Nichols y Chesnut, 2014).

- Utilizable: El término tiene relación con el modo que utiliza una persona para manipular algún producto, debe ser fácil y eficaz; por tal razón permite al usuario aprender y recordar su funcionalidad (Nielsen, 2012).
- Deseable: Desde el instante que un producto es fácil de manipular, capta la atención por parte del usuario; tanto el contenido como el diseño son puntos claves que acompañan a la funcionalidad (Nichols y Chesnut, 2014).

Cada componente cumple un rol en el momento de generar experiencias en el usuario, eso determina la funcionalidad del producto a través de lo útil, utilizable y deseable, cumpliendo con la facilidad y eficiencia en el momento de utilizar o adquirir un producto.

Según Serna y Pardo (2016) El Diseño UX busca conocer sobra la relación entre el producto y la persona e inducir como la experiencia en el usuario puede marcar un efecto en el nivel emocional.

## *2.3.3.1 UX componentes*

#### **2.3.3.1.1** *Arquitectura de la información (AI)*

Es la organización de contenido e información, de manera clara y lógica; facilitando al usuario a encontrar lo que verdaderamente necesita. Los contenidos que debe incluir la arquitectura de información se centran en: la forma que un usuario navega, a través de un dispositivo móvil o un sitio; la organización del contenido que en varios casos son categorías agrupadas por cada tema; aquello le permite la correcta distribución de los elementos que agraden visualmente y el diseño de interacción (Nichols y Chesnut, 2014).

En cambio, para Hassan y Ortega (2009) La Arquitectura de la Información es el pilar conceptual por su estructura y organización de un producto, es decir es el comunicado con basado en la organización, estructura y alineación cada contenido en una plataforma para tener una valorización; la finalidad de este proceso en el diseño está determinada por satisfacer las necesidades de las personas, para realizar una acción en un tiempo corto.

#### **2.3.3.1.2** *Estrategia de contenido*

Nichols y Chesnut (2014) expresan que, "La estrategia de contenido determina cómo, por qué, dónde y cuándo se incluirá el contenido en una experiencia" (p. 10). Al hablar de contenido, menciona que es el conjunto de los elementos visuales (videos, imágenes), la tipografía a aplicar y la información; por lo tanto, al momento de crear la experiencia para el usuario, se define que objetivos quiere lograr, para que los realiza y el tiempo que se implemente.

## **2.3.3.1.3** *Usabilidad*

Para que un producto resulte fácil de usar, se debe realizar una investigación de campo, en donde se realice pruebas con el usuario, en este apartado se comprueba como el usuario manipula fácilmente el dispositivo y las interrogantes que tiene cuando presenta un problema; por lo tanto, los términos de fácil y eficacia son componentes relacionados entre sí donde demuestra si un diseño en interactivo a partir de la interfaz (Nielsen, 2012).

#### **2.3.3.1.4** *Diseño Visual*

A diferencia, "El diseño visual no solo ayuda a garantizar que una solución sea estéticamente agradable, sino que también ayuda a garantizar que la solución siga la coherencia de la marca" (Nichols y Chesnut, 2014, p. 11). La correcta composición visual de los elementos, facilitan completamente al usuario a manejar un producto; por lo tanto, el diseño visual es la fase final para que el Diseño UX sea efectivo; porque si un diseño es atractivo, pero en su navegación el usuario se no encuentra la solución, el resultado es la carencia de experiencia.

## *2.3.3.2 Diseño de interfaz de usuario (UI)*

Para empezar con el diseño de la UI se debe seguir un proceso contemplado por varios autores en cinco etapas, iniciar por la conceptualización de la idea, a quien va dirigido sea un sector y/o el público objetivo, el diseño por medio de bocetos para comprender cada parte de la funcionalidad, el desarrollo digital con base a la estructura, funcionalidad e interacciones dentro de cada actividad y por finaliza su publicación dentro de las plataformas para evaluar el producto.

Según Cuello y Vittone (2013), el diseño de la Interfaz de Usuario para una aplicación móvil conlleva un proceso de cinco etapas, desde la conceptualización de una idea, finalizando con la publicación en alguna plataforma.

- Conceptualización: La investigación es el punto de partida para conocer, analizar e indagar cada una de las necesidades y problemas que tiene un usuario; en base a los resultados obtenido previamente se genera ideas, que arrojan como resultado a un concepto.
- Definición: Etapa donde se define para quien está dirigido la aplicación, en la que se genera perfiles de usuario, detallando las situaciones demográficas, psicográficas, entre otras; que ayudan a determinar la funcionalidad de la aplicación.
- Diseño: A partir de la información obtenida, se elabora el primer prototipo tangible, donde la composición es parte de la funcionalidad; a continuación, se elabora una prueba a un cierto número de usuarios, donde se demuestra los primeros wireframes digitales.
- Desarrollo: El diseñador en conjunto con el programador, empiezan a diseñar la estructura de la aplicación; en donde se realiza prueba en cuanto a la interfaz.
- Publicación: Es publicada a los usuarios en cada una de las plataformas digitales, para la realización de un pos-test, en donde los resultados permitan evaluar como el usuario navego a través de la aplicación.

#### **2.3.3.2.1** *Elementos para el diseño de aplicaciones móviles*

Dentro de los elementos que construyen una aplicación móvil cumplen una funcionalidad de acuerdo con las características del producto, los principales elementos se describen a continuación, según Cuello y Vittone en el año 2013.

• Interfaz: A partir del diseño visual, la interfaz de usuario (UI), es primera visualización que tiene el usuario con la aplicación para su exploración e interacción; permite que al momento de navegar exista facilidad en el manejo del producto (Cuello y Vittone, 2013).

- Retícula: La retícula es conocido también como grilla (módulos en conjunto con las misas dimensiones, divididos por líneas de flujo, tanto verticales como horizontales), a partir de la retícula se trabaja con la distribución de los elementos dentro de la interfaz, que al momento de visualizar sea sencillo y funcional.
- Íconos y pantalla inicial: Según Cuello y Vittone (2013) mencionan que, "En el mundo de las aplicaciones esa primera impresión está limitada a dos componen visuales: el ícono de lanzamiento y la pantalla inicial – también llamada splash" (p. 119). El splash es la página de inicio de aplicación, al momento de iniciar se visualiza la primera pantalla inicial que direcciona a continuar o salir del lugar. Dentro de una aplicación existe dos tipos de íconos el de lanzamiento e interno; el ícono de lanzamiento es la cara, la cual representa la aplicación, mientras que los internos son parte funcional, los cuales aportan a la navegación.
- Color: Dentro del diseño de una aplicación, el color es la herramienta que se emplea en cada uno de los elementos que componen la interfaz; resalta acciones y funciones de cada elemento, busca la estética acompañada de la funcionalidad, para atraer la atención del usuario (Cuello y Vittone, 2013).
- Tipografía: En una aplicación, la tipografía debe ser tener dos características importantes legibilidad y resolución, por lo tanto, "La tipografía es un componente que, como botones y gráficos, también se asienta en una retícula que definirá su ubicación y posición dentro del contexto general de la pantalla" (Cuello y Vittone, 2013, p. 129). Dentro de un producto digital el tamaño de la fuente debe tener legibilidad, interlineado (separación entre filas) y espacio entre caracteres, con el objetivo de que el usuario tenga facilidad de leer en las diferentes plataformas.

# **2.3.4 Aprendizaje en la discapacidad visual**

La evolución sobre la definición de discapacidad ha ido cambiando con el transcurso de los años, en conjunto de la búsqueda de oportunidades e igualdades para una vida digna. Según Pérez (2010) define que, "La discapacidad es un fenómeno presente en las personas y en las sociedades cuyo concepto, percepción, interpretación, sistema de creencias han variado a lo largo de la Historia" (p. 81). La limitación tanto física como mental en una persona, por alguna malformación al nacer o accidente; en base a una definición entorno a la sociedad se expresa a la interacción que tiene un sujeto dentro de su medio.

Entorno a la discapacidad que se produce en un niño, Campabadal (2001) menciona que, "la familia no tiene posibilidad de adaptaciones rápidas ni definitivas, pues el niño está en una fase evolutiva, y esto implica que cualquier modificación debe irse adaptando poco a poco" (p. 93). El nacimiento de un niño con discapacidad puede resultar complicado, porque no solo el niño tendrá que adaptarse a su nuevo entorno, incluso los padres son el principal instrumento para ser guías en su formación.

El niño con discapacidad es siempre supervisado por un adulto, forma parte del centro de atención, esto se debe porque necesita la mayor parte de cuidados para salvaguardar su integridad; por lo tanto, en los planteles educativos el profesor es el tutor a cargo del alumno; ante esto especialistas informan que el cuidado que se otorgue al niño no sea solo por obligación, esto es porque el menor observa e interpreta que existe algún problema que afecta su desarrollo.

En cuanto a la definición de discapacidad visual, es la disminución de la visión total o parcial, como efecto presenta lesiones en la vista, esto refiere a una mal formación fisiológica o alguna pérdida progresiva a través de los años (Zaragoza, 2012). Se pueden encontrar diversos niveles de discapacidad visual, dependiendo del grado de afección en las personas; en algunas ocasiones puede producir otros efectos negativos en el sistema fisiológico, causando otro tipo de discapacidad en las personas.

Pero la mayoría de las personas con discapacidad visual se acoplan a la evolución tecnológica, mediante herramientas de apoyo que les permiten acceder a la información necesaria y requerida, sobre todo para el desarrollo del aprendizaje educativo, en donde se trata de transmitir el conocimiento de manera inclusiva y equitativa teniendo en consideración las circunstancias de estos.

Entorno al aprendizaje de un dispositivo móvil, un niño con discapacidad visual puede navegar activando la función de TalkBack, que es la voz que orienta a la persona a utilizar el dispositivo, por tal motivo un diseñador y programador debe contar con todas las opciones

para que una aplicación sea inclusiva (Ron, Álvarez y Núnez, 2013). Se trata de brindar una igualdad de oportunidades promoviendo la inclusión de las personas con discapacidad visual, por medio de acciones y opciones que presenta un dispositivo tecnológico. Por ende, los dispositivos tecnológicos presentan una serie de herramientas que permiten al usuario con discapacidad visual, acceder a la información que requiere de una forma fácil e intuitiva, sin la necesidad de una persona que lo ayude.

#### **2.3.5 Estrategias de enseñanza y aprendizaje para la discapacidad visual**

"El aprendizaje es un proceso que se construye por medio del conocimiento, mientras que la enseñanza se adquiere a través de la experiencia y la asimilación" (Castañeda y Rodríguez, 2009, p. 36). En este sentido la adquisición de conocimiento durante el transcurso de la vida cotidiana es muy importante para desarrollar el aprendizaje de una persona; el conocimiento que se adquiere depende en gran manera de la persona, ya que está relacionado con el entorno en el que se desenvuelve y la familia que lo rodea.

Para desarrollar un aprendizaje efectivo, es necesario desarrollar una disciplina de autoaprendizaje, en donde los conocimientos se van desenvolviendo de forma organizada y estructurada, de acuerdo con el nivel de educación de cada individuo; en cada fase para la persona los conocimientos van aumento de acuerdo con la complejidad, teniendo en consideración las bases que se han construido desde inicios del proceso de educación.

Existen estrategias y técnicas que ayudan a desarrollar de manera más efectiva el proceso de enseñanza-aprendizaje, permitiendo motivar el autoaprendizaje de una forma dinámica e interactiva, en donde el individuo toma interés por introducir información en su cerebro para procesar, almacenar y hacer uso de este cuando sea necesario e incluso para difundir el conocimiento con los demás.

Roncancio y Guerra (2016) mencionan "Al hablar de estrategias de enseñanzaaprendizaje, se está refiriendo a las acciones o prácticas educativas que se implementan para conseguir una meta, sin embargo, su implicación es compleja en este caso para los individuos con discapacidad visual" (p. 39). El proceso de enseñanza-aprendizaje en las personas con discapacidad visual se desarrolla de manera minuciosa y con un grado de complejidad, en

este ámbito es necesario la implementación de estrategias que permitan alcanzar el conocimiento establecido de manera clara y precisa, tomando en consideración las características y necesidades de las personas de acuerdo con su nivel de discapacidad y la accesibilidad a herramientas o materiales de apoyo.

Para determinar las estrategias adecuadas, es necesario la experiencia de profesionales que han trabajado con personas con discapacidad visual y conocen las herramientas que son eficaces y ayudan a la persona a adquirir el conocimiento de forma sencilla; ya que, al estar en contacto con las necesidades, se puede definir las técnicas necesarias para desarrollar el proceso de enseñanza-aprendizaje.

## **TIC en la educación especial**

Las nuevas tecnologías han sido un gran aporte en la educación de personas con discapacidad visual. Ferreyra, Méndez y Rodrigo (2009) mencionan que "Por el contrario las TIC, como aplicaciones educativas, son medios y no fines. Es decir, son herramientas y materiales de construcción que facilitan: el aprendizaje, el desarrollo de habilidades y distintas formas de aprender" (p. 56). El avance de las tecnologías permite desarrollar el proceso de enseñanza-aprendizaje más interactivo, brindando herramientas de fácil manejo y accesible a personas con discapacidad visual, por medio de aplicaciones enfocadas en el área educativa; permitiendo que los conocimientos se desarrollen de forma sencilla; el uso de herramientas tecnológicas permite a las personas con discapacidad visual desarrollar nuevas habilidades y tomar nuevas acciones para la adquisición de conocimientos.

Las TIC en la educación constituyen una herramienta de apoyo a la labor del docente, permitiendo reforzar las estrategias tradicionales que ha desarrollado el docente durante su gestión académica, que se va perfeccionando a partir de la experiencia y permite desarrollar nuevos métodos y técnicas que se adaptan a la enseñanza de personas con discapacidad visual, todo depende del nivel de discapacidad como del nivel de educación que presenta el estudiante.

#### **Las Tic como herramienta de apoyo**

Las aplicaciones informáticas desarrolladas para fortalecer el proceso de enseñanzaaprendizaje en personas con discapacidad visual constituyen un material de soporte para el docente o la persona encargada de la enseñanza, "éstas deben considerarse como herramientas de apoyo a la tarea realizada por los docentes, nunca como sistemas alternativos y excluyentes de las prácticas y recursos pedagógicos tradicionales" (Ferreyra et al., 2009, p. 56). Existen muchas herramientas y estrategias que se han desarrollado para mejorar el proceso de enseñanza-aprendizaje de las personas con discapacidad visual, cabe recalcar que son recursos de apoyo al docente, ya que los métodos tradicionales no pueden ser desvinculados de los mismos, sino ajustar al método tradicional permitiendo fortalecer la transmisión de conocimientos.

Hoy se cuenta con una serie de herramientas, sobre todo para celulares, en donde las personas con discapacidad visual pueden acceder a una educación inclusiva con iguales oportunidades y derechos; por ello las TIC han sido propulsoras de la educación brindando facilidades y beneficios tanto a los docentes, facilitando la enseñanza y la impartición de conocimientos; y a los estudiantes brindando facilidad en la adquisición de los conocimientos.

Dentro de las herramientas de apoyo para el proceso de enseñanza-aprendizaje podemos mencionar algunas de ellas, que han permitido desarrollar un aprendizaje factible, eficaz y sencillo, tomando en consideración la innovación tecnológica y la aplicación de recursos tecnológicos en la educación, con la finalidad de satisfacer las necesidades de las personas con discapacidad visual.

#### **Ampliadores de texto**

Según Roncancio y Guerra (2016) Herramienta importante en la enseñanza para personas con discapacidad visual, ya que permite obtener el tamaño legible tanto en textos como en imágenes, de acuerdo con el nivel de discapacidad visual de las personas. Dentro de las versiones que posee Windows, existe la herramienta de lupa, que permite ampliar textos en los dispositivos tecnológicos, con la finalidad de resolver la necesidad de personas

con baja visión, que necesitan hacer uso de esta herramienta para acceder a la información que requiere.

## **Conversión de textos a formato de audio**

Con el avance tecnológicos la conversión de textos a formatos de audio cumple el propósito de que cada estudiante con discapacidad visual pueda convertir párrafos de texto en audios para así adquirir el conocimiento en base a la información obtenida, programa como Audiotesti generan audios en formato Mp3 y WAv a partir de documentos elaborados en Word con un formato .doc y .txt (Roncancio y Guerra 2016).

## **Lectores de pantalla**

Según Roncancio y Guerra (2016) Los lectores de pantalla son plataformas y/o programas de báculo que presentan la voz artificial para concordar con lo que se indica en una pantalla de un procesador, accediendo a la información de la lectura de un texto por parte de un estudiante con discapacidad visual; el acceso a todos los elementos que se muestran en la pantalla, conocer la ubicación dentro del sistema manejando un computador de forma autónoma, logrando un aprendizaje significativo en cada estudiante.

## **Libro hablado**

Según Roncancio y Guerra (2016) indican que, "Es una herramienta muy útil para el estudiante con discapacidad visual, consiste en la grabación del libro completo por medio de locutores o voces artificiales" (p. 34). Instrumento para la educación de personas que presentan discapacidad visual, cada libro hablado contiene grabaciones de audio, por medio de una voz electrónica se describe las actividades, considera como un formato accesible usado en diferentes áreas.

## **Sistema Braille**

La ideación de un sistema de relieve como signo de lecto-escritura está compuesto por 6 puntos ubicados dos puntos en fila y tres puntos en columna; este sistema es utilizado por personas con discapacidad visual con el propósito de acceder a la información en contenidos

impresos. Esta invención es dada por Louis Braille, quien es ciego desde la edad de tres años por un accidente en el taller de su padre; para la difusión y utilización de este código surge en el año 1858, en donde se implementa una nueva alternativa de escritura remplazando a las letras tradicionales en alto relieve. La finalidad de este sistema es acceder a la información textual a través del tacto, la utilización de las yemas de los dedos sobre código en relieve ayuda a entender la posición de cada punto representando una letra para la conformación de palabras (Imprenta Braille FENCE, s.f.).

## **2.3.6 Tiflotecnología**

Para el desarrollo de las personas con discapacidad en el marco personal y conectividad con su entorno, la dependencia de manejo de instrumentos tecnológicos es indispensable para adaptarse al avance de nuevas formas de comunicación con la finalidad de generar autonomía. En su conjunto la tiflotecnología tiene como intención aportar en el proceso de enseñanza – aprendizaje por medio de la utilización correcta tanto de recursos como técnicas en base al conocimiento.

Para Anquino, García e Izquierdo (2014) describen que:

Este concepto se enfrenta al objetivo de desarrollar nuevas tecnologías o de adaptar y dotar de accesibilidad a las tecnologías existentes para su utilización y aprovechamiento por parte de las personas con discapacidad visual (p. 36).

Con el propósito de aprovechar cada avance impulsado por diferentes fuentes de tecnología, se plantea la accesibilidad a la información en el que se incorpore un Diseño para Todos, en definitiva, se contempla cada una de las necesidades significativa que tiene cada persona de acuerdo con su condición en cada ámbito.

## **Anotadores parlantes.**

Como herramienta para la educación inclusiva, los anotadores parlantes ayudan a la accesibilidad de información.

"Dentro de este grupo se engloban todos los equipos electrónicos, portátiles y autónomos que desempeñan funciones similares a las de un ordenador y que se basan en la entrada de información a través de un teclado Braille" (Meroño, 2002, p. 2). Estos dispositivos de tecnología están compuestos por un teclado con código en el Sistema Braille, su función de lecto-escritura se basa en la introducción de información mediante su teclado y la obtención de salida de una voz artificial permitiendo a un usuario con discapacidad visual comunicarse con su entorno; ejemplos de anotadores en la industria de la tecnología encontramos a: Braille'n speak, Braille Lite, PAC Mate y Sono Braille.

#### **Amplificadores electrónicos**

Ghahramanzadeh (2015) menciona que:

"Estos dispositivos presentan en una pantalla (monitor de televisión) la imagen aumentada de cualquier texto (papel, revista, receta, prospectos de medicamentos, libros, etc.). Son dispositivos que captan cualquier tipo de imagen y la proyectan en una pantalla con mayor tamaño" (p. 9).

Un amplificador electrónico es un aparato adaptado a capturar imágenes con texto y aumentar el tamaño de fuente para una mejor visualización de lectura en persona con baja visión; dentro de la configuración de este dispositivo permite modificar y restablecer el contraste, la corrección de iluminación, con la finalidad de mostrar a través de su monitor la imagen capta en buena calidad.

## **Magnificadores de pantalla**

Los magnificadores como técnica de ayuda permiten que a través de una lupa puedan observar los elementos de una pantalla, beneficia a personas con alguna complicación visual; a partir de su configuración se puede calibrar y aplicar filtros con respecto al color que se emite en la pantalla.

Son programas que permiten a las personas con deficiencia visual grave acceder a la lectura de la información que aparece en la pantalla gracias a las prestaciones que ofrecen para personalizar el tamaño, la forma, colores, puntero del ratón, etc. Además de ampliar los caracteres leen los programas y documentos que estemos ejecutando (Sánchez, 2011, p. 102).

Un magnificador de pantalla como software adapta los elementos dentro del contenido por medio de la visualización del monitor, con el fin de permitir acceder a documentos de lectura y obtener la respectiva información que aporte en el aprendizaje para una persona con inconveniente en su visión.

#### **Revisores de pantalla.**

Los revisores de pantallas son software que acceden a la información y son utilizados por usuarios con discapacidad visual para desarrollar una actividad y/o trabajar en un computador con sistemas en sus diferentes presentaciones de Windows, entre los revisores más utilizados se encuentra JAWS, ORCA y NVDA. Cada programa provee información auditiva a través de una voz que indica la acción al momento de usar un programa a través de la utilización de comando en el teclado; estos revisores de pantalla son gratuitos y facilitan el uso de un computador desde el momento en que se inicia el sistema hasta apagar (Sánchez, 2017).

# **Sintetizadores de voz**

Esta herramienta sirve como programa que reproduce una voz electrónica a través de un computador. Según ITE - Instituto Superior de Formación y Recursos en Red para el Profesorado (s.f.) menciona que,

Verbalizan la información de la pantalla del ordenador, tanto la que la persona va tecleando como la que aparece en la pantalla. Verbaliza, además, si se necesita toda la información adicional como, por ejemplo, el color de los caracteres, si van en negrita o subrayados, y permite regular la velocidad, tono y volumen del habla (p. 103).

A través de la reproducción artificial de la voz humana, este software es encargado de transmitir información basado en el texto visualizada a través del monitor de un computador; como un asisten de lector de pantalla determina y analiza cada contenido para emitir un mensaje en formato audio.

#### **Reconocedores ópticos de caracteres (OCR)**

Un reconocedor óptico de carácter por sus siglas OCR, es un equipo portátil, asiste a que personas con discapacidad visual pueden comprender e identificador documentos textuales en tinta que a través de un sistema por escáner muestra y deduce el contenido (texto e imágenes digitales), obteniendo una voz electrónica (Sánchez, 2017).

#### **Telefonía móvil**

Para Sánchez (2017) Con el avance de los dispositivos móviles la accesibilidad al contenido es una realidad que cada vez se perfección, los sistemas operativos a través de su ajuste y configuración han incorporado herramientas digitales adaptados con las necesidades que tienen los usuarios con ceguera. En dispositivos Android la herramienta de TalkBack, es un lector de pantalla de contenido para cada programa configurado; además, los ajustes para aumentar tamaño de fuente y corrección de color son alternativas propias del sistema. En cambio, IOS, como sistema operativo incluye el programa VoiceOver, con la finalidad de explorar los contenidos y a través de una voz artificial escuchar cada descripción de acuerdo con la elección e interacción del elemento.

## **Tecnología de Asistencia integrada en dispositivos móviles (Assistive technology)**

Según Understood (2021) refiere que los dispositivos móviles tienen componentes que ayuden en diferentes áreas como escritura, organización y lectura, esto se denomina tecnología de asistencia (AT), cada una cumple una función de acuerdo con el sistema operativo. En el caso del sistema operativo Android las funciones de accesibilidad que tiene integradas, referentes para solucionar problemas de lectura se encuentra el TalkBack, su función de lectura de pantalla, el cual utiliza la tecnología TTS que permite escuchar por medio de una voz el contenido textual en la pantalla; para solucionar problemas de escritura, el dictado incorporado, aporta en la ayuda de la escritura que a través del botón micrófono pueden escribir diferentes textos por medio de su voz, además del texto que sugiere el teclado como soporte en la escritura de diferentes textos. Dentro de las funciones de tecnología asistida para la solución de problemas de habilidad motora, en el caso de los gestos en pantalla son de acuerdo con la usabilidad de acuerdo con las funciones, como dar un toque o deslizar con uno o dos dedos con base a los ajustes que presente el dispositivo de acuerdo con la necesidad.

#### **2.4 Marco Legal**

El Ecuador por medio de su Constitución o Carta Magna, establece en el Título II, Capítulo Segundo, sobre la comunicación e información, en su artículo 16 literales 2 y 4:

El acceso universal a las tecnologías de información y comunicación.

El acceso y uso de todas las formas de comunicación visual, auditiva, sensorial y a otras que permitan la inclusión de personas con discapacidad (p.13).

El Estado garantiza el bienestar de las personas con discapacidad como lo manifiesta en la carta magna, en el Título II, Sección sexta, personas con discapacidad, en su artículo 47, literales 7, 8 y 11 expresa:

Una educación que desarrolle sus potencialidades y habilidades para su integración y participación en igualdad de condiciones. Se garantiza su educación dentro de la educación regular. Los planteles regulares incorporarán trato diferenciado y los de atención especial la educación especializada. Los establecimientos educativos cumplirán normas de accesibilidad para personas con discapacidad e implementarán un sistema de becas que responda a las condiciones económicas de este grupo.

La educación especializada para las personas con discapacidad intelectual y el fomento de sus capacidades mediante la creación de centros educativos y programas de enseñanza específicos.

El acceso a mecanismos, medios y formas alternativas de comunicación, entre ellos el lenguaje de señas para personas sordas, el oralismo y el sistema braille (p. 21).

# **CAPÍTULO III**

# **3. INVESTIGACIÓN DE MERCADO**

#### **3.1 Análisis externo**

#### **3.1.1 Análisis PEST (Político, Económico, Social, Tecnológico)**

#### *3.1.1.1 Político*

Dentro del marco legal que habla de la Educación, se cita dos fuentes que promueven el derecho a una educación especial para este grupo prioritario, como son las personas con discapacidad visual.

En referencia al Plan Nacional de Desarrollo Toda una Vida elaborado por el Gobierno actual y liderado por la Secretaría Nacional de Planificación y Desarrollo (Senplades), enuncia en su documento, el objetivo uno perteneciente al primer Eje, menciona que todo niño, niña y adolescente tiene como garantía el derecho a una vida respetable, con relación al trato igualitario de oportunidades y condiciones necesarias para cada etapa del desarrollo físico, emocional, psicológico, entre otros; este derecho se expone en la política 1.6 del primer objetivo, el cual manifiesta que toda persona con algún tipo de discapacidad tienen el derecho a la educación especial, lo que permita acceder a toda persona al sistema educativo nacional dentro del marco de la inclusión y la atención a este grupo prioritario en las diferentes instituciones educativas especializadas en el país (Gobierno Nacional, 2017- 2021).

Promover el derecho a una Educación Especial de acuerdo con el nivel de discapacidad, como lo determina este artículo, todo establecimiento educativo tiene la obligación y responsabilidad de aceptar e incluir a cualquier niño, niña y adolescente con algún tipo de discapacidad al sistema educación, bajo la adaptación de los de espacios de trabajo con relación a los entornos físicos, tecnológicos, pedagógicos, psicológicos, cumpliendo con cada una de las necesidades de cada estudiante (Código de la Niñez y Adolescencia, 2013, Art. 42).

En el área de los servicios básicos, las diferentes empresas aportarán con beneficios para las personas con discapacidad que ayuden a la adquisición de cada servicio en relación con su necesidad, como lo refiere en uno de sus artículos el Reglamento a la Ley Orgánica de Discapacidades.

Las entidades públicas y privadas que presten servicios básicos como: luz, agua, internet y telefonía móvil, en sus reglamentos convienen disponer rebajas para las personas con alguna discapacidad, para la valides de que este beneficio sea utilizado, se realizará por medio de auditorías anuales para confirmar el cumplimiento al reglamento, en caso de existir alguna falla se retirará el beneficio (Reglamento a la Ley Orgánica de Discapacidades, 2017, Art. 27).

En el margen político, el Consejo Nacional de Telecomunicaciones (CONATEL) expresó que dentro del Reglamento a la Ley Orgánica de Discapacidades se debe establecer beneficios para las personas con discapacidad, entre los puntos destacados señala que las diferentes operadoras que ofrecen servicio de telefonía móvil, dentro de sus productos dispondrán de equipos especiales, los cuales permitan el desarrollo autónomo de actividades que realice alguna persona con discapacidad (Ministerio de Telecomunicaciones y de la Sociedad de la Información, 2013).

Dentro del ámbito de la Tecnologías de Información, se cita una fuente que refiere a lo establecido por la Norma Técnica Ecuatoriana en cuanto a la accesibilidad del contenido digital presente en la Web, determinando usos y recursos de cada elemento.

Establece que todo sitio web que contribuye con la prestación de servicios de empresas privadas y públicas, están obligados a que su contenido presente las normas técnicas prescritas en el NTE INEN-ISO/IEC 40500, el cual se apoya a la normativa internacional, en favor a la accesibilidad de los contenidos web para personas con discapacidad con relación a cada necesidad, entre estas se encuentran: visual, auditiva, física, habla, entre otras; esta normativa expone pautas para el manejo de los contenidos desde la presentación visual, elementos conexos como sonidos, entre otros (Reglamento a la Ley Orgánica de Discapacidades, 2017, Art. 19).

## **Tabla 5**

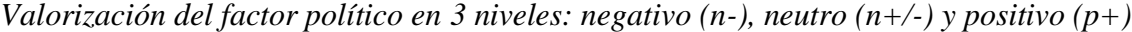

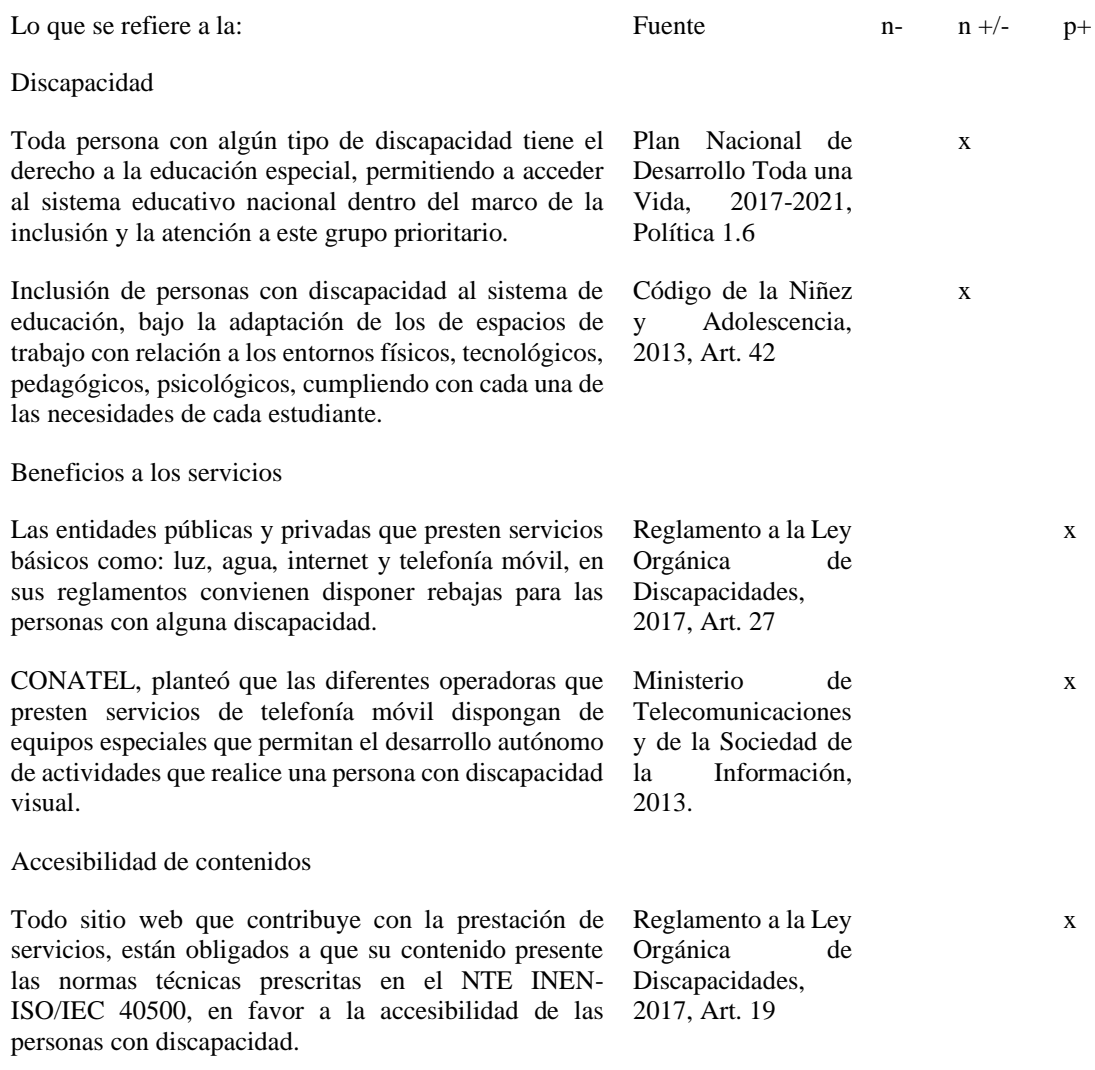

Nota: Factor político, en lo referente a los derechos y beneficios que tiene una persona con discapacidad.

## *3.1.1.2 Económico*

En la actualidad el factor económico se encuentra afectado por diferentes amenazas, las cuales han incrementado con el transcurso de los meses de este año 2020, como son: La pandemia mundial por COVID-19, la crisis económica y la corrupción, como consecuencias se produjo la desigualdad, el desempleo, la pobreza, entre otras.

Desde marzo pasado del presente año, el mundo sufrió uno de los acontecimientos que golpearon a la económica en todo el mundo y en especial Ecuador, esto se ve expuesto en el Boletín de coyuntura 2020-01, con el tema Crisis Económica y Pandemia COVID-19 en Ecuador 2020, en el que mencionan una paralización económica, perjudicada por la baja demanda de consumos en las diferentes áreas de productividad, como resultado (Instituto de Investigaciones Económica, PUCE, 2020).

A partir del factor económico se debe señalar los beneficios que obtiene una persona con discapacidad para la adquisición de algún servicio de telefonía móvil, las diferentes operadoras establecidas en Ecuador ofrecen como servicio el plan especial el cual es destinado a este grupo prioritario.

MOVISTAR, operadora de servicio de telefonía móvil, en su catálogo de productos y servicios presenta un apartado de servicios inclusivos, en el que detalla que el valor de un Plan Personas con Discapacidad recibe el 50% de descuenta al valor del precio normal, para la adquisición de este Plan Smart Pospago presenta condiciones que verifique el beneficio a este servicio, para el cual deberá presentar cédula de identidad y carnet de Discapacidad, la vigencia de la contratación de este servicio tiene una duración de 24 meses (Movistar, 2015).

Desde el margen económico, el costo para publicar una aplicación depende de la tienda de aplicaciones, las más utilizadas y mencionadas dentro del mundo digital son: Google Play y App Store, adicional a la elección de la tienda se debe regir a los términos y condiciones que presenta cada uno.

Google Play, presenta la tienda de aplicaciones conocida como Play Store; dentro de los términos y condiciones que expone para la publicación de un producto digital, es la creación de una cuenta como desarrollador, de acuerdo a la confirmación de la cuenta, el usuario acepta asociar su cuenta de Google con la desarrollador, establecido en los términos solo personas con mayoría de edad pueden realizar el registro; para el funcionamiento de la cuenta de Google Play Console se efectúa un pago, el costo para el registro de esta cuenta es de USD 25, este valor es por única vez (Google, 2020).

## **Tabla 6**

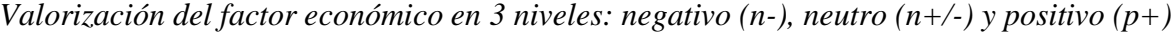

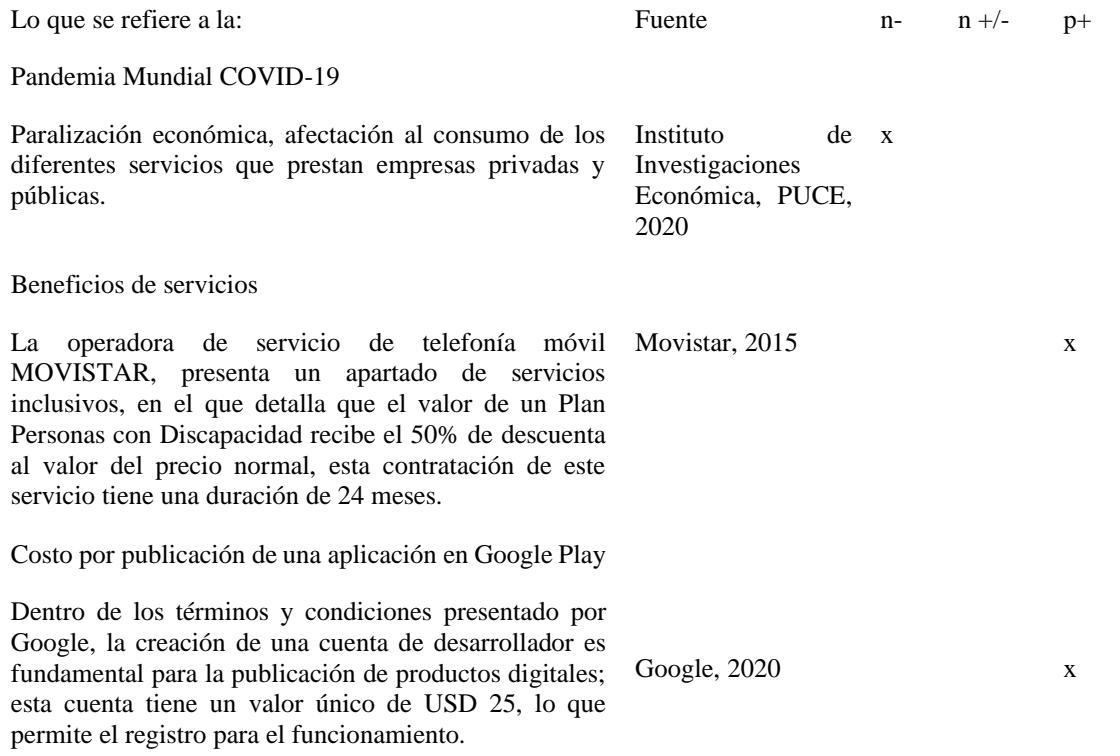

Nota: Análisis del sector económico, en relación con los valores económicos para los diferentes servicios.

#### *3.1.1.3 Social*

Dentro del sector educativo, la utilización de aplicaciones móviles en la actualidad forma parte del proceso de aprendizaje, como es presentada la noticia por Milenio, periódico digital; redacta que la utilización de un móvil se ha convertido en parte de la vida cotidiana, la persona realiza diferentes actividades en tiempo real como enviar un mensaje, descargar un video, entre otros; en la educación se ha permitido tener una comunicación dentro de la comunidad educativa, exponiendo los servicios que presta las instituciones y conociendo de forma directa la información que desarrollan en el transcurso del año escolar (Milenio, 2018).

Durante los primeros meses de la emergencia sanitaria mundial a causa de la pandemia por la enfermedad del Covid19; en Ecuador se reportó un alto número de estudiantes sin acceso a educación virtual por la falta de equipos tecnológicos dentro de estos se encuentra

el teléfono móvil, y el segundo factor la conectividad de internet que impedían el desarrollo de actividades escolares a través de plataformas educativas; donde como resultado negativo la inaccesibilidad a los contenidos (El Universo, 2020).

Con el transcurso del año el Instituto Nacional de Estadística y Censo presento un análisis a través de un cuadro comparativo porcentual la situación actual del país con relación al equipamiento de conectividad, al uso de un dispositivo móvil; dentro del desarrollo del boletín expuesto por el instituto se nota un incremento del 51,5% de personas que han adquirido un dispositivo móvil en comparación al año 2019 que fue del 46,%, estos valores lo exponen lo presentan como porcentaje de las personas que tienen un dispositivo móvil, de acuerdo con su área (INEC, 2021).

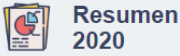

Una visión general de los resultados del periodo

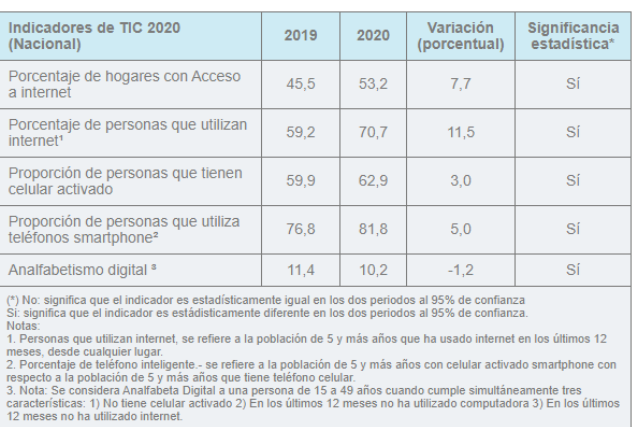

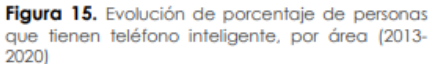

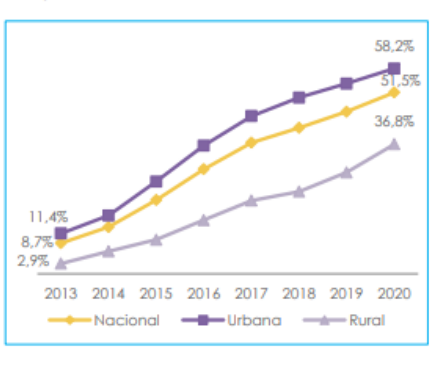

Notas: Hasta el año 2017 se ocupa fuente: ENEMDU. Fuente: ENEMDU Diciembre (2013-2017). Encuesta Multipropósito (2018-2020).

*Imagen 3. Tabla de indicadores de tecnología de la información y comunicación. Tomado de portal web INEC*

## **Tabla 7**

*Valorización del factor social en 3 niveles: negativo (n-), neutro (n+/-) y positivo (p+)*

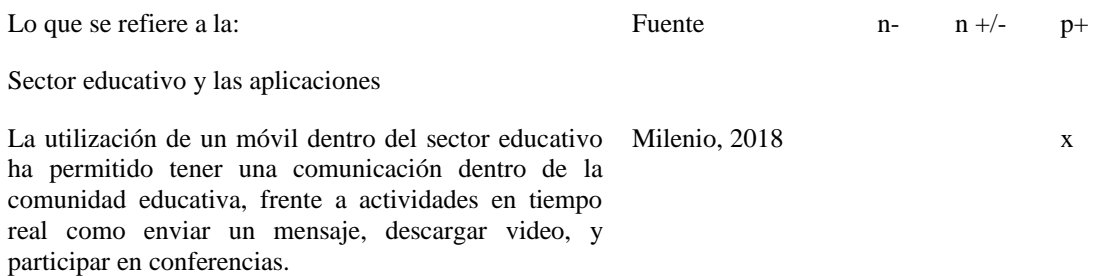

Accesibilidad limitada

A consecuencia de la pandemia de Covid19, en Ecuador El Universo, 2020 x un alto número de estudiantes suspendieron actividades escolares por falta de equipos tecnológicos para acceder a plataformas educativas.

Equipamiento tecnológico

El aumento porcentual de la adquisición y utilización de dispositivos móviles fue en aumento en el transcurso del año 2020 a causa de la pandemia global, con lo que demuestran que en este margen un gran parte de la población ha tenido la necesidad de comprar un dispositivo por diferentes factores como escolares, laborales además de buscar un modo comunicación entre familias.

INEC,  $2021$  x

Nota: Análisis del factor social, en relación con la utilización de herramientas tecnológicas dentro del área educativa, la situación a causa de la pandemia global y el aumento porcentual de personas con teléfono inteligente.

### *3.1.1.4 Tecnológico*

A partir del avance evolutivo de la tecnología, en la actualidad los equipos digitales, como el celular y la computadora forman parte del uso cotidiano de una persona con discapacidad visual, con el fin de acceder a la información que apoye a la realización de actividades y la posibilidad de comunicarse con más personas.

En referencia a la información presentada por la AARP, organización sin fines de lucro; expone en su sitio web, los elementos tecnológicos que son utilizados por las personas con discapacidad visual, entre ellos se encuentran las aplicaciones móviles. Señala que la accesibilidad está presente en cada teléfono inteligente, esto refiere a que la persona puede configurar en su dispositivo la opción de lector de pantalla, dentro de aplicaciones citadas, se encuentra *VoiceOver* de IPhone y *Voice Access* en Android (Andrés Cavelier, 2019).

Además, Android permite personalizar la configuración del dispositivo por medio de las categorías presentes en la configuración de accesibilidad, entre estas se menciona: visión, audición y destreza e interacción; dentro de la categoría de visión se encuentra la modificación del tamaño de fuente, lo que permite el cambio de escala de la fuente

tipográfica desde diminuto a enorme; la inversión de colores de la pantalla, generando el modo oscuro de la pantalla, y la corrección de color presenta los modos de corrección, entre estos está: daltonismo, protanomalía y tritanomalía. en relación con la ausencia de color de acuerdo con algún problema de la visión. (Support Google, 2020).

Frente a la búsqueda de diversas alternativas para el aprendizaje, la educación se vio inmersa a la adaptación de nuevas formas de impartir conocimiento a través de una educación virtual, envuelta por el contexto que afronta el mundo; para una persona con discapacidad visual que cursa los diferentes años de Educación Básica, tiene que afrontar el tema de accesibilidad a la información de contenidos dentro de los diferentes programas y aplicaciones que forman parte del desarrollo de actividades educativas; en el presente año la dinámica de impartir clase a través de videoconferencias, entre los programas utilizados con frecuencia está: Zoom y la red social WhatsApp.

De acuerdo con el uso de la aplicación de Zoom en un teléfono inteligente, la accesibilidad es un factor importante, la interfaz visual admite la utilización de Android Talkback, para la lectura de la pantalla, además de la configuración de color y contraste, el tamaño de la fuente en relación con la configuración que se presenta el sistema. (Zoom, 2020).

Como parte de las fases de desarrollo para este proyecto, se planifica cada una de las ideas que permitan el desarrollo de cada una de las etapas hasta lograr la presentación final, partiendo por el boceto, el diseño, la simulación del prototipo y comprobación del resultado final.

El equipamiento para el diseño y desarrollo de un prototipo de aplicación móvil está basado en la variedad de softwares presentes en el área gráfica; Adobe Illustrator, es la herramienta para la elaboración del diseño de la interfaz gráfica en compañía de Adobe Photoshop, como herramienta de edición, retoque de fotografías y elaboración de mockup que demuestren una simulación del producto; además de Adobe XD, conocido como Adobe Experience Design, esta herramienta aportará en la elaboración del diseño de la interfaz digital de la aplicación, a través de la creación de prototipos interactivos, el cual permite

tener una percepción real de la interactividad en relación con la navegación de la interfaz. (Adobe, 2020).

# **Tabla 8**

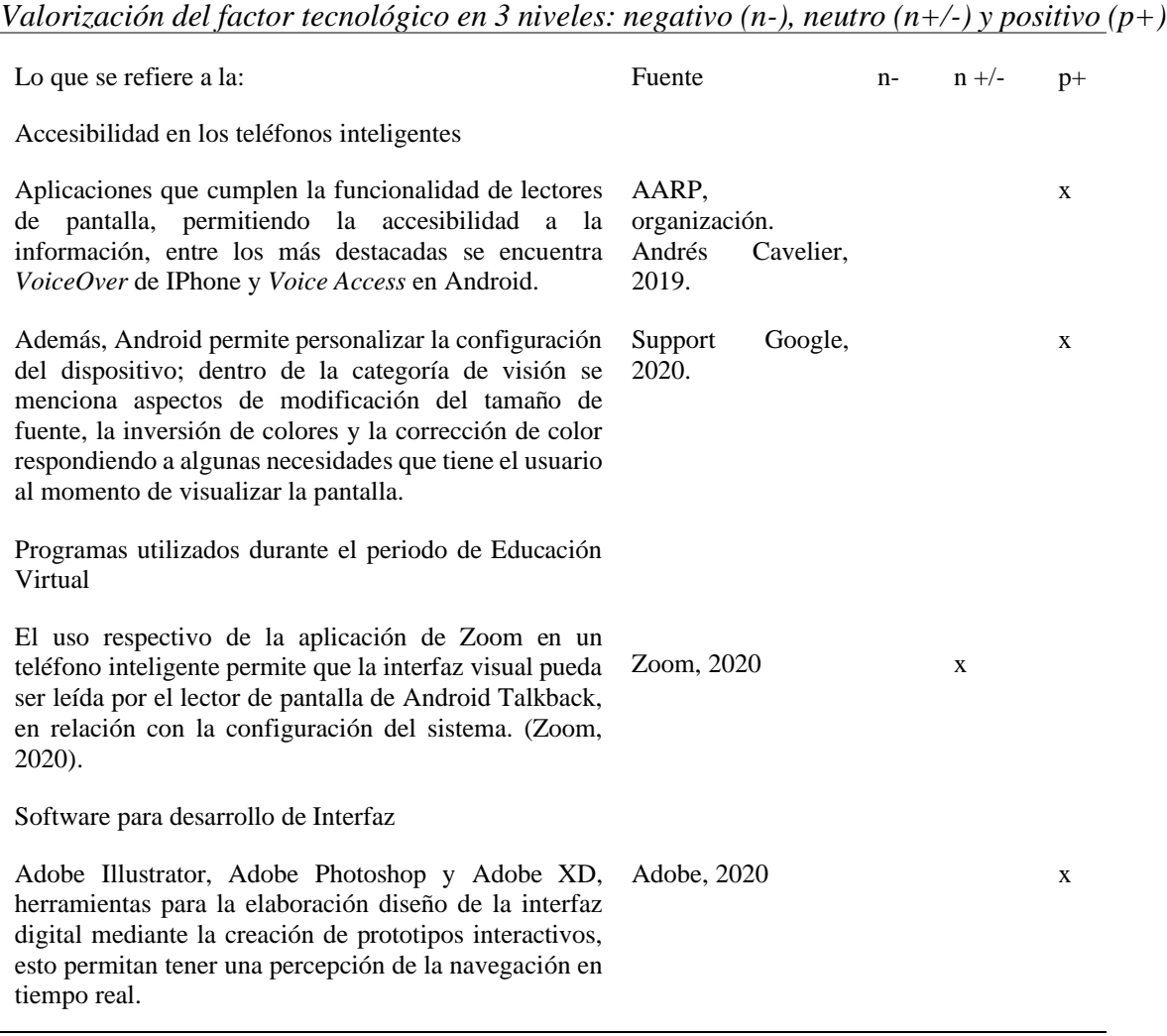

Nota: La utilización de la tecnología es un factor primordial para el desarrollo de aplicaciones accesibles.

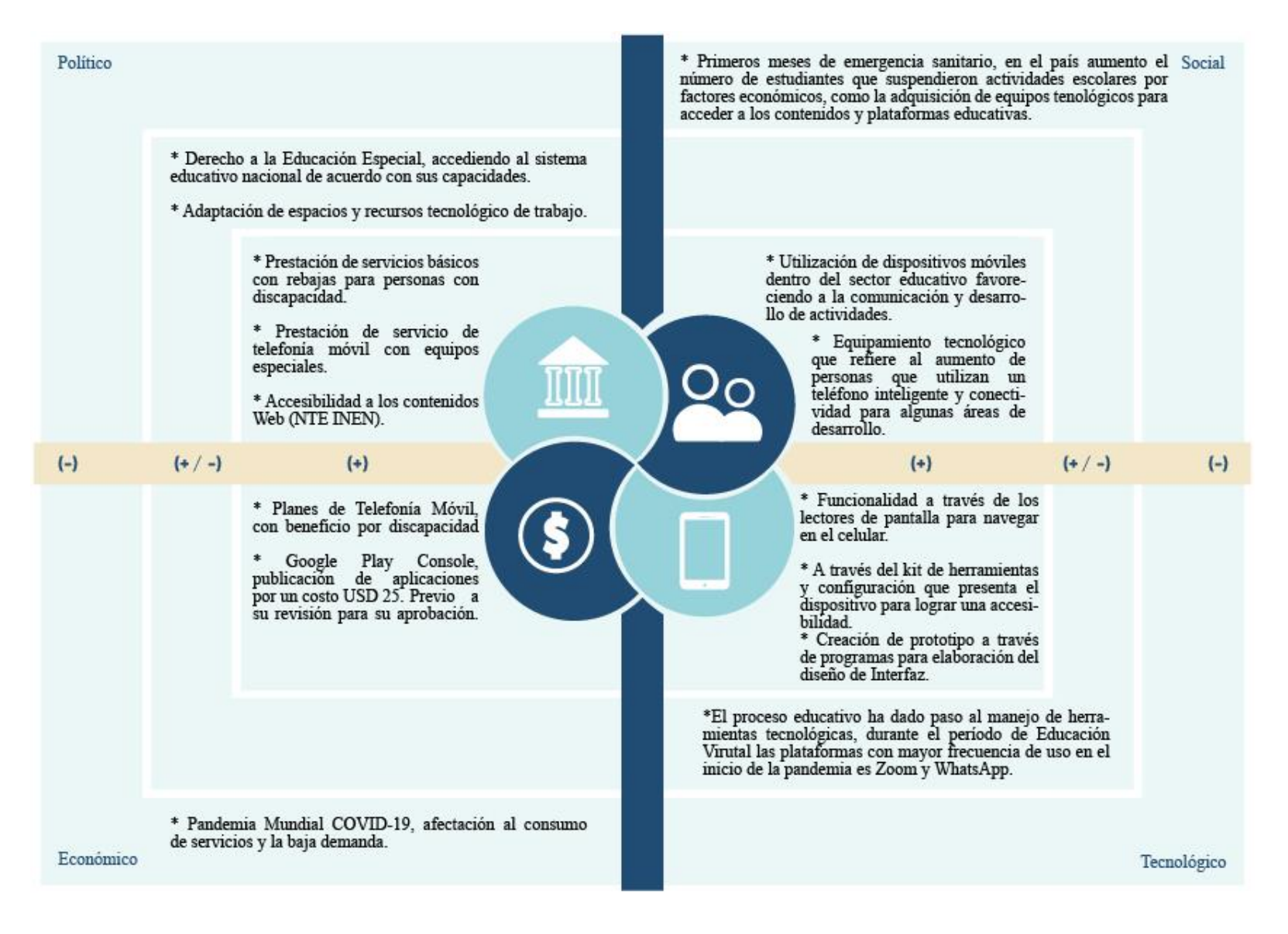

*Figura 3. Mapeo del Análisis PEST en base a cada tabla de valorización de acuerdo con cada factor. Fuente: Autoría Propia.*

# **3.1.2 Tendencias.**

En lo referente al Diseño UX, las tendencias se van presentando con variedad de alternativas, las cuales introducen nuevas ideas en favor de mejorar la interacción del usuario frente a un dispositivo, estas evolucionan o se transforma en concordancia del avance de la inclusión de nuevas tecnologías que permitan la accesibilidad a nuevas plataformas digitales mejorando la experiencia del usuario a través del diseño intuitivo con la finalidad de que no exista la discriminación ante las condiciones y necesidades que presenta cada persona. Entre las tendencias marcadas este año sobre el Diseño UX, se encuentran:

## *3.1.2.1 Inclusive Design (Diseño Inclusivo)*

El diseño inclusivo, es considerada como tendencia, como lo cita Stevens en su artículo: *What Are Major UX Trends For 2020?,* donde redacta que el Diseño Inclusivo forma parte de un tema que se involucra en la industria, donde las empresas concuerdan que el conjunto para generar experiencias son la inclusión y accesibilidad, estas forman parte del centro de desarrollo en cuanto a los productos y servicios (Stevens, 2020).

En ejemplo sobre esta tendencia la presenta Microsoft, con la elaboración de un kit de herramientas que aportar al desarrollo del diseño inclusivo.

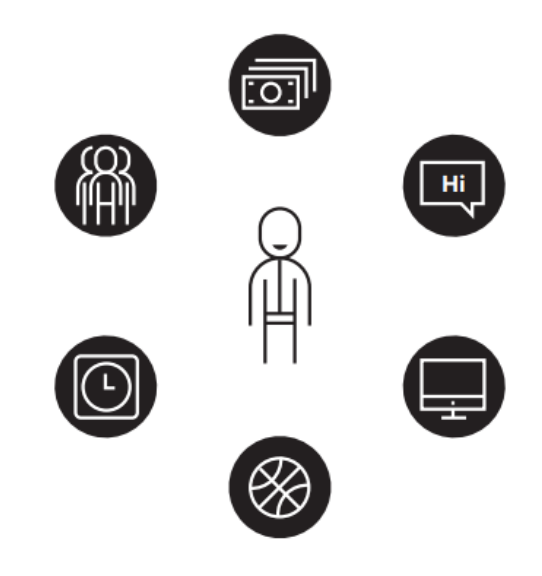

*Imagen 4. Inclusive Microsoft Design. Tomado Microsoft Design. Fuente: Microsoft, 2020.* 

Para Microsoft, el Diseño Inclusivo se centra en conocer la diversidad de capacidades que tienen las personas a través de los entornos digitales, aprovechando cada habilidad para ser utilizada en el diseño de estrategias en favor de la usabilidad.

## *3.1.2.2 Voice Technology (Tecnología de voz)*

Desde la evolución del diseño de interfaces de voz, gran parte de Industria de productos digitales se han esforzado en implementar este tipo de tecnología para tener una interacción más cercana con el usuario en el momento de navegar. Para citar un ejemplo claro sobre la interacción que existe entre el humano-computadora, la empresa Google considera que el objetivo principal es dar oportunidad a que el usuario mantenga una conversación natural, es decir, la persona puede hablar a través de un comando de voz, con la finalidad de que este le muestre resultados de su búsqueda o sugerencias de lo que necesita en el momento.

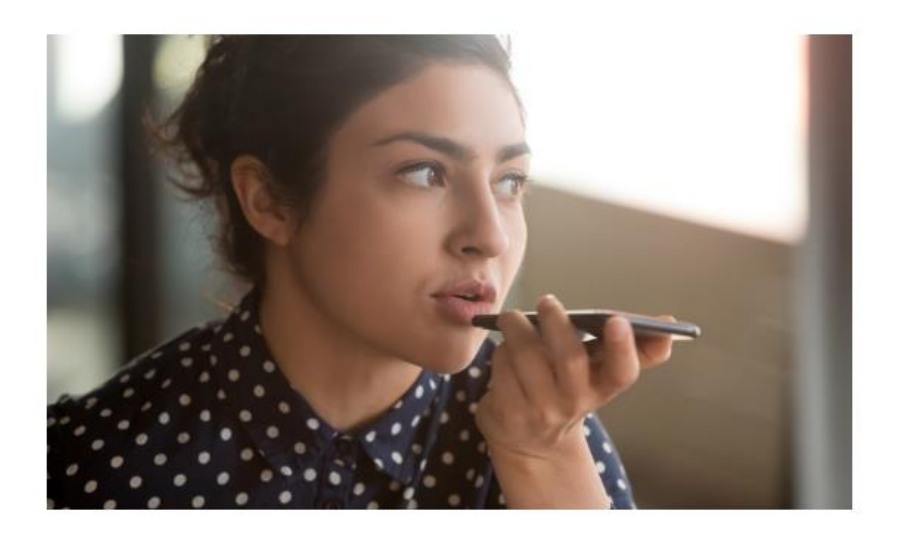

*Imagen 5. Voice Technology. Fuente: Adobe, XD Ideas.* 

Además de la experiencia de usuario se debe tomar en cuenta la parte gráfica, es decir, el diseño del interfaz de usuario forma parte de una de las tendencias que prevalece y que cada vez toma mayor fuerza en relación con los términos de jerarquía visual, elementos, animaciones, tipografía, entre otros.

# *3.1.2.3 Animación gráfica y micro-interacciones*

La sutileza en las animaciones ha generado que usuario creen un modelo mental, como lo manifiesta Lindberg, en su publicación titulada: *Best Practices for Using Auto-* *Animate in Adobe XD;* redacta que la nueva actualización que presenta el software se ha dado paso a la creación del *Auto-Animate*, lo que permite la generar experiencias a través de los movimientos, en favor de la jerarquización visual de cada elemento que lo compone, con la finalidad de la fluidez en la navegabilidad y que no se genere una experiencia solo robótica (Lindberg, 2018).

Según Poterek, diseñador de experiencia de Adobe, manifiesta que al momento de diseñar una animación es importante tener claro la estructura para poder utilizar el Auto-Animate,

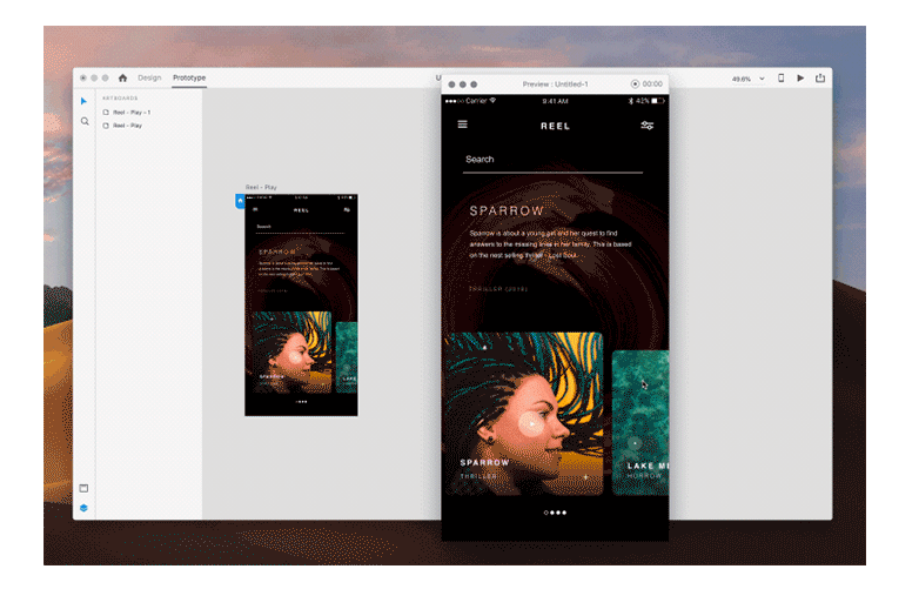

*Imagen 6. Animación de la Interfaz de Usuario en Adobe XD, Fuente: Oliver Lindberg.* 

Dentro de este apartado de la animación gráfica, las interfases animadas han aportado en la calidad de como interactúa el usuario al dar clic en algún botón de contenido de acuerdo con la presión, además de mejorar la presentación visual; por ende, las animaciones más utilizadas se encuentran: parallax, micro animaciones, movimiento, y el stop motion.

# *3.1.2.4 Tipografía*

Como parte de las normas tradicionales que forman parte de un buen diseño, la utilización de tipografía cumple dos roles, el primero es definir la ubicación de los elementos para un acorde jerarquía visual en relación con la disposición de cada peso tipográfico; como una de las tendencias presentadas este año, el uso de tipografía con

cada una de sus variantes en peso como Bold, ExtraBold y Black, cumplen el rol de atraer a los usuarios (Glajumedia, 2020).

La Revista digital Inesem, expresa que, dentro del uso de la tipografía, se debe tomar en consideración el contraste con las variantes, como es la utilización de una light con un tipo bold, estipulando peso visual que ofrece como resultado legibilidad y elegancia en el diseño, además de utilizar tipografía sin terminaciones ni rasgos, como se las conoce de palo seco o sans serif (García, 2019). En relación con el uso correcto y la selección de la tipografía para la parte visual, existen recomendaciones claves que se manejan en relación con el espacio, la utilización de fuente sans serif y utilización de mayúsculas:

- Utilización de fuente Sans Serif, facilita la legibilidad del texto para observar en la pantalla.
- Espaciado, para el bloque de texto se debe ajustar el espaciado un promedio de 120% a 145% del en referencia al tamaño del punto.
- En mayor énfasis la utilización de letras mayúsculas para determinar

La propuesta presentada por el autor demuestra la utilización de la tipografía a través de su jerarquía, tamaño y variante:

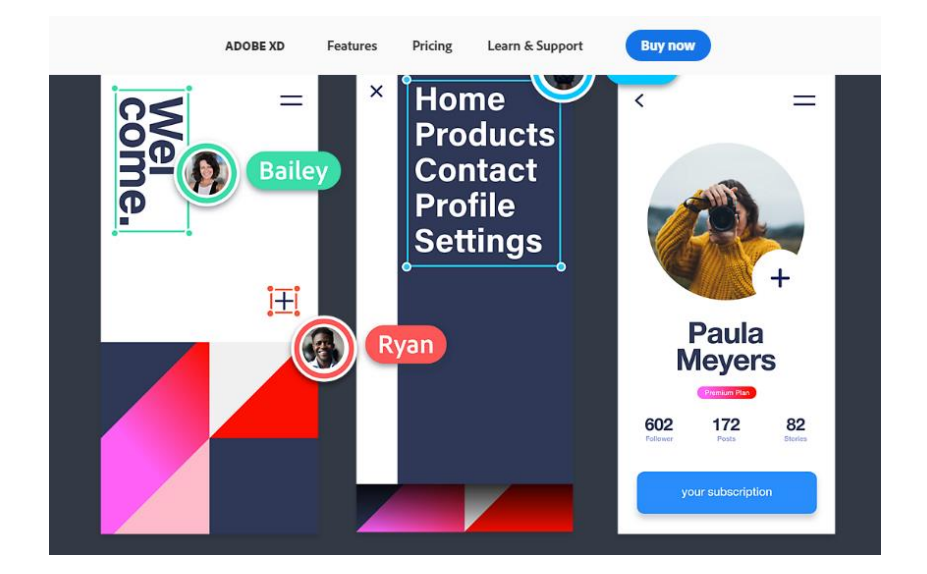

*Imagen 7. Utilización de tipografía con variante Bold en el Diseño de la Interfaz de Usuario. Fuente: Adobe.* 

## *3.1.2.5 Neomorfismo (Profundidad Visual)*

Esta tendencia se basa en la simplicidad del diseño plano, por ende, la clave es generar un efecto de profundidad basado en tres niveles, determinados por su forma plana, el efecto de hundido y apariencia de elevado; según el autor de este artículo que tiene por tema "*What is neumorphism and is it here to stay?",* que este efecto se ve presente en la apariencia de los botones, la presentación se basa en mostrar una apariencia de elevado para cuando el usuario presione cambie su apariencia a un nivel de hundido. Este tipo de tendencia se crea a partir del efecto que se dé a un elemento, el borde que encierra al elemento tiene presente dos tipos de sombrados, a partir de una apariencia de iluminación en el borde superior en cambio en el borde inferior presenta una sombra oscura, que da la apreciación que el objeto se encuentra encima de un fondo a pesar de tener el mismo color con la base (Feldman, 2020).

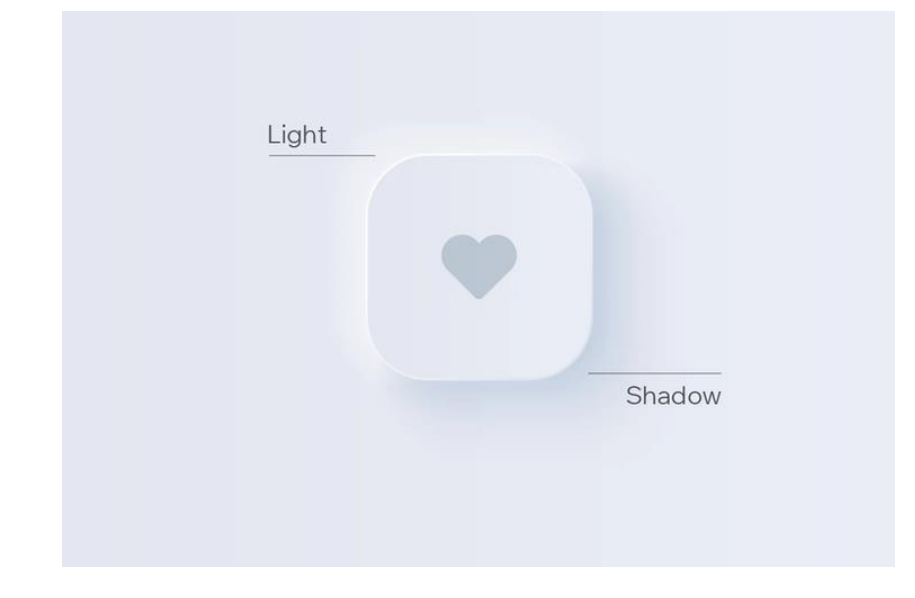

*Imagen 8. Tendencia Neumorfismo, presentación de cómo se crea este efecto. Fuente: Corel Feldman.* 

# *3.1.2.6 Gráficos en 3D*

Tendencia que refuerza con el transcurso del tiempo, es el modelado de gráfico 3D, como elementos que aporten a productos de realidad aumentada, diseño web y las aplicaciones móviles, cada elemento aportan en la profundidad, volumen a partir de sus formas simple que surgen de objetos primitivos, generando un estilo propio de cada proyecto del diseñador (Andrea Cesar, 2021).

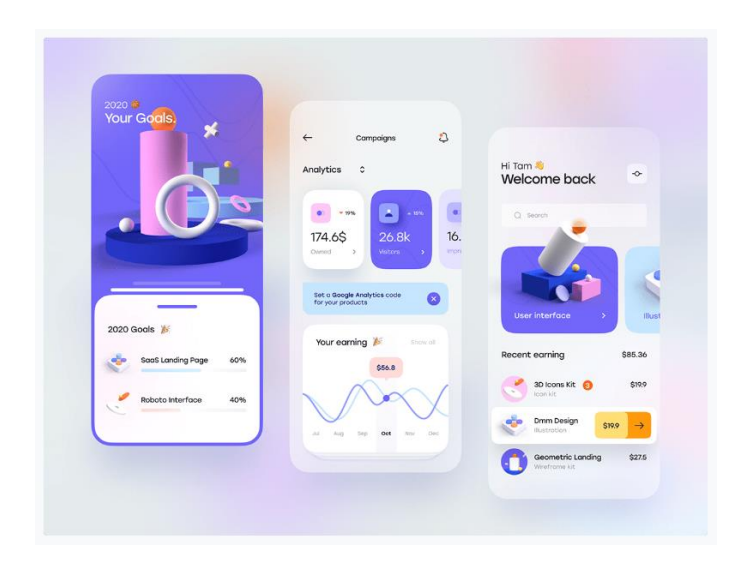

*Imagen 9. Tendencia 3d en la interfaz de aplicaciones. Fuente: Behance.*

# *3.1.2.7 Realidad aumentada (AR)*

Con el avance tecnológico surgen nuevas tendencias en el Diseño UX, la Realidad Aumentada ha generado gran impacto debido a que la experiencia para el usuario se torna de manera dinámica, atractiva y conecta a un entorno cercano a tiempo real; en el que el diseñador debe aportar en la accesibilidad al contenido sin dejar a un lado la funcionalidad. Cada elemento que se coloque en el entorno de manera virtual debe ser claro para aportar en la funcionalidad del producto brindado una experiencia satisfactoria; esta realidad se hace presente en varias áreas en donde la utilización de la cámara en importante para la visualización de anuncios, etiquetas, botones o rutas a implementarse. (Andrew Simon, 2020).

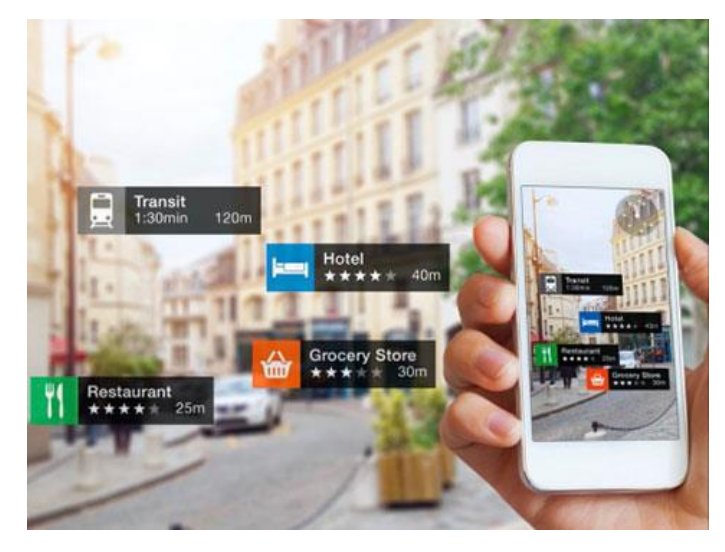

*Imagen 10. Tendencia Realidad aumentada en aplicaciones móviles. Fuente: UX matters.*

## **3.1.3 Segmentación del mercado potencial.**

Para el análisis de la segmentación de mercado se especifican aspectos y características geográficas, demográficas y psicográficas; de acuerdo con la información se determinan los posibles clientes deseados con características similares que presentan alguna necesidad para su respectiva solución.

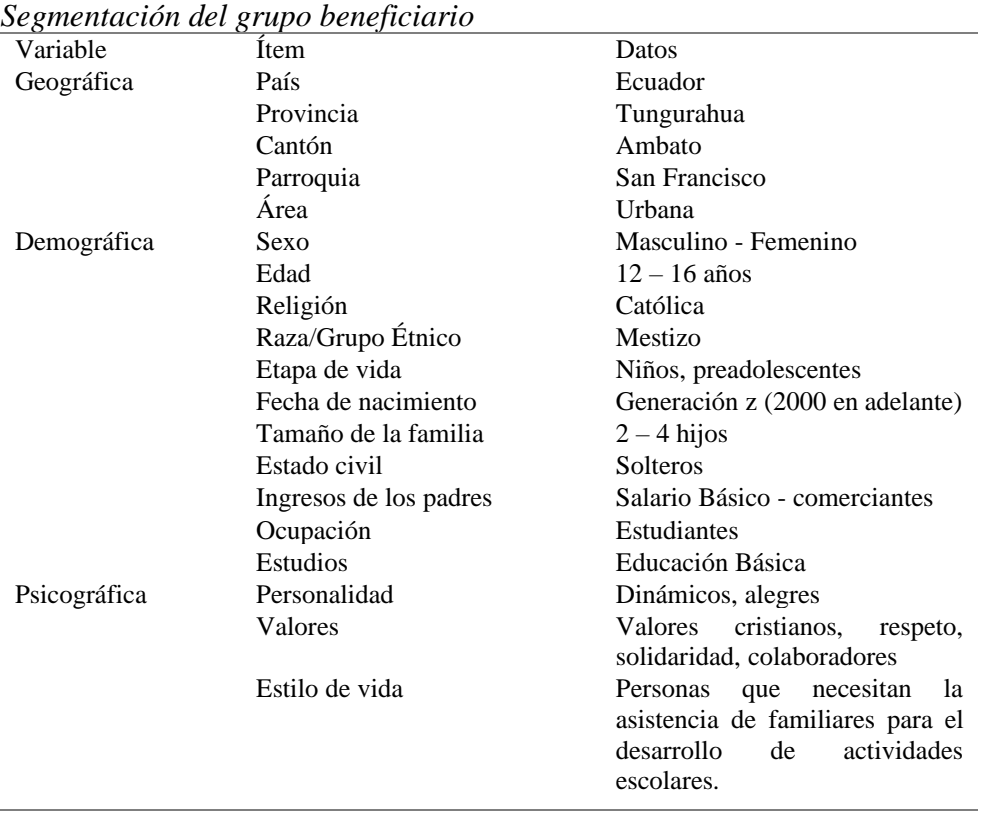

#### **Tabla 9**

Nota: Análisis general del grupo beneficiario en relación con las características presentadas.

El presente trabaja busca aportar en proyecto de inclusión, por lo cual el cliente deseado en este proceso de desarrollo, la primera fase favorezca a personas con una discapacidad entre el 30% 40%, las cuales reconocen las formas básicas de los objetos; en un futuro la segunda fase que se desarrollaría es implementar elementos que aporten al desarrollo de actividades de una persona con discapacidad total, en este proceso se determinará colaborar con una interfaz auditiva que ayude a la navegación, debido a que este público usa alguna aplicación a través de programas integrados en los teléfonos inteligentes que ayudan a la accesibilidad.

# **3.1.4 Índice de saturación del mercado potencial.**

Dentro de las aplicaciones vigentes en la Play Store del sistema operativo Android para personas con discapacidad visual o con algún problema de accesibilidad, se enlista aplicaciones con la información respectiva en relación con su funcionalidad, el número de descargas, los complementos para su funcionamiento.

# **Tabla 10**

| Aplicación                     | Sitio Web                     | Desarrollador                               | Público | Funcionalidad                                                                                                    | Servicios<br>conexos                                                                                | Total, de<br>descargas | Calificación<br>de la App |
|--------------------------------|-------------------------------|---------------------------------------------|---------|----------------------------------------------------------------------------------------------------|----------------------------------------------------------------------------------------------------|------------------------|---------------------------|
| <b>BrailleBack</b>             |                               | Dispositivo<br>braille<br>de<br>Google LLC. | Todos   | Conexión con una pantalla braille, lo<br>que permite explorar en el dispositivo                                                         | Información<br>de conexión de<br>Bluetooth                                                          | $100,000+$             | 4.3 estrellas             |
| Lazarillo GPS                  | https://lazarillo.<br>app/es/ | Lazarillo                                   | Todos   | Orientación del entorno, garantizando<br>la autonomía de desarrollo de las<br>actividades en las personas<br>con<br>discapacidad visual | Identidad<br>Registro<br>Cámara<br>Micrófono<br>Ubicación<br>Información<br>conexión<br>de<br>Wi-Fi | $100,000+$             | 4.5 estrellas             |
| App&Twon<br>Transporte Público |                               |                                             | Todos   | Guía para personas con discapacidad<br>visual y auditivas                                                                               | Teléfono<br>Ubicación<br>Información<br>de<br>conexión<br>Wi-Fi                                     | $10,000+$              | 3.7 estrellas             |
| Aipoly                         | https://www.aip<br>oly.com    | V7 Ltd                                      | Todos   | Reconocer objetos y colores.                                                                                                    | Cámara<br>Productos<br>integrados<br>$(\$4.99$<br>por<br>elemento)                                  | $100.000+$             | 3.0 estrellas             |

*Saturación del mercado digital en relación con las aplicaciones.*
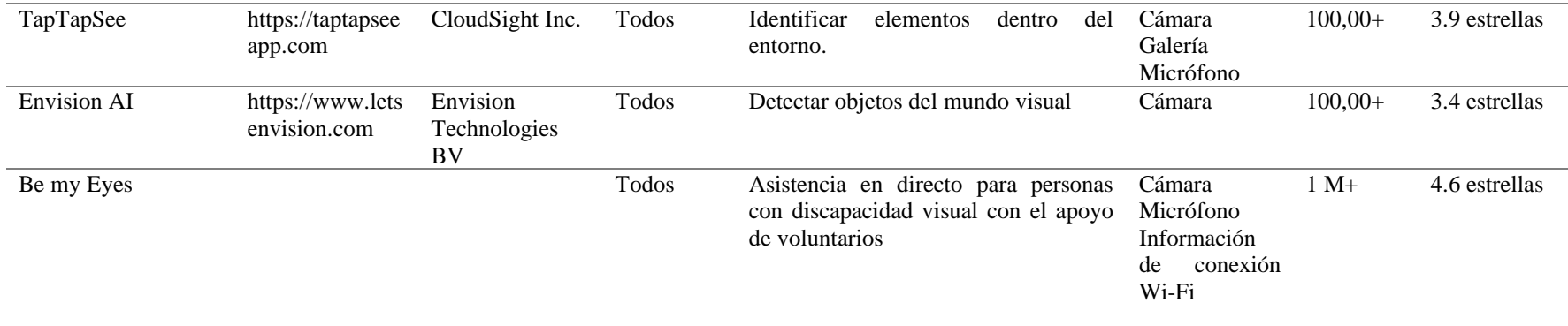

Nota: Aplicaciones en Play Store con más descargas frecuenta al uso de persona con algún grado de discapacidad en cuanto a la visión

Principales aplicaciones destinadas a personas con alguna discapacidad visual, dentro de este apartado de la saturación del mercado digital se presenta la aplicación de acuerdo a su categoría, que funcionalidad cumple o parta en el desarrollo de actividad como es el caso de aplicaciones destinadas a: servir como pantalla braille, guía para personas con discapacidad, detector de objetos y colores, entre otras; además, se presenta los servicios conexos que debe tener cada aplicación para su funcionamiento completo como es el caso de: la conexión de internet, acceso a una cámara o compras integradas para conocer todas las funciones activadas en cada aplicación. Como último parámetro del análisis se expone el número de aceptación por el público y descargas de cada aplicación por medio de la base de datos expuesta por Play Store en cada descripción.

# **3.1.5 Análisis estratégico de la competencia. (benchmarking)**

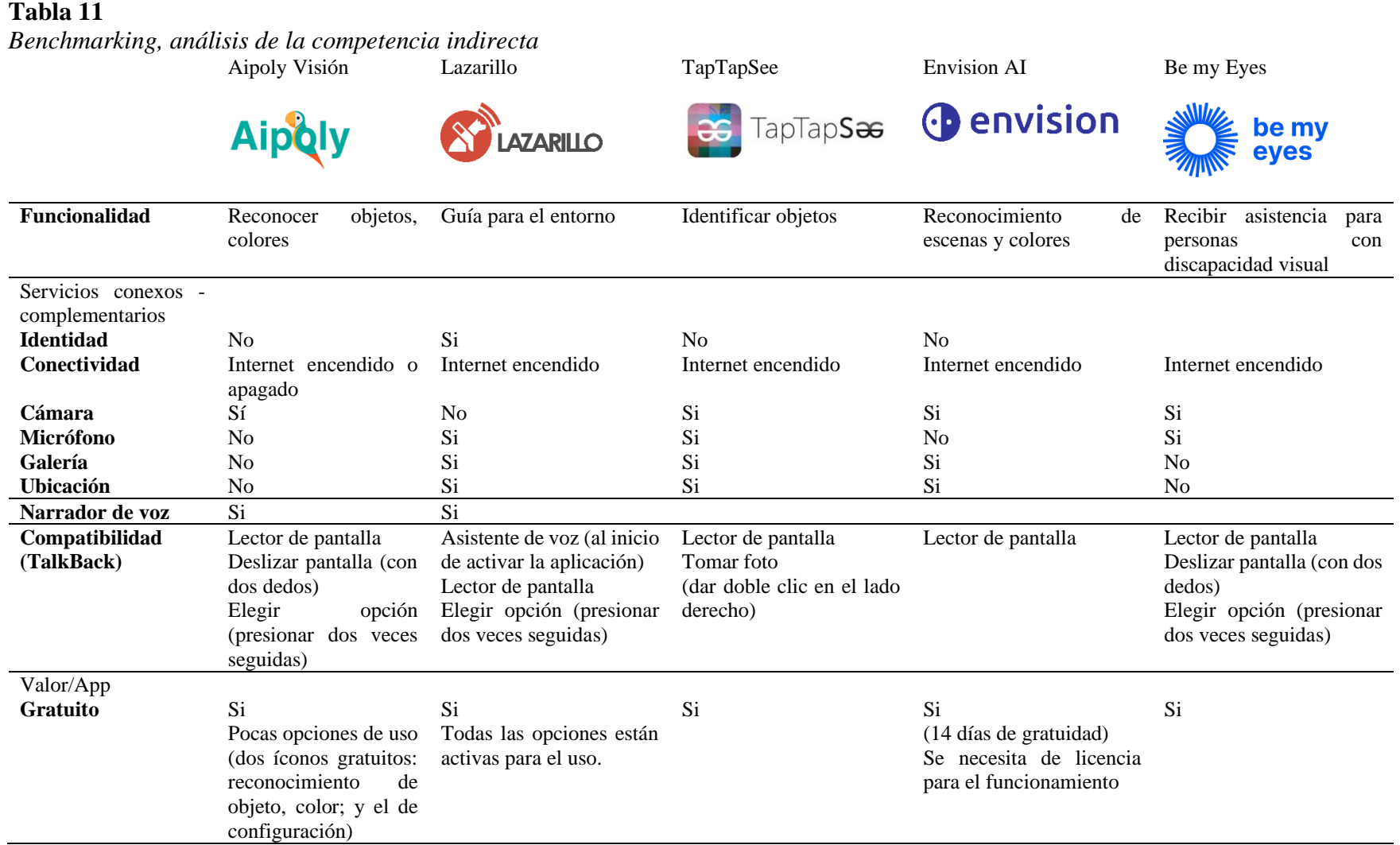

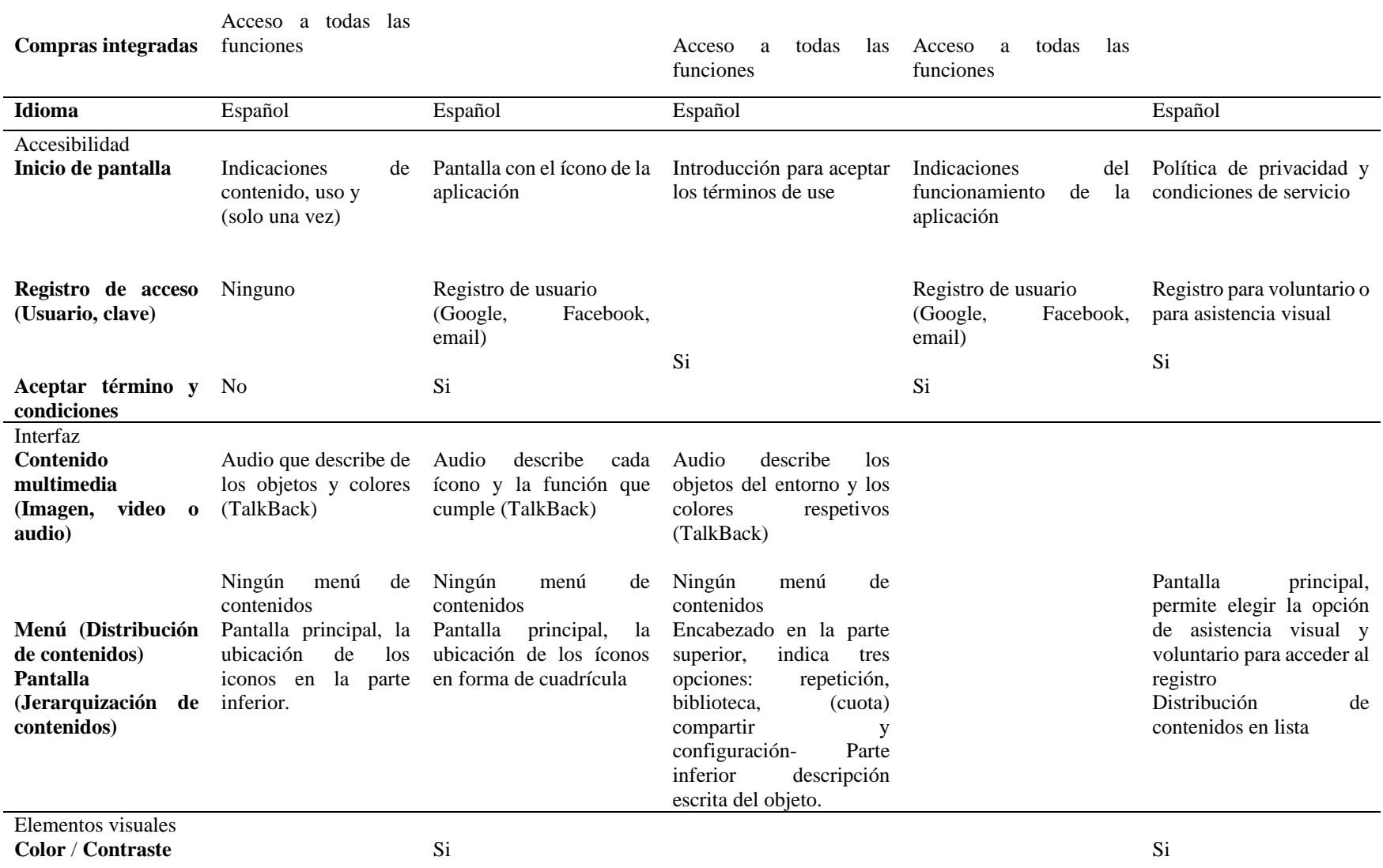

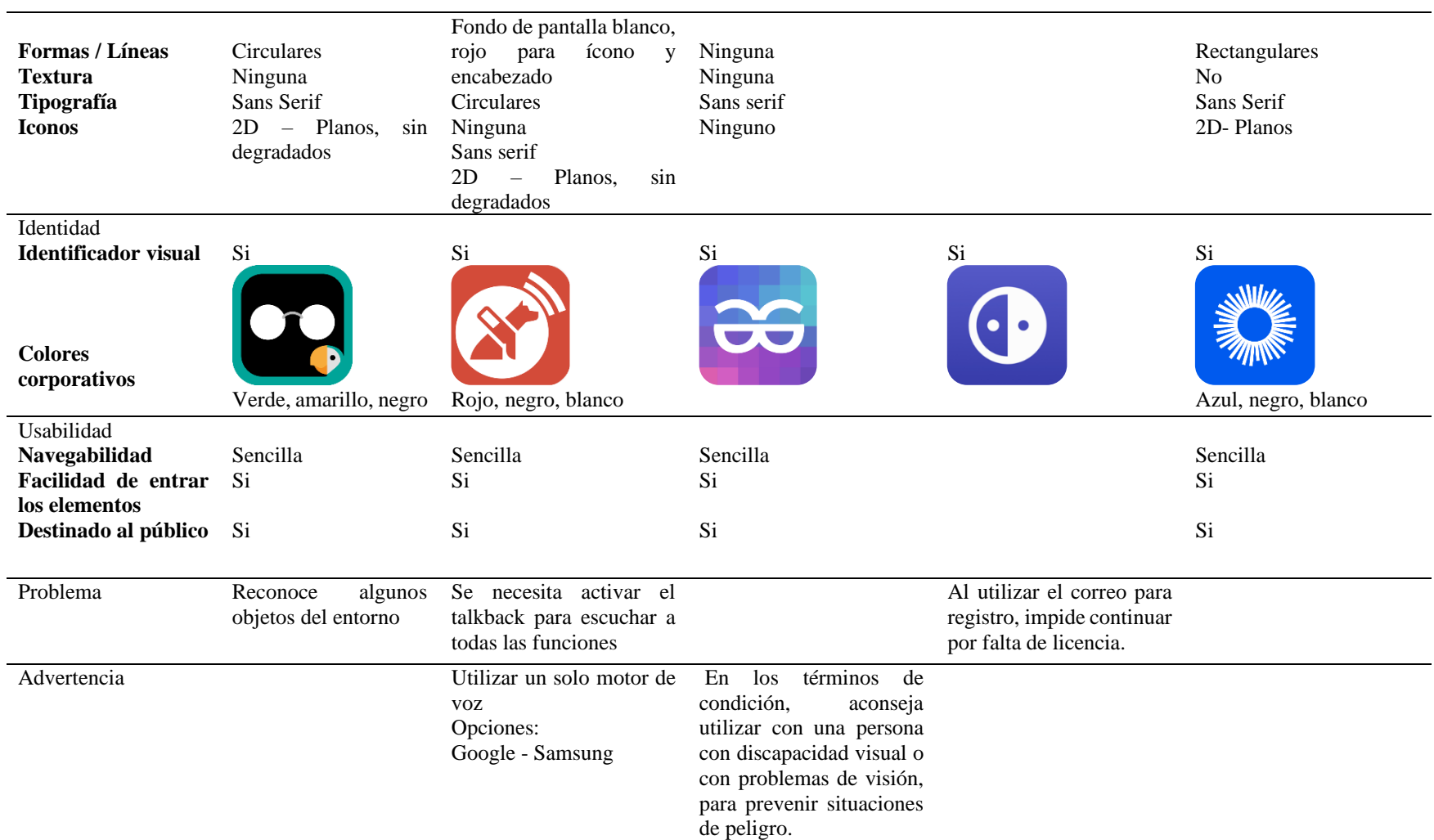

Nota: Determinación y análisis de la funcionalidad, interfaz, usabilidad de cada aplicación vigente en la tienda Play Store.

Con respecto al análisis de cada aplicación destinada para personas con discapacidad visual se puede determinar diferentes aspectos que aporten en el diseño visual para el desarrollo de la propuesta, esto va en relación con la utilización de la fuente tipográfica, el manejo de retícula dentro de la interfaz, la utilización y presentación de cada ícono con su funcionamiento y la parte de accesibilidad al contenido. En base a estos aspectos de diseño se expone que la aplicación Lazarillo GPS resalta cada elemento de manera favorable en la construcción de su interfaz, como se demuestra a continuación:

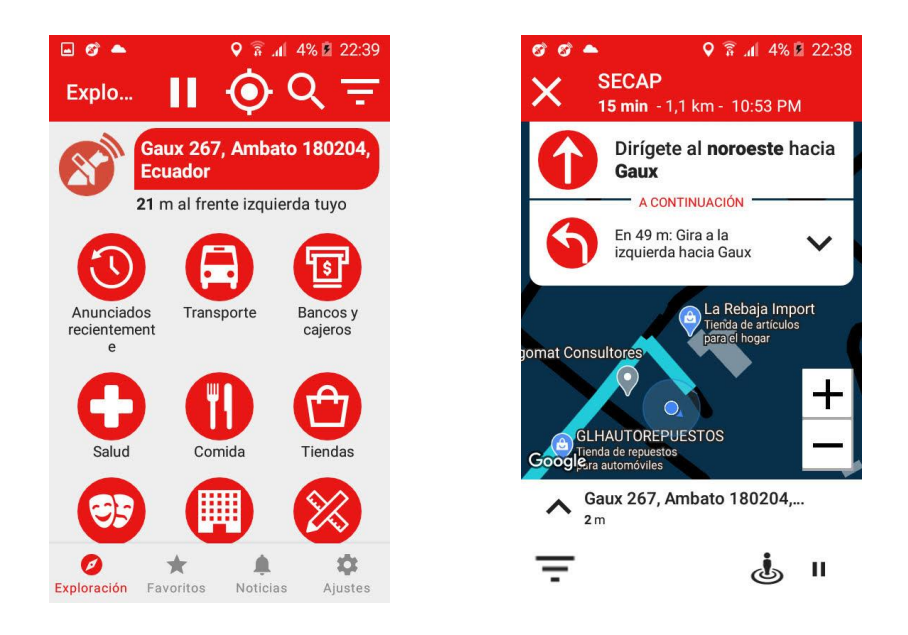

*Imagen 11. Captura de pantalla de la interfaz de la aplicación. Fuente: Aplicación Lazarillo.*

Como resultado de este análisis, esta aplicación en el diseño de su interfaz presenta una retícula modular en la pantalla principal donde expone cada uno de sus íconos con su nombre respectivo, en la parte superior maneja un encabezado con algunas herramientas de uso como el ícono de búsqueda, menú, ubicación; en cambio, en su parte inferior se ubica pestañas representada por cada ícono de acuerdo con su función dentro de la interfaz, este elemento como parte de la navegación se lo considera como pestaña como referencia con la ubicación el sistema operativo iOS, le presenta de manera fija en la parte inferior exponiendo un máximo número de 5 pestañas. Otro aspecto que considerar es el manejo de la fuente tipográfica en referencia con el peso visual de los elementos de texto y la utilización de los estilos de la familia tipográfica como referencia el uso de regular para texto secundario y bold títulos o descripciones de mayor importancia y realce dentro de la aplicación.

# **Tabla 12** *Benchmarking, análisis de la competencia indirecta (Categoría de Juegos)* 4 en raya Dominó Flow Free

**4 IN A ROW** 

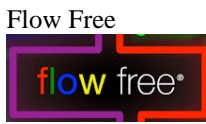

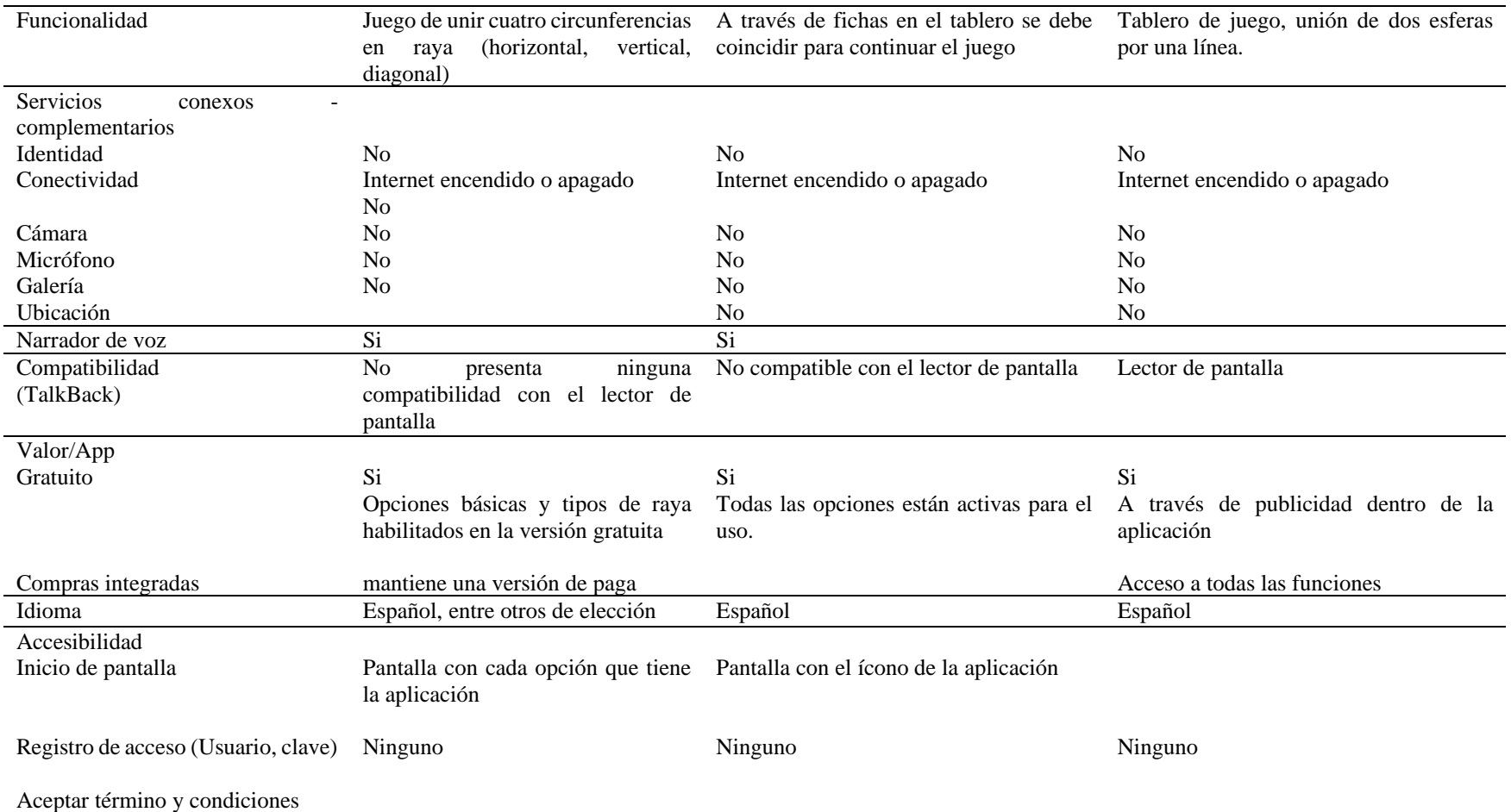

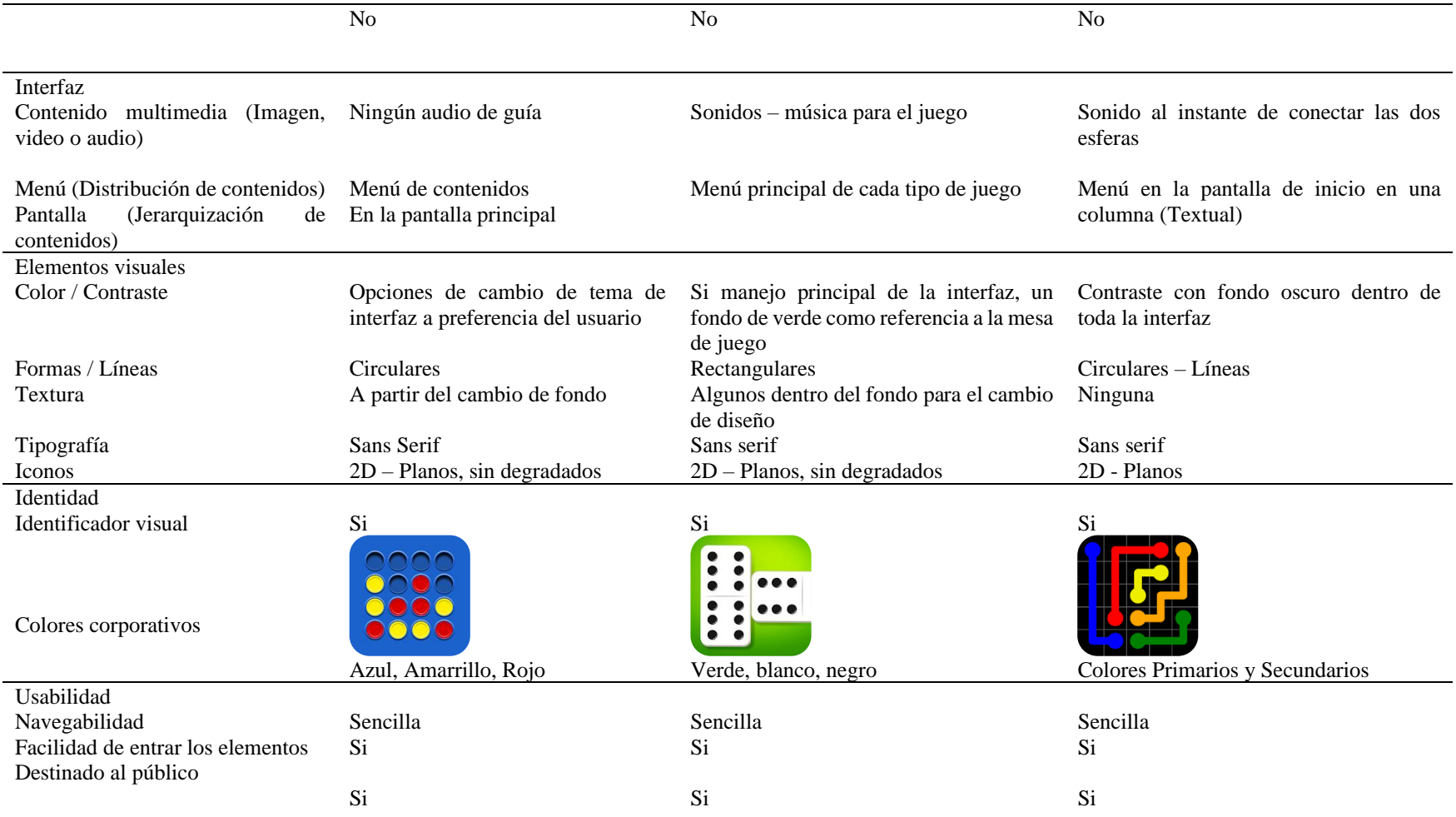

Nota: Determinación y análisis de la funcionalidad, interfaz, usabilidad de cada aplicación vigente en la tienda Play Store, con accesibilidad al contenido para personas con baja visión.

Estás aplicaciones de acuerdo con un análisis en relación con la accesibilidad al contenido son parte del "Catálogo de Aplicaciones Accesibles para discapacidad visual en la escuela inclusiva" (ONCE, 2019). En este documento determinan que aplicaciones pueden ser de herramientas de apoyo en el aprendizaje en especial con características para personas con baja visión; las tres aplicaciones analizadas se encuentran dentro del área de la lógica, psicomotricidad y tecnología, cada juego tiene el objetivo de entretener y establecer cada competencia que debe cumplir cada área.

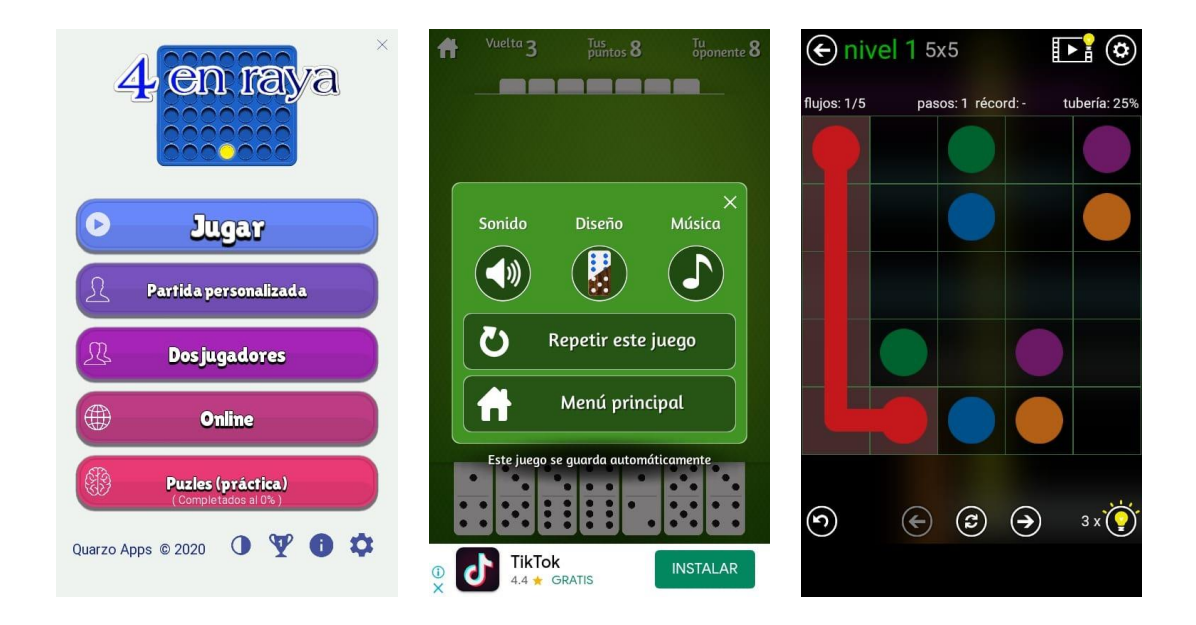

*Imagen 12. Captura de pantalla de la interfaz de la aplicación 4 en raya, domino y flowfree. Fuente: Aplicaciones de juegos.*

De acuerdo con cada juego móvil presenta una estructura estándar, esto refiere a que el menú principal se encuentra construido a través de una columna a manera de botones para acceder a cada función. Además, el esquema de configuración por cada juego busca garantizar accesibilidad al contenido dentro de las opciones necesarias en la aplicación se encuentra el cambio de tamaño de fuente, la selección del fondo de acuerdo con la preferencia del usuario y la confirmación de encendido – apagado en referencia al sonido dentro de la aplicación; un ejemplo de accesibilidad al contenido lo demuestra flowfree y 4 en raya, lo que presenta es una guía de instrucciones del procedimiento del juego (en ventana emergente expone a forma de lista como el jugador debe movilizarse y realizar cada actividad), con la finalidad de aportar al usuario a entender el funcionamiento en especial cuando se ingresa por primera vez.

# **3.2 Análisis interno**

# **3.2.1 Análisis FODA**

### *3.2.1.1 Fortalezas*

- Formación educativa, la escuela está estrictamente dirigida a personas con diferentes discapacidades, lo que permite que especialistas en el área de educación aporten con los requisitos de la materia en el desarrollo de la propuesta.
- La Unidad Educativa Especializada Julius Doepfner aporta en el desarrollo formativo del aprendizaje tecnológico; los estudiantes adquieren conocimiento del manejo y uso de los productos digitales, entre los cuales está la computadora y el celular.
- Los estudiantes que cursan los grados de 7mo. a 10mo. utilizan un dispositivo móvil como medio de comunicación; para el uso de una aplicación la forma de navegación es por medio de narradores de voz, lo que permite que a través de un lector de pantalla se conozca la información que está en el dispositivo.
- La Unidad Educativa Especializada Julius Doepfner evalúa el nivel de discapacidad visual, lo que permite dividir a los alumnos de acuerdo con la necesidad que presentan; los estudiantes con baja visión desarrollan el aprendizaje de escritura a tinta, en cambio a los estudiantes con ceguera total se especializan en el aprendizaje de escritura braille.
- La Unidad Educativa Especializada Julius Doepfner acoge proyectos inclusivos que favorezcan al desarrollo de actividades académicas.

#### **Tabla 13**

*Valorización de las fortalezas, en tres niveles: menor (m-), neutro (n+/-) y mayor (m+)* 

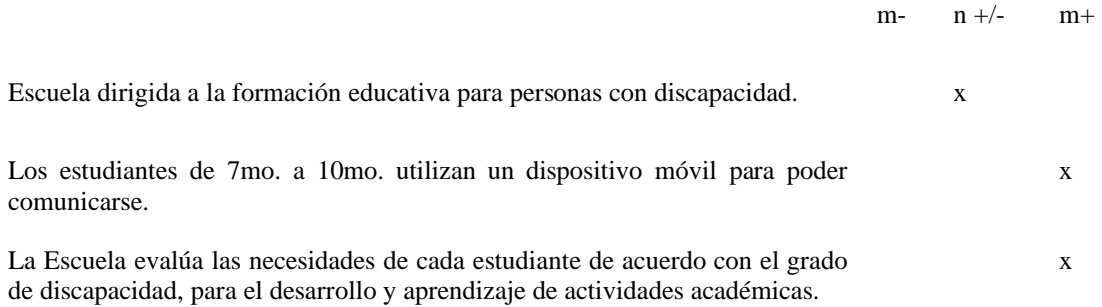

Nota: Fortalezas que aportan al desarrollo del proyecto, de acuerdo con las necesidades y requisitos de la institución.

x

# *3.2.1.2 Oportunidades*

- El Gobierno plantea en su Plan Nacional de Desarrollo, que toda persona tiene derecho a la educación, permitiendo acceder al sistema educativo bajo el marco de atención e inclusión para este grupo prioritario.
- Las diferentes instituciones que forman parte del Estado establecen a través de reglamentos beneficios destinados a personas con discapacidad, lo que permite adquirir diferentes servicios tecnológicos (internet, telefonía móvil, dispositivo móvil) que aportan a las diferentes actividades diarias.
- Los teléfonos inteligentes tienen incorporados en su sistema operativo programas de accesibilidad, estos programas cumplen la funcionalidad de lectores de pantalla.
- Los softwares que permiten el desarrollo del diseño de interfaz, mediante el programa Adobe XD, se crea prototipos interactivos, esto permite tener una percepción en tiempo real de la forma de navegación de una aplicación.
- Para publicar un producto digital (aplicaciones), se necesita crear una cuenta de desarrollador en Google Play Console; el valor es único para el registro del funcionamiento.

#### **Tabla 14**

*Valorización de las Oportunidades, en tres niveles: menor (m-), neutro (n+/-) y mayor (m+)* 

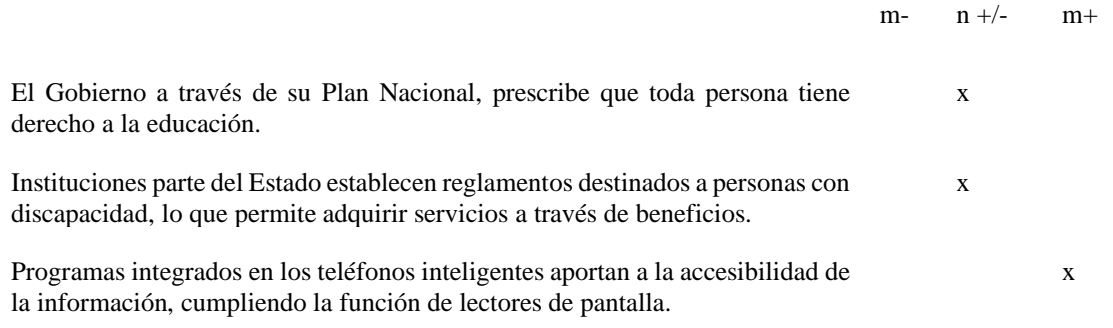

Nota: Oportunidades que aportan al desarrollo del proyecto.

### *3.2.1.3 Debilidades*

- Unidad Educativa Especializada Julius Doepfner necesita de profesionales que elaboren y desarrollen recursos tecnológicos (aplicaciones).
- Unidad Educativa elabora su propio material de acuerdo con los requerimientos de cada materia; el material físico desarrollado por el docente se deteriora por el uso continua, esto se debe a la resistencia del material y la calidad.
- En la actualidad, los padres de familia tienen poco conocimiento de recursos didácticos y tecnológicos para reforzar el conocimiento en el proceso de aprendizaje en los hogares.
- Cada estudiante debe adquirir un dispositivo móvil para utilizar la aplicación dentro del horario de clase (referente a la asignatura).

#### **Tabla 15**

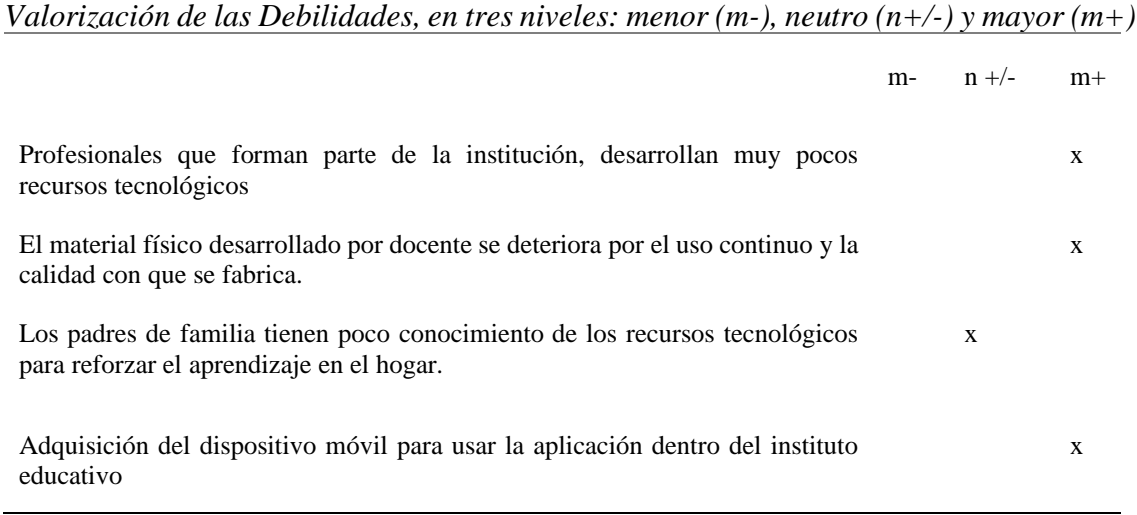

Nota: Debilidades que pueden perjudicar el desarrollo del proyecto.

#### *3.2.1.4 Amenazas*

- Realidad actual, emergencia sanitaria y pandemia; el desarrollo del proyecto se ve afectado por el impedimento para la investigación y evaluación debido al distanciamiento social.
- La realidad actual de la crisis económica impide que personas con discapacidad, adquiera un plan especial en telefonía móvil que ofrecen las diferentes operadoras de servicio móvil.
- A través de un análisis de aplicaciones para personas con discapacidad se determina que la mayor parte requiere de conexión a internet, debido a que hay una limitación del internet público en ciertas zonas de la ciudad.
- En el caso de las aplicaciones gratuitas, la alternativa de funcionamiento es a través de publicidad dentro de la aplicación, lo que podría confundir al usuario en el momento que realice una actividad en especial si es una persona con alguna discapacidad (visual).
- Dentro del análisis de las aplicaciones móviles un requisito para acceder a todas las funciones que permitan desarrollar diferentes actividades, cambios aspectos de diseño o adquirir nuevos elementos son a partir de las opciones de compras integradas.

#### **Tabla 16**

*Valorización de las Amenazas, en tres niveles: menor (m-), neutro (n+/-) y mayor (m+)* 

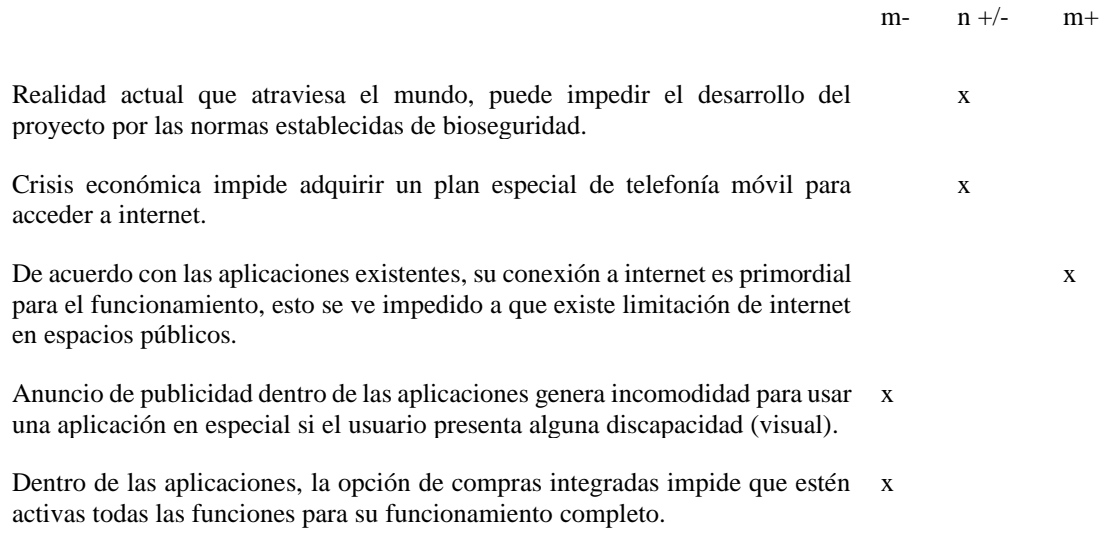

Nota: Amenazas que afectar en algunos puntos del desarrollo del proyecto.

# **3.2.2 Cuadro de resumen del análisis FODA.**

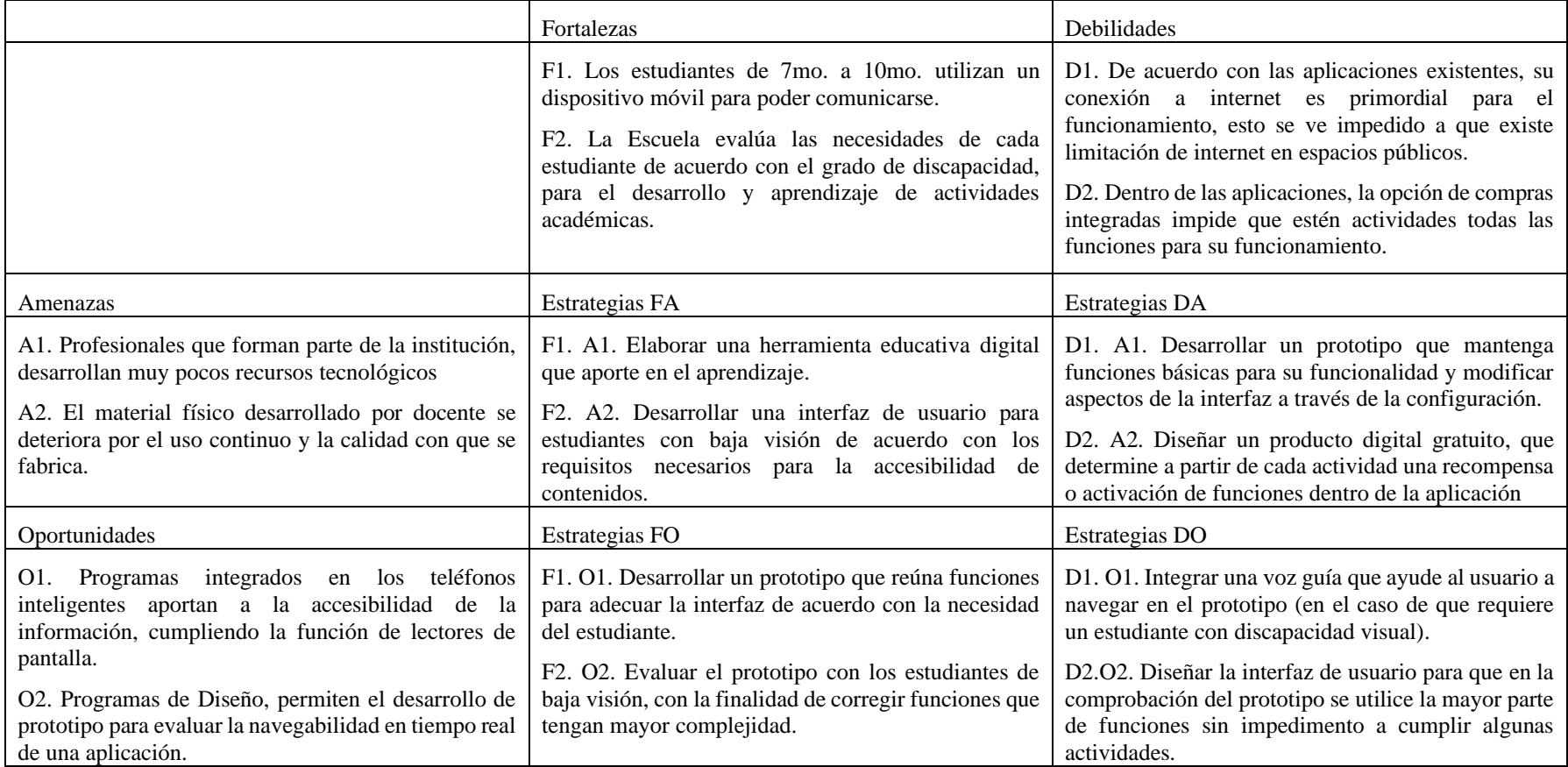

Nota: Cuadro de estrategias que fortalecerán el desarrollo de la propuesta para su elaboración y diseño.

# **3.3 Rentabilidad**

El desarrollo de esta propuesta propone que el producto digital obtenido sea expuesto de manera real en un futuro de acuerdo con un enfoque social, para lograr esta iniciativa se indicará y expondrá las posibles soluciones que conlleve a lograr este resultado en favor de las personas con alguna discapacidad visual. Dentro de las alternativas para obtener recursos económicos que aporten en la digitalización de este proyecto son los posibles inversores particulares o la disponibilidad económica por parte del Gobierno actual; por parte del Gobierno existen convocatorias para concursar por fondos económicos que permiten el desarrollo de proyectos de investigación. En relación con los inversores particulares, los Startups más conocidos como Ángeles, son entidades no gubernamentales; estas entidades tienen la finalidad de recaudar fondos para impulsar proyectos nuevos e innovadores, a partir de donaciones en un tiempo definido por la organización los inversores conocen a fondo la propuesta previa aprobación.

La primera alternativa en rentabilidad para el desarrollo de la propuesta es el "FONDO EMPRENDE ECUADOR PRODUCTIVO", la finalidad de este programa es el apoyo al desarrollo de emprendimientos en favor de la innovación de la producción; presenta dos tipos de financiamiento, en el caso del desarrollo del proyecto en ejecución se deberá aplicar al financiamiento "Capital Crece", que está direccionado al emprendimiento de ideas con innovación para el desarrollo de ideas, el monto de este fondo se especifica en dos tipos de financiamiento, "Capital Crece – Semilla fase idea" aporta en el desarrollo del proyecto para elaborar un prototipo u obtener un producto (Fondo Emprende, 2021).

| <b>CAPITAL</b>  | <b>ESTADO</b>    | <b>FONDO</b><br>(hasta) | <b>CONTRAPARTE</b>              |
|-----------------|------------------|-------------------------|---------------------------------|
|                 | Idea             |                         | \$100,000 Mínimo de 20%         |
| <b>CRECE</b>    | Puesta en marcha |                         | \$250,000 Mínimo de 20%         |
| <b>CAPITAL</b>  | <b>ESTADO</b>    | <b>FONDO</b><br>(hasta) | Inversión                       |
| <b>PROGRESO</b> | Desarrollo       |                         | \$400,000   Estado hasta el 40% |

FONDO DEL CAPITAL CRECE Y CAPITAL PROGRESO

*Imagen 13. Tabla de fondo capital para emprender proyectos. Fuente: fondoemprende.gob.ec*

Cómo se establece en esta etapa del proyecto el monto a financiar tiene un máximo de \$100.000, en esta etapa se especifica que en el caso del beneficiario sebe aportar con un mínimo de 20% en relación con el costo final del proyecto. El tiempo estimado para la ejecución del proyecto es alrededor de 18 meses. Para la obtención de este fondo se realiza un proceso de registro, capacitación, presentar un video con todos los parámetros y al final postular.

La segunda alternativa para poner en marcha el desarrollo de la propuesta en el mundo digital es la búsqueda de inversores, para lo cual la Fundación Crisfe tiene los lineamientos para ser parte de un inversionista ángel. Esta fundación presta diferentes aspectos para poner en marcha la idea, dentro de esto se incluye apoyo en el ámbito financiero, orientación con capacitaciones en base a la idea y la asesoría técnica, todo esto dentro el proyecto Emprendefe "Invertimos juntos" (Fundación Crisfe, 2009).

Emprendefe se centra en proyectos con iniciativa para emprender, dentro del país. Para la postulación al programa se debe dar cumplimiento en 5 etapas, como lo muestra el documento de base para la convocatoria:

- Primera etapa: Inscripción, el postulante debe aportar al desarrollo en el ámbito que se enfoca el proyecto.
- Segunda etapa: Capacitación, el postulante debe cumplir con un total de 16 horas de capacitación de acuerdo con los modelos de negocio presente en el programa o similares.
- Tercera etapa: Evaluación, el postulante para subir su modelo de negocio a implementar debe completar la prueba presente en la plataforma de la organización.
- Cuarta etapa: Selección, de acuerdo con la información subida se presenta ante un comité para la aprobación para alcanzar el monto del financiamiento.
- Quinta etapa: Financiamiento, el emprendedor recibirá asesoría y acompañamiento para apoyo del proyecto además del factor económico.

La tercera alternativa es participar en programa de concurso; tal es el caso del "Premio Internacional de Economía Creativa UNESCO-Bangladesh Bangabandhu Sheikh Mujibur Rahman". La iniciativa de este proyecto se basa en el apoyo y desarrollo

de proyecto en las industrias creativas, el monto del premio alcanza los 50.000 dólares, lo que promueve a la participación de empresas, profesionales, entre otros; impulsando al rol juvenil a que participe y promueva ideas favorables en beneficios de diferentes grupos (UNESCO, 2021).

Dentro del ámbito universitario, las Instituciones de Educación Superior aportan con el desarrollo en Proyecto de Investigación, por cual se menciona que para participar de estos fondos se presenta el proyecto a través de una convocatoria. Un ejemplo para citar "CONVOCATORIA PROYECTO DE INVESTIGACIÓN I+D+i 2020"; en el que se menciona los requerimientos para presentar un proyecto con financiamiento. En la sección de requerimientos se debe entender que el proyecto debe estar basado en la parte de innovación y resolución de problemas para el campo o público a quien va dirigido; cada proyecto debe ser presentado con fundamento teórico – práctico; las propuestas tendrán un rango de 18 meses para su ejecución cumpliendo con cada uno de los objetivos (Arias, 2020).

| <b>DOMINIOS</b>                                               | <b>FACULTAD</b>                                                                         | Número máximo<br>de propuestas con<br>financiamiento a<br>presentarse por<br><b>UODIDE's</b> | Número máximo<br>de propuestas sin<br>financiamiento a<br>presentarse por<br>UODIDE's | Propuestas con<br>financiamiento<br>para aprobarse<br><b>DIDE</b> | Propuestas sin<br>financiamiento<br>para aprobarse<br><b>DIDE</b> |
|---------------------------------------------------------------|-----------------------------------------------------------------------------------------|----------------------------------------------------------------------------------------------|---------------------------------------------------------------------------------------|-------------------------------------------------------------------|-------------------------------------------------------------------|
| Fortalecimiento<br>Social, Democrático y<br>Educativo         | <b>Facultad de Ciencias Humanas</b><br>y de la Educación y Centro de<br>Idiomas         | з                                                                                            | 6                                                                                     | 2                                                                 | 5                                                                 |
|                                                               | Facultad de Jurisprudencia y<br><b>Ciencias Sociales</b>                                | 3                                                                                            | 4                                                                                     | 2                                                                 | 3                                                                 |
| Optimización de los                                           | Facultad de Ingeniería Civil y<br>Mecánica                                              | 3                                                                                            | 4                                                                                     | $\overline{2}$                                                    | 3                                                                 |
| Sistemas Productivos,<br>Diseño y Desarrollo<br>Urbanístico   | Facultad<br>de<br>Ingeniería<br>en<br><b>Sistemas</b><br>Electrónica<br>A<br>Industrial | 3                                                                                            | 5                                                                                     | $\overline{2}$                                                    |                                                                   |
|                                                               | Diseño<br>Facultad<br>de<br>v<br>Arquitectura                                           | a                                                                                            | Δ                                                                                     | $\overline{2}$                                                    | 3                                                                 |
|                                                               | <b>Ciencias</b><br>Facultad<br>de<br>Agropecuarias                                      | 3                                                                                            | 4                                                                                     | 2                                                                 | з                                                                 |
| <b>Sistemas</b><br>Alimentarios.<br>Nutrición y Salud         | Facultad de Ciencias de la<br>Salud                                                     | O                                                                                            | 5                                                                                     | 0                                                                 | 4                                                                 |
|                                                               | Е<br>Facultad<br>ciencia<br>de<br>Ingeniería en Alimentos                               | O                                                                                            | 5                                                                                     | n                                                                 | Δ                                                                 |
| Desarrollo<br>Económico.                                      | Facultad<br><b>Ciencias</b><br>de<br>Administrativa                                     | з                                                                                            | Δ                                                                                     | 2                                                                 | з                                                                 |
| Productivo<br>v<br>Sostenible de PYMES y<br><b>MICROPYMES</b> | Facultad de Contabilidad v<br>Auditoría                                                 | з                                                                                            |                                                                                       | 2                                                                 | з                                                                 |

*Imagen 14. Tabla de número de proyecto con relación a la facultad. Fuente: INF-DIDE-20202-02 Documento DIDE*

Para el rubro económico que la Universidad Técnica de Ambato aporta en el proyecto de investigación con financiamiento es de un valor máximo de \$10.000,00 dólares divididos en varios aspectos como materiales, recursos, capacitaciones, servicio y los resultados difundidos.

# **CAPÍTULO IV**

# **4. DISEÑO METODOLÓGICO**

#### **4.1 Método**

El método es el procedimiento que presenta una planificación, la cual afecta a cada uno de los procesos de la investigación para encontrar la verdad. Según Behar (2008) expresa que el método, "es un procedimiento riguroso, de orden lógico, cuyo propósito es demostrar el valor de la verdad de ciertos enunciados" (pág.34). Para este procedimiento plantea cinco fases para cumplir el objetivo de la investigación, empieza con el planteamiento del problema y su respectivo análisis que da paso a la formulación de variables, con lo anterior se plantea la hipótesis para concretar con la verificación a través del método de investigación que determinará si la hipótesis es validable o rechazada.

En relación con el desarrollo del proyecto integrador, la metodología de diseño que se aplicará es la mencionada por Bruce Archver, propone que para generar un producto y/o solución se debe tomar en cuenta la estética y la funcionalidad dos puntos que ven de la mano con la finalidad de solucionar problemas.

El método es el procedimiento que presenta una planificación, la cual afecta a cada uno de los procesos de la investigación para encontrar la verdad. Según Behar (2008) expresa que el método, "es un procedimiento riguroso, de orden lógico, cuyo propósito es demostrar el valor de la verdad de ciertos enunciados" (p.34). Para este procedimiento plantea cinco fases para cumplir el objetivo de la investigación, empieza con el planteamiento del problema y su respectivo análisis que da paso a la formulación de variables, con lo anterior se plantea la hipótesis para concretar con la verificación a través del método de investigación que determinará si la hipótesis es validable o rechazada.

Para la metodología que aporte en el desarrollo del prototipo de la aplicación se centra en el *Design Thinking*, en su traducción El Pensamiento de Diseño, es un método eficaz que busca crear y resolver las necesidades que presenta un usuario. Esta metodología se compone de cuatro puntos: los materiales, el equipo, el espacio y la actitud (Dinngo, 2021).

Las etapas que se desarrollan en este proceso de metodología permiten tener un acercamiento con el usuario, centrándose en sus necesidades y habilidades humanas que se involucren a la creación de usuarios; lo que recabe en la adquisición de información para establecer y proyectar las soluciones en el desarrollo del producto, este proceso empieza con el bocetaje y la digitalización para la presentación de prototipos, estos son evaluados con su respectiva validación, enfocado en observar la conducta humana y su comportamiento al usar una aplicación; entre estas etapas se menciona:

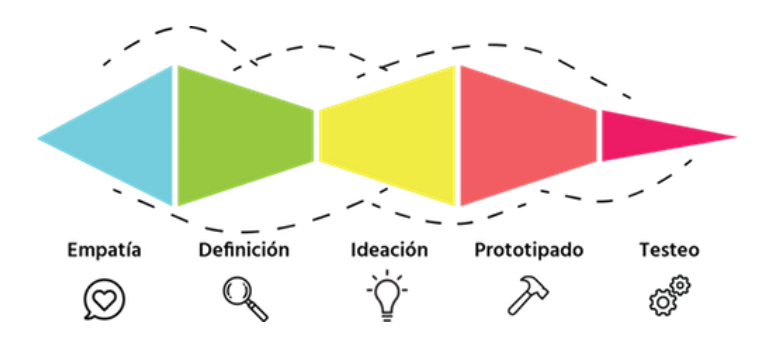

*Imagen 15. Proceso de Metodología, Design Thinking. Fuente: Designthinking.es.*

#### **Empatizar:**

La primera fase de esta metodología se centra en extraer la mayor parte de información proveniente del usuario, esto implica que el investigador conozca claramente el desarrollo de actividades que se realizan en el entorno, entender cada proceso y ponerse en la piel del grupo que va direccionado el producto (DiNNgo, 2021). A continuación, se muestra una referencia de la ficha técnica a desarrollar:

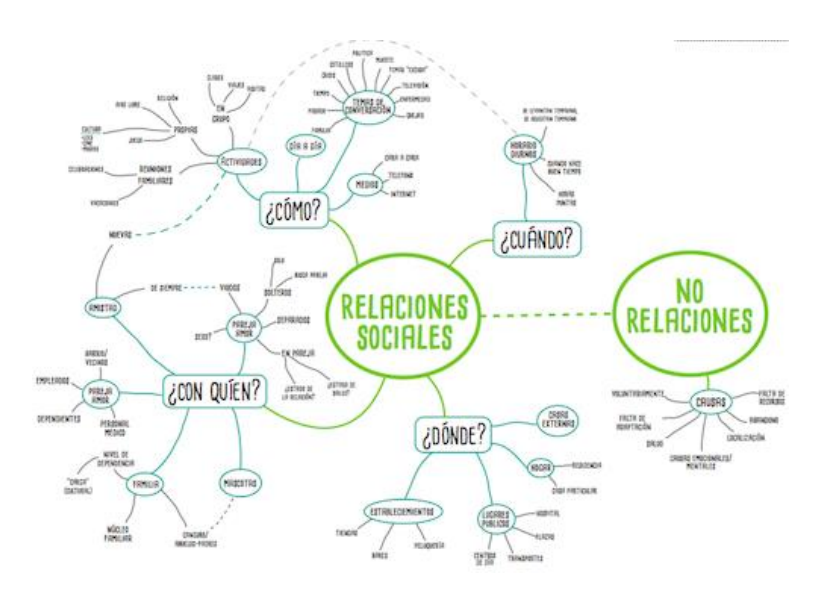

*Imagen 16. Mapa Mental, Autora: Rocío García. Fuente: Designthinking.es.*

# **Definir:**

La segunda fase se centra en extraer toda la información recopilada en la primera etapa de empatizar; comprendiendo cada una de las necesidades que guiarán a la solución de problemas; a partir de este acercamiento con la persona se aplica la técnica de la creación de un perfil de usuario, esto radica en la preparación y elaboración de una ficha referente al perfil de usuario de cada persona para definir un usuario ideal que contemple la mayor parte de necesidades y funcionalidades que deben estar presenten en el producto; en este apartado se describe los puntos esenciales como los hábitos y necesidades, con fin de tener en cuenta la solución propuesta en beneficio al usuario previamente definido (DiNNgo, 2021). A continuación, se muestra una referencia de la ficha técnica a desarrollar:

| Técnica: Perfil de usuario<br>Se usa en Definición<br>THE WHIPPER DOCUMENT |                    |                    | <b>EXHIBITION IS an always</b><br><b>AUSTROLOGY</b><br><b>ACRAMICAL</b> | Figuents<br>Lewise:<br><b>Fisika</b>                                                                                                    |                     |  |
|----------------------------------------------------------------------------|--------------------|--------------------|-------------------------------------------------------------------------|----------------------------------------------------------------------------------------------------|---------------------|--|
| Norders<br>Foto                                                            | <b>Bb</b>          |                    |                                                                         | Objetivos                                                                                                    |                     |  |
| Frase                                                                      |                    |                    |                                                                         | <b>Frantraciones</b>                                                                                                    |                     |  |
| Edad<br><b>Profesión</b><br>Estado<br>Cudad<br>Arquatipe                   | <b>Temenalidad</b> |                    |                                                                         |                                                                                                    |                     |  |
| Anderinae                                                                  |                    | SEEMS.<br>00<br>00 | mark your mains approved to support the transit set of complete.        | farms linguidated to the leading the demonstration of models, and no means that the<br>and Winser in Dalas Highlands and an Walson desires a car a account of the original students.<br>and a term station communication in the consequence of the consequence of the contraction of the constant of the contraction of the consequence of the constant of the constant of the consequence of the consequence of the c | month and 2.8 days. |  |

*Imagen 17. Ficha Técnica: Perfil de usuario. Fuente: Designthinking.es.*

Después de extraer toda la información recopilada que está presente en la creación del perfil de usuario, la técnica que aporta a este proceso es el Clusterizado, se empieza con extraer la información a través del uso de post its para después ser agrupados de acuerdo con los contenidos que tienen mayor relevancia como mecanismo sintetizado donde se obtenga ya cada grupo en relación con cada una de las funciones (DiNNgo,2021).

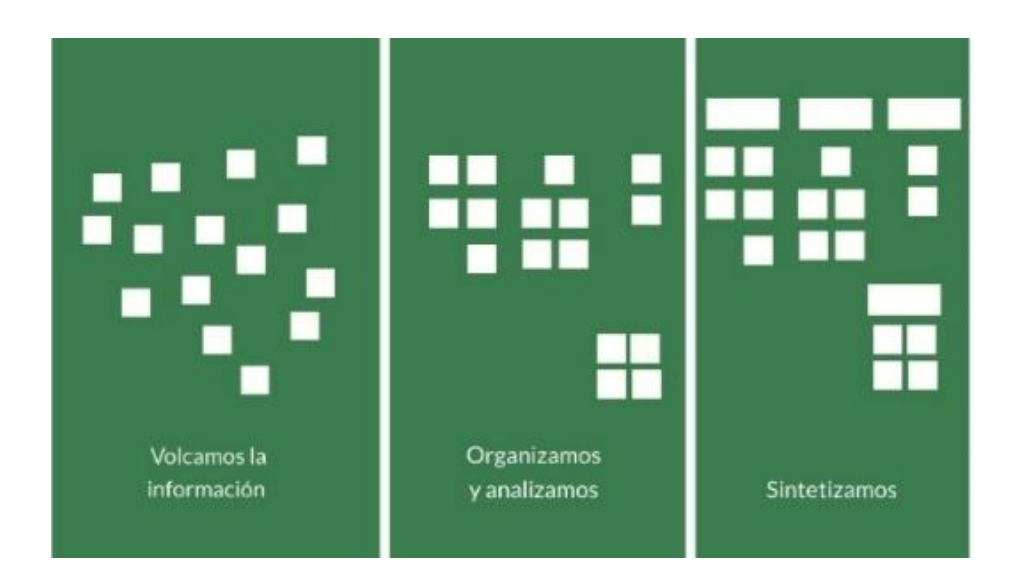

*Imagen 18. Proceso de Clusterizado. Fuente: Designthinking.es.*

# **Idear:**

La tercera fase se define como pasar a idealizar el diseño que cumpla con la solución que se requiere; estas primeras suposiciones permiten conocer cómo se podrá integrar cada una de las funciones; es recomendable no siempre quedar con la primera idea si no tener varias propuestas que puedan ser llevadas a la tapa de prototipar (DiNNgo,2021). A continuación, se muestra una referencia de la ficha técnica a desarrollar:

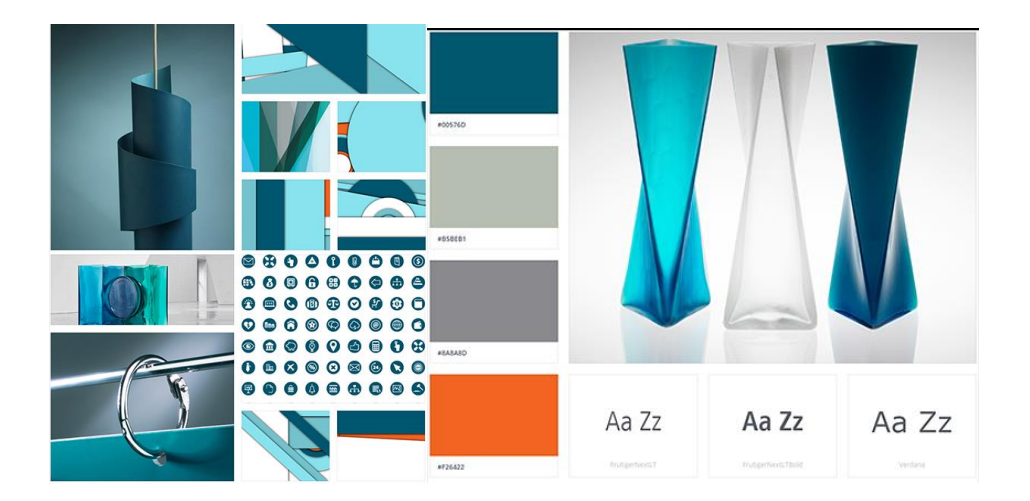

*Imagen 19. Moodboard. Fuente: Designthinking.es.*

# **Prototipar:**

La cuarta fase parte de las ideas que se han generado las cuales se toma a selección las más importante y que puedan traspasarse a un prototipo; este paso se da a la parte tangible el visualizar las ideas necesarias para el funcionamiento del producto; todo esto parte de un bocetaje aquí se puede establecer a través de una maqueta física las pantallas a utilizar en bocetos rápidos ajustándose tanto a las necesidad o deseos presentados por el usuario (DiNNgo,2021). A continuación, se muestra una referencia de la ficha técnica a desarrollar:

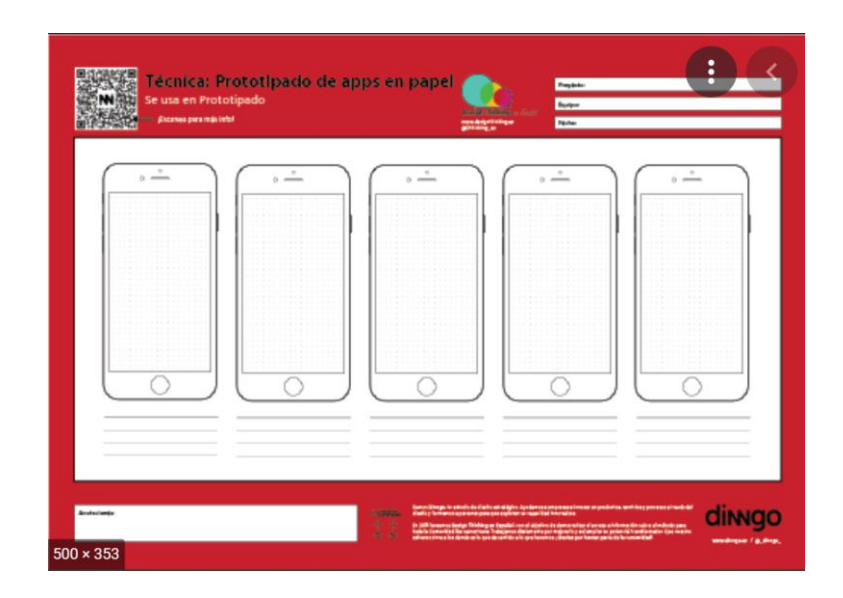

*Imagen 20. Maqueta física. Fuente: Designthinking.es.*

# **Validación o test:**

El final de este proceso se presenta el prototipo que se llevó acabo para resolver alguna necesidad, conocido como la fase de validación lo que conlleva a observar y corregir factores o funciones que se necesitan mejorar para llevar a su preparación en desarrollar el producto final; para esta prueba se debe establecer una pauta de guía para observar como el usuario se comporta al momento de utilizar el prototipo y saber si el usuario encuentra su solución o se debe trabajar mucho más en resolver su necesidad (DiNNgo,2021). Uno de los instrumentos que se pueden aplicar es por medio de un Focus Gruop, en esta parte de observación se tomará en cuenta como el usuario se comporta en el instante de abrir el prototipo, el encontrar cada una de sus funciones y evaluar si están cumplen la finalidad de ayudar a resolver algún problema o mejor cada función. A continuación, se muestra una referencia de la ficha técnica a desarrollar:

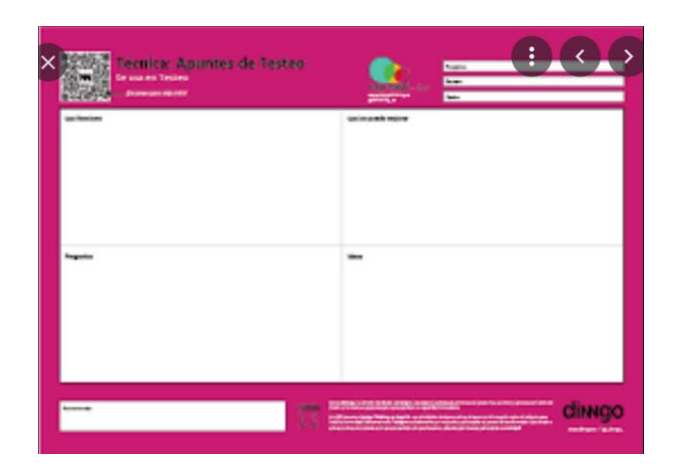

*Imagen 21. Apuntes de testeo. Fuente: Designthinking.es.*

# **4.2 Enfoque del proyecto**

El enfoque cualitativo es la recolección de datos, por ende, para la obtención de esta información se utilizarán técnicas e instrumentos; en este nivel de indagación se busca conocer cada una de las características que producen el fenómeno de investigación, observando el desarrollo del público objetivo entre 12 a 16 años; para recopilar la información se realizará focus group a través de plataformas que los estudiantes se encuentran ya familiarizados, además de obtener los datos se adjuntará entrevistas para obtener la opinión de expertos tanto en el área del diseño, educación y psicología, campos que se desarrollan dentro del proceso de aprendizaje en cada año lectivo.

# **4.3 Modalidad básica de la investigación**

# **4.3.1 Investigación documental – bibliográfica**

La investigación y análisis en base al sustento de documentos, tesis, libros, revistas y artículos que permitan recolectar una amplia información en relación con la problemática, con el objetivo de profundizar teorías, hechos, en base a las conceptualizaciones de autores sobre el tema presentado para la veracidad de la investigación.

# **4.3.2 Investigación de campo**

Esta modalidad se base en indagar información por parte del investigador en el lugar de los hechos, partiendo de la búsqueda y experimentación de forma directa con la Unidad Educativa, para generar contenido a través del estudio de los casos de cada alumno y que esto sustente una validez en el proyecto.

#### **4.3.3 Investigación experiencial**

Esta modalidad busca evaluar el prototipo presentado como propuesta del proyecto integrador, el cual esta herramienta será expuesta a estudiantes con discapacidad visual pertenecientes a la Unidad Educativa Especializada Julius Doepfner, lo que darán validez de la propuesta.

### **4.3.4 Nivel o tipo de Investigación**

Dentro del proyecto la investigación a aplicarse es descriptiva, esta permite el estudio de las condiciones, particularidades o atributos del objeto a ser estudiado; con el propósito de este estudio es describir e identificar cada uno de los hechos obtenidos que aporten al diseño y desarrollo de prototipos en favor de la solución de necesidades.

#### **4.3.5 Población y muestra**

En base al cuadro de Estadísticas de Discapacidad por parte del Consejo Nacional para la Igualdad de Discapacidades; en la provincia de Tungurahua, cantón Ambato el número de alumnos con discapacidad visual es de un total de 24 estudiantes, con un aproximado de 8 alumnos con baja visión en diferentes niveles; a partir de séptimo hasta el décimo año de educación básica, un total de 10; de los cuales, 4 con un grado de discapacidad de 30% a 49% con baja visión y 6 con un grado de 85% a 100% con ceguera total (Unidad Educativa Especializada Julius Doepfner, 2020).

Para la recolección de información que aporte en el desarrollo de este producto será con los estudiantes de baja visión, siendo el público objetivo para esta propuesta digital.

#### **4.4 Técnicas y recolección de datos**

#### **4.4.1 Entrevista**

Diseño de formato de entrevista para docente

#### **Universidad Técnica de Ambato**

#### **Facultad de Diseño y Arquitectura**

#### **Carrera de Diseño Gráfico y Publicitario**

#### **Entrevista a Experto sobre el Aprendizaje en estudiantes con Discapacidad Visual**

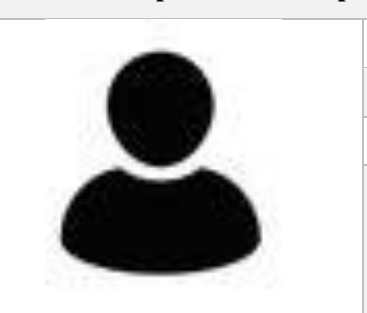

*Nombre: Experiencia:*

*Fecha:*

*Trabajo:*

*Especialización en Educación*

*¿Cómo es el proceso de enseñanza para las personas con discapacidad visual? ¿En qué se diferencia de la enseñanza tradicional?*

*¿Qué técnicas y estrategias deben ser implementadas para el desarrollo del proceso enseñanza aprendizaje?*

*¿Qué instrumentos se aplica en el desarrollo de actividades para el aprendizaje, que instrumentos serían necesarios? ¿Cuáles serían los óptimos para el caso de estudio?*

*¿Cómo se desarrolla las actividades educativas de acuerdo con el grado de discapacidad? ¿Cuáles son las diferencias?*

*Instrumentos para la educación*

*¿Cómo ha venido evolucionando el proceso de enseñanza - aprendizaje con el manejo las tecnologías utilizadas y el uso de nuevas tecnologías, como el paso de ordenador a un teléfono móvil? ¿Cuáles son las ventajas y desventajas ha encontrado con el manejo de tecnología?* 

*¿Cuál es el tiempo estimado que un estudiante está en contacto y uso de un dispositivo móvil implementado en el proceso de enseñanza - aprendizaje?*

*¿Qué interacciones o acciones debe realizar el estudiante al utilizar un dispositivo móvil en el proceso de enseñanza - aprendizaje?* 

*Para el proceso de enseñanza – aprendizaje: ¿Qué aplicación especializada o genérica utiliza durante las horas clases? ¿Qué características o beneficios tiene la aplicación?*

Diseño de formato de entrevista para profesional en Diseño de Aplicaciones

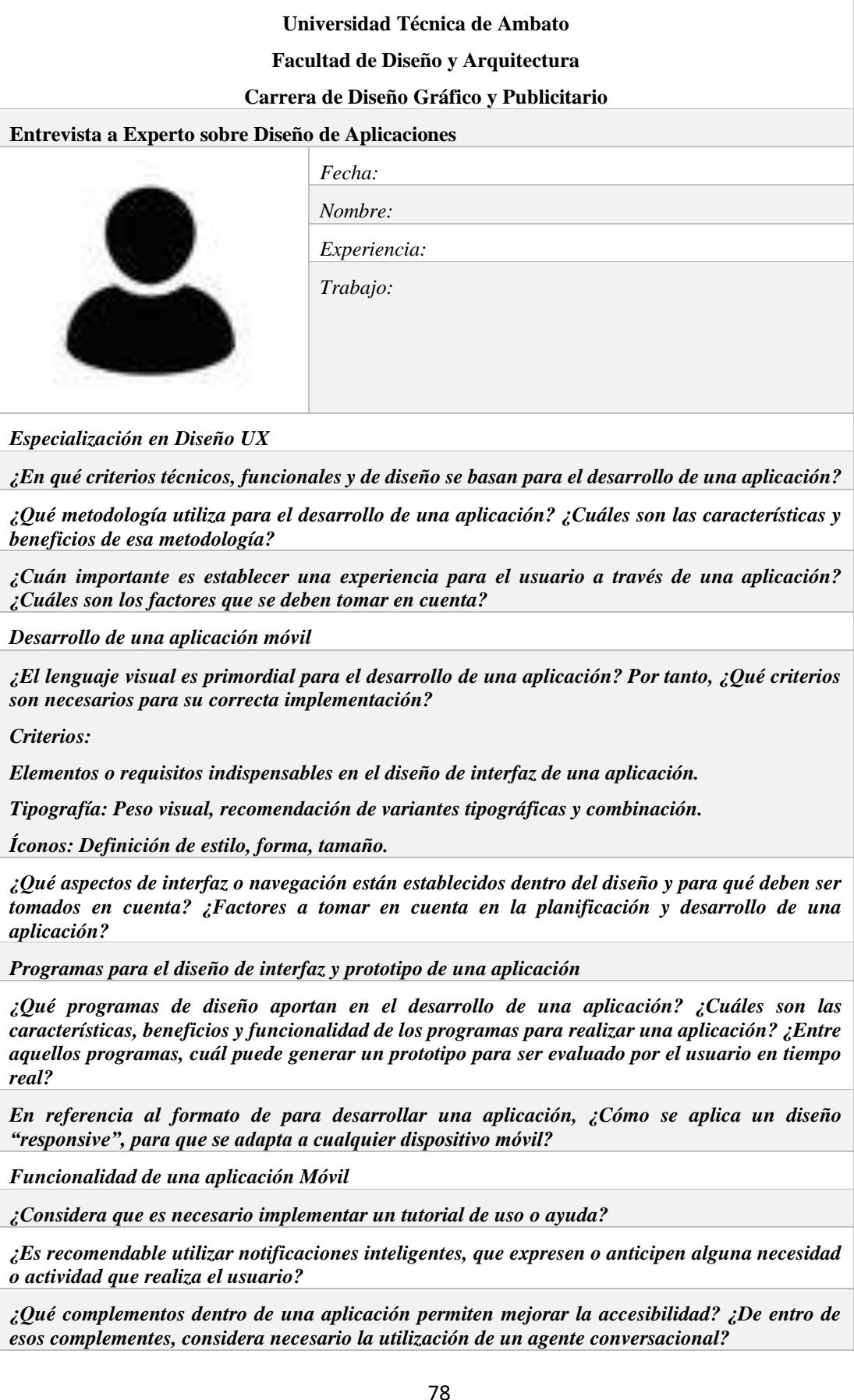

# **4.4.2 Ficha de Análisis**

Diseño de formato de ficha de análisis

ŕ

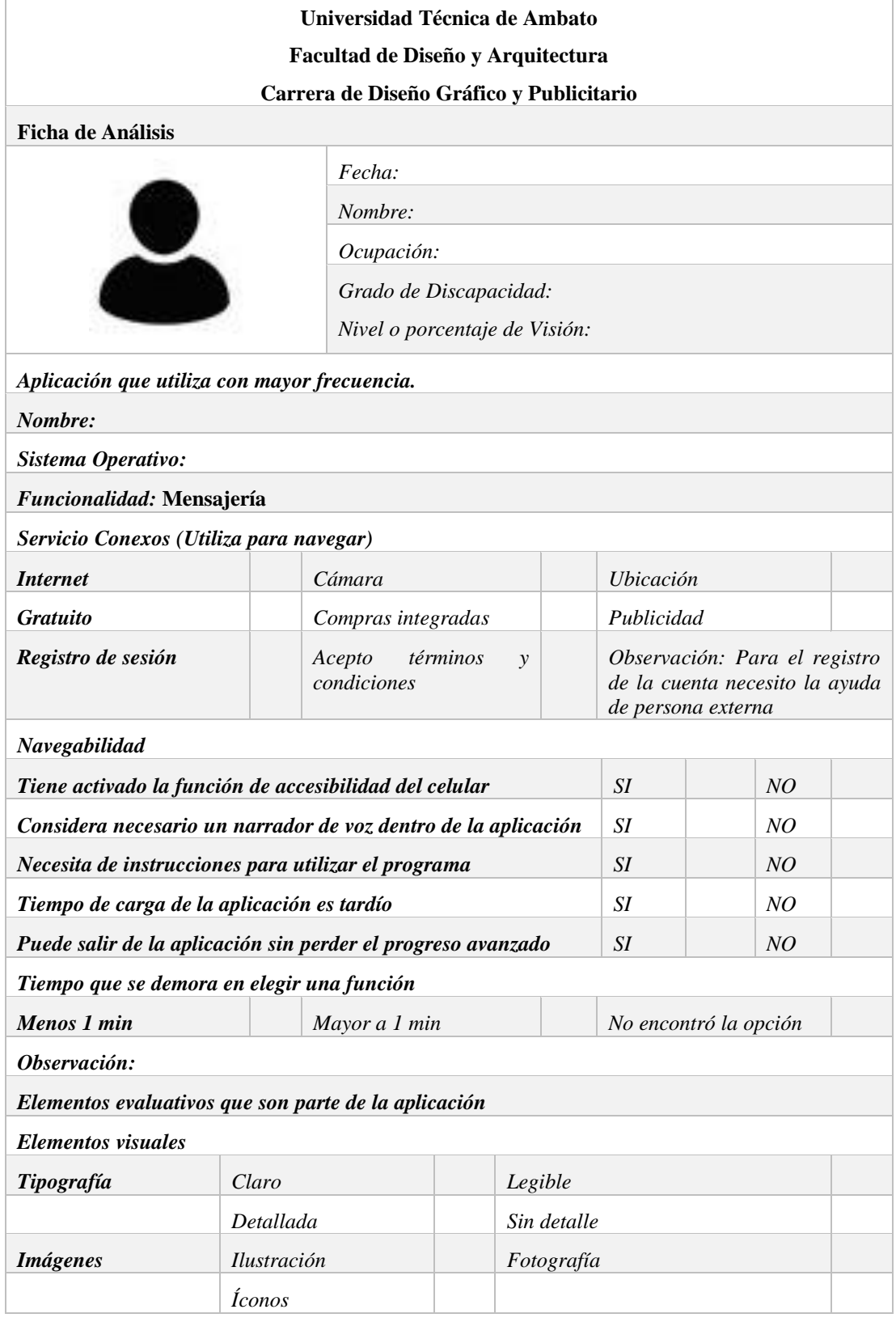

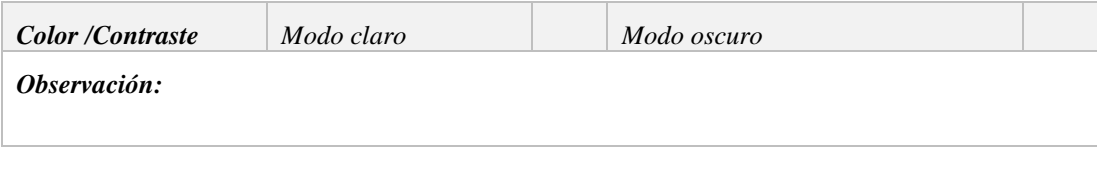

# **4.4.3 Análisis e interpretación de resultados**

# **Entrevistas**

# **Tabla 17**

*Resumen de la entrevista a Docente*

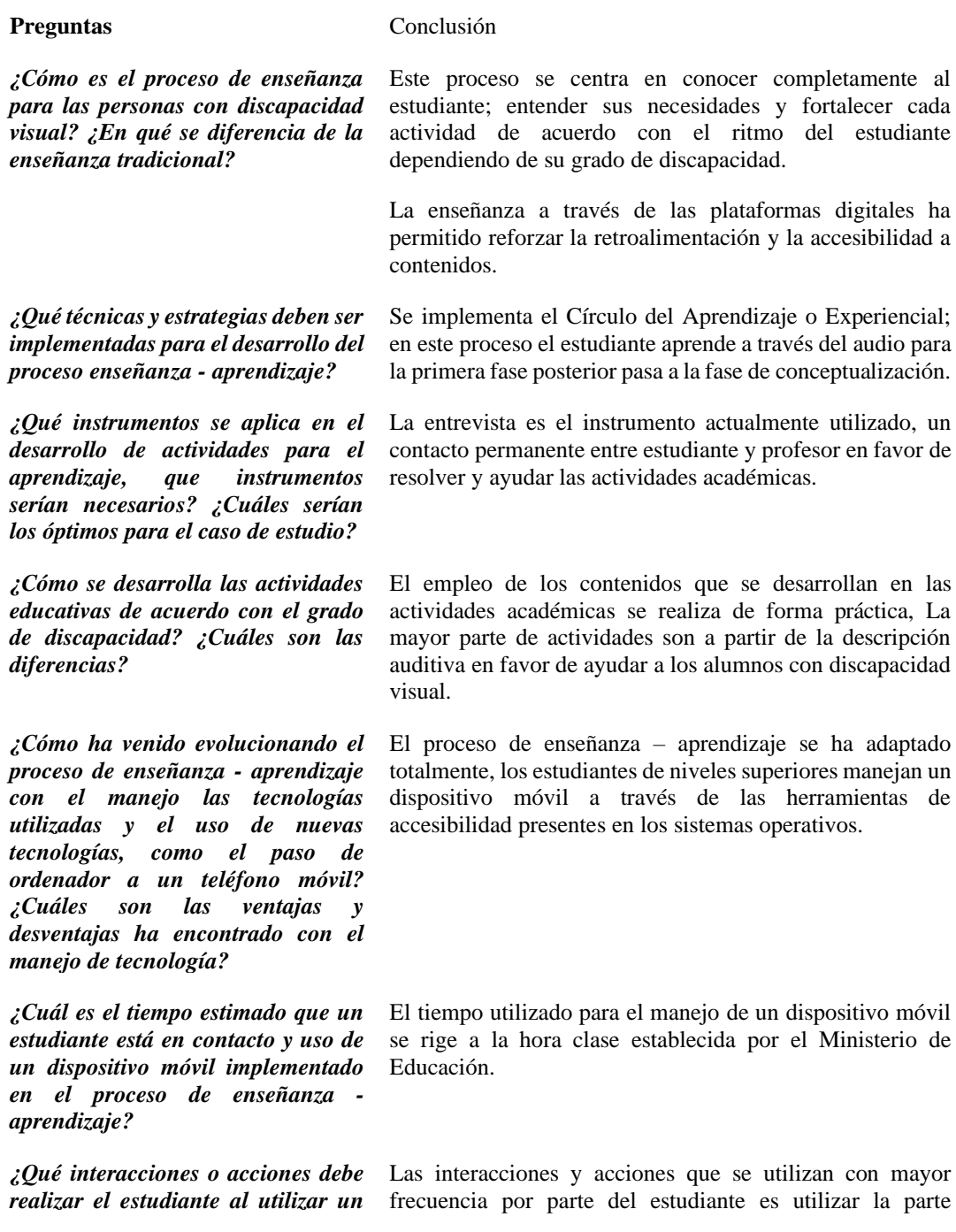

*dispositivo móvil en el proceso de enseñanza - aprendizaje?*  auditiva y oral, el envío de audios a través de las aplicaciones móviles. *Para el proceso de enseñanza – aprendizaje: ¿Qué aplicación especializada o genérica utiliza durante las horas clases? ¿Qué características o beneficios tiene la aplicación?* Existe una limitación en el uso de aplicaciones las que se aplican con mayor frecuencia entra la plataforma educativa como Zoom y la red social de WhatsApp. Nota: Información recaudada de la entrevista a profesional educativo.

#### **Tabla 18**

*Resumen de la entrevista a Diseñador de Aplicaciones*

#### Preguntas Conclusión

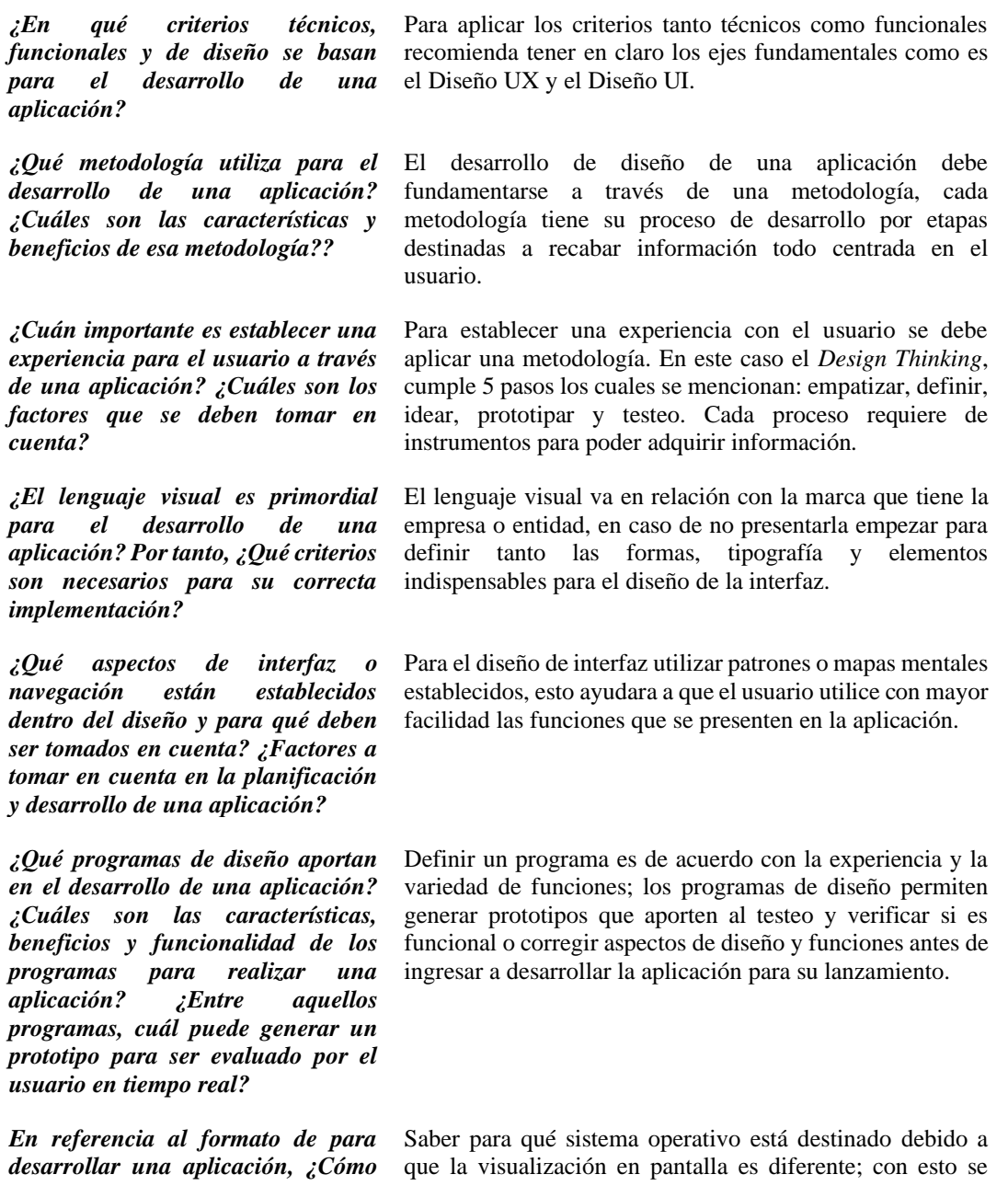

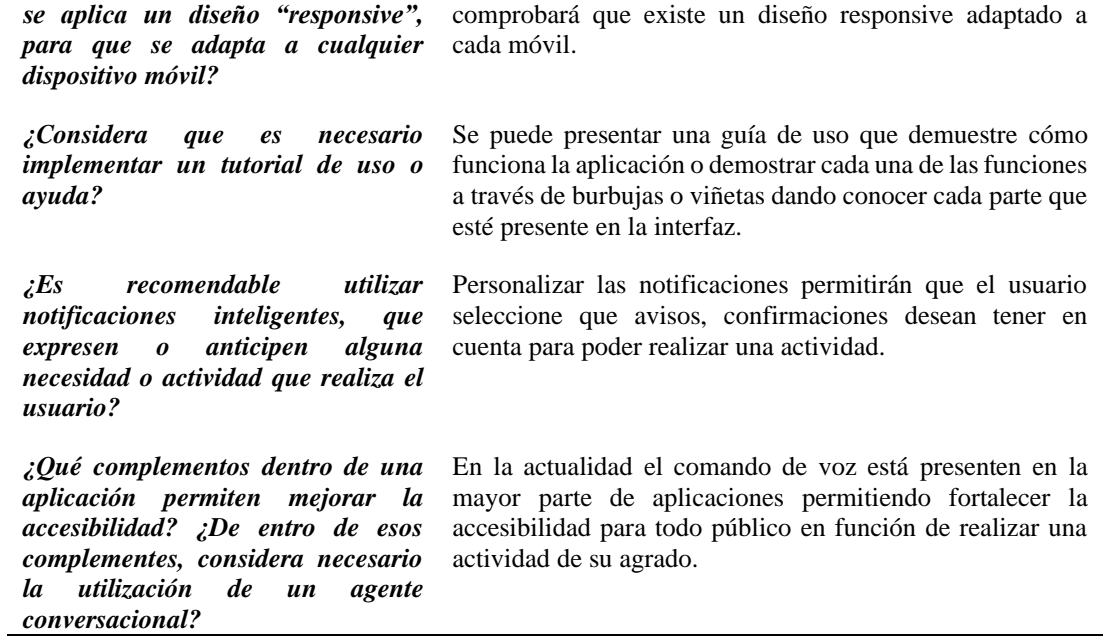

Nota: Información recaudada de la entrevista a profesional en diseño de interfaz

#### **Ficha de Análisis**

# **Tabla 19**

*Interpretación de resultado de la Ficha de Análisis* (Red Social WhatsApp)

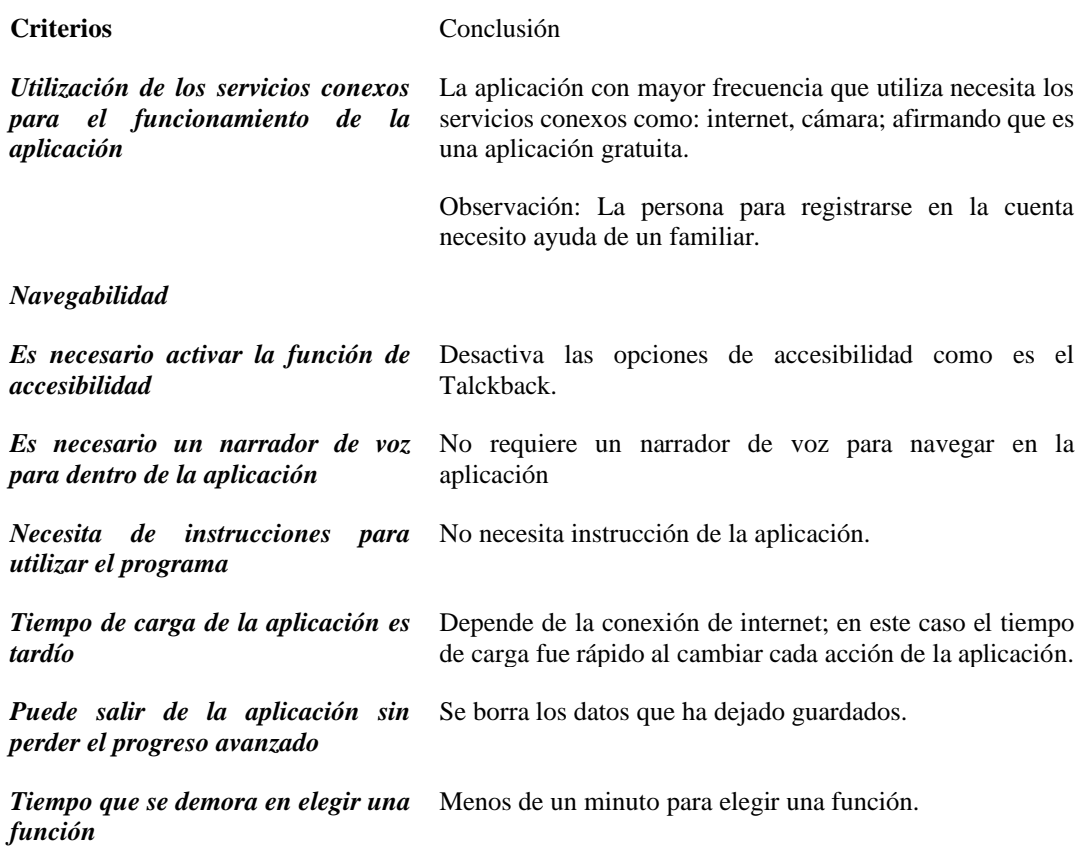

#### *Elementos visuales*

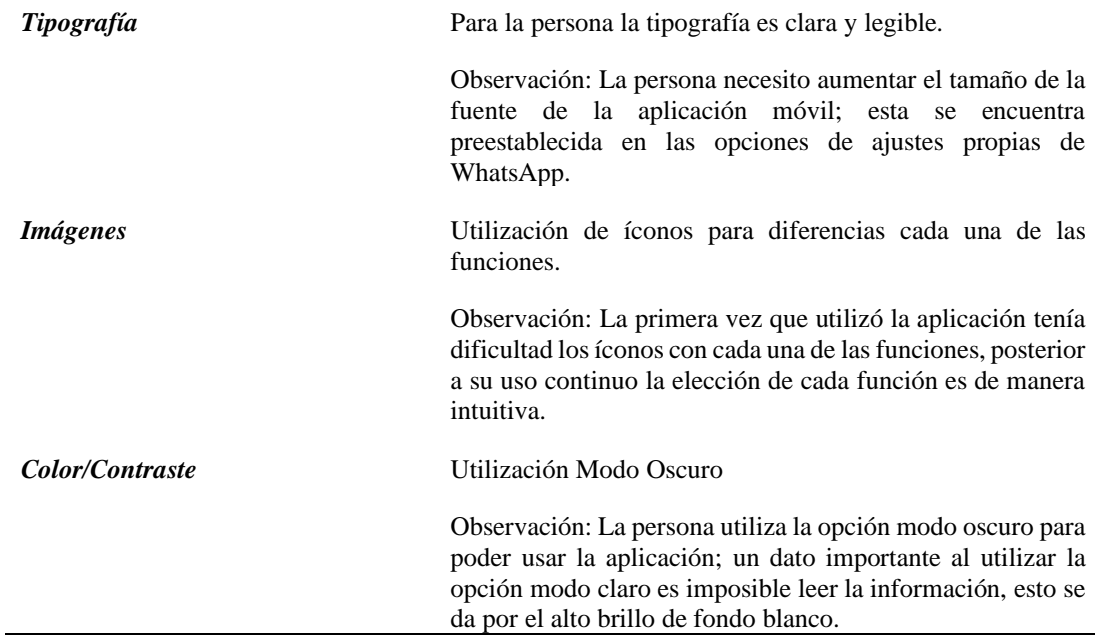

Nota: Información recaudada de la ficha de análisis realizada a la persona con baja visión.

## **Tabla 20**

*Interpretación de resultado de la Ficha de Análisis* (Juego 4 en Raya)

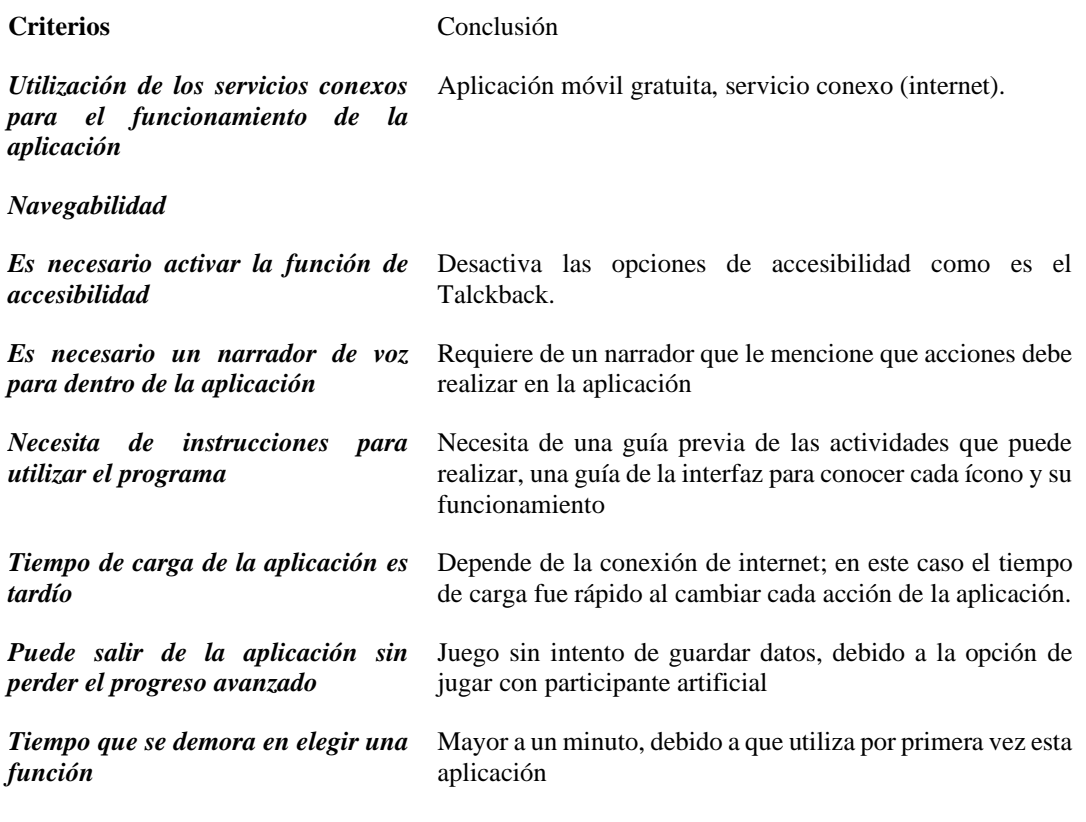

*Elementos visuales*

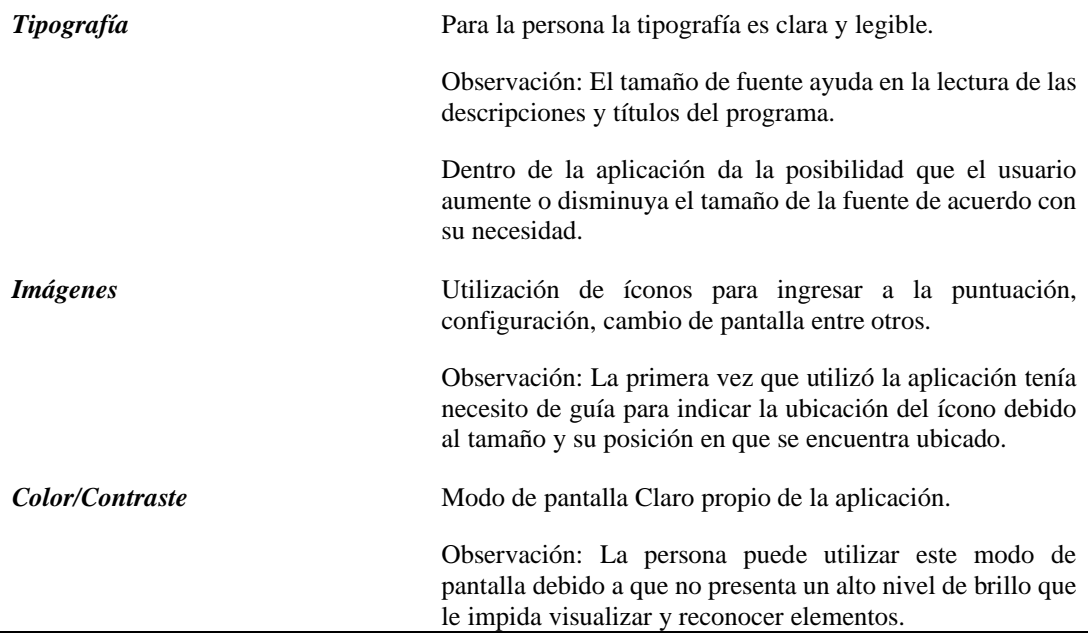

Nota: Información recaudada de la ficha de análisis realizada a la persona con baja visión.

# **Tabla 21**

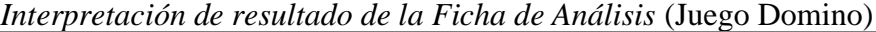

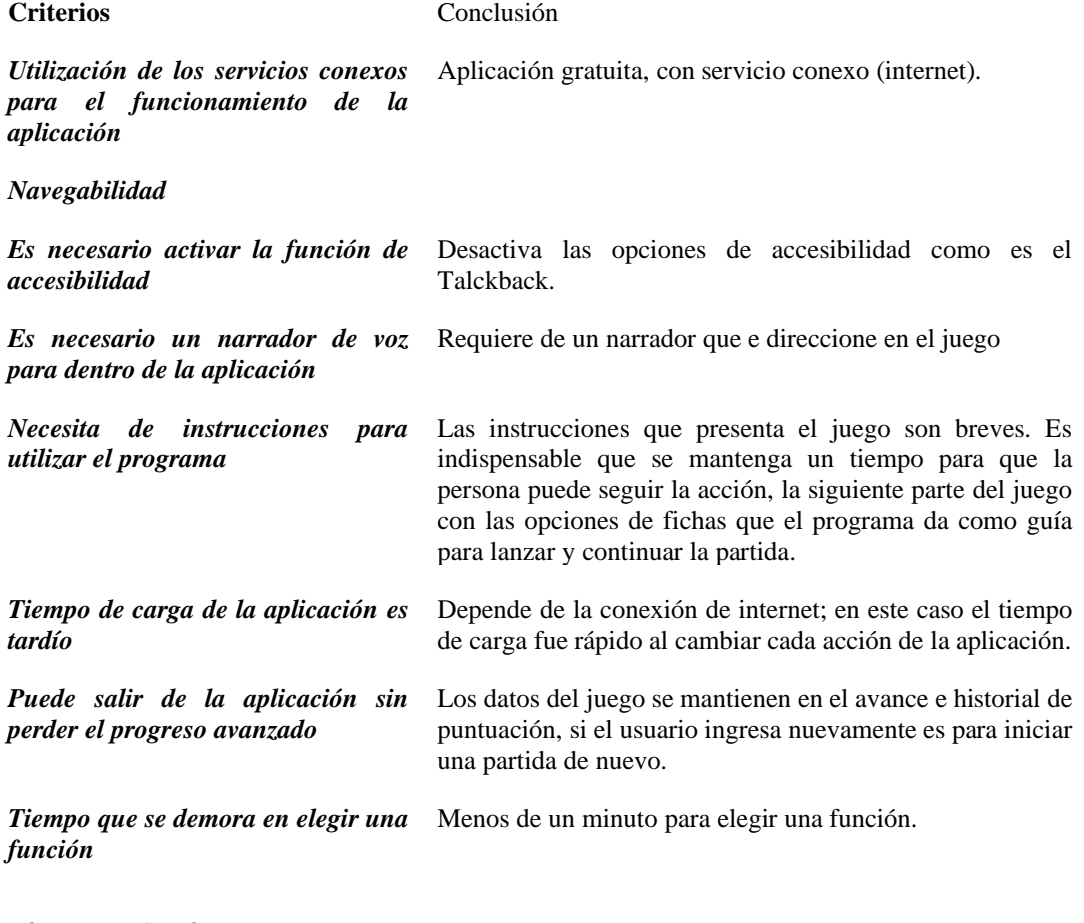

*Elementos visuales*

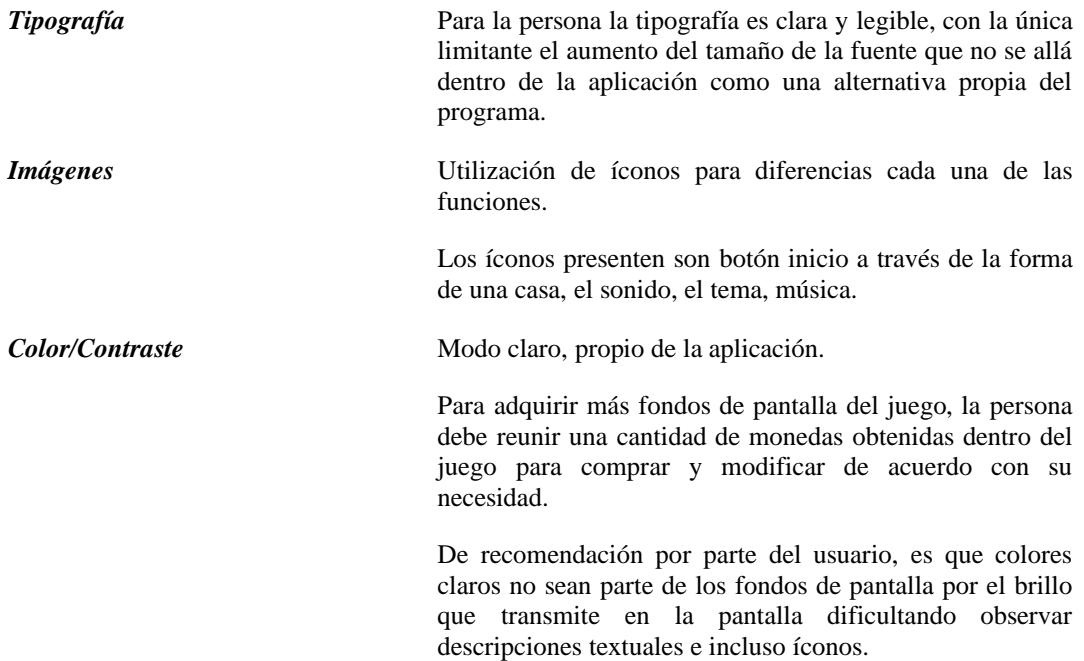

Nota: Información recaudada de la ficha de análisis realizada a la persona con baja visión.

# **Tabla 22**

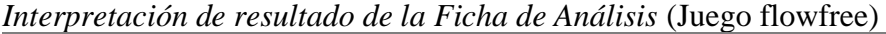

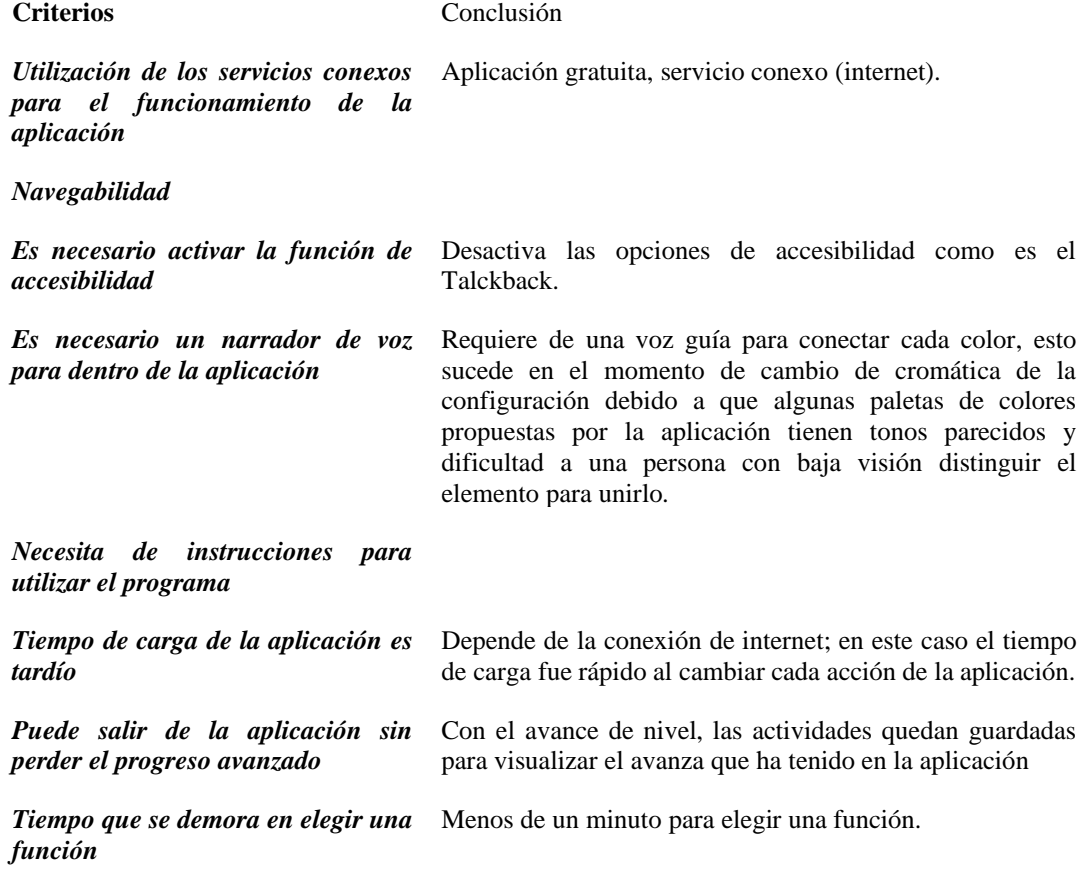

# *Elementos visuales Tipografía* Para la persona la tipografía es clara y legible, esto se debe al contraste que se emite con el fondo. *Imágenes* Utilización de íconos para diferencias cada una de las funciones. *Color/Contraste* Utilización Modo Oscuro Propio de la interfaz de usuario, dentro de la configuración presenta varios temas para modificar en base al fondo oscuro, el cambio se presenta en el color de la tipografía y de los elementos.

Nota: Información recaudada de la ficha de análisis realizada a la persona con baja visión.

# **4.4.4 Triangulación de resultados**

Con base a los datos obtenidos en los puntos anteriormente presentados, se construye la triangulación de resultados en base a las técnicas de recolección de resultados, el análisis de casos a través del bechmarking y los aspectos que se determinan como esenciales para el desarrollo de la propuesta, los cuales son obtenidos con el estudio del problema.

La definición de triangulación dentro de la investigación es determinada por Denzin como *"la combinación de dos o más teorías, fuentes de datos o métodos de investigación en el estudio de un fenómeno singular"* (Denzin, 1970). Lo que propone es que a partir de la investigación que se realice al fenómeno se interprete y analice cada uno de los resultados obtenido en donde se obtiene determinada información de acuerdo con los elementos que permiten plantear conclusiones destinadas a generar soluciones.

Para la obtención de resultados se elabora un cuadro comparativo con base a las técnicas, métodos y análisis estudiados del problema.

#### **Tabla 23**

*Resultados de cada fuente de información*

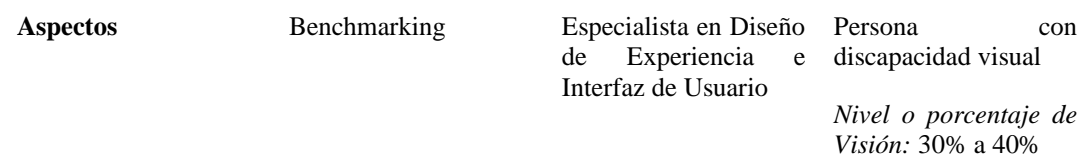

*Lenguaje Visual*

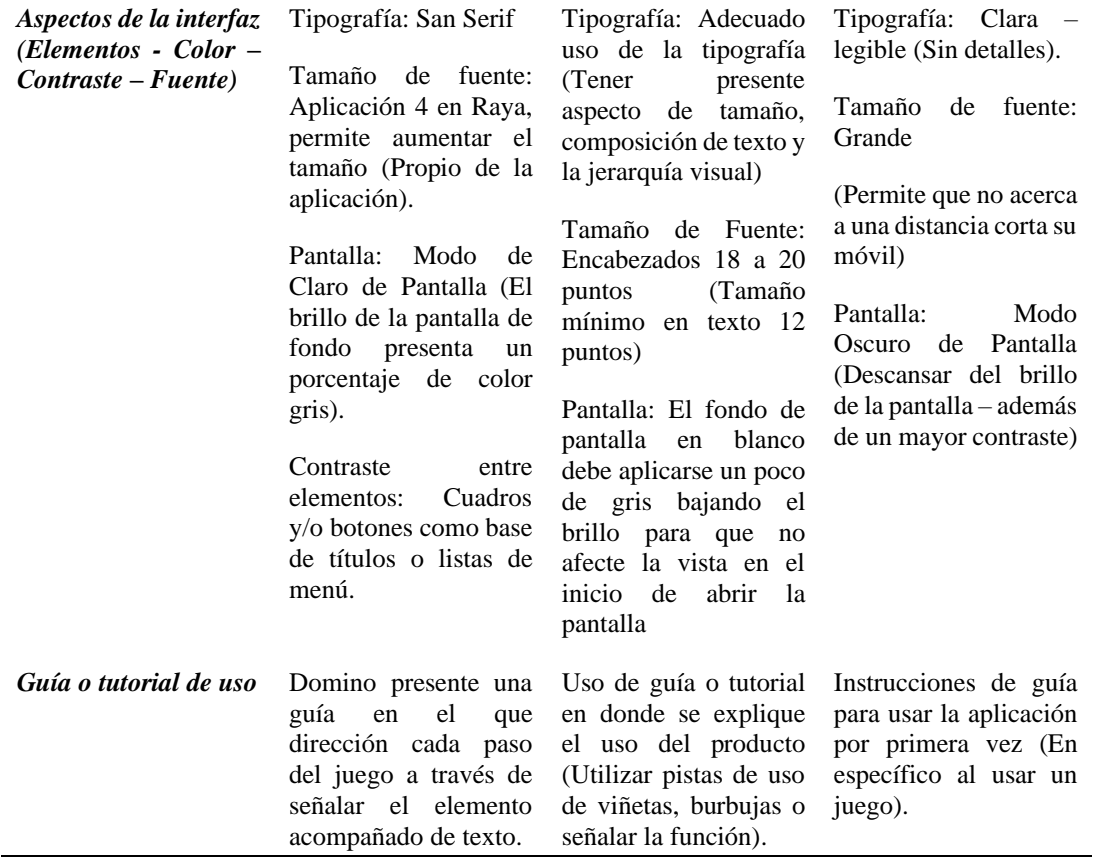

Nota: Información recaudada de las técnicas de investigación realizadas.

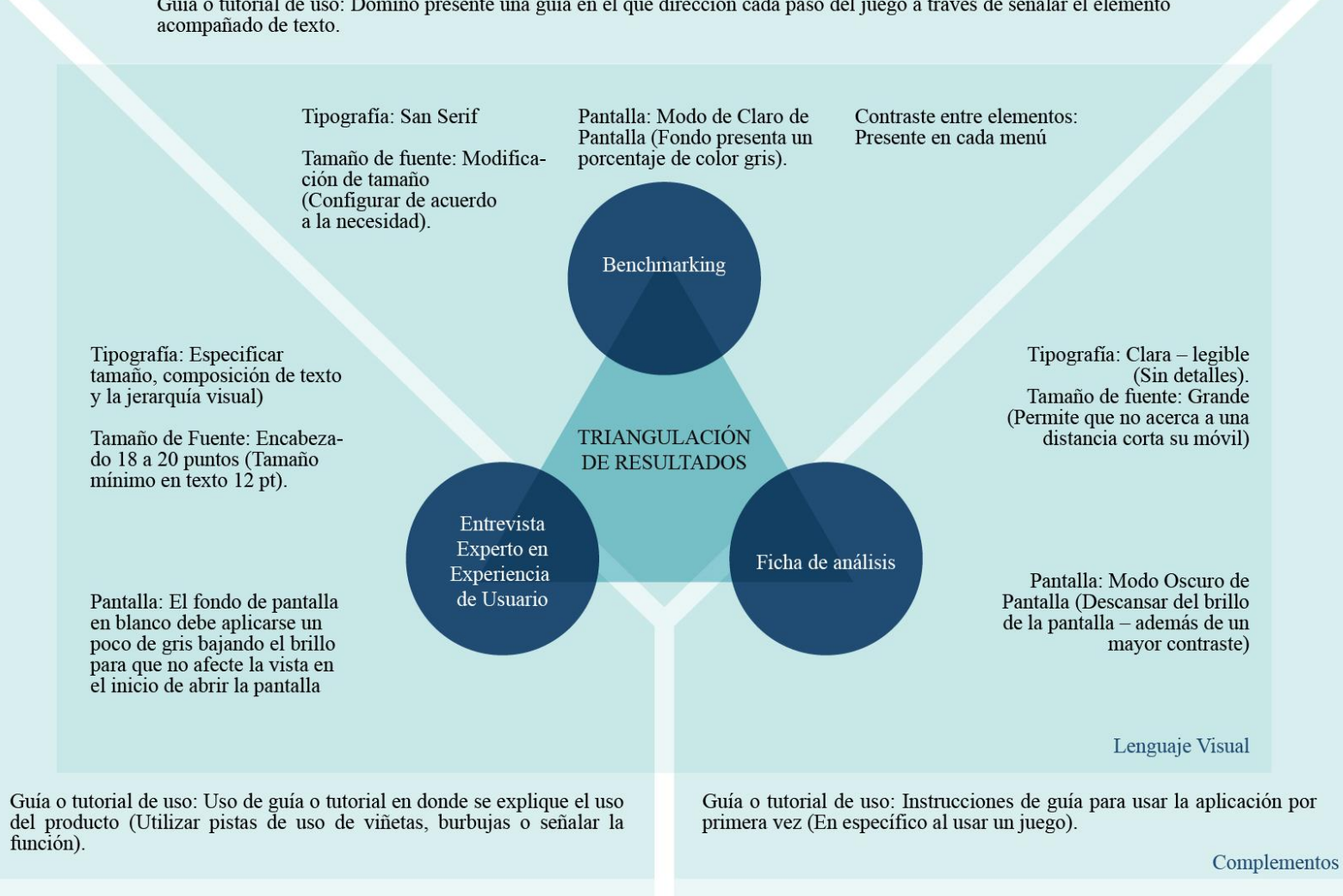

Guía o tutorial de uso: Domino presente una guía en el que dirección cada paso del juego a través de señalar el elemento

*Figura 4. Triangulación de resultados. Fuente: Autoría Propia.*

# **CAPÍTULO V**

# **5. DESARROLLO DE LA PROPUESTA**

# **5.1 Descripción general del proyecto**

La construcción de la propuesta parte de la iniciativa de aportar con un producto digital para el aprendizaje de asignaturas prácticas; la adaptación de contenidos físicos a plataformas digitales ha tomado mayor importancia en el último año en respeto a la situación que afronta el mundo. Esta propuesta parte de los contenidos que expone el Ministerio de Educación del Ecuador de acuerdo con la asignatura de Educación Física y Cultura; estos contenidos en el momento de la enseñanza son adaptados de acuerdo con las necesidades y habilidades que presenta un estudiante con discapacidad visual, con relación a su grado porcentual de visión.

En referente al material expuesto en cada contenido la asignatura se divide en Bloques, estos distribuidos tanto para actividades individuales como grupales; cada bloque se conforma por prácticas educativas. Para el desarrollo del producto se ha seleccionado el bloque denominado "Prácticas lúdicas", donde exponen actividades como juegos y el aprender a jugar. Cada práctica lúdica está conformada por 3 elementos: estructura, lógica y los objetivos de que debe cumplirse en cada actividad, esto refiere a que cada contenido presentado debe cumplir el eje de corporeidad – motricidad, esto se ve enfocado a la habilidad motriz y la conciencia corporal.

### **5.2 Concepto (Identidad del producto y/o servicio).**

Para la construcción del concepto que presentará el producto se relaciona con el "Aprendamos a Jugar"; con base a la investigación, se determina que las actividades prácticas facilitan el aprendizaje y estimulan la motricidad en el estudiante con alguna discapacidad visual; en el que se dispone a ajustar algún juego a nuevas funciones y acciones prevaleciendo el cuidado de individuo.

### **5.3 Descripción Técnica del producto y/o servicio.**

# **5.3.1 Proyecto.**
**Tema:** Diseño UX como herramienta de aprendizaje para estudiantes con discapacidad visual de la Unidad Educativa Especializada Julius Doepfner.

#### **Beneficiario:**

Estudiantes entre el rango de edad de 12 a 16 años. (Baja visión)

Profesional del plantel educativo, referente a la asignatura de Educación Física y Cultura.

#### **Clientes:**

Unidad Educativa Julius Doefner

**Ciudad:** Ambato

#### **Responsables:**

**Autor:** García Hernández, Verónica Alexandra

**Tutor:** PhD. Santamaría, Jorge.

# **Análisis situacional**

Unidad Educativa Julius Doefner es una institución educativa ubicada en la ciudad de Ambato; en un principio la institución fue administrada por parte de la Diócesis de Ambato como un centro de ayuda para personas con discapacidad visual, en la actualidad la Unidad Educativa brinda su servicio de formación educativa enfocada en la enseñanza y aprendizaje de estudiantes con algún tipo de discapacidad; en su programa de estudio se plantea la inclusión de este grupo vulnerable ante la sociedad, dentro de este programa la participación es de estudiantes propios de la institución como particulares.

De acuerdo con el último periodo escolar, el número de estudiantes pertenecientes a la institución son de 24 entre niños y preadolescentes, alrededor de 8 estudiantes presentan un cuadro de baja visión, dentro de un rango de edad de los 12 a 16 años. En la actualidad la institución brinda educación formativa a través de plataformas digitales a consecuencia de la pandemia mundial (Covid-19). Como un antecedente de mayor importancia se resalta que en este periodo los estudiantes manejan con mayor frecuencia un dispositivo móvil como medio de comunicación.

### **Brief**

**Target:** Estudiantes de 12 a 16 años.

### **Perfil Geográfico**

**País:** Ecuador

**Región:** Interandina o Sierra

**Provincia:** Tungurahua

**Cantón:** Ambato

### **Perfil Demográfico**

**Sexo:** Masculino - Femenino

**Edad:** 12 – 16 años

**Ocupación:** Estudiante

**Tipo de Discapacidad:** Discapacidad visual – en la clasificación de baja visión.

**Estado civil:** Soltero

**Educación:** Educación Básica

**Clase social:** Media

**Religión:** Creencia católica

### **Perfil Psicográfico**

De acuerdo con el rango de edad, los estudiantes se encuentran en etapa de preadolescencia con conocimiento de manejo e interacción de aplicaciones móviles; por tanto, su estilo de vida se desarrolla en un ambiente de plataformas de educación y redes sociales, en el que buscan autónoma independencia para cumplir sus actividades escolares en relación con el contenido expuesto por el docente.

#### **Objetivos:**

#### **Objetivo General:**

Diseñar la interfaz gráfica e interacción de un juego como herramienta de aprendizaje, para fortalecer las actividades prácticas de los estudiantes con baja visión.

### **Objetivos Específicos:**

•Especificar el bloque de enseñanza mediante la obtención de información presentada en el libro Currículo de EGB y BGU de la Asignatura de Educación Física del Ministerio de Educación, para el desarrollo del producto digital.

•Establecer los elementos básicos del diseño mediante el análisis de la interfaz de los juegos expuestos en el bechmarking, para la elaboración de un producto acorde a las necesidades de los estudiantes con baja visión.

•Evaluar el prototipo digital mediante un pre-test para la demostración del resultado final y su funcionalidad.

#### **Referencia:**

El contenido con el que se destina a desarrollar el producto digital se basa en el Currículo de EGB y BGU de la Asignatura de Educación Física presentado por el Ministerio de Educación del Ecuador; la estructura de este libro determina la división de prácticas en 4 bloques de enseñanza destinado a actividades individuales como grupales. El bloque destinado a desarrollar es "Prácticas lúdicas" en el que se centra en el jugar y los juegos, en el desglose los temas expuestos determinan la estructura del origen, las reglas a seguir, construcción de los materiales (por parte del docente adaptados a las necesidades de los alumnos con discapacidad visual), los objetivos y características a desarrollar. Dentro de este bloque se estable cumplir el Objetivo EF.1.1.4. Básico Imprescindible, en donde invita a participar de los juegos que buscan ajustar y adaptar a cada una de las necesidades y acciones que permite garantizar la integridad física del individuo sin presentar algún problema o daño para él o su alrededor.

Centralmente la Clasificación de los Juegos permite establecer el desarrollo de la actividad motriz lúdica, en relación con el contenido se divide en dos categorías pequeñas y grandes; la primera especifica menos complicación en el proceso de la técnica y plantea la elaboración y desarrollo de prácticas tácticas, en cambio la segunda categoría establece que la actividad presenta complejidad en donde se involucra los juegos deportivos.

Con referencia a la categoría de actividades pequeñas se estima utilizar la lista de juegos tradicionales, cumpliendo con los contenidos establecidos en el Eje de Corporeidad y Motricidad en donde establece la exploración, sensación y secuencias motrices adaptada a cada actividad y ritmo de aprendizaje).

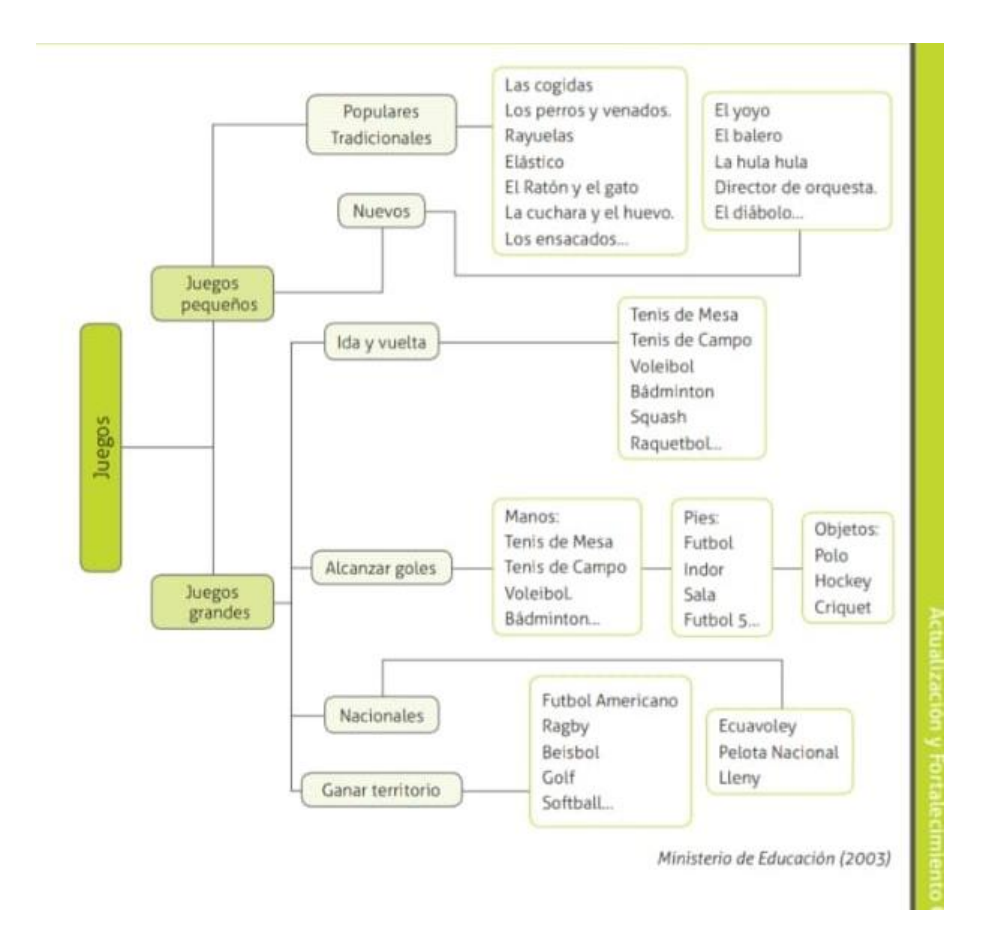

*Imagen 22. Distribución de categorías de juegos perteneciente a la categoría de pequeña. Fuente: Libro Currículo de EGB y BGU de la Asignatura de Educación Física*

El juego en que basará este proyecto es "Rayuela", dentro de la descripción de este juego tradicional infantil cumple con el objetivo del desarrollo motor de los individuos, dividido en tres posturas como la agilidad, la coordinación y la fuerza.

Según Laraousse/Her (1999) define que "Una rayuela consiste en una serie de casillas de número y disposición de variables: puedes ser adyacentes o superpuestas y, normalmente, las casillas simples se alternan con las dobles" (pág. 824). La estructura del juego se construye por un número definido de casillas dependiendo del tipo de rayuela, en cada casilla se escribe una secuencia de números de forma ascendente empezando desde la palabra tierra que es parte del inicio del juego hasta la cúspide del número diez que según el libro lo cataloga como el cielo. A continuación, la siguiente referencia gráfica de la forma creativa que se presentan la rayuela:

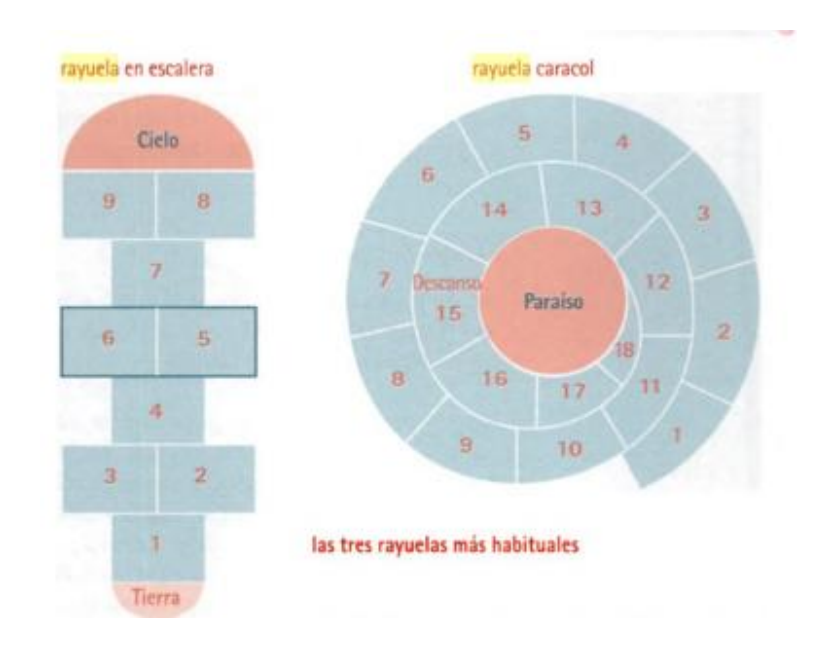

*Imagen 23. Juego tradicional, La Rayuela en escalera, Fuente: Enciclopedia de los Juegos.*

Durante a lo largo de la historia la rayuela se ha considerado como un juego tradicional; este juego tiene diversas teorías de su origen e incluso lo atribuyen a significados direccionado a la religión, la mitología, la magia, entre otros. En la novela Rayuela (1963), escrito por Julio Cortazar, describe a este juego como una secuencia de casilla, en la más alta se encuentra el Cielo, en cambio la primera casilla se centra en la tierra como el principio del juego usando una ficha para avanzar cada cuadro con el objetivo de llegar al Cielo (El 9 de Julio, 2015).

#### **5.3.2 Metodología de Diseño (Desing Thinking).**

### *5.3.2.1 Etapa 1. Empatía*

La primera etapa de la metodología de Desing Thinking, la técnica aplicada para la obtención de información se aplica en el mapa mental, el cual se desglosa cada categoría que aporta al del producto digital; direccionado a la funcionalidad, el público, los beneficios, quienes son los posibles usuarios, la presentación, características y la resolución de necesidades en relación con la accesibilidad a los contenidos.

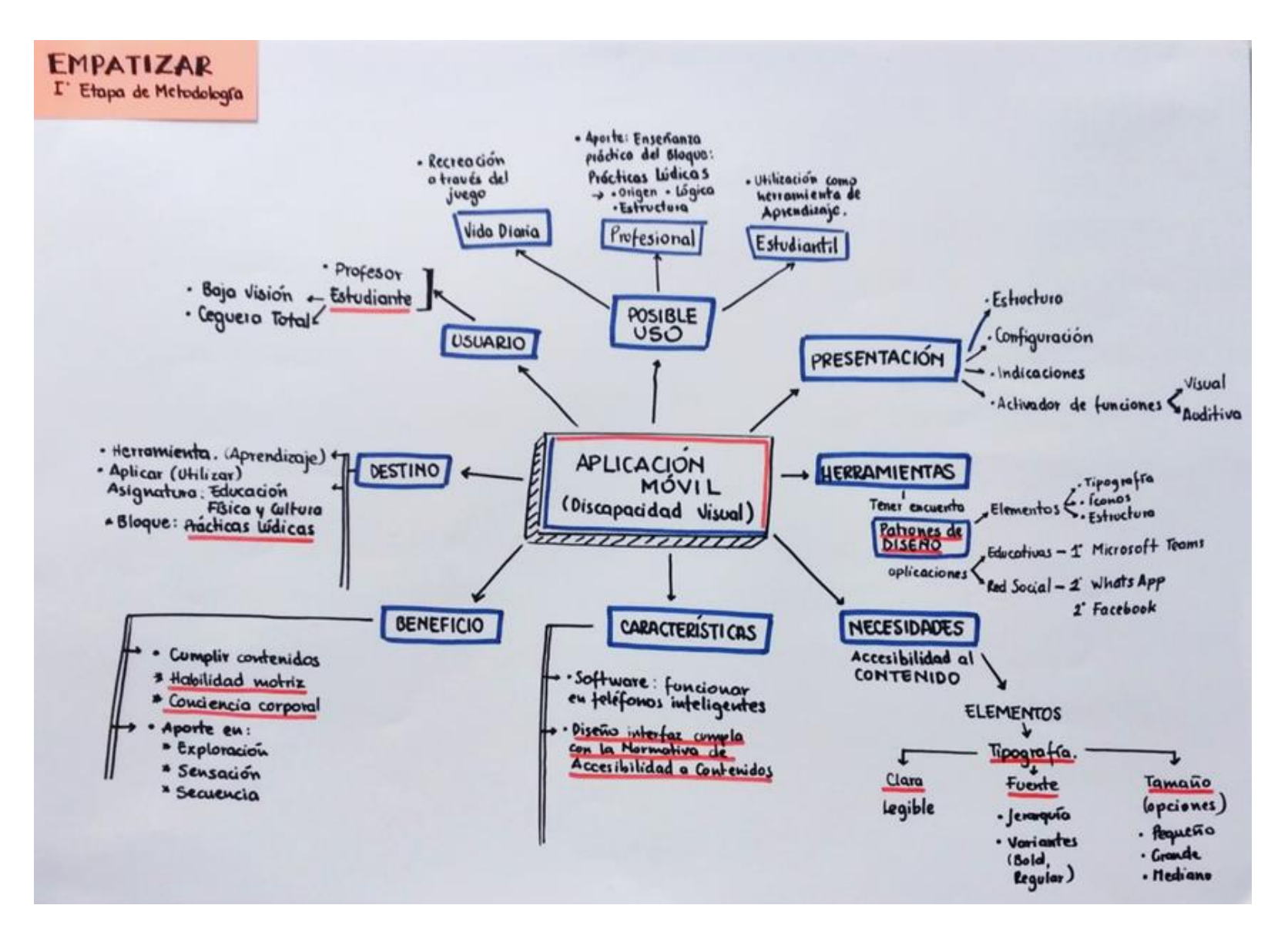

*Imagen 24. Mapa Mental de los criterios para la construcción del prototipo digital. Fuente: Autoría propia.*

# *5.3.2.2 Etapa 2. Definición*

# **Perfil de usuario**

El conocer cada una de las necesidades que tiene el público a quien va direccionado este producto digital parte del acercamiento con estudiantes que presentan discapacidad visual en relación con el porcentaje de visión de acuerdo con los grados de discapacidad; a partir de la investigación se conoce el estilo de vida, las preferencias, la personalidad, cuál es su necesidad básica para poder navegar en una aplicación, entre otros. Los tres primeros perfiles de usuario se centran en distintas personas; en donde se señala la edad, el género, la personalidad, el cual permitirá generar un perfil usuario ideal, como se demuestra al final, con el fin de presentar cada una de las necesidades o frustraciones que tiene para acceder al contenido en un formato digital.

### **Perfiles de usuario (estudiantes con discapacidad visual)**

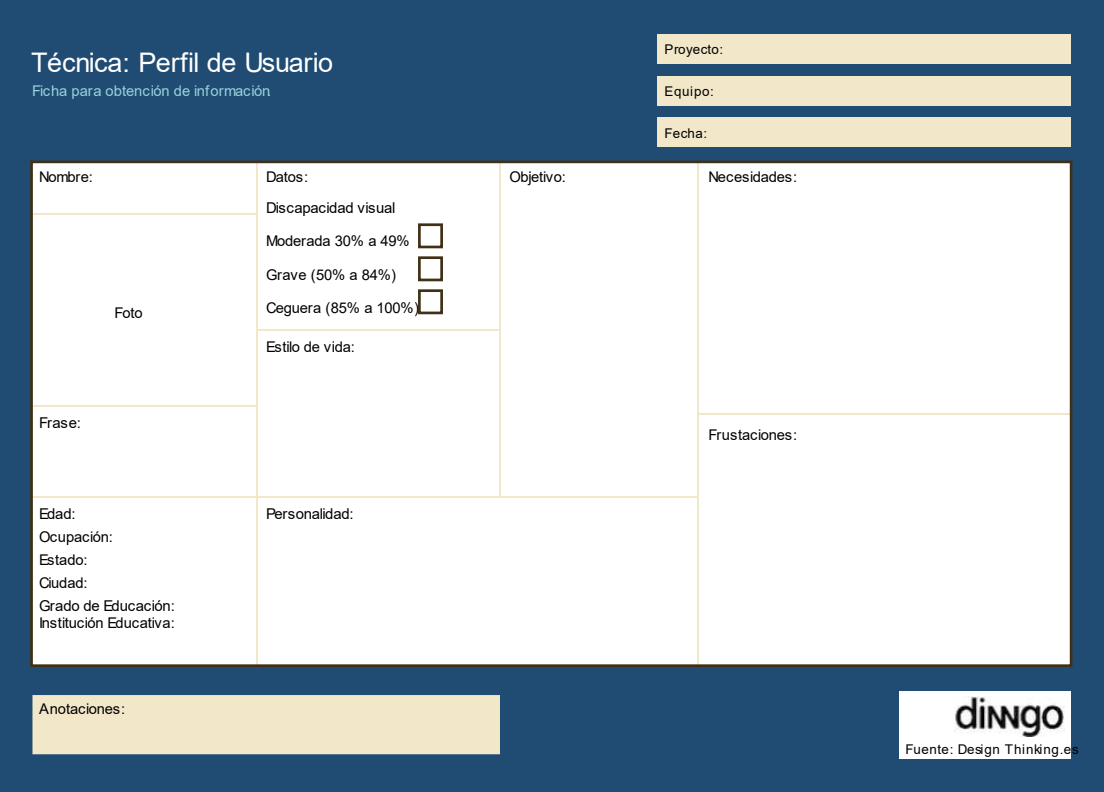

Plantilla de la Técnica: Perfil del Usuario

|                                                                                                    |                                                                                                    |                                         |                                                                                                    | Fecha: $22 -$ Febrero - 21<br>16:39                                                                                                    |
|----------------------------------------------------------------------------------------------------|----------------------------------------------------------------------------------------------------|-----------------------------------------|----------------------------------------------------------------------------------------------------|----------------------------------------------------------------------------------------------------|
| Nombre:<br>Reyes Freire Kerly Brigitte<br>Foto                                                                                                    | Datos:<br>Discapacidad visual<br>Moderada 30% a 49%<br>Grave (50% a 84%)<br>Ceguera (85% a 100%) X<br>Estilo de vida:<br>Tranquila |                                         | Objetivo:<br>Accessibilidad a los<br>contenidos para<br>personas que poseen<br>discapacidad visual.<br>· Tipo o categoría de aplicación<br>que utiliza: * Red Social | Necesidades:<br>Para novegar en una aplicación utiliza los<br>diferentes kits de accesibilidad en los<br>contenidos.<br>· Dentro de una aplicación la función<br>que utiliza más por su condición<br>es: * Envio de audios. |
| Frase:                                                                                                    |                                                                                                    | 60 minutos.                             | Educativa<br>· Tiempo que destina a una<br>aplicación: 30 minutos a                                                                                                  | Frustaciones:<br>Expresa que no tiene ninquina frustración<br>o impedimento para navegar en una app.                                                                                                    |
| Edad: 16 años<br>Ocupación: Estudiante<br>Estado:<br>Ciudad: Ambato<br>Grado de Educación: Iº BGO<br>Institución Educativa:<br>Escuela "Julius Doephner" | Personalidad<br>Alegre                                                                                                    | frecuencia:<br>* WhatsApp<br>* WhatsApp | · Aplicación que utiliza con mayor<br>* Microsoft Teams<br>· Aplicación favorita del usuario:                                                                        | Experiencia que tiene o olconza al<br>momento de usar una aplicación:<br>· Satisfactoria<br>Nota: No requiere de ayuda.                                                                                                    |

*Imagen 25. Perfil de usuario de estudiante con ceguera total (85% a 100%). Fuente: Autoría propia.*

| Ficha para obtención de información.                          |                      |             |                                                  | Equipo: Estudiante, Verónica García Herrández<br><b>FO.PL</b><br>Fecha: $22 -$ Febrero - $21$ |
|---------------------------------------------------------------|----------------------|-------------|--------------------------------------------------|-----------------------------------------------------------------------------------------------|
| Nombre:                                                       | Detos:               |             | Objetivo:                                        | Necesidades:                                                                                  |
| Christian Adrian Bonilla Reficiliel                           | Discapacidad visual  |             | - Accesibilidad.                                 | - Ninguna.                                                                                    |
|                                                               |                      |             | - Tener mas                                      |                                                                                               |
|                                                               | Moderada 30% a 49%   |             |                                                  |                                                                                               |
|                                                               | Grave (50% a 84%)    |             | opaiones para                                    |                                                                                               |
|                                                               | Ceguera (85% a 100%) |             | navegar en una                                   |                                                                                               |
| Foto                                                          |                      |             | aplicación                                       | · Dentro de una oplicación la función que                                                     |
|                                                               | Estilo de vida:      |             |                                                  | utiliza más por sus condiciones:                                                              |
|                                                               | - Activo             |             | · Tipo o categoría de aplicación que             | * Envio de cudios.                                                                            |
|                                                               | - Departivo          |             | utilizzi: * Educativa                            |                                                                                               |
| Frase:                                                        |                      |             | <b>Red Social</b>                                |                                                                                               |
|                                                               |                      |             | · Tiempo que destina a una                       | Frustaciones:                                                                                 |
|                                                               |                      |             | aplicación: 60 minutos en                        | Expresa que no presenta ninguna frustoción                                                    |
|                                                               |                      | adelciate   |                                                  | o impedimento para novegar en una opp.                                                        |
| Edad: 14 oños                                                 | Personalidad:        |             |                                                  |                                                                                               |
| Ocupación: Estudionte                                         | Introvertido         |             | · Aplicación que utiliza con mayor               | Experienca que tiene o alconza al momento                                                     |
| Estado: Soliero                                               |                      | frecuencio: |                                                  | de usar una aplicación:                                                                       |
| Gudad: Amboto                                                 |                      |             | - Microsoft Teams                                | - Satisfactoria                                                                               |
| Grado de Educación: Bósico Superior<br>Institución Educativa: |                      | - WhotsApp  |                                                  | Mota: Manifiesta que beneficiará más                                                          |
|                                                               |                      |             | · Aplicación favorita del usuario                | opciones para personas con discopacidad.                                                      |
| Escuela "Julius Doephner"                                     |                      |             | Microsoft Teams, Educación, Utiliza. 60 minutos. |                                                                                               |

*Imagen 26. Perfil de usuario de estudiante con baja visión (50% a 84%). Fuente: Autoría propia.*

|                                                    |                                                                                        |             |                                                                           | Fecha: $22 - Fe$ brevo - $21$<br>16:20                                                                           |
|----------------------------------------------------|----------------------------------------------------------------------------------------|-------------|---------------------------------------------------------------------------|----------------------------------------------------------------------------------------------------|
| Nombre:                                            | Datos:                                                                                 |             | Objetivo:                                                                 | Necesidades:                                                                                                    |
| Justin Naranjo<br>Foto                             | Discapacidac visual<br>Moderada 30% a 49%<br>Grave (50% a 84%)<br>Ceguera (85% a 100%) |             | Acceder a las conteni-<br>dos denho de una<br>aplicación.                 | tara observar el contenido, sugiere que<br>la tipografía en relación con el<br>tamaño sea grande para ver mejor. |
|                                                    | Estilo de vida:<br>-Ocupado                                                            |             | · Tipo o categoría de aplicación<br>que utiliza » Educativa<br>Red Social | · Dentro de una aplicación la función<br>que utiliza más por su condiciónes;<br>* Envío de mensojes.             |
| Frase:                                             |                                                                                        |             | · Tiempo que destina a una<br>aplicación: 60 minutos en                   | Frustaciones:                                                                                                    |
|                                                    |                                                                                        | adelante.   |                                                                           | Expresa que sí tiene alguna frustación<br>o impedimento para naveccir en una app.                                |
| Edad: 12 ciños                                     | Personalidad                                                                           |             | · Aplicación que utiliza con mayor                                        |                                                                                                    |
| Ocupación Estudiante                               | - Tranquito                                                                            | frecuencia: |                                                                           | Experiencia que tiene o alconza al momento                                                                       |
| Estado: Soltero                                    | - Lider                                                                                |             | -Zoom, Google Heet, Hicrosoft Teams                                       | de usar una oplicación:                                                                                          |
| Ciudad: Ambato                                     |                                                                                        |             | - WhatsApp, Facebook.                                                     | · Complicada                                                                                                    |
| Grado de Educación: 8 vo<br>Institución Educativa: |                                                                                        |             | · Aplicación favorita del usuario<br>Youtube como enhetenimiento          | Nota: Requieve que sea más accesible<br>para personas condiscapacidad viscal,                                    |
| Escuela "Julius Doephner"                          |                                                                                        |             | Utiliza Thora y media.                                                    |                                                                                                    |

*Imagen 27. Perfil de usuario de estudiante con baja visión (50% a 84%). Fuente: Autoría propia.*

# **Perfil del usuario deseado.**

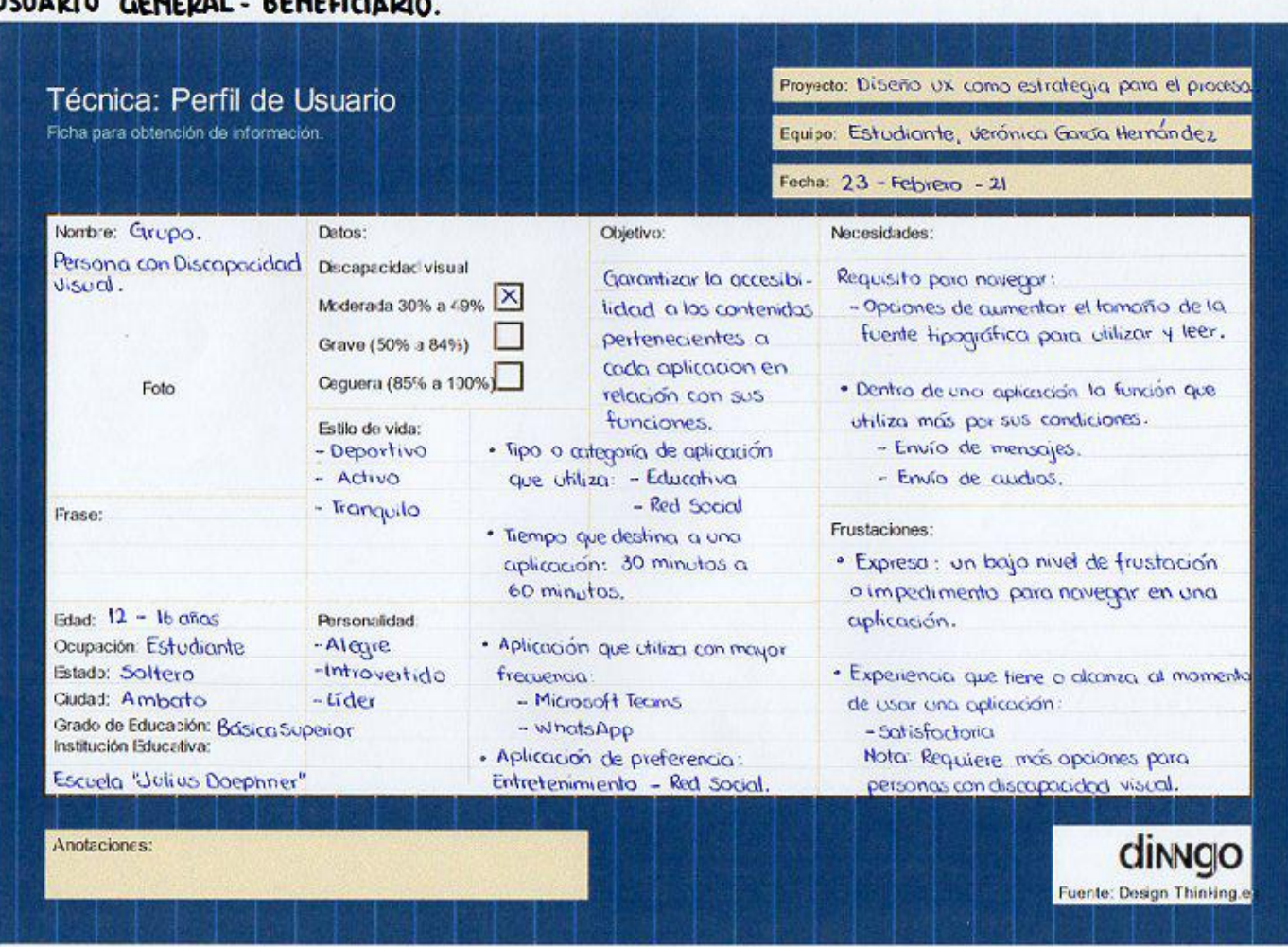

# **ISUADIO CENTRAL REMEDIATION**

*Imagen 28. Perfil de usuario de estudiante con baja visión (50% a 84%) basado en la información obtenida en los anteriores perfiles. Fuente: Autoría propia*

# **Proceso de Clusterizado**

# **Primera Etapa**

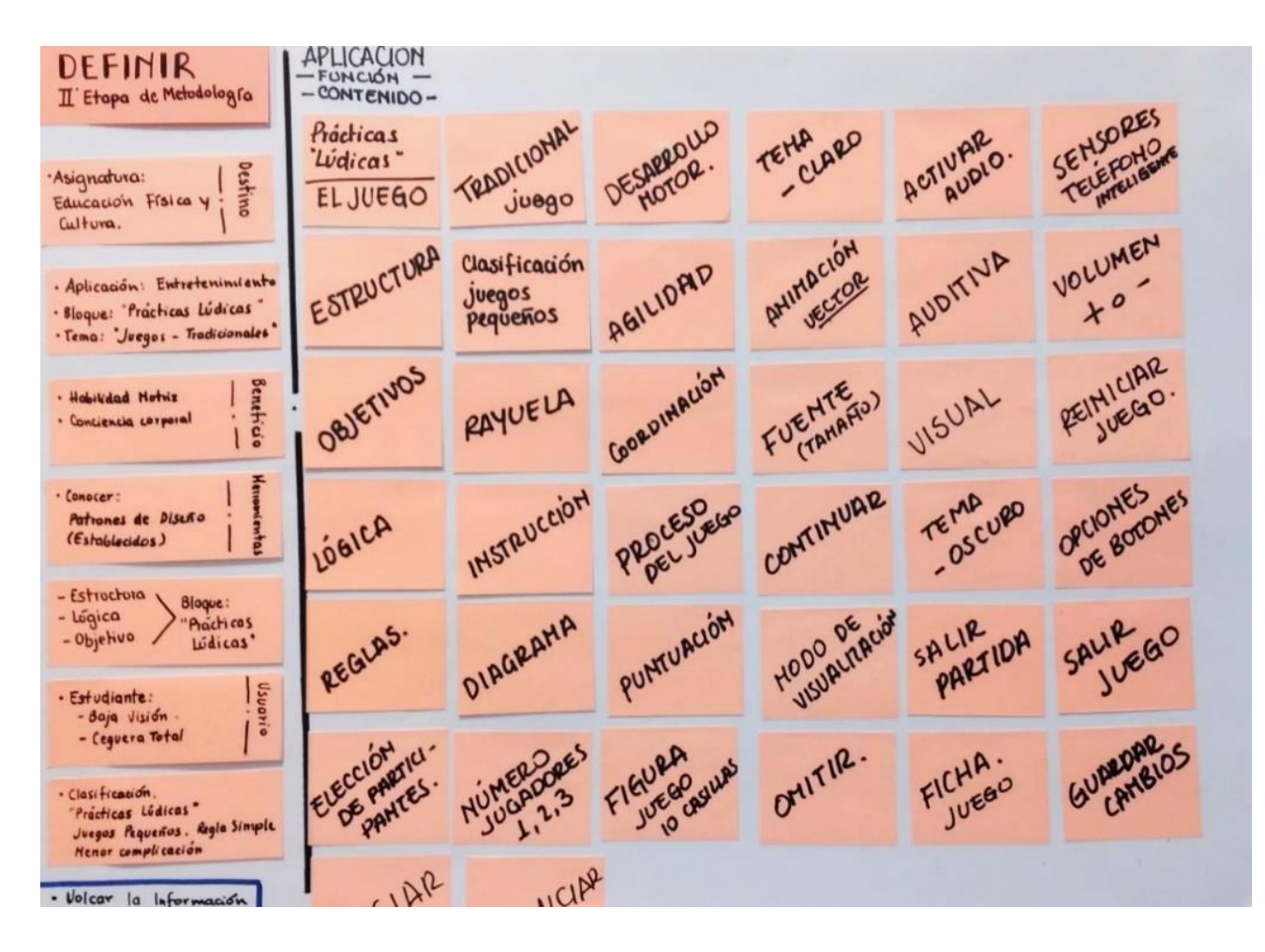

*Imagen 29. Primera etapa del proceso de clusterizado para la construcción del prototipo. Fuente: Autoría propia.*

# **Segunda Etapa**

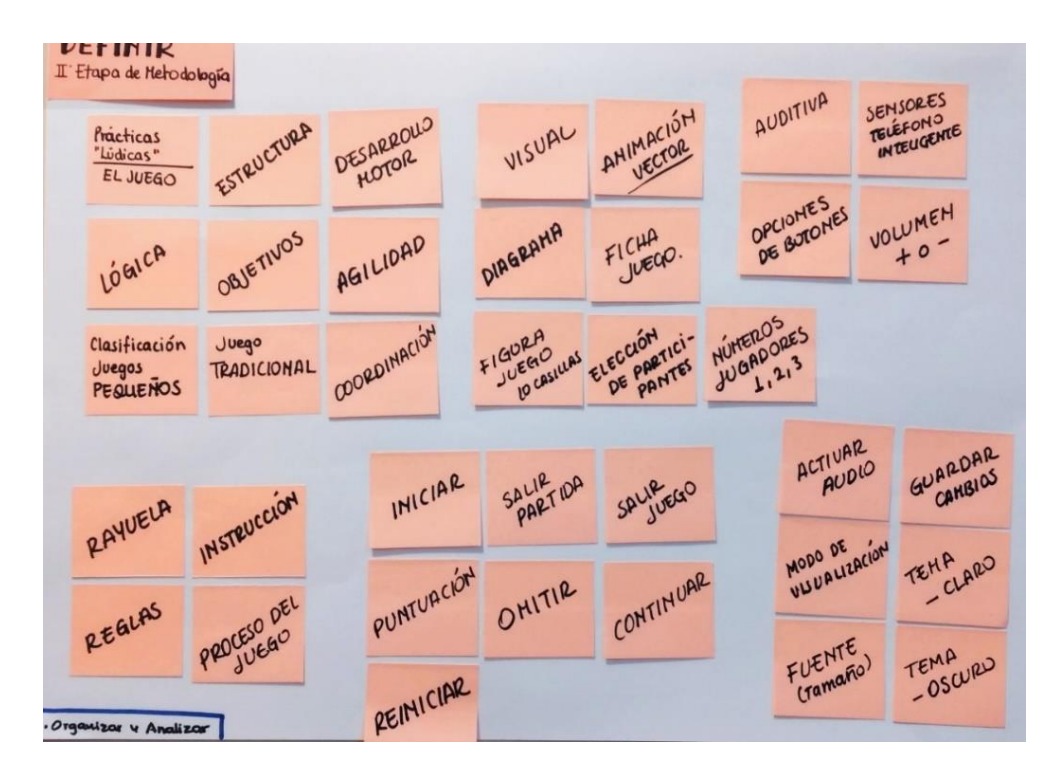

*Imagen 30. Segunda etapa del proceso de clusterizado para la construcción del prototipo. Fuente: Autoría propia.*

### **Tercera Etapa**

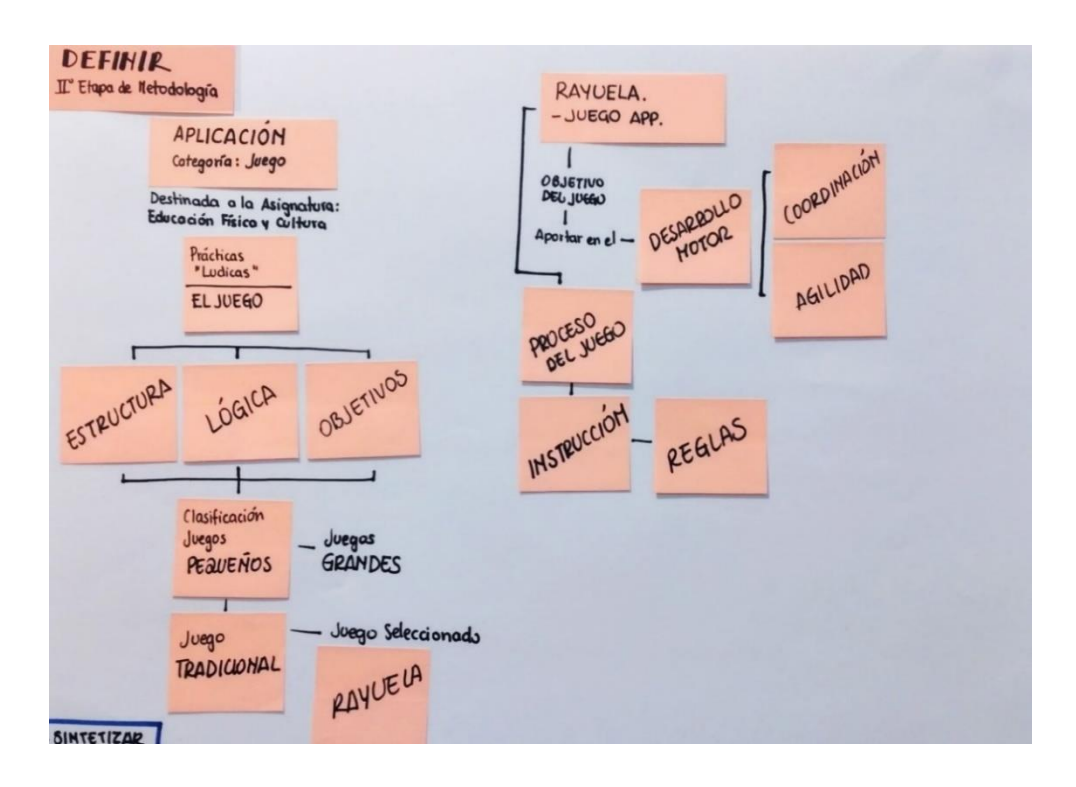

*Imagen 31. Tercera etapa del proceso de clusterizado para la construcción del prototipo. Fuente: Autoría propia.*

Dentro de la etapa de definir, se describe cada una de las funciones, opciones, estructuras que en su conjunto serán parte de la presentación final del producto en relación con el diseño de la interfaz. La primera parte de este proceso se centra en determinar y adecuar cada uno de los elementos que aportarán en la propuesta, esto empieza con definir el contenido y especificar la categoría del producto basado en buscar soluciones a cada necesidad que presenta una persona con baja visión al momento de utilizar un producto digital; dentro de los elementos que conforman este prototipo a presentar van en relación con su funcionalidad, la lógica y su estructura.

En la segunda y tercera etapa se distribuye cada post de los aspectos funcionales como elementos que serán parte de la presentación final, el objetivo de este proceso es separar cada elemento en varias categorías establecieron un orden en cuento a su estructura, lógica y el objetivo que cumplirá el producto como herramienta de aprendizaje.

### *5.3.2.3 Etapa 3. Ideación*

El mundo digital toma mayor fuerza y es que la competencia de atraer a más público se convierte en una exigencia importante de aportar en las soluciones a necesidades que presente el usuario al acceder al contenido.

Para el diseño y parte de ideación del prototipo en desarrollo se debe conocer sobre patrones de diseño que se encuentran establecidos para cada uno de los sistemas operativo, teniendo como resultado que el usuario utilice alguna aplicación de manera intuitiva debido a que ha generado un mapa mental de interacciones, reconocimiento de funciones de íconos, accesibilidad al contenido entre otros aspectos.

Para establecer cada aspecto de diseño el análisis se basa de tres fuentes, l primera en base al libro desarrollado por Cuello y Vittone en el año 2013 con el tema *"Diseñando apps para móviles",* la segunda en base al análisis del benchmarking de las aplicaciones para personas con baja visión como lo expone la ONCE y por último la revisión de la interfaz de aplicaciones que se han transformado por el paso de lo tradicional a lo digital; en base a estas tres fuentes se podrá determinar la presentación del diseño de la interfaz de usuario del proyecto a presentar.

Dentro de las características importantes que debe presentar el prototipo de este juego para la accesibilidad de los contenidos en personas con baja visión, como lo expone en el *Informe Conjunto de la UIT – Unión Internacional de Telecomunicaciones y el G3ict – Iniciativa Mundial para unas TIC integradora, en agosto de 2012.*

- Información auditiva o táctil. Para la confirmación o cambio de acción a través de un botón en el momento que se ha pulsado.
- Tamaño de caracteres. Facilidad de que el usuario modifique el tamaño de la fuente si lo requiere de acuerdo con su necesidad.
- Retroalimentación vocal. Con la finalidad de que notifique a través de un audio la función y/o descripción de un botón en el caso de utilizar una pantalla táctil.

Con base a las características de accesibilidad, el diseño de la interfaz del prototipo se plantea el uso de patrones de interacción que ayuden al usuario a navegar en cada pestaña, y el uso de cuadros de diálogo o ventanas para confirmar o descartar acciones dentro de la aplicación.

### **Pestaña denominada "Tabs"**

Destina a cada pantalla o contenido en base a la arquitectura de la información y contenido de acuerdo con la jerarquización entre los niveles. En la imagen cada sistema operativo presenta diferente ubicación de sus pestañas, en lo expuesto existe un delimitante número de entre 3 a 5 pestañas principales para el cambio de pantalla.

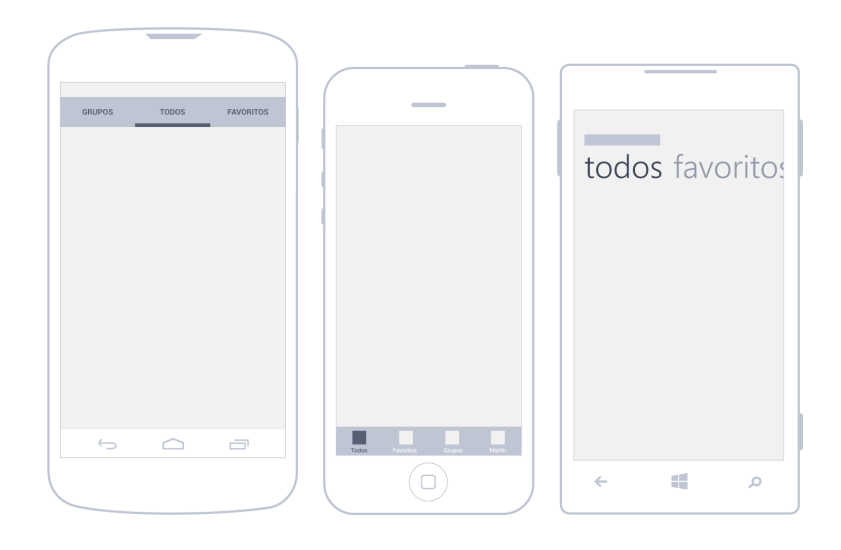

*Imagen 32. Ubicación de pestañas de navegación en los diferentes sistemas. Fuentes: Cuello y Vitttone.*

### **Cuadros de diálogo**

Cada cuadro de dialogo que aparece dentro de las aplicaciones son utilizados para pausar una actividad realizada por el usuario, en el que tome la decisión de confirmar alguna acción; otro aspecto que tiene estos cuadros es de prestar información, cada cuadro de diálogo presenta una estructura base, parte superior descripción de la acción y su parte inferior botones que confirman la acción.

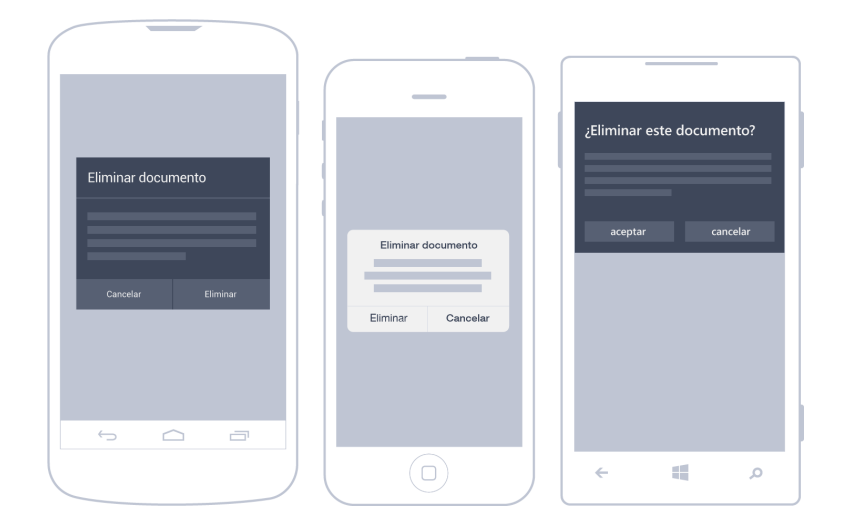

*Imagen 33. Cuadro de diálogo en los diferentes sistemas. Fuentees: Cuello y Vitttone*

A través de un moodboard se presenta referencias con respecto al diseño de juegos en aplicaciones móviles. Tomando encuentra aspectos como presentación final de sus íconos, la implementación de personajes, la posición de los celulares (horizontal – vertical), el uso de los colores y las fuentes tipográficas.

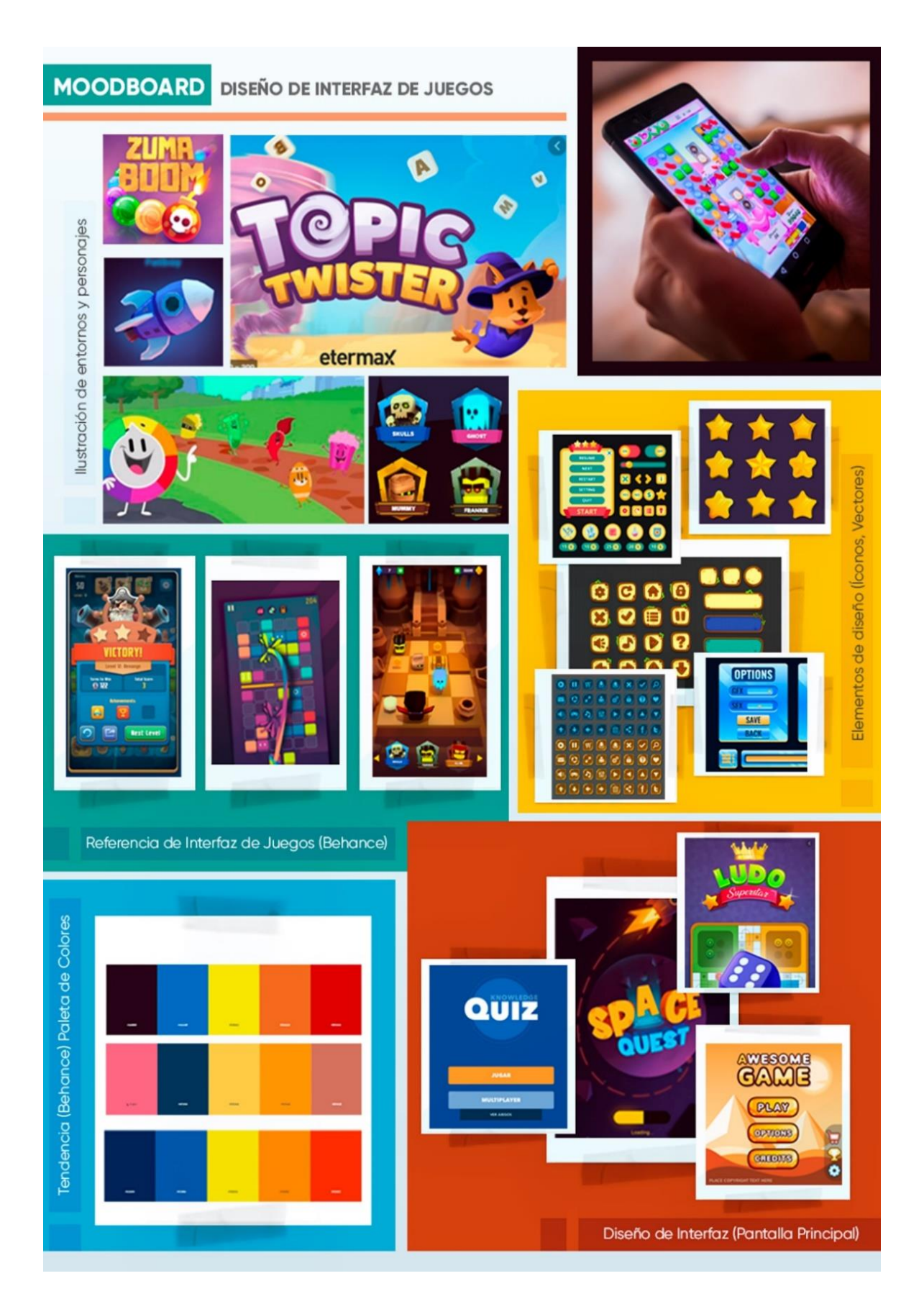

*Imagen 34. Moodboard, referencias para el diseño de interfaz para juegos. Fuente: Autoría propia.*

# *5.3.2.4 Etapa 4. Prototipado*

La etapa de prototipado parte del boceto a mano, en esta etapa se previsualiza el funcionamiento del producto en el que a través de trazos rápidos en el que se genera varias ideas basadas en patrones de diseños establecidos dentro de las aplicaciones móviles. A continuación, se presentan las propuestas que formarán parte de la digitalización de las pantallas para el prototipo del juego.

# **1º Propuesta Inicial.**

**Boceto burdo** (Pantallas con trazos breve de cada elemento que conforma el diseño)**.** 

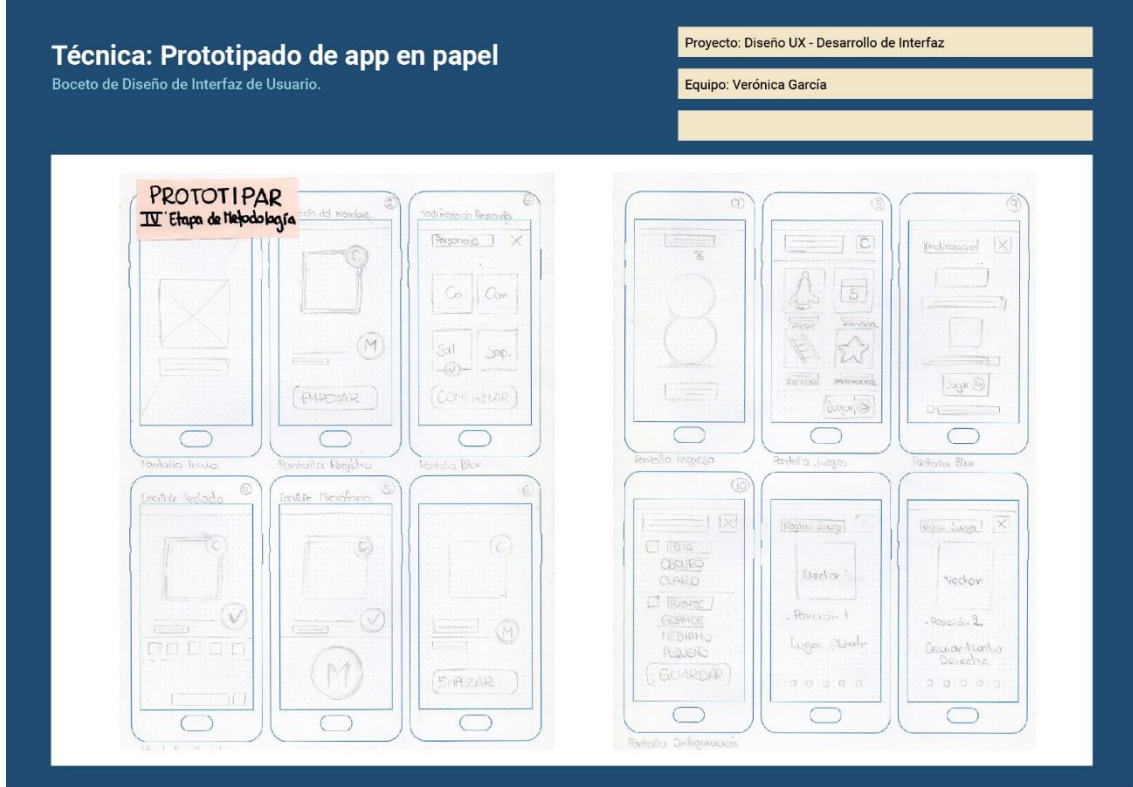

# Técnica: Prototipado de app en papel

Boceto de Diseño de Interfaz de Usuario.

Proyecto: Diseño UX - Desarrollo de Interfaz

Equipo: Verónica García

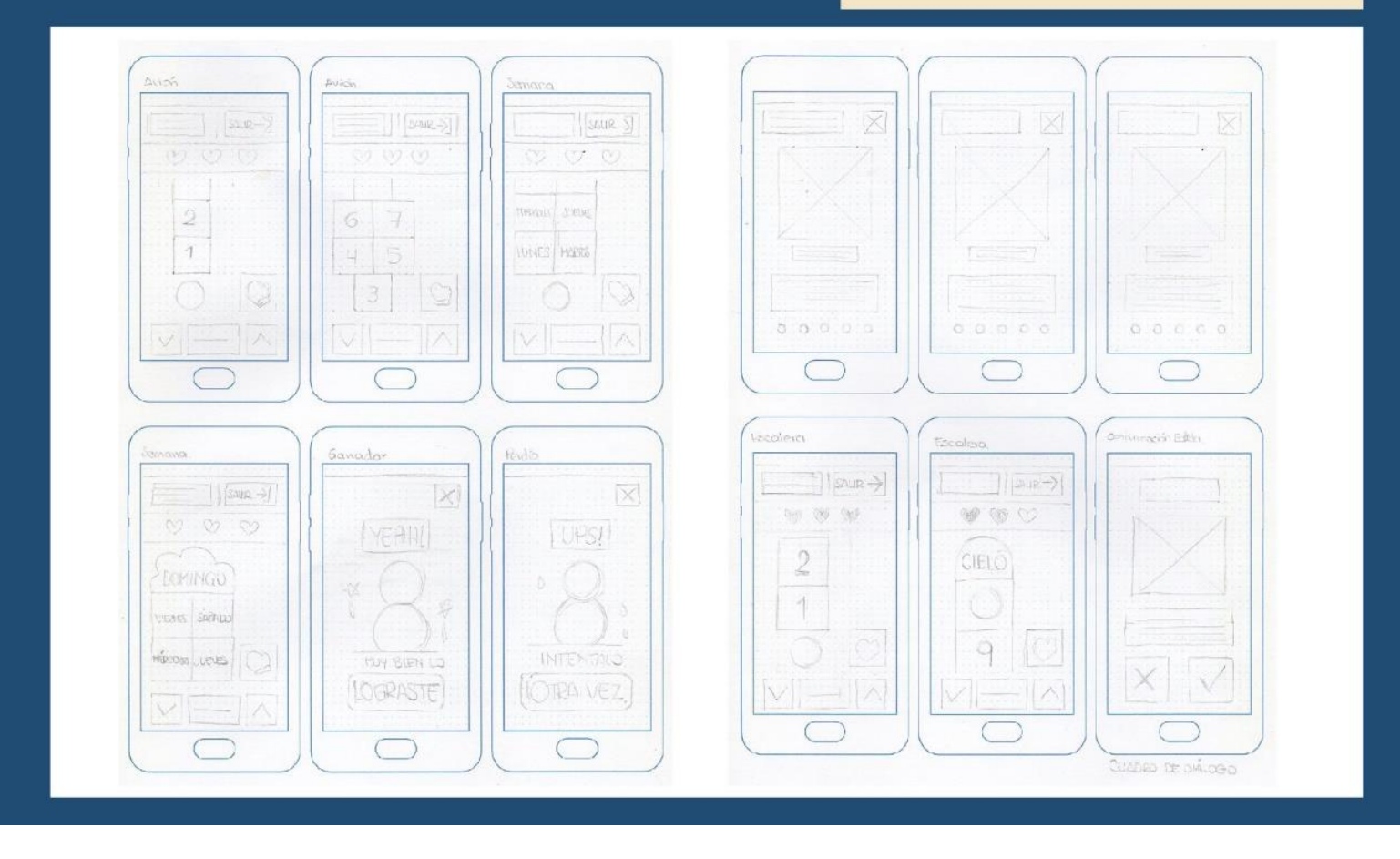

*Imagen 35. Boceto burdo de las pantallas del prototipo. Fuente: Autoría propia*

**Boceto con detalle** (Pantallas con trazos sencillos de cada elemento que conforma el diseño)**.** 

Proyecto: Diseño UX - Desarrollo de Interfaz Técnica: Prototipado de app en papel Equipo: Verónica García Boceto de Diseño de Interfaz de Usuario Fecha: 13 de Marzo de 2021  $[**resc max**  $\times$  ]  $\times$  ]$ MONSEE APP C  $\frac{1}{P}$  $\boxed{\boxtimes}$  [smart] **xxxxx** 図  $\Box$  $\boxed{\boxtimes}$  $(\overline{Q_{\mathcal{U}}/\mathcal{U}})$ (EMPEZAR (CONFIRMAR) CARGANDO  $\boxed{\text{RINT}, \text{Q}}$  $[{\rm Roset are}]$  $[{}$ **CONTHOLOGICAL**  $[8988.69]$ 但 -回  $\boxed{\boxtimes}$   $\boxed{=}$  $\boxed{\mathbb{Z}}$  $(100)$   $(0500)$ **xxxxxx xxxxx**  $\boxed{\mathbb{Z}^n}$  $\boxed{\sum \min}$ (PENUER) (GRANDE)  $\overline{\mathbf{z}}$  $\boxed{\boxtimes \textcolor{red}{\blacksquare}}$  $\boxed{\approx}$ DENOW ACTIVO  $\top$  $\sqrt{M}$ **CONFIRMAR**  $\underbrace{\text{moch }P}\text{ (where }b)$ (INKACT) (JOHNED)  $\overline{\phantom{0}}$  $\boxed{C \mid \text{ORK} \mid \boxed{A}}$  $0$ <sub>Disk</sub>  $D$  $G$   $(W<sup>2</sup>)$  $[$  $10$  MSC.  $10$ c  $\overline{s}$  $\lceil c \rceil$ s  $\mathbf c$  $\overline{P}$  $\mathsf{P}$ ᆖ  $\overline{c}$  $\sqrt{s}$ XX –ම  $\overline{s}$  $\blacksquare$  $\Box$   $\Box$  $\top$  $COMI$ **CONTIN** EM O **EMPEZAR**  $\begin{array}{|c|c|c|}\hline \text{E} & \text{F} & \text{E} \\ \hline \end{array}$  $[1]$  [DESCRIP,  $[1]$  $\boxed{\text{O}(\text{max.})}$  $\boxed{C}$  [  $|HOR$ ]  $C$ ]  $E$  $\Box$  $\mathsf{S}$ POICION **EXISTENT** POMON  $\boxed{\mathsf{r}}$   $\boxed{\mathsf{n}}$ <u>Cama</u> DESCRIP. DESCRIP. Discap.  $\mathbf{r}$ A  $00000$  $00000$  $0 0 0 0 0$ diwgo Anotaciones: Fuente: Design Thinking.es

*Imagen 36. Boceto con detalle de la primera propuesta de la interfaz. Fuente: Autoría propia.*

# **2º Propuesta Intermedia.**

**Boceto con detalle** (Pantallas con trazos específicos que detallan la ubicación de cada elemento)**.** 

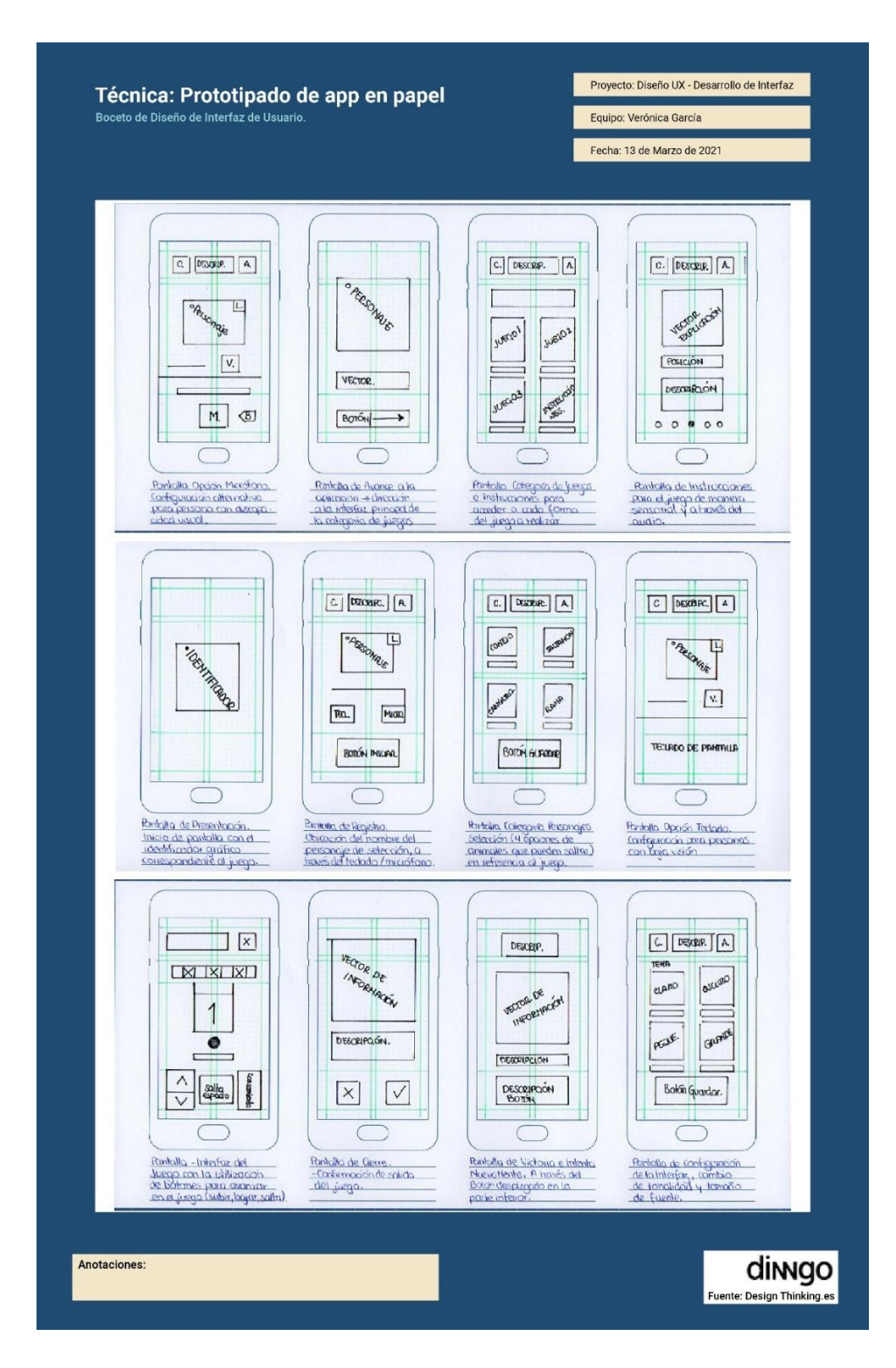

*Imagen 37. Boceto de la interfaz con la descripción de cada pantalla. Fuente: Autoría propia.*

# **3º Propuesta Final (Prototipo).**

En base a los bocetos propuestos se construye cada uno de los bocetos con detalle de las pantallas de acuerdo con un **boceto en detalle** (se especifica cada uno de los elementos que se van a utilizar y su posición, la ubicación de títulos y subtítulos), este boceto refiere a la estructura de cada pantalla principal que conforma parte del prototipo.

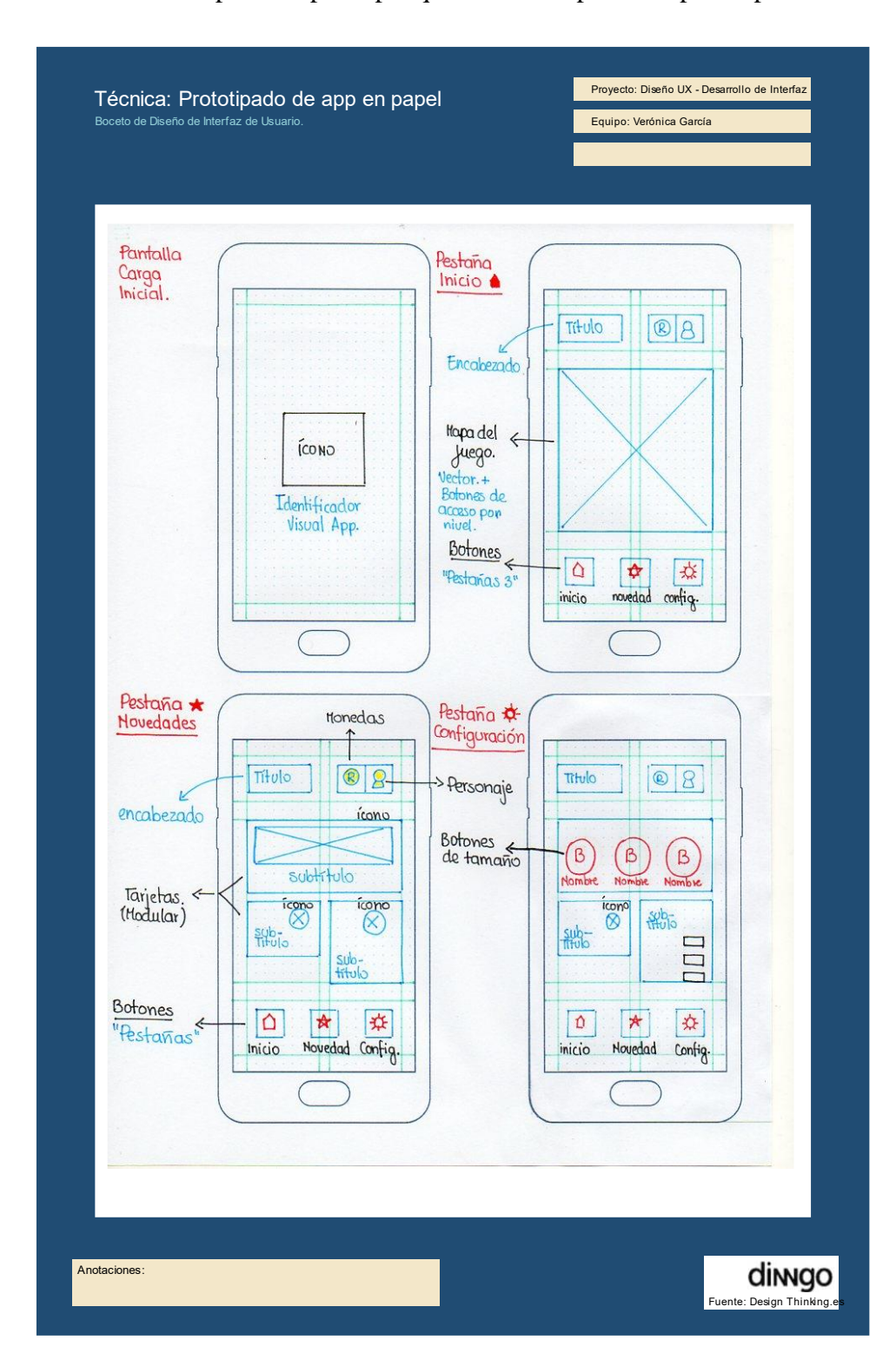

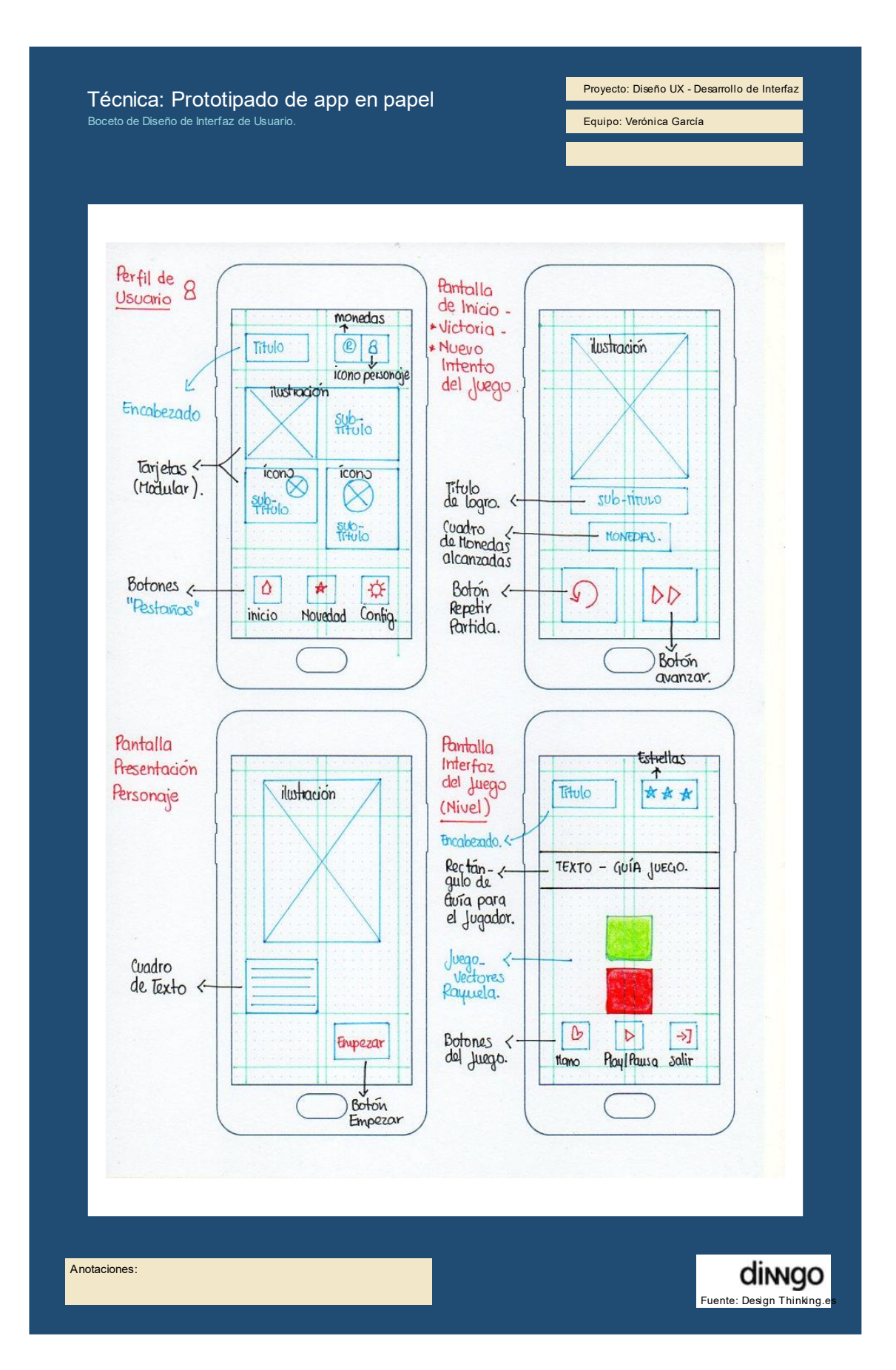

*Imagen 38. Boceto de cada pantalla principal dentro de la app. Fuente: Autoría propia.*

#### **5.3.3 Composición**

Composición con relación a cada elemento del diseño que en su conjunto aporte con la estructura de la interfaz, en que ayude al usuario a acceder al contenido y mejor comprensión de cada actividad.

### *5.3.3.1 Color*

En referencia con el termino de psicología del color, según Peña (2010) determinó que "Los colores despiertan respuestas emocionales específicas en las personas" (pág. 11). En base a la percepción de cada persona el color puede generar varias impresiones y determinadas sensaciones o emociones, generando un efecto expresivo de manera positiva o negativa dando como resultado diferentes estados como: tranquilidad, nerviosismo, alegría, preocupación, entre otros aspectos.

A continuación, se expone un cuadro de significado como lo determina el autor por cada color que estará presente en el diseño de la interfaz:

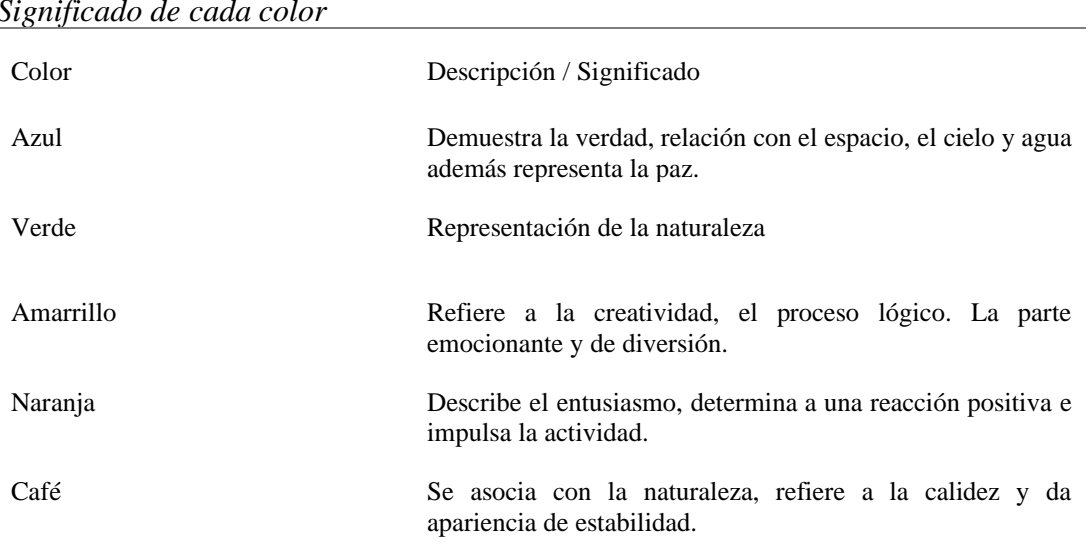

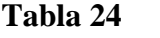

*Significado de cada color*

Nota: De acuerdo con el libro psicología del color presentado por el autor Peña.

Para la propuesta la paleta de colores que se aplicará dentro del diseño de la interfaz es verificada a través de la plataforma Colour Contrast Analyser (CCA), esta herramienta permite establecer y comprobar la legibilidad del contenido textual sobre cada uno de los elementos visuales que conforman el diseño de la interfaz. Además, con la opción de

"Colour blindness simulation" se demuestra por medio de un simulador cada uno de los contrastes de color y como lo perciben las personas con alguna afectación visual entre estos se presenta las opciones: normal, protanopia, deunopia, trinopia, cataras, escala de grises; estos requisitos en relación con el contraste se encuentran definidos por la WCAG 2.0, las cuales son pautas para la accesibilidad a los contenidos web.

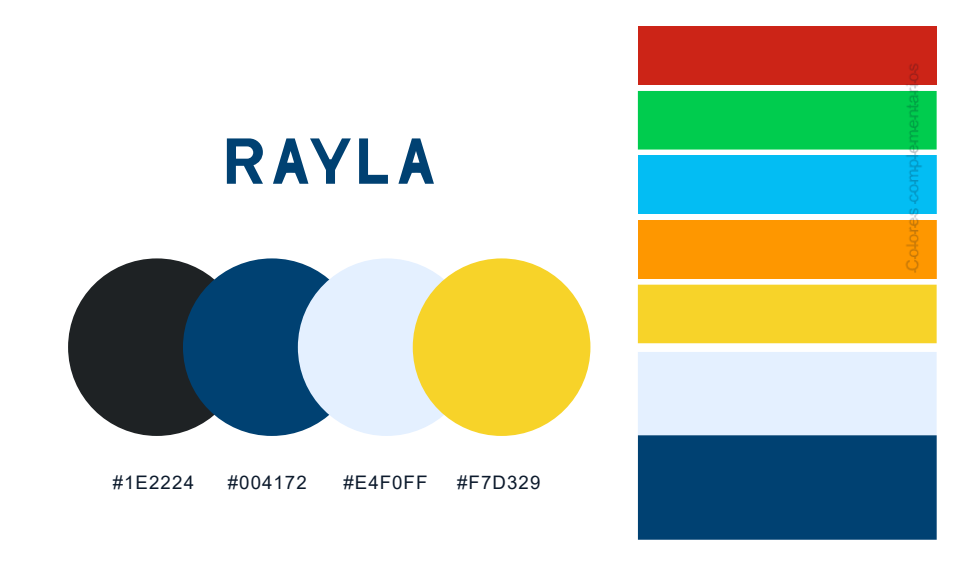

*Imagen 39. Paleta de colores (principales y complementarios) aplicada para el prototipo digital. Fuente: Autoría propia.*

A continuación, se presenta la comprobación a través del programa y el cuadro de "Colour blindnees simulation" para aplicación en el diseño de la interfaz, tomado como base el color con el código #004172; los resultados de están con relación al contraste de la tipografía con el fondo de pantalla que se utilizará dentro del diseño de cada pantalla.

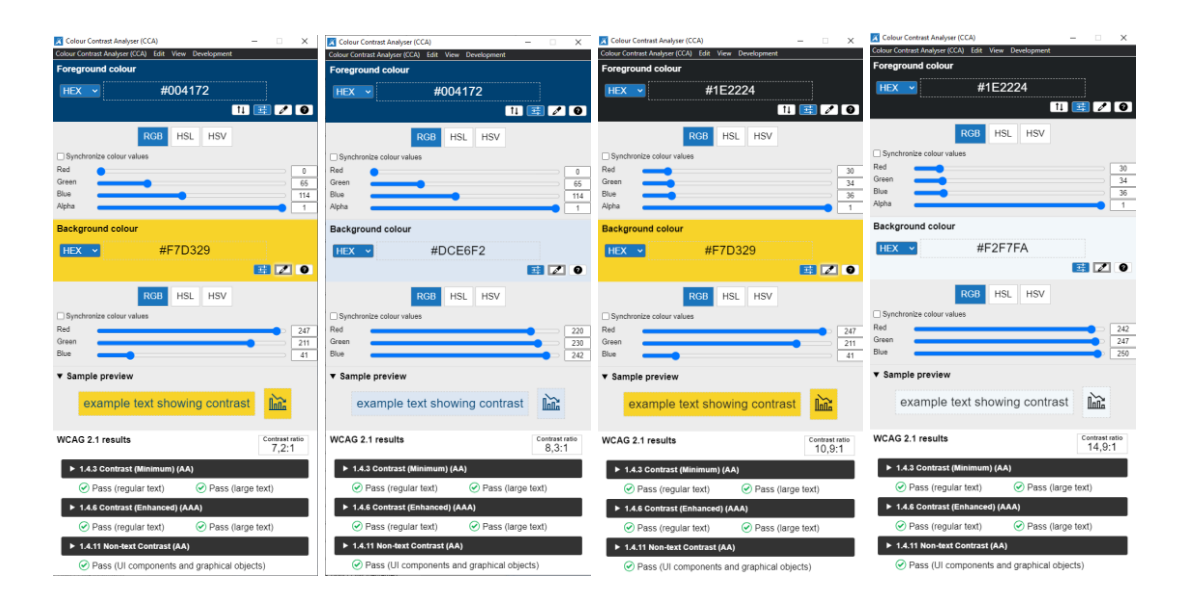

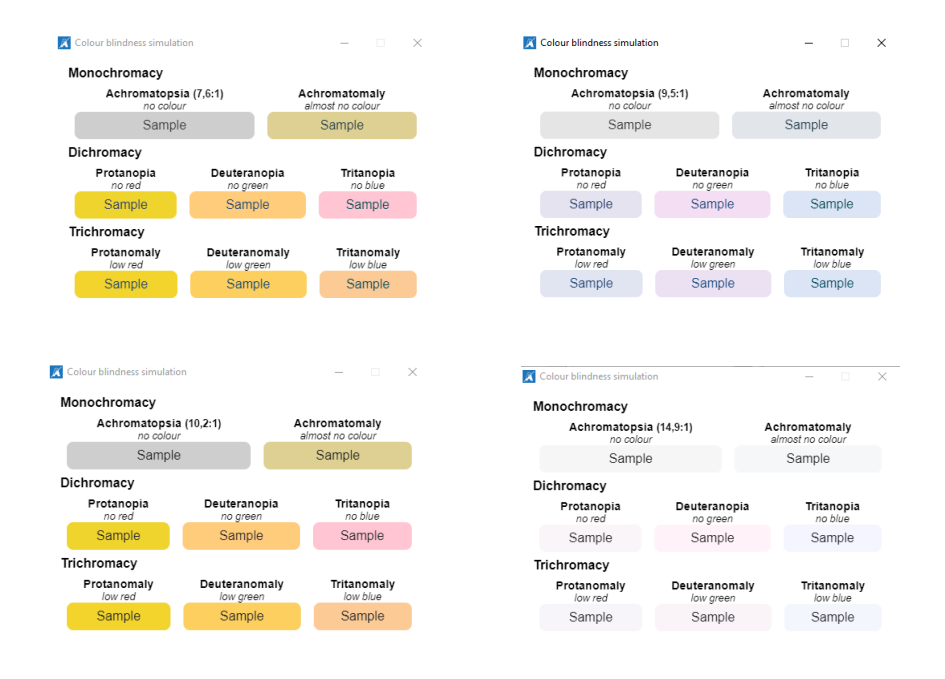

*Imagen 40. Comprobación del contraste. Fuente: Colour Contrast Analyser (CCA)*

## *5.3.3.2 Tipografía*

Para definir la tipografía que se aplicará en el diseño de la interfaz para el producto digital es la que presenta el sistema operativo Android, señalando que su fuente emblemática es Roboto.

Según Cuello, Vittone (2013) expresan que "en las últimas versiones de este sistema operativo ha sido reemplaza por Roboto, especialmente diseñada para móviles de alta resolución y con variantes que van desde extra delgada hasta una black" (pág. 134). Siendo Roboto una fuente de tipo Sans-Serif (no presenta adornos como líneas en los extremos de cada carácter), lo que permite que el sistema operativo Android se respalde la parte de la simplicidad, aportando a la correcta legibilidad del texto.

### **Tipografía Principal:** Roboto Bold

**Tipografía Secundaria:** Roboto (Styles)

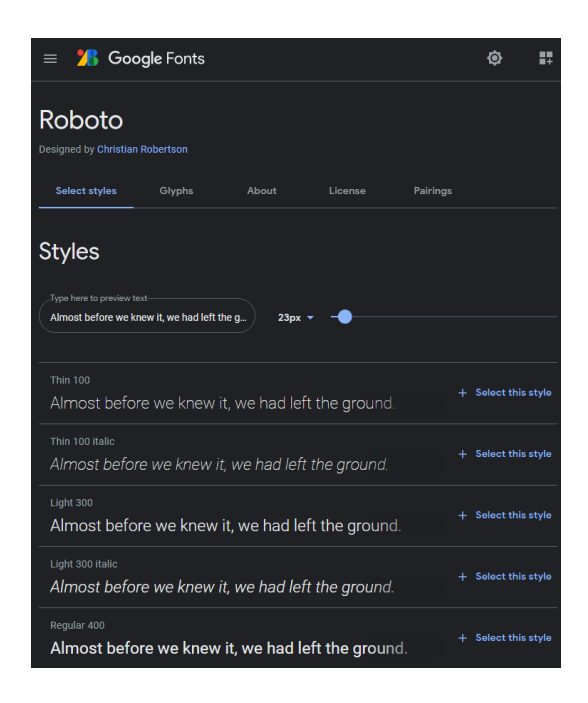

*Imagen 41. Estilos de la tipografía Roboto aplicada en el sistema operativo Android. Fuente: Google Fonts.*

Además, a partir de una escala se determina el tamaño correcto para generar jerarquía y peso tipográfico dentro del sistema. Los autores de este libro exponen que en el caso del sistema Android, el tamaño del texto está medido en sp, esto hace referencia a los píxeles escalados, esto varían entre una escala de 12 sp hasta los 22 sp, en relación con el tamaño de la pantalla.

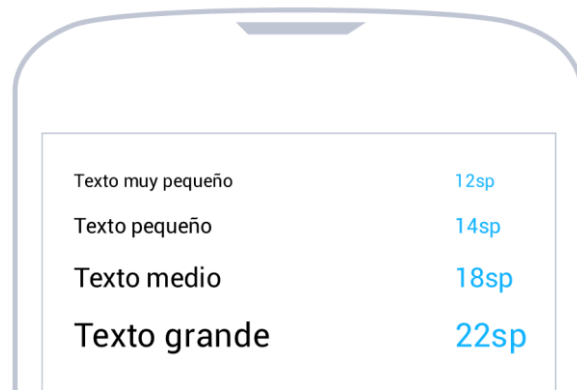

*Imagen 42. Escala del tamaño de fuente en relación con su medida en sp. Fuente: Cuello, Vittone.*

### *5.3.3.3 Diagramación y retícula*

Para el diseño de cada pantalla que se presentará en la interfaz se debe tener presente el uso adecuado de la retícula, lo que permite la correcta distribución de cada elemento cumpliendo una determinada función de dentro de la interfaz. Para la construcción de la retícula existe partes básicas que la componen, entre estos se menciona: los márgenes, las líneas de flujo, las columnas, entre otras. Construir la estructura adecuado de una retícula presenta dos fases, siendo la segunda la que determina el maquetar el contenido en base a los parámetros y guía establecidas en el formato de la retícula generando una proporciona adecuada en la distribución de los elementos dentro de la composición (Samara, 2004).

A partir de la última propuesta de prototipado expuesto en la cuarta etapa de Desing Thinking; el producto digital se desarrollará en el software Adobe XD como resultado un prototipo para celular de gama media de acuerdo con las medidas prestablecidas en el archivo de: 480 px x 800 px; para la diagramación se utiliza dos tipos de retícula de forma modular y de columna. A continuación, se presenta la maquetación para cada categoría y pantalla del juego, como demostración de cada ubicación de los elementos dentro de la interfaz.

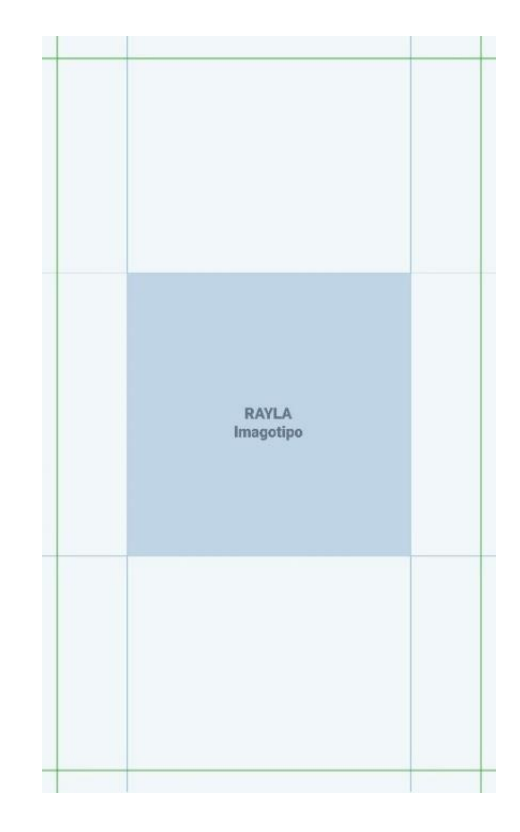

#### *Pantalla de inicio (Prototipo)*

*Imagen 43. Presentación inicial al abrir la aplicación. Fuente: Autoría propia.*

*Pantalla de Inicio (Etapas del Juego)*

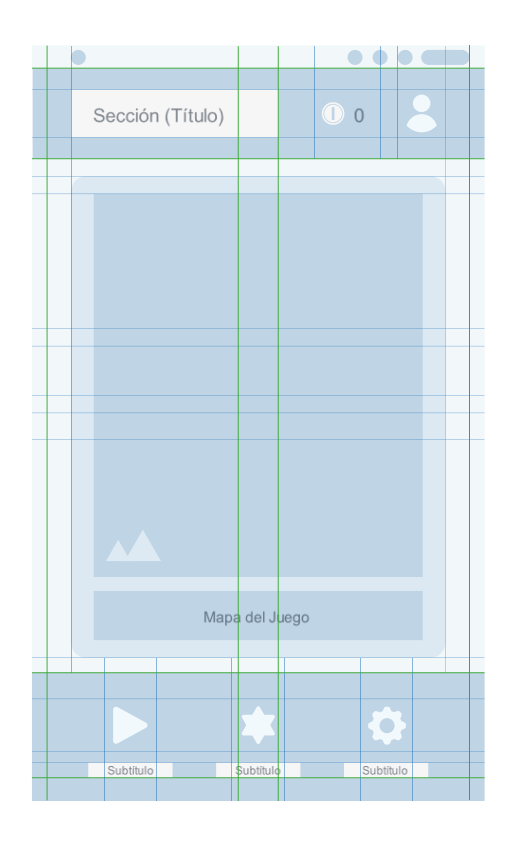

*Imagen 44. Mapa principal del juego por niveles. Fuente: Autoría propia.*

# *Pantalla de Perfil Usuario (personaje – monedas- puntuación)*

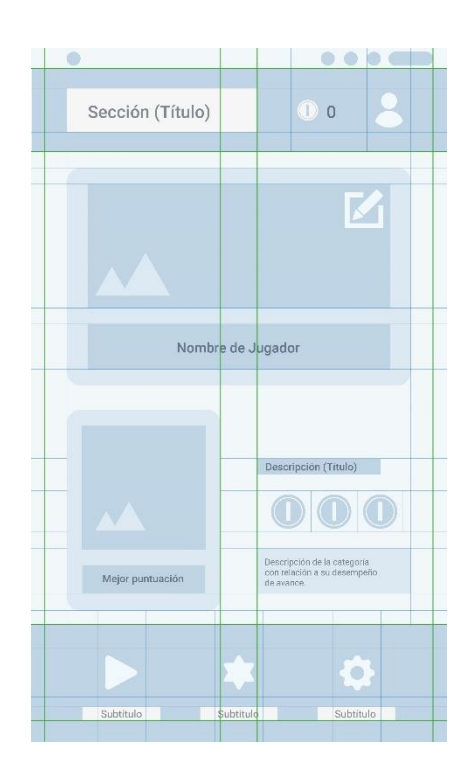

*Imagen 454. Pantalla de información del personaje, alcance de monedas y puntuación dentro del juego. Fuente: Autoría propia.*

# *Pantalla para configuración y novedades*

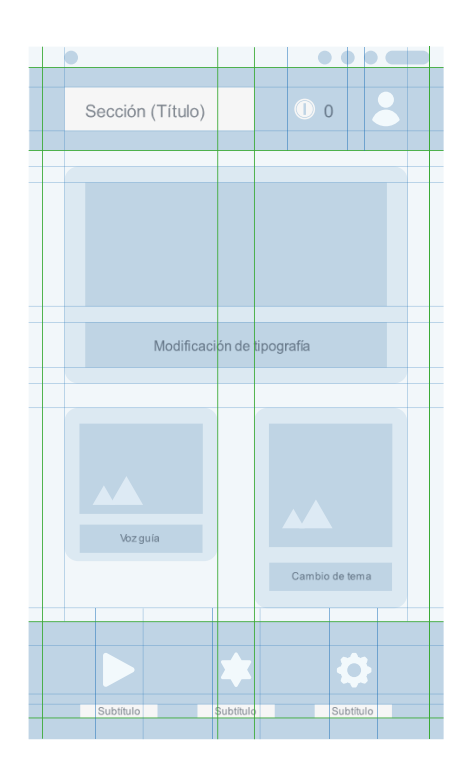

*Imagen 46. Pantalla de configuración en relación con diseño de la interfaz y sonido. Fuente: Autoría propia.*

# *Pantalla de victoria y nuevo intento (Juego)*

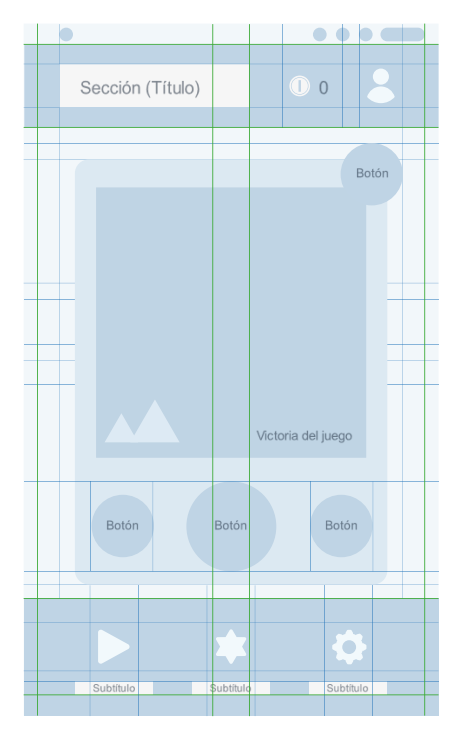

*Imagen 47. Pantalla de nuevo intento o victoria después de cumplir con todas las categorías. Fuente: Autoría propia.*

# *Pantalla de interfaz del juego*

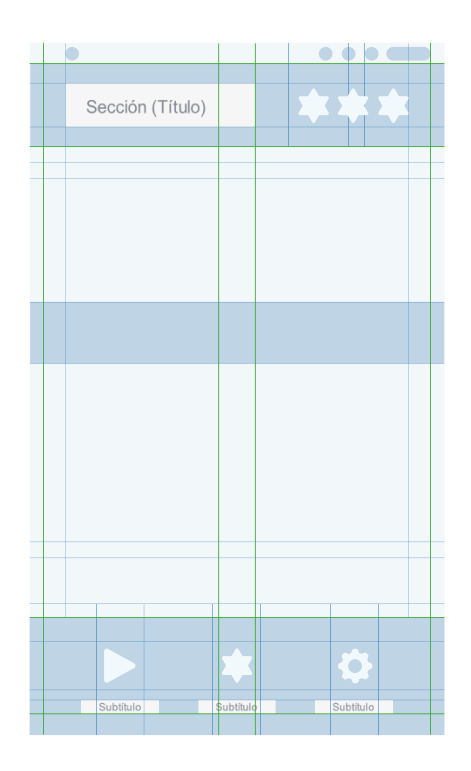

*Imagen 48. Pantalla del juego con botones de funcionamiento para moverse. Fuente: Autoría propia.*

# *Cuadro de diálogo (Selección de Personaje)*

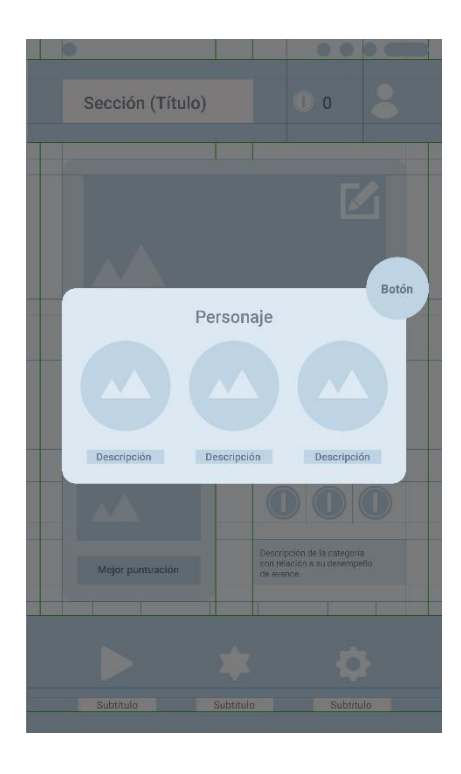

*Imagen 49. Ventana emergente de acuerdo con el contenido. Fuente: Autoría propia.*

# *Cuadro de diálogo (Aviso de confirmación)*

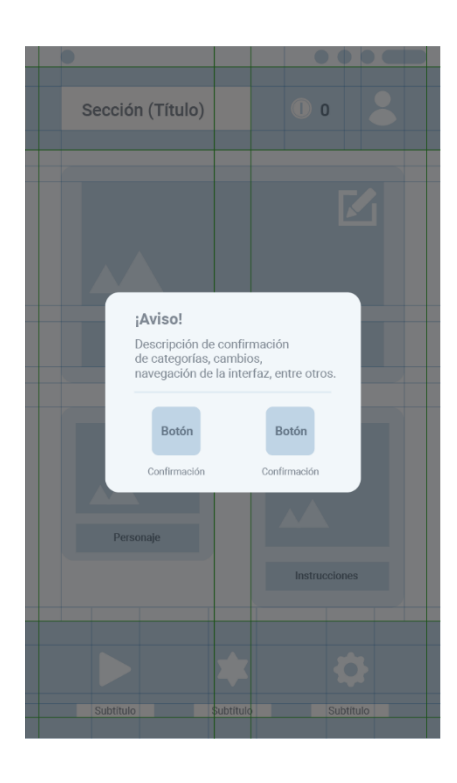

*Imagen 50. Ventana de indicaciones, aviso, confirmación de alguna actividad dentro del juego. Fuente: Autoría propia.*

# *Interfaz de información*

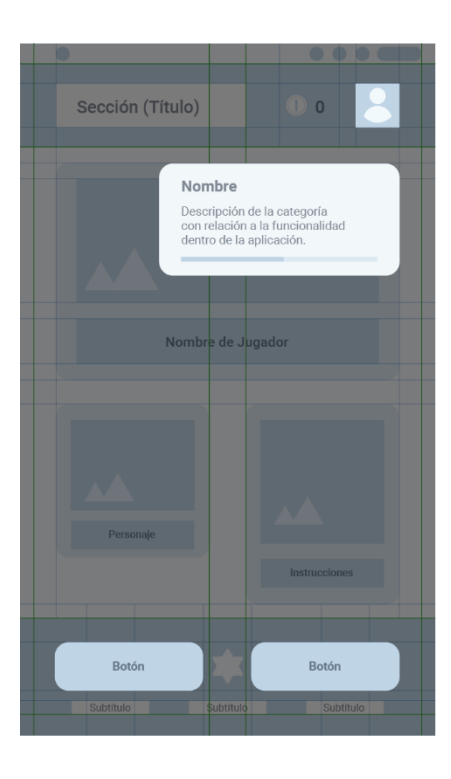

*Imagen 51. Presentación de cada elemento dentro de la interfaz y su funcionamiento. Fuente: Autoría propia.*

# *5.3.3.4 Jerarquía*

El producto digital se encuentra compuesto por las siguientes funciones y categorías:

- **Presentación de la Interfaz:** La pantalla inicial muestra la ruta del mapa y los diferentes niveles que debe alcanzar en el juego, en la barra inferior presenta la accesibilidad a los contenidos como inicio (Mapa del Juego), novedades (instrucciones, personajes y avances) y configuración (modificación de los aspectos de la interfaz).
- **Perfil del Jugador:** Para tener un acercamiento con el usuario, se destina a que el usuario registre su nombre para que exista mayor interacción con el juego, además, las opciones para el registro a través del medio del micrófono. Además, conozca la valorización de su actividad de acuerdo con su puntuación final y la sección de monedas donde revise la cantidad obtenida por cada victoria en el juego.
- **Selección de Personaje:** Al instante de empezar el primer nivel del juego se aparecerá un nuevo personaje gratuito que acompañe a la persona en los siguientes niveles y sirva de guía para cumplir la actividad. De acuerdo con su avance en la aplicación tendrá la opción de adquirir más personajes a través de la compra con el uso de monedas ganadas en cada nivel.
- **Mapa del Juego (Tipos):** Para la propuesta digital, se destina a que a través de etapas avanzar en el juego, dentro de cada nivel se presentará diferentes formas de rayuela en las que pueda participar el usuario, para acceder a cada nivel debe cumplir con las actividades del anterior y aprobar los requisitos para avanzar. El usuario podrá jugar varías veces hasta conseguir el total de monedas para adquirir nuevos personajes
- **Instrucciones para el Juego:** Para la accesibilidad e interacción del producto digital se establece 3 instrucciones primordiales para realizar cada actividad, la primera es ubicar el teléfono en vertical (permite observarla figura en el espacio a través de la cámara), el segundo es utilización de botones en la barra inferior (lanzar, pausa y salir) y por último se encuentra las descripciones de la actividad dentro de la pantalla (guía para avanzar en cada proceso y cumplir con la actividad).

• **Configuración:** Adaptación de la parte visual, permitiendo al usuario configurar el tamaño de la fuente desde pequeño a grande además la posibilidad de modificar el color de pantalla y la opción de activar y desactivar el audio (guía para la orientación de la pantalla).

#### *5.3.3.5 Funcionalidad*

Para cumplir con la funcionalidad de este producto digital se determina que el contenido en relación con el diseño de la interfaz cumple con las necesidades que presenta un estudiante con baja visión; además, el objetivo del juego es cumplir con los contenidos impartidos en la asignatura y fortalecer los términos de exploración, la sensación y secuencia que rige a la actividad y el desarrollo motor; un acercamiento con cada usuario.

### **5.4 Expresión creativa – puntos clave.**

El prototipo de aplicación móvil se encuentra en versión inicial, en donde se muestra una simulación de cada acción que debe realizar el usuario para cumplir con las actividades, en base al concepto "Aprendamos a Jugar", con la finalidad de adentrarse al mundo digital sin restricción por su condición de discapacidad. De este concepto surge el nombre de "Rayla", término compuesto por la frase Raya la Rayuela, en referencia a la acción que se realiza antes de jugar.

#### **5.5 Valor agregado / propuestas de valor.**

El valor agregado se encuentra en permitir que el usuario tenga mayor accesibilidad al contenido con relación a los elementos visuales (tamaño de fuente, color).

Este prototipo de aplicación móvil tiene como finalidad adentrarse a un mundo digital, es decir, dar un salto de lo físico a lo tecnológico como ha sucedido en estos últimos años en que juegos de físico lo encontramos de forma gratuita en las apps store. Cumpliendo con la finalidad el propósito de este prototipo es ayudar e interactuar con los estudiantes a demostrar varias alternativas de aprender a través del juego.

Dentro del valor agregado que se encuentra en la aplicación, es presentar una guía de voz entre pantallas, y que tengan la opción de activar – desactivar si lo requieren necesario. Es importante resaltar que los teléfonos en la actualidad cuentan con lectores

de pantalla; en cambio, se busca que el usuario a partir de la aplicación pueda conocer y realizar la acción sin tener que utilizar otros programas. Además, el prototipo se muestra como una simulación del tiempo en que se demora una persona en realizar una actividad y continuar, debido a que el juego está destinado a ejercer una tendencia que ha tomado fuerza como es la Realidad Aumentada; es decir, que el juego es para espacios abiertos, debido a que se necesita utilizar la cámara del teléfono para visualizar cada estructura de la rayuela, por medio de botones como lanzar la moneda a través de una mano pueda simular la acción que se realiza en este juego tradicional; los cuadros de texto aportarán a que el usuario conozca que acción debe realizar para avanzar de casilla

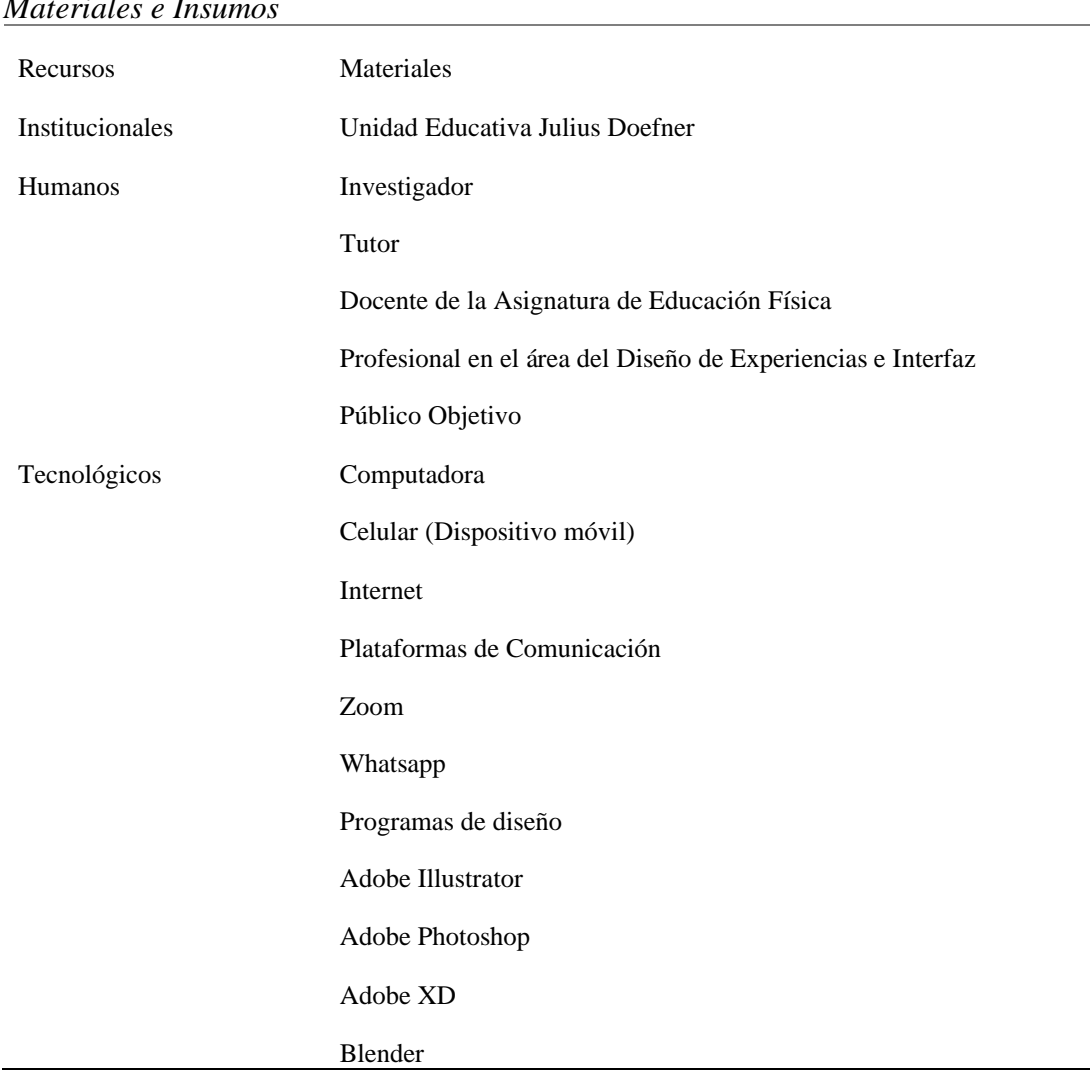

### **5.6 Materiales e Insumos y/o productos y servicios.**

*Materiales e Insumos*

Nota: Materiales e insumos utilizados en el proceso del desarrollo de la propuesta.

### **5.7 Presupuesto.**

Para la parte presupuestaría de la construcción del diseño de la interfaz del usuario, se distribuye cada precio de acuerdo con el costo por hora de diseño y una aproximación de las horas trabajadas; el presupuesto está compuesto de 3 partes: identidad visual, diseño e interacción de la interfaz y el diseño de los personajes.

# **Tabla 26**

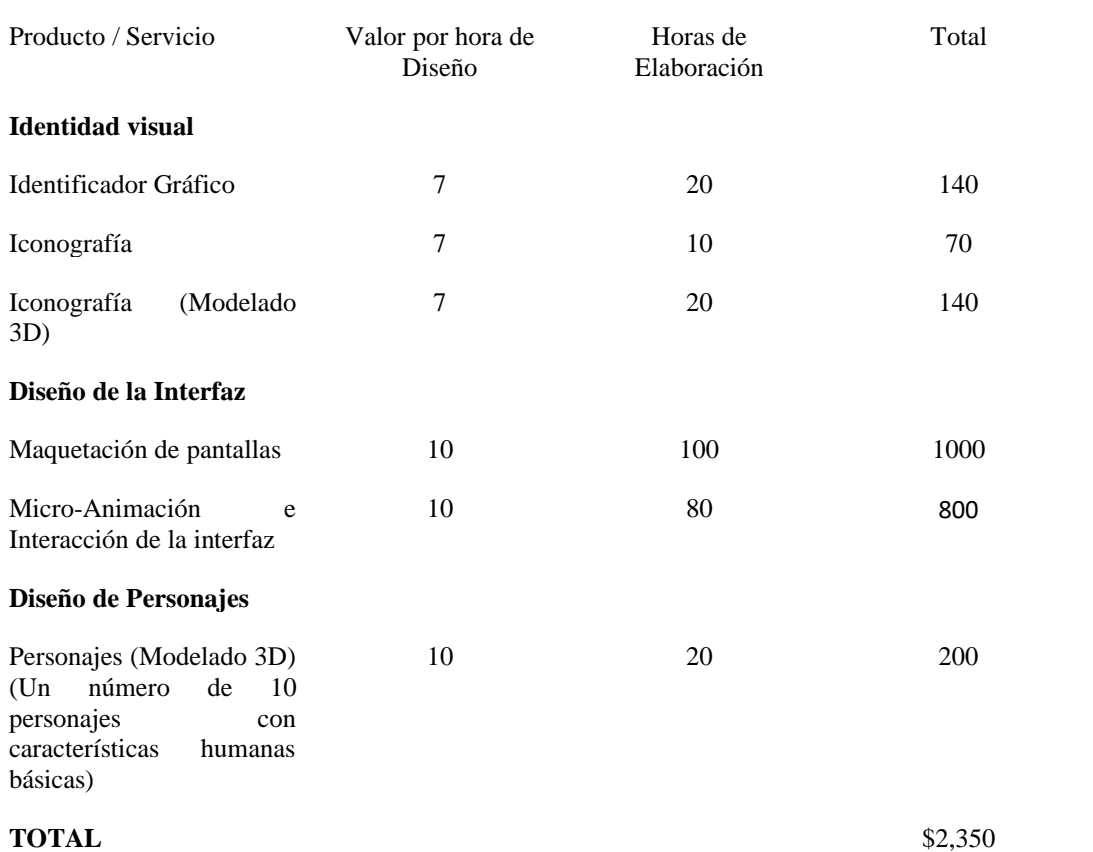

*Presupuesto del prototipo*

Nota: Tabla de presupuesta para la construcción del proyecto.

El valor de esta aplicación esta tabulado desde el costo por diseño de un prototipo de aplicación móvil, en el que no consta el monto de programación. La mayor parte de los valores tienen un rango de costo entre 7 a 10 dólares por hora de acuerdo con el tiempo en que elabore el diseño.

### **5.8 Construcción del prototipo.**

# **Identificador Gráfico**
El nombre de la aplicación se construye de la unión de las palabras "Raya la Rayuela", tomado de la acción inicial de este juego tradicional en exterior en el que se dibuja en un espacio abierto a través de una tiza y se utiliza como ficha varios objetos entre los más comunes la moneda. Al unir el nombre se base en la repetición de las letras RAY en la palabra raya y rayuela, y la terminación del nombre es de la unión de esta frase que es LA, obteniendo como resultado la palabra "RAYLA".

Para la parte del identificador se diseña a través de los elementos que se utilizan para jugar la rayuela, el cuadrado que representa a cada casilla del juego, la moneda como la ficha para la partida, la franja diagonal la unión de casillas y por último el rectángulo pequeño que representa a la tiza, elemento para dibujar en el piso.

### **Boceto de Imagotipo**

Para la construcción del imagotipo como identidad del prototipo digital; se inicia con el boceto a mano en base a utilización de elementos del diseño, cada forma y representación con su significado expuesto anteriormente.

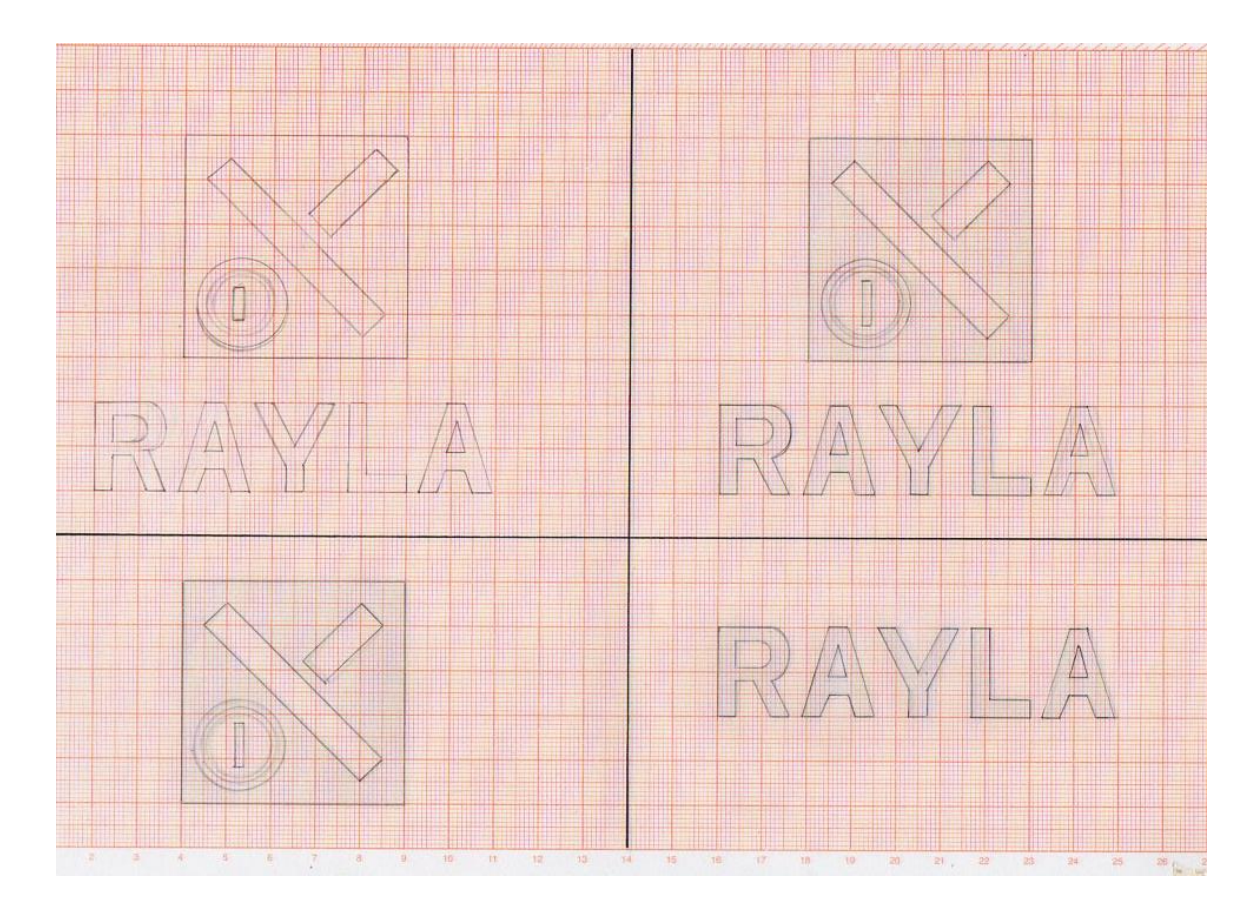

*Imagen 52. Construcción del imagotipo (Boceto a mano). Fuente: Autoría propia.*

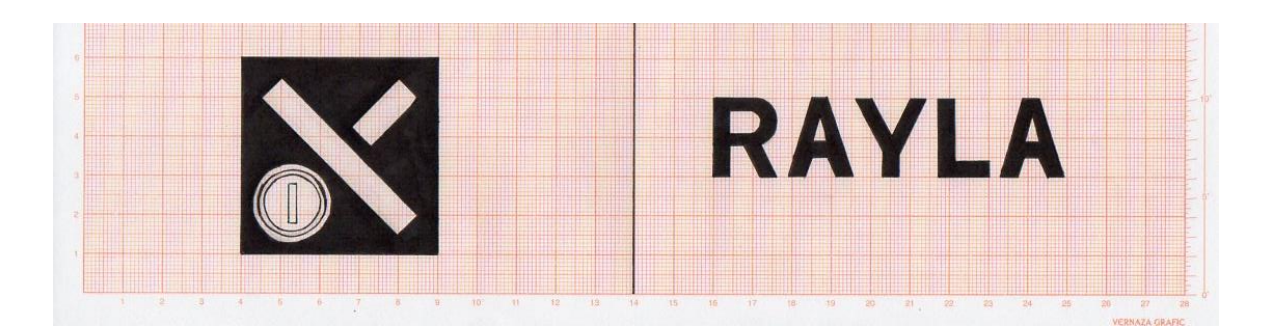

*Imagen 53. Construcción del imagotipo (Negativo). Fuente: Autoría propia.*

### **Boceto de Imagotipo**

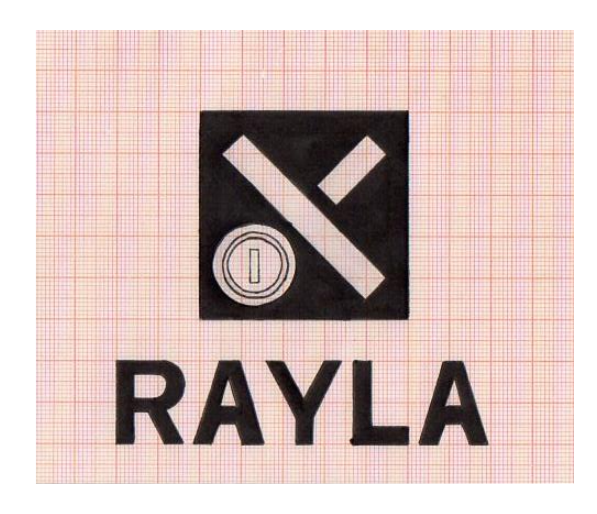

*Imagen 54. Construcción del imagotipo (Presentación para la pantalla de inicio). Fuente: Autoría propia.*

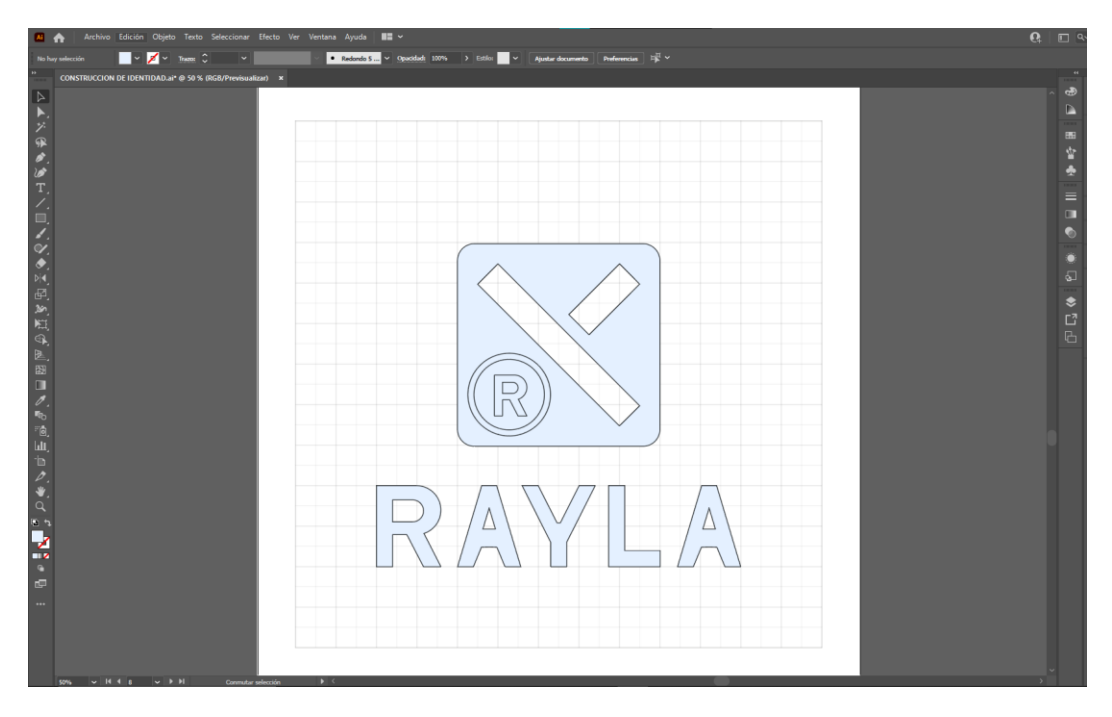

*Imagen 55. Construcción digital del imagotipo (Adobe Illustrator). Fuente: Autoría propia.*

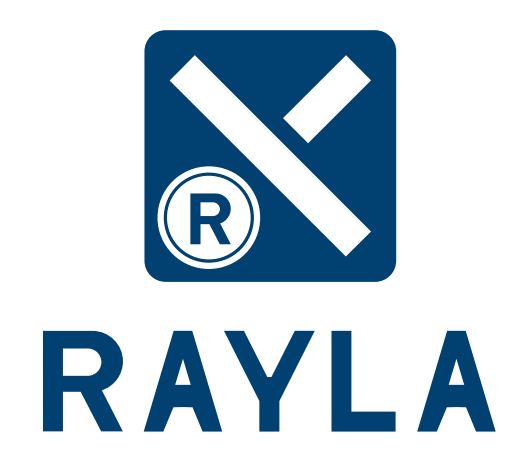

*Imagen 56. Imagotipo del producto digital. Fuente: Autoría propia.*

**Presentación de la Interfaz de Usuario (UI)**

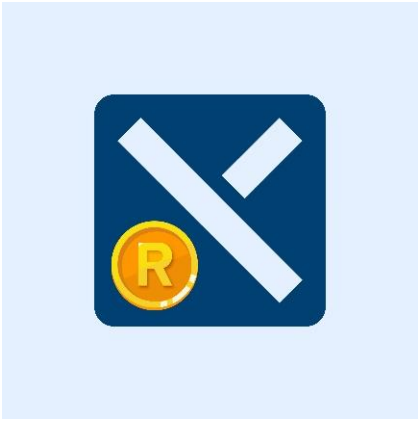

*Imagen 57. Presentación del imagotipo en la pantalla de inicio del producto digital. Fuente: Autoría propia.*

**Selección tipográfica**

**Tipografía propia (Utilizada en el imagotipo)**

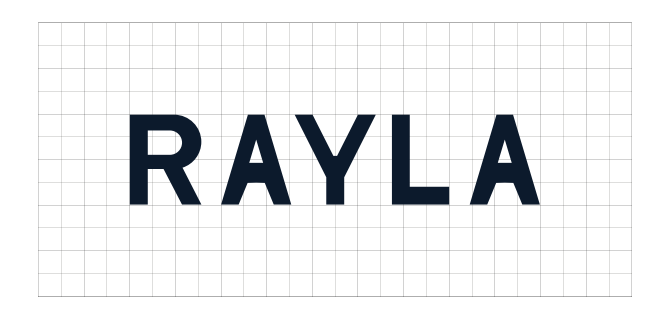

*Imagen 58. Tipografía Sans Serif (Realización digital en base a boceto). Fuente: Autoría propia.*

**Tipografía para títulos - subtítulos (Utilizada en la interfaz)**

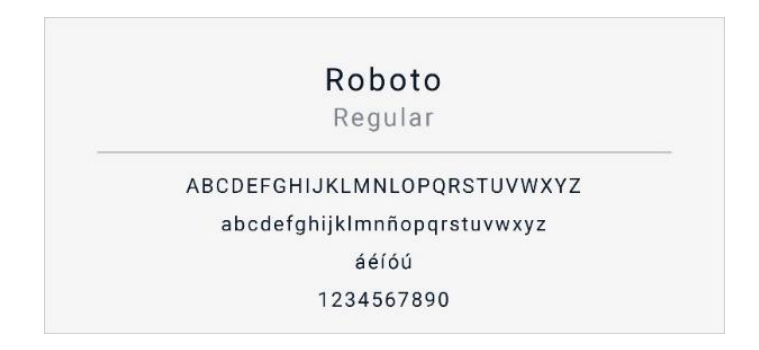

*Imagen 59. Styles tipográficos de la Tipografía ROBOTO, desde Regular hasta Black. Fuente: Autoría propia.*

## **Iconografía (Interfaz de Usuario)**

La construcción de cada ícono tiene base de los establecidos en todas las aplicaciones móviles de acuerdo con su función; lo que permite es mantener un mapa mental en el que el usuario reconozca y utilice cada ícono de acuerdo con su conocimiento previo el cual ha adquirido al momento de navegar en otras interfaces.

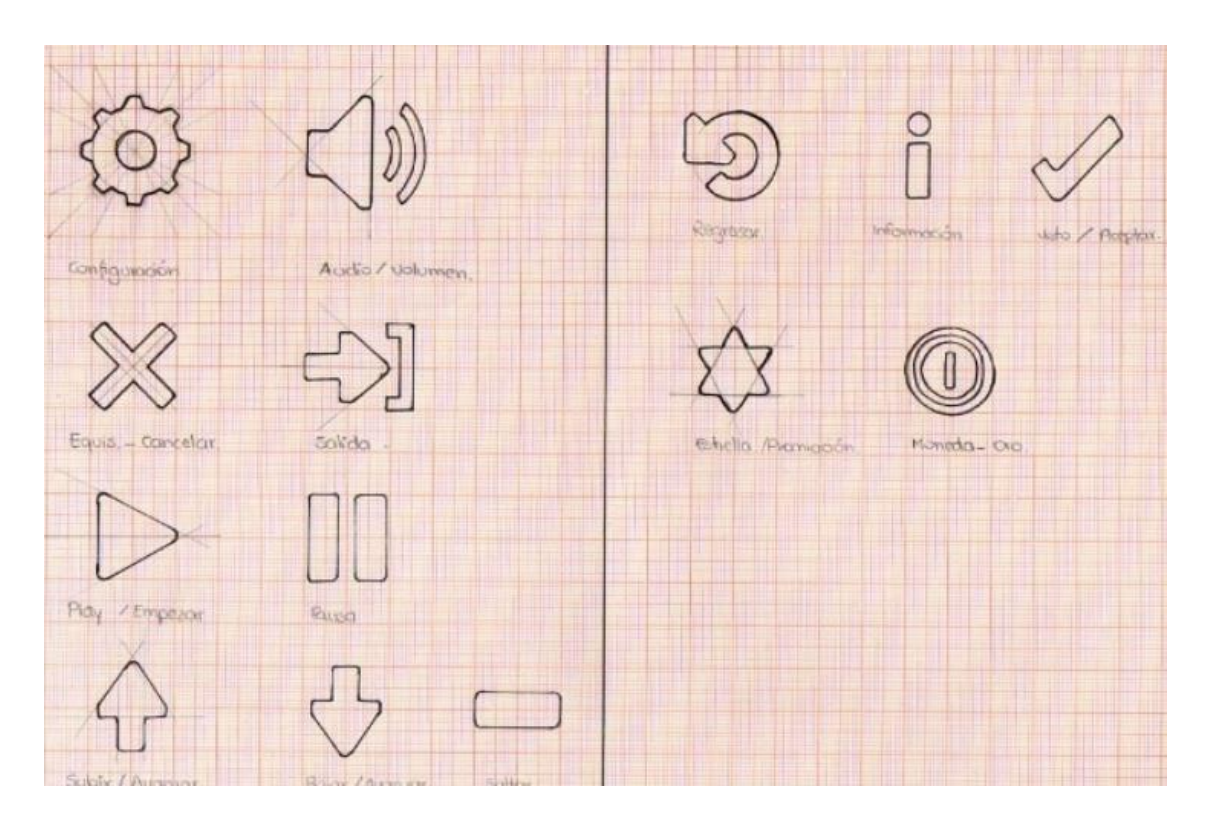

*Imagen 60. Bocetaje de íconos de acuerdo con la funcionalidad que cumple dentro del producto digital. Fuente: Autoría propia.*

El proceso de elaboración de cada ícono parte del boceto, la construcción en la parte digital, la composición y para la presentación final que se visualizará en el diseño de la interfaz del prototipo en desarrollo.

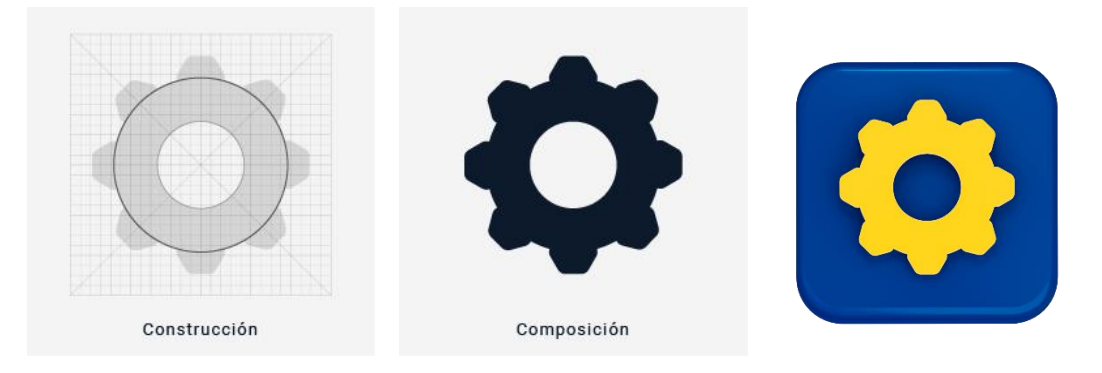

*Imagen 61. Proceso de digitalización del ícono desde la construcción, la composición y su presentación dentro la interfaz del prototipo. Fuente: Autoría propia.*

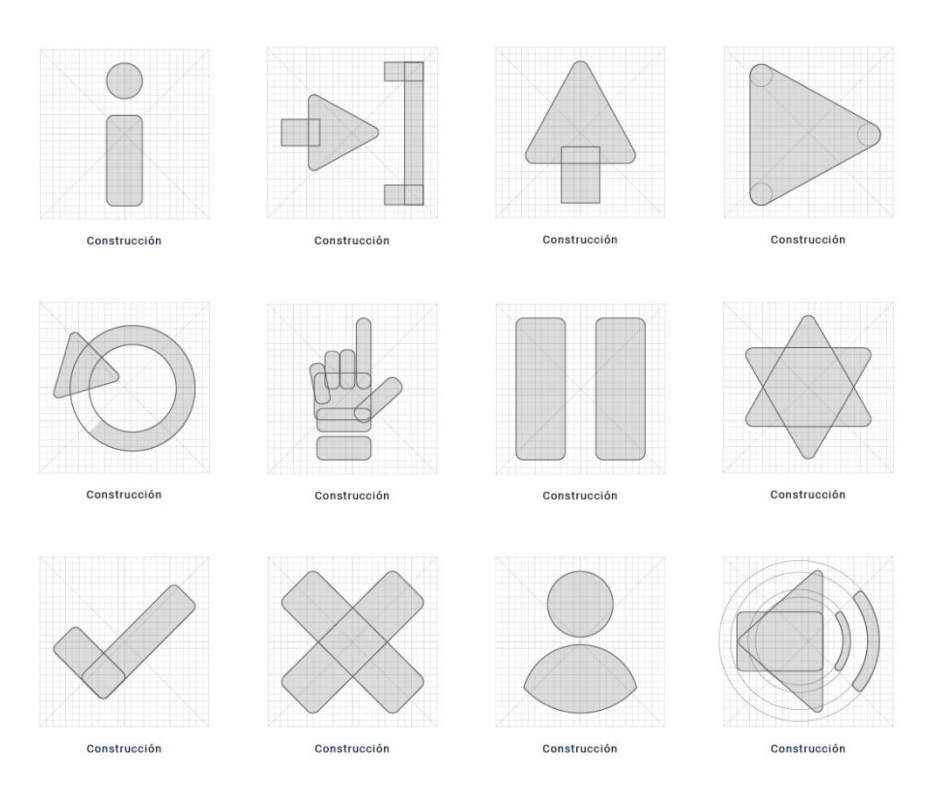

*Imagen 62. Construcción de cada ícono a través de una cuadricula de 48 px. Fuente: Autoría propia.*

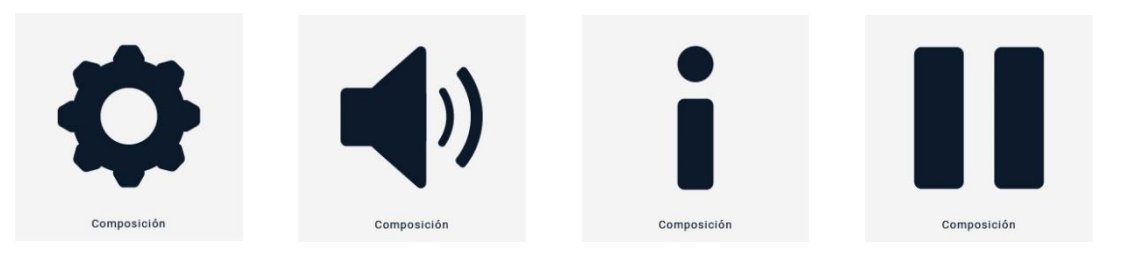

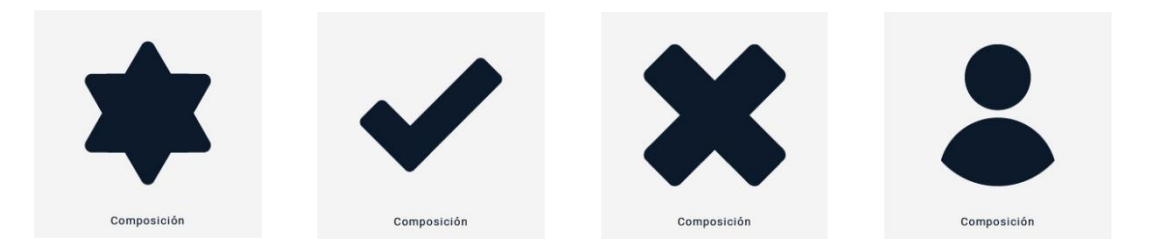

*Imagen 63. Composición para la presentación visual de cada ícono. Fuente: Autoría propia.*

Cada ícono expuesto desde su construcción hasta la presentación final cumple una función específica en el prototipo digital; los cuales se encontrarán en las pantallas de inicio, configuración y novedades, como se muestra a continuación:

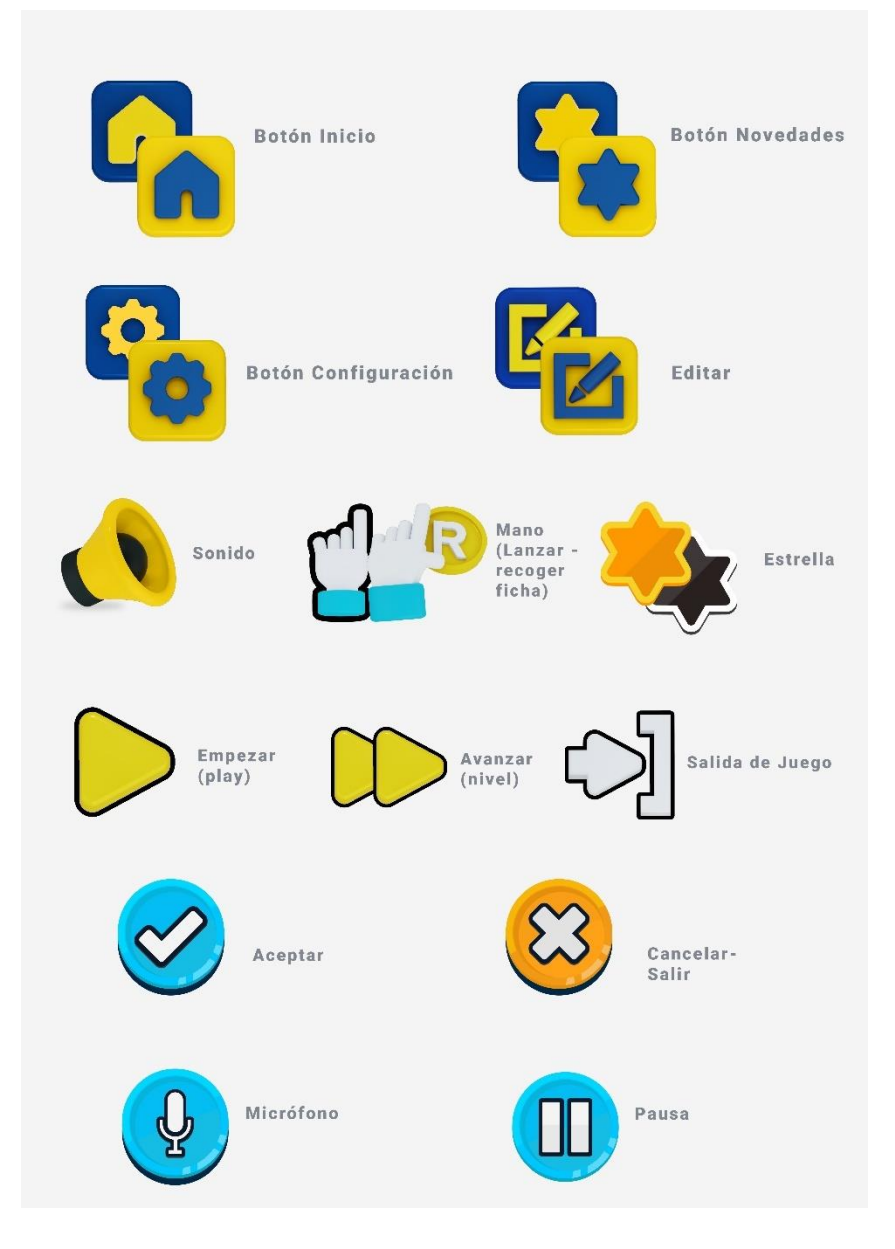

*Imagen 64. Presentación de cada ícono en 3D, con cada función dentro de la interfaz. Fuente: Autoría propia.*

#### **Modelado de Personajes (Interfaz de Usuario)**

Dentro del prototipo digital de la aplicación incluirá la compra de personajes con monedas digitales propias al cumplir cada actividad dentro del nivel. Los personajes estarán digitalizados en base a la tendencia de diseño 3D, con la finalidad de tener un mayor acercamiento con el usuario que tengan un acompañante que los guíe en cada actividad dentro de la plataforma. Cada personaje tendrá características humanas de forma para los dos géneros masculino – femenino, el primer modelado que estará dentro del prototipo digital se basa en una fotografía de nuestro usuario objetivo, una persona con baja visión.

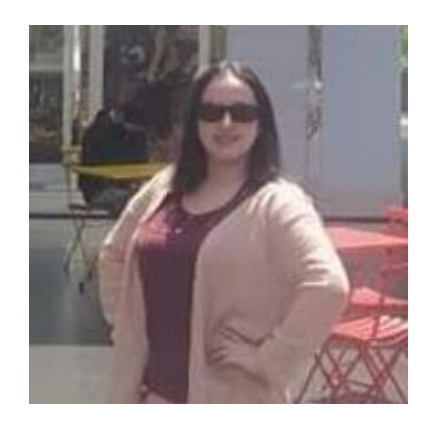

*Imagen 65. Fotografía de la persona a digitalizar. Fuente: Red Social.*

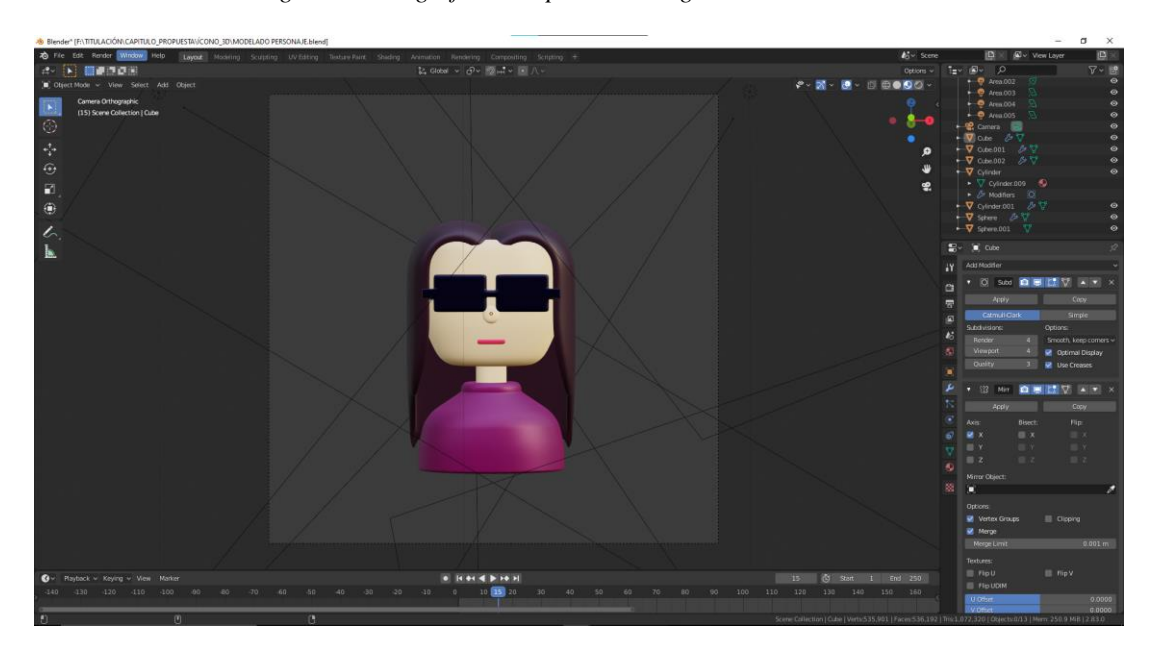

*Imagen 66. Modelado 3d del personaje en Blender. Fuente: Autoría propia.*

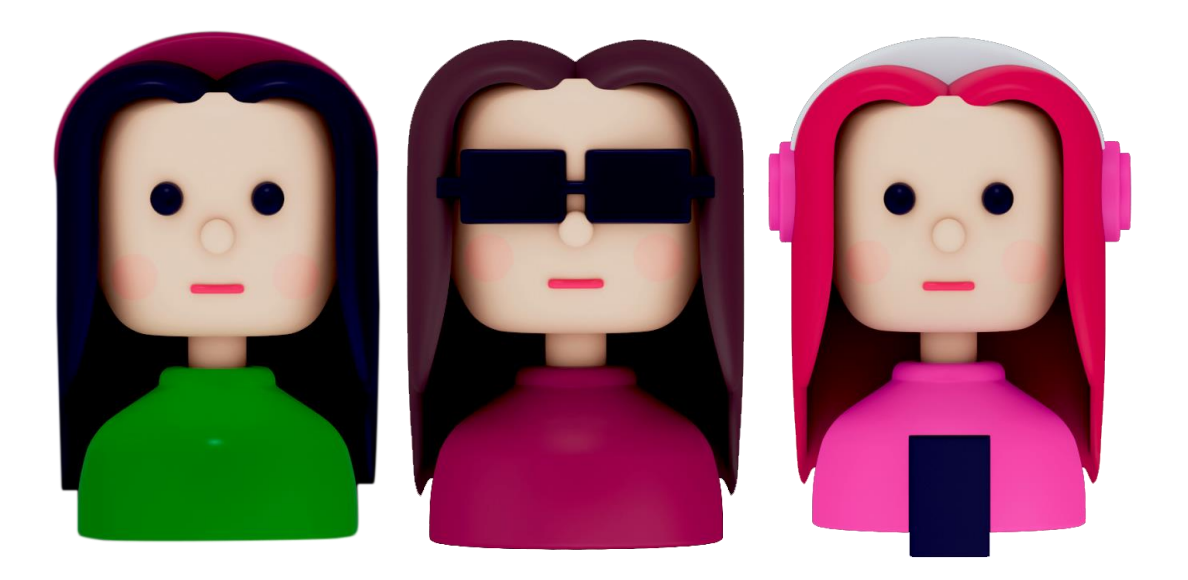

*Imagen 67. Digitalización presentación final del personaje para la app. Fuente: Autoría propia.*

### **Maquetación del Prototipo (Interfaz de Usuario) en Adobe XD**

Mapa de navegabilidad (Proceso de accesibilidad a cada pantalla), en el que da una previa de como estará distribuida la aplicación, que funciones y pantallas encontraremos en cada actividad.

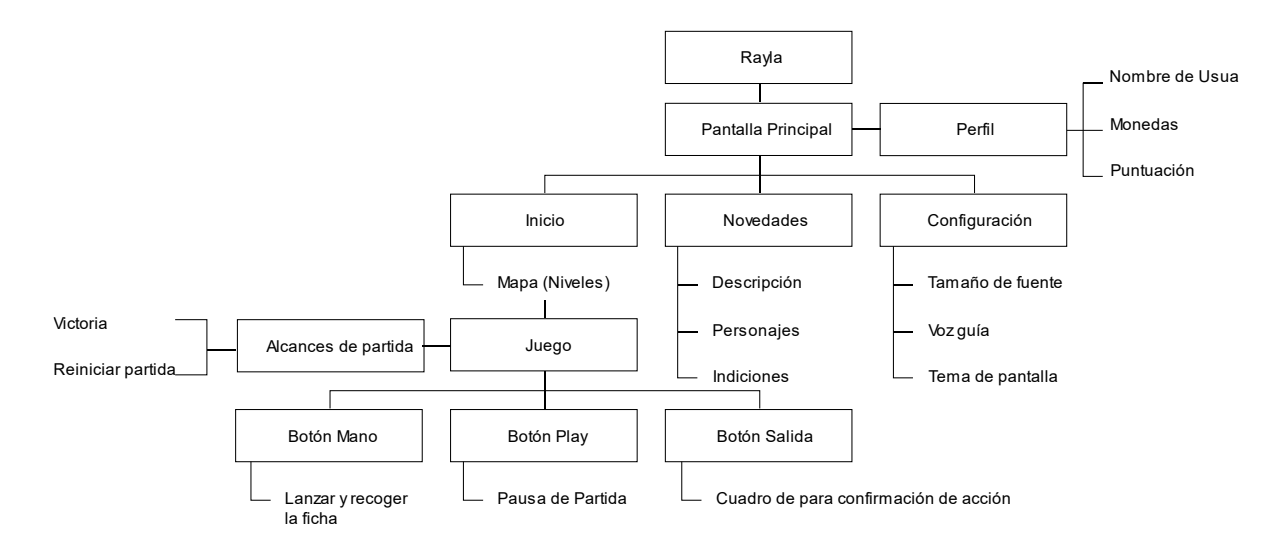

*Figura 5. Distribución de cada pantalla, y las pestañas que se encuentran en la aplicación.*

A continuación, se presenta el prototipo digital de cada pantalla que forma parte de la estructura del juego, realizado en la plataforma Adobe XD.

## *Pantalla (Carga del inicio de la aplicación)*

Presentación del identificador gráfico del juego, a través de micro animación se genera la visualización de carga para ingresar a la pantalla principal.

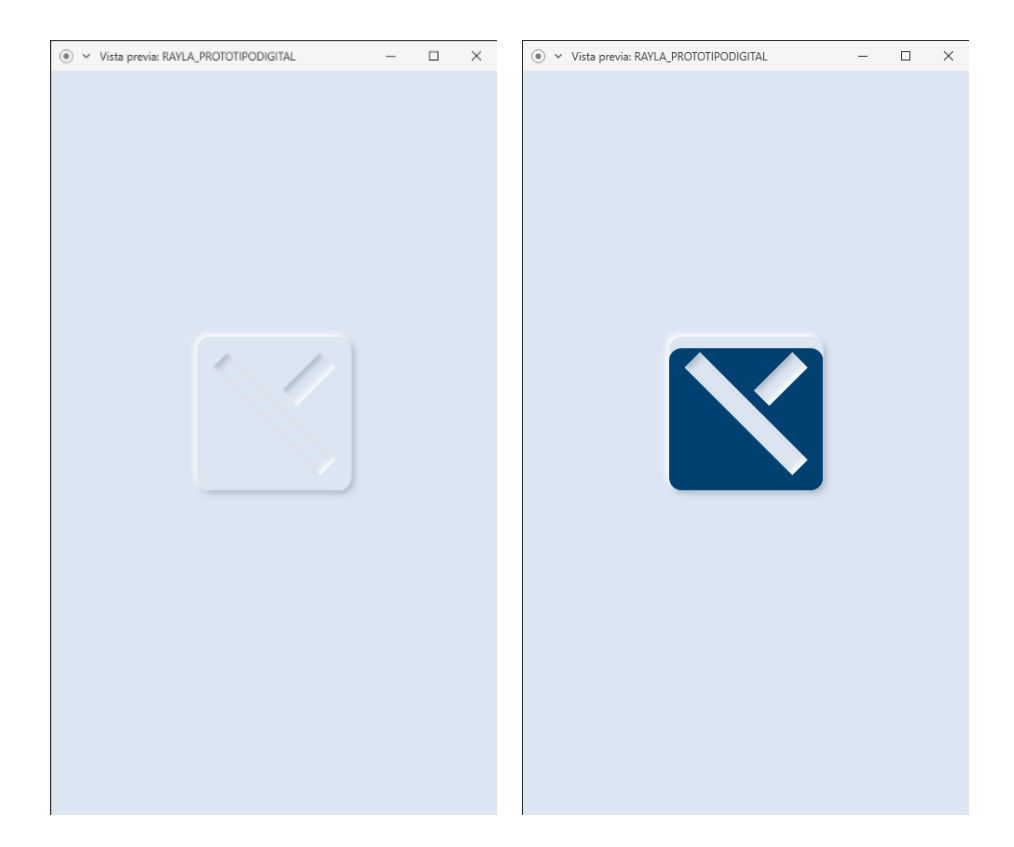

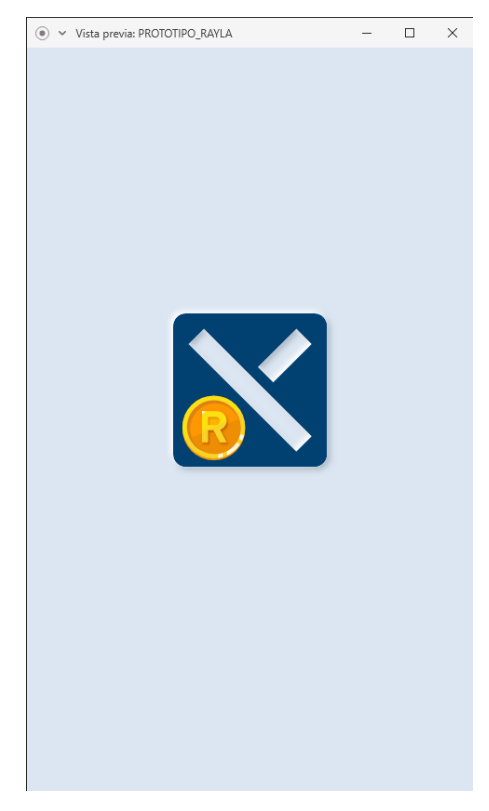

*Imagen 68. Animación de carga al iniciar la aplicación. Fuente: Autoría propia.*

#### *Pantalla de información de la interfaz*

Al dar inicio en la aplicación se presentará una guía de información en el que se dará a conocer al usuario cada una de las pestañas que conforman la aplicación como son: inicio, novedades y configuración. La primera pestaña demuestra un mapa en el que se presenta los niveles de juego, la segunda menciona las características importantes del juego e información y su tercera pestaña la configuración que podrá modificar el usuario de acuerdo con su necesidad; dentro de la información brindada se dará a conocer los botones que se pueden utilizar. Además, la pantalla dará la posibilidad de continuar u omitir la explicación de acuerdo con la opción que tome el usuario.

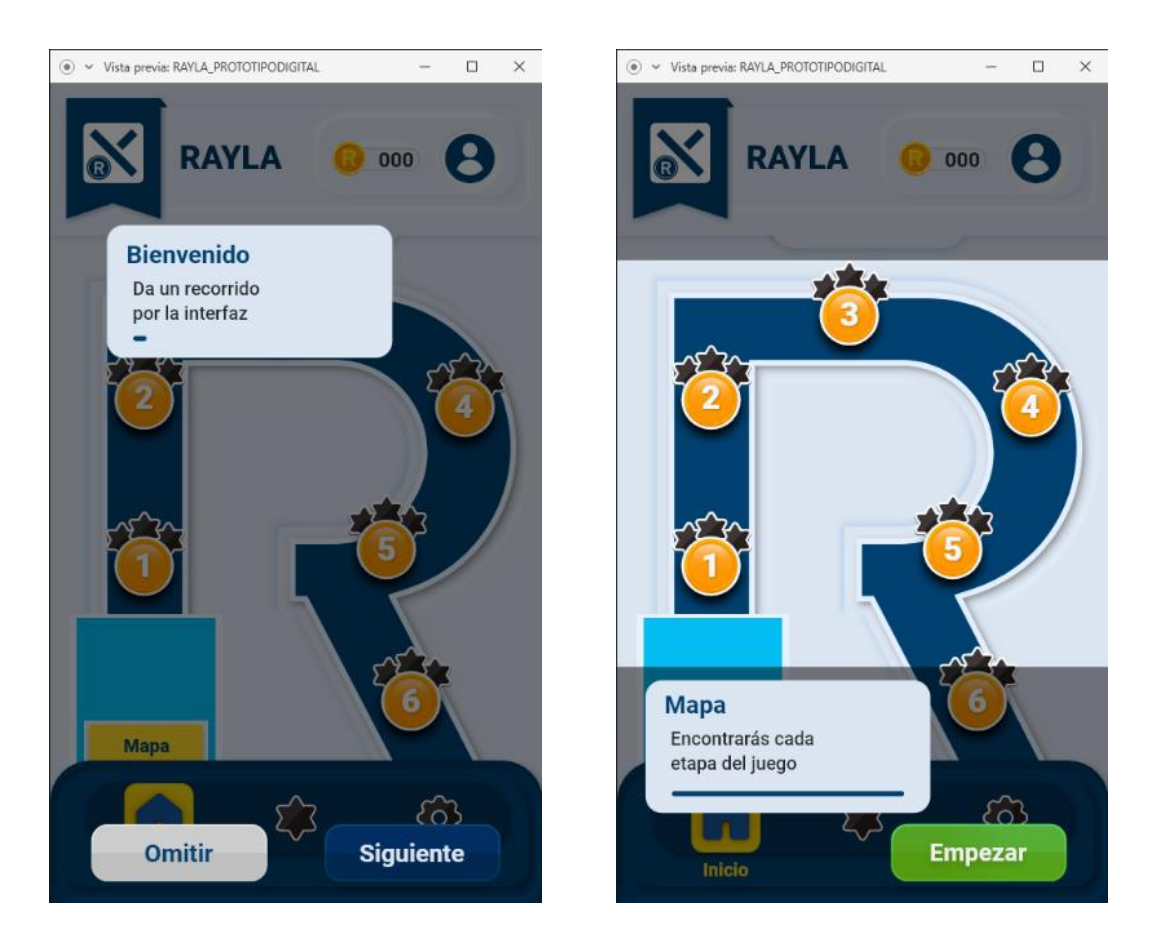

*Imagen 69. Indicaciones de la interfaz de usuario. Fuente: Autoría propia.*

## *Pantalla de Inicio*

La pantalla principal del juego presenta el mapa de los niveles que el usuario debe ingresar para completar cada uno de las actividades de la Rayuela; en el diseño de la pantalla se distribuye por tres partes el encabezado en donde se ubica el nombre de la aplicación, la cantidad de monedas obtenidas y el perfil de usuario; en la parte el centro el mapa y en el inferior se ubica la barra de pestañas donde direcciona a cada uno de las pantallas como la sección novedades y configuración.

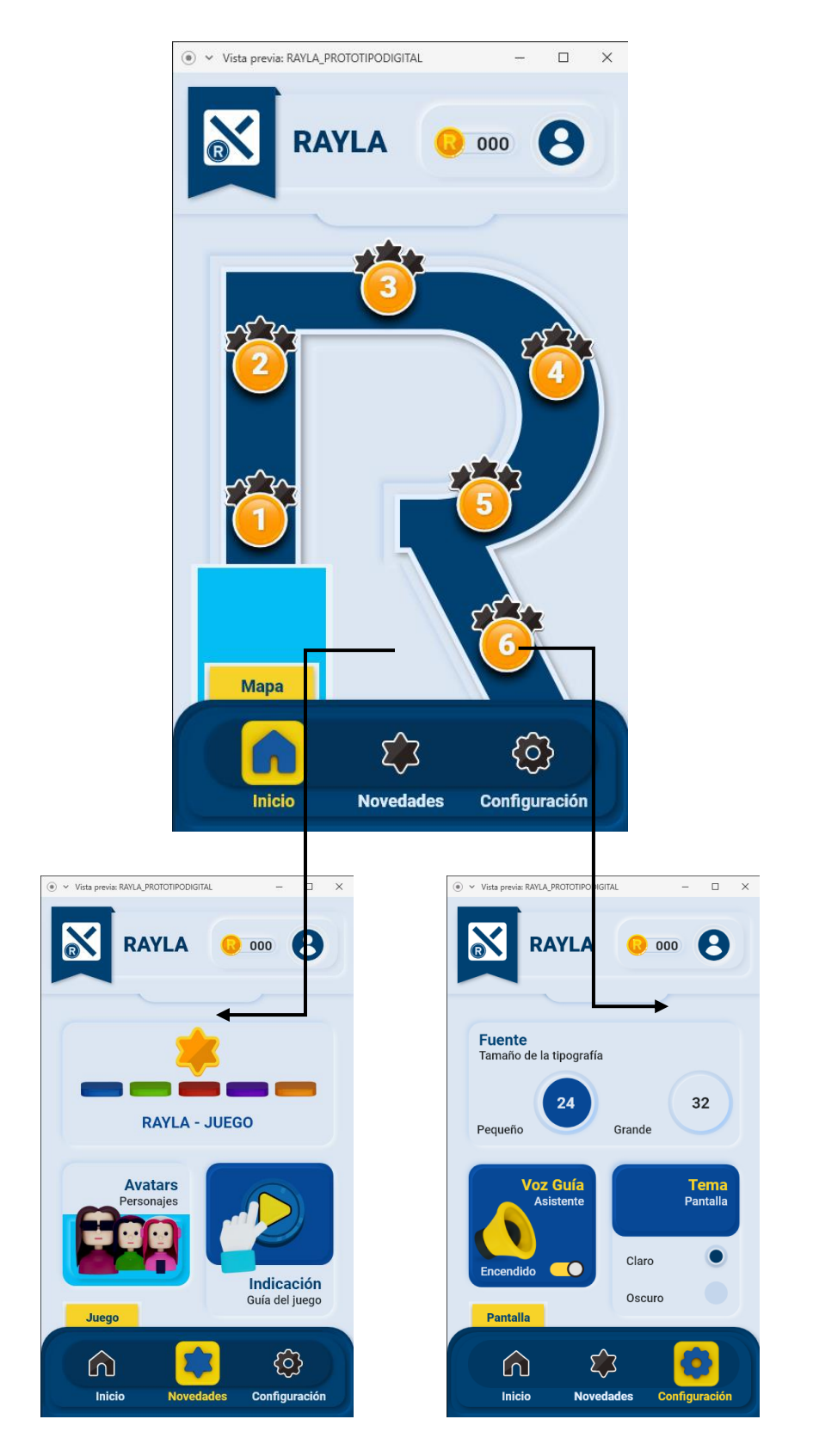

*Imagen 70. Pantalla de inicio de la aplicación y sus niveles. Fuente: Autoría propia.*

### *Perfil del Jugador*

El botón para ingresar a esta pestaña se encuentra en la parte superior derecha del encabezado, en la cual el jugador ingresará su nombre, conocer el número total de monedas y la puntuación que ha alcanzado en los niveles. Para el ingreso del nombre será a partir de la opción hablar con el micrófono, si es correcto el nombre el usuario dará aceptar para agregar este dato en el juego.

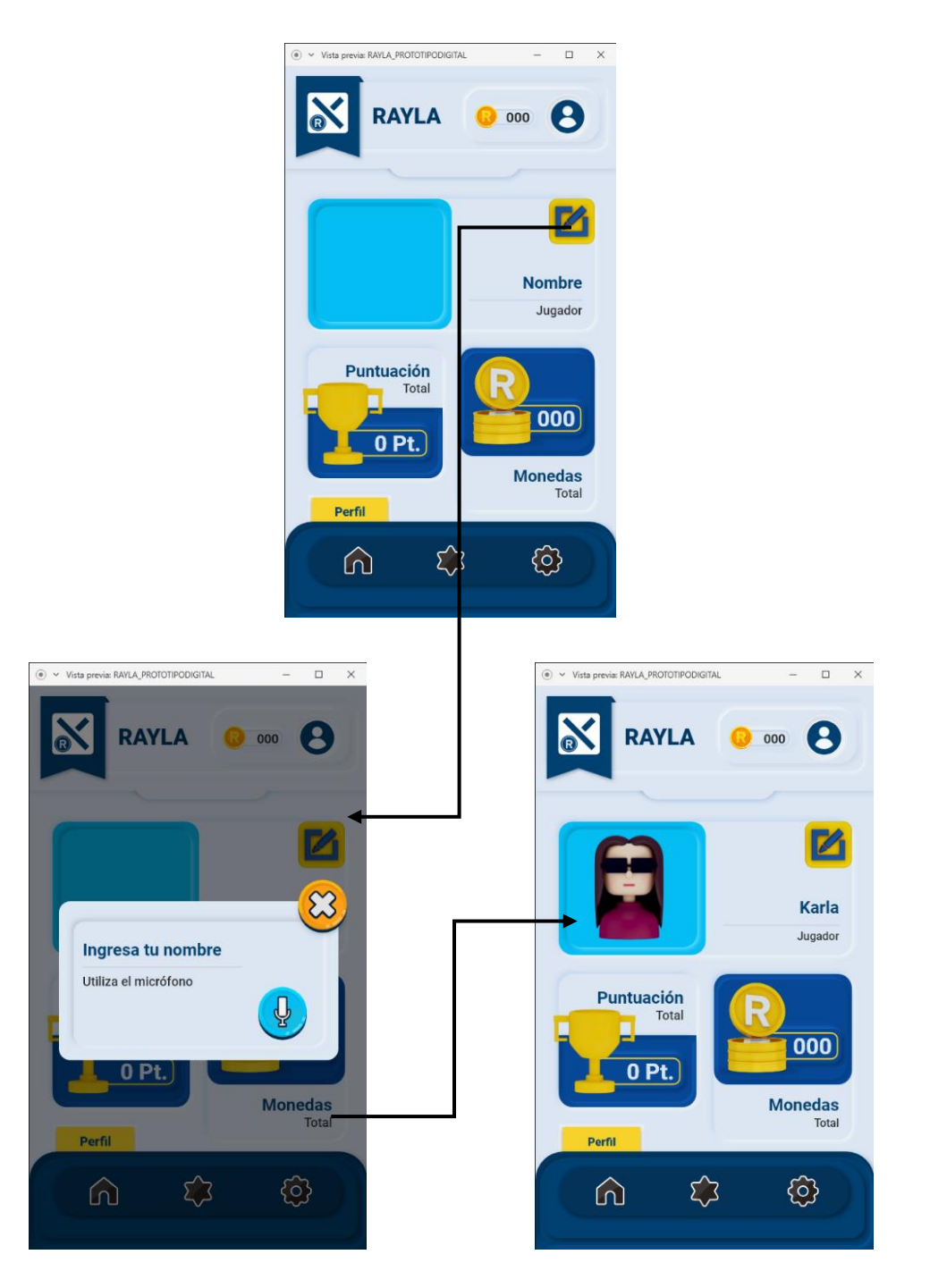

*Imagen 71. Perfil de usuario, personajes y puntación alcanzada. Fuente: Autoría propia.*

### *Pantalla Novedades*

Esta pestaña comparte información del juego por medio de cuadros de dialogo se da información del juego, que personajes se puede alcanzar a través de la compra con monedas propias del juego, además presenta indicaciones del juego como una explicación de los botones y que acciones dentro del juego se debe lograr para alcanzar el máximo puntaje.

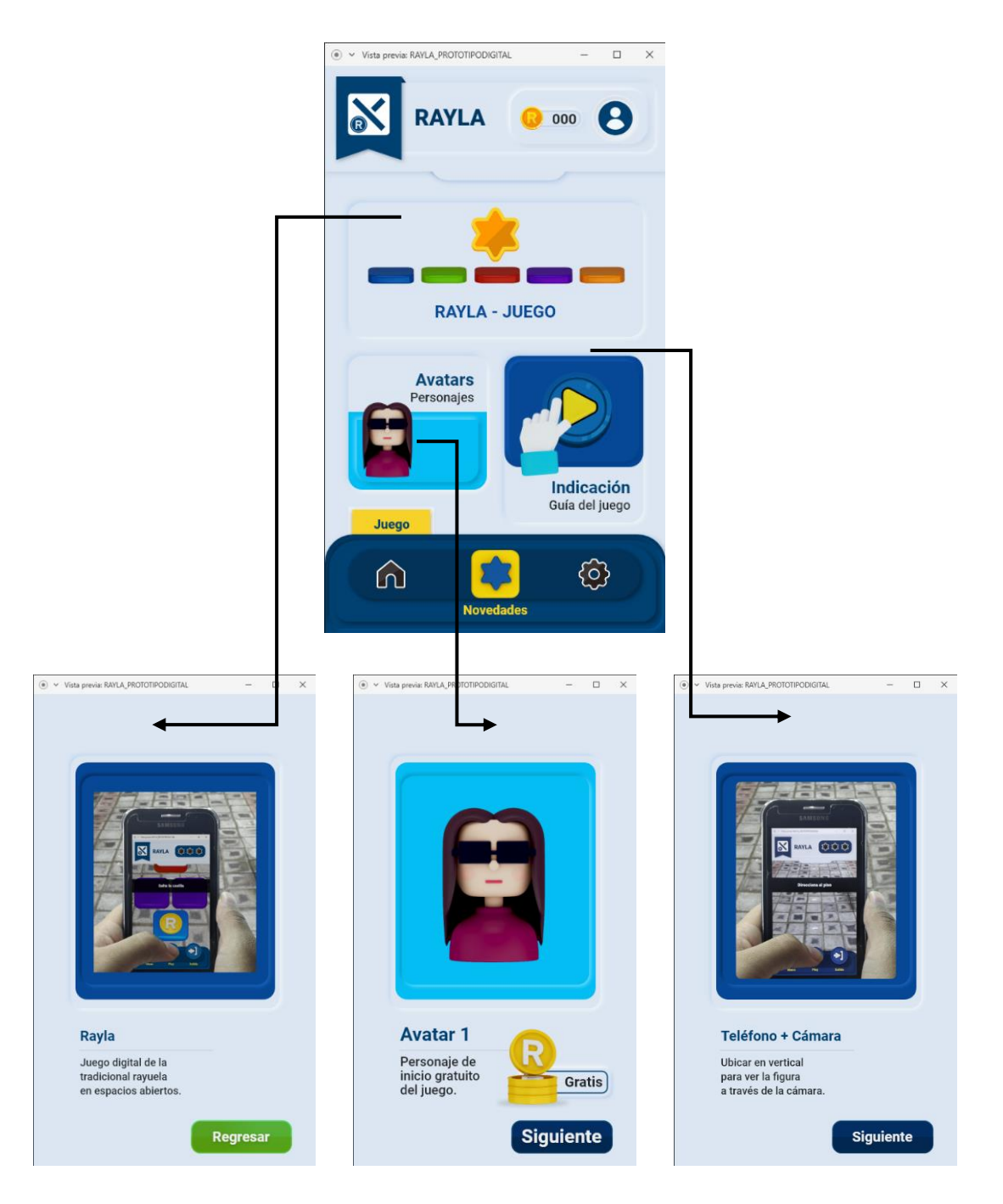

*Imagen 72. Información de la aplicación, personajes y las instrucciones para el juego. Fuente: Autoría propia.*

#### *Pantalla de Configuración (Prototipo)*

Para la pestaña de configuración, la aplicación dará como alternativa la modificación del tamaño de la fuente, la selección del tema como fondo de pantalla de claro a oscuro y la activación de una voz guía dentro de la aplicación.

Para el tamaño de fuente el mínimo es de 24 pts. para los títulos y textos de importancia en cambio para las descripciones el valor es de 18 pts., para el tamaño máximo de la fuente se utiliza 32 pts. con relación a los títulos y textos de importancia y 22 pts. para las descripciones de cada título.

Con referencia a la voz guía que ayudará a direccionar al usuario, el sonido se encontrará activo en el cambio de pestañas. Y finalmente el tema de color se presenta dos alternativas en la que el usuario puede seleccionar de acuerdo con su forma de lectura (para las personas con baja visión se sugiere que los fondos no presenten un brillo tan alto).

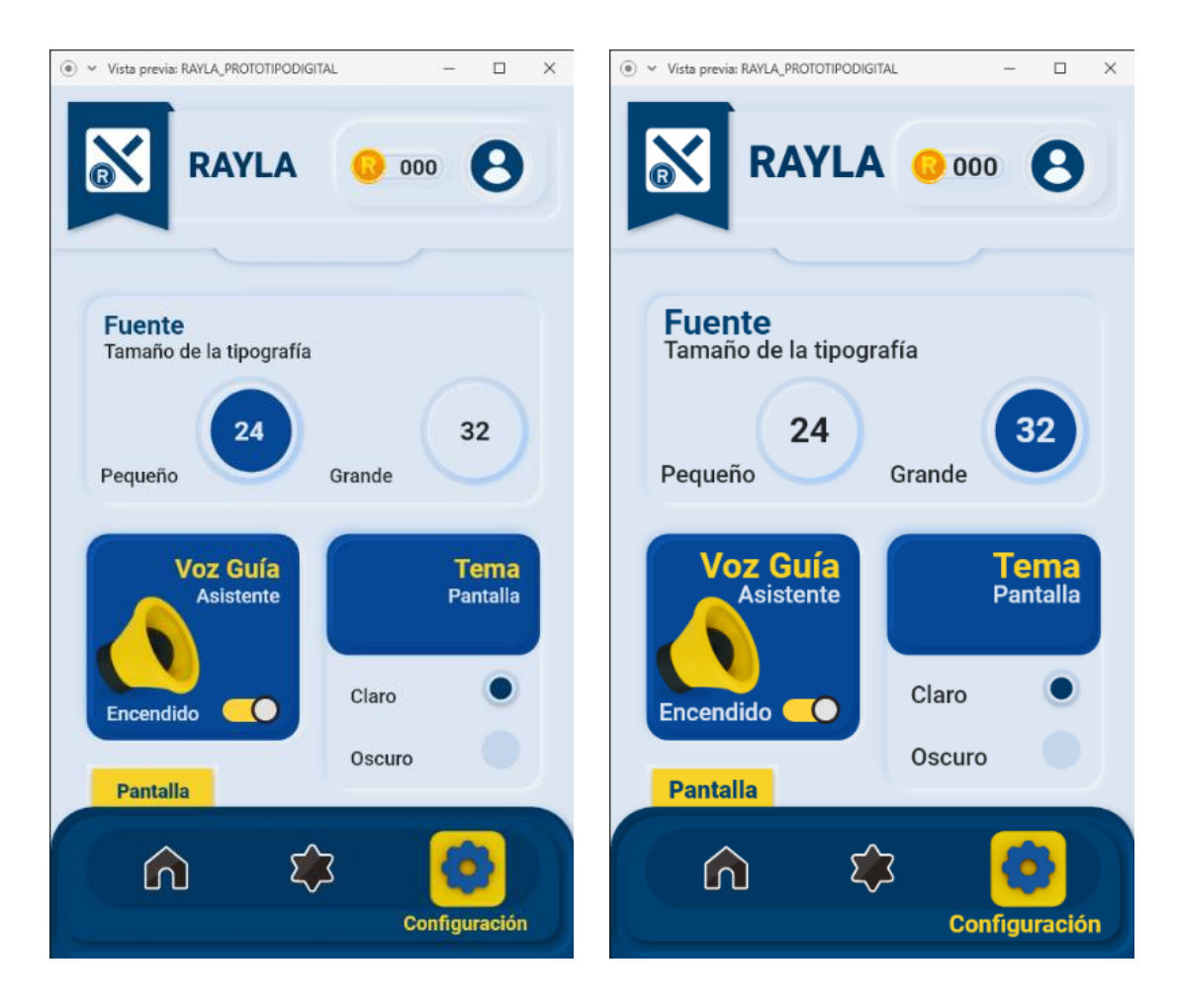

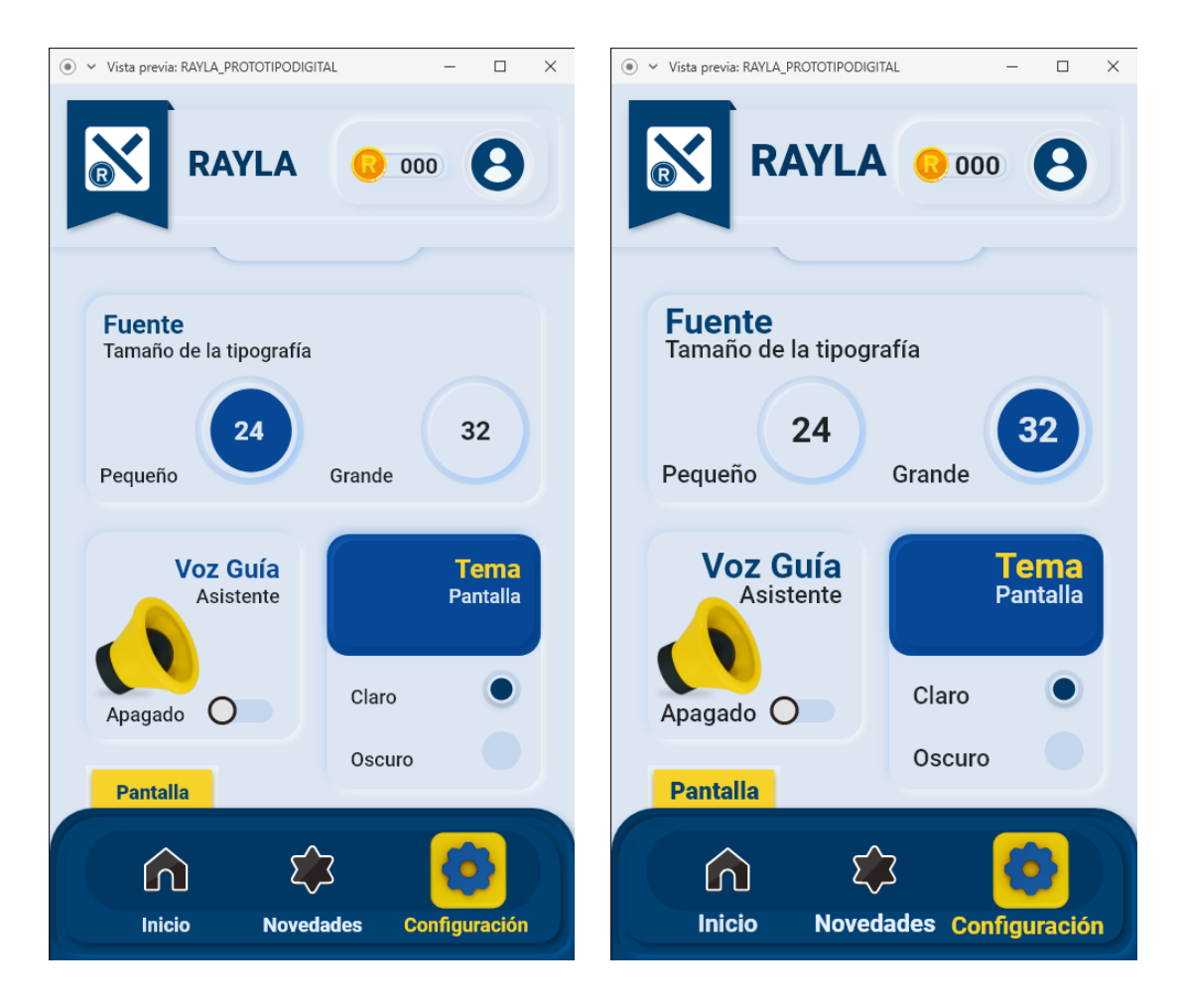

*Imagen 73. Configuración de pantalla con relación al tamaño fuente, tema (2 temas de color) y voz guía. Fuente: Autoría propia.*

### *Pantalla Interna del Juego*

Siendo un juego que presenta el tema de realidad aumentada, el uso de la cámara es indispensable para observar las figuras dentro de un espacio libre de obstáculos. La pantalla del juego está compuesta de igual forma de 3 partes el encabezado en donde se ubica el nombre de la aplicación y en la parte derecha el número de estrellas que se debe alcanzar en cada nivel. En el centro se presenta una franja de color negro en donde aparecerá una descripción de cada acción que el usuario debe realizar para poder avanzar en cada casilla de la rayuela (El juego por nivel es de una sola pasada cumpliendo cada objetivo que se establezca). En la parte inferior la barra presenta 3 botones de juego, el primero botón ubicado en la izquierda es de una mano que cumple la función de lanzar y recoger la ficha del juego, el botón del centro permitirá dar una pausa al juego y posterior continuar la partida y el ultimo botón cumple de salida de la partida, en donde se abrirá un cuadro de diálogo para consultar si se encuentra seguro de salir de la jugada o desea retomar la actividad desde la parte que se quedó. Cada uno de los botones se encuentran activos en el avance del juego dando la oportunidad de que el usuario tome la decisión.

## *Inicio Nivel 1*

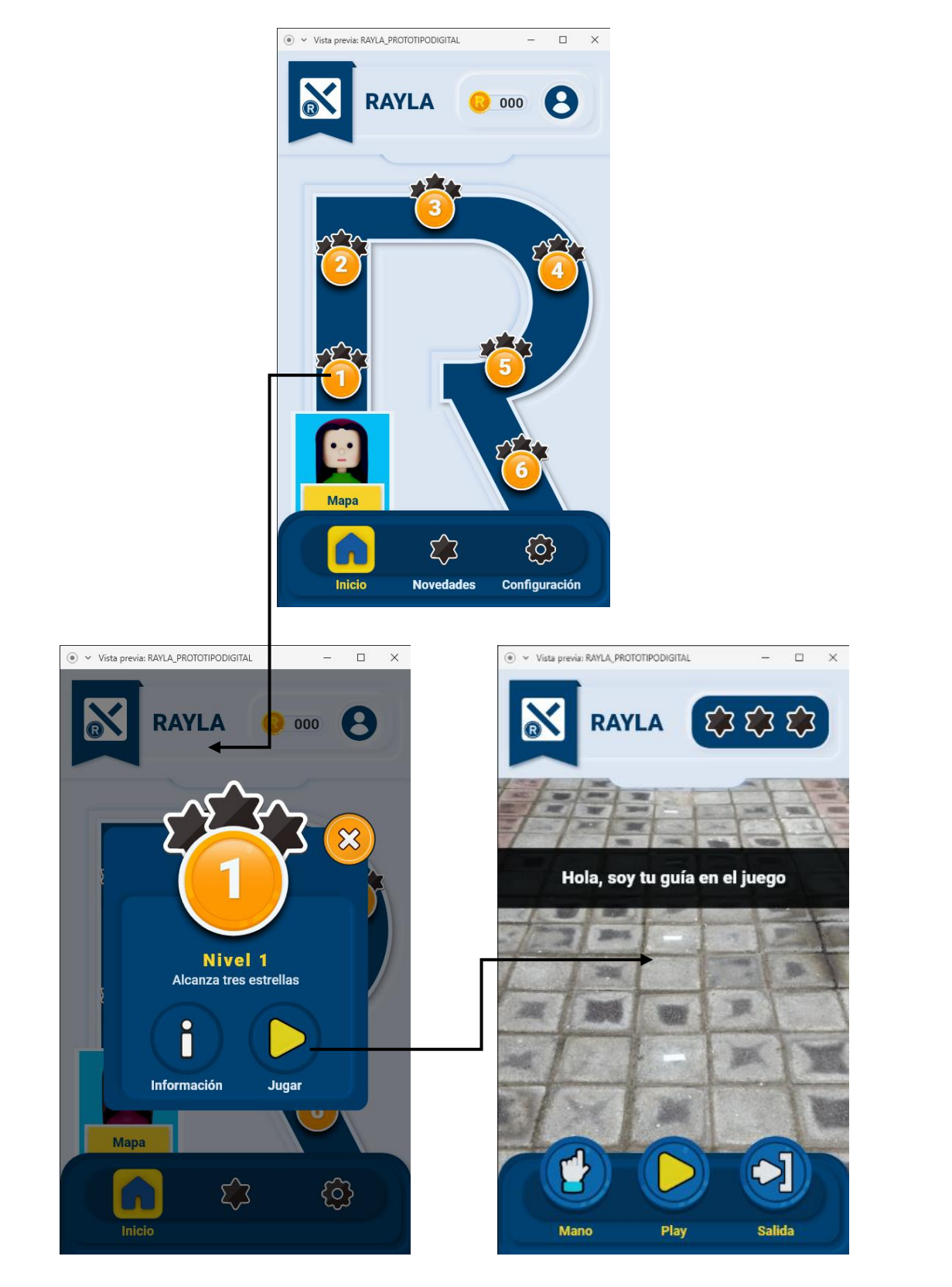

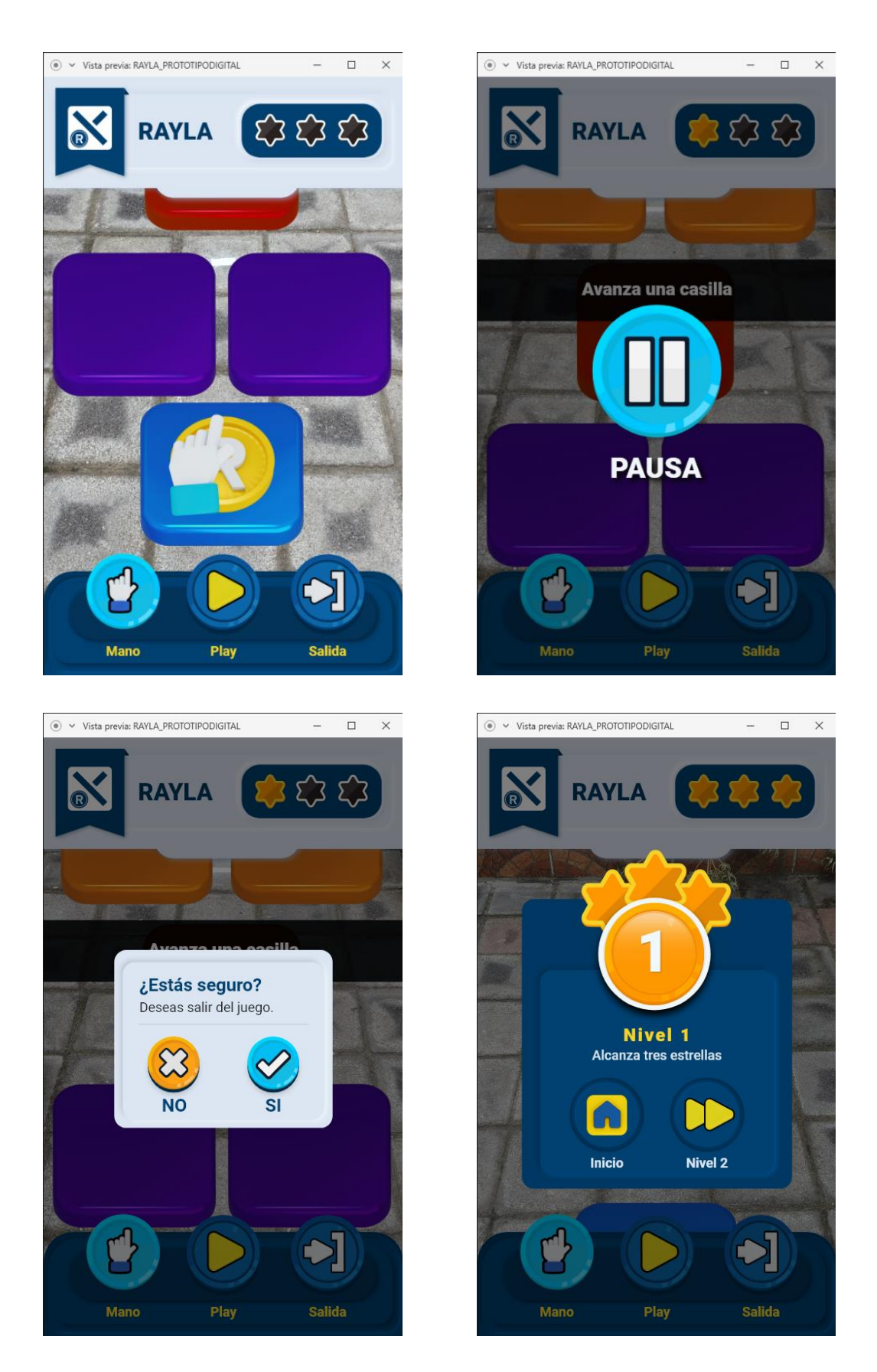

*Imagen 74. Interfaz del Juego a través de la cámara, pantalla del proceso, y cuadro de confirmación de acciones dentro el prototipo. Fuente: Autoría propia.*

### *Modo oscuro*

Este tema de pantalla se encuentra disponible al modificar la parte de configuración, el modo se presenta en pantalla oscura recomendada para el uso de la aplicación en la noche. A continuación, visualización de cada pantalla principal del juego en modo oscuro:

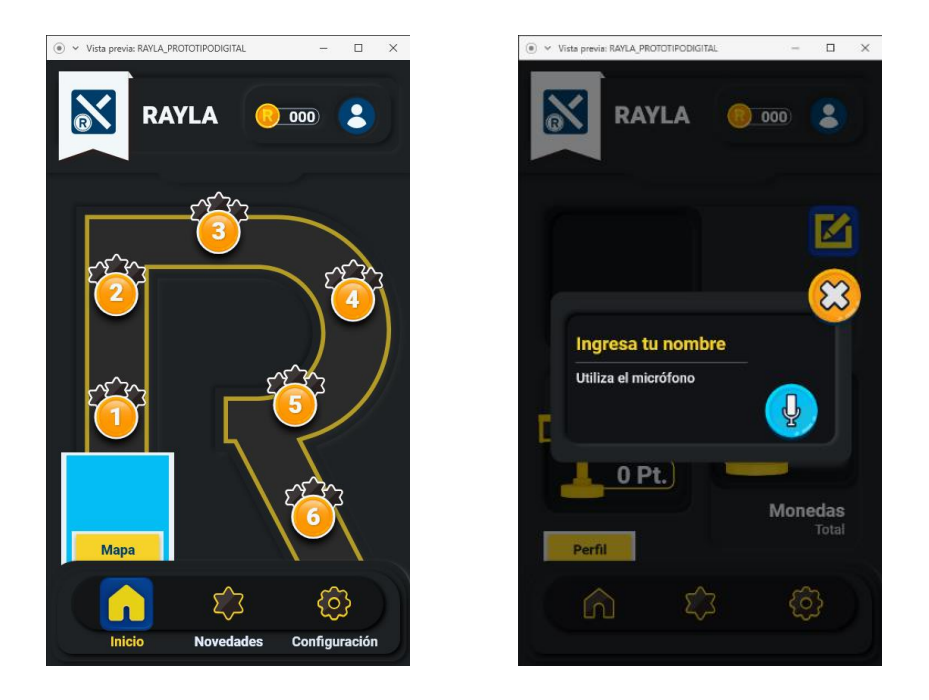

*Imagen 76. Inicio y perfil del usuario, modo oscuro. Fuente: Autoría propia.*

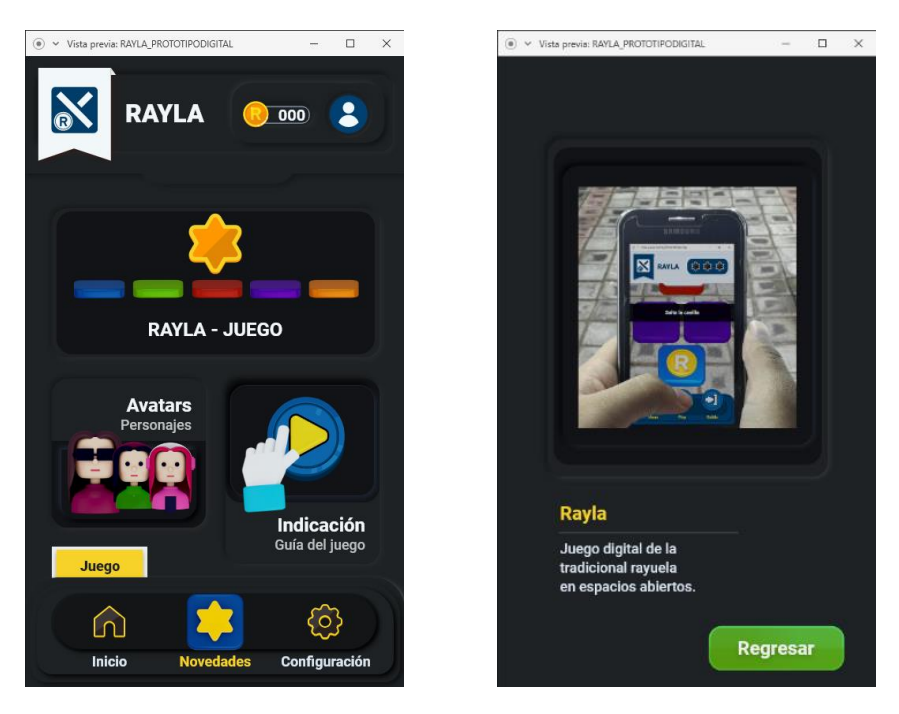

*Imagen 77. Pantalla novedades, información de la app y personajes. Fuente: Autoría propia.*

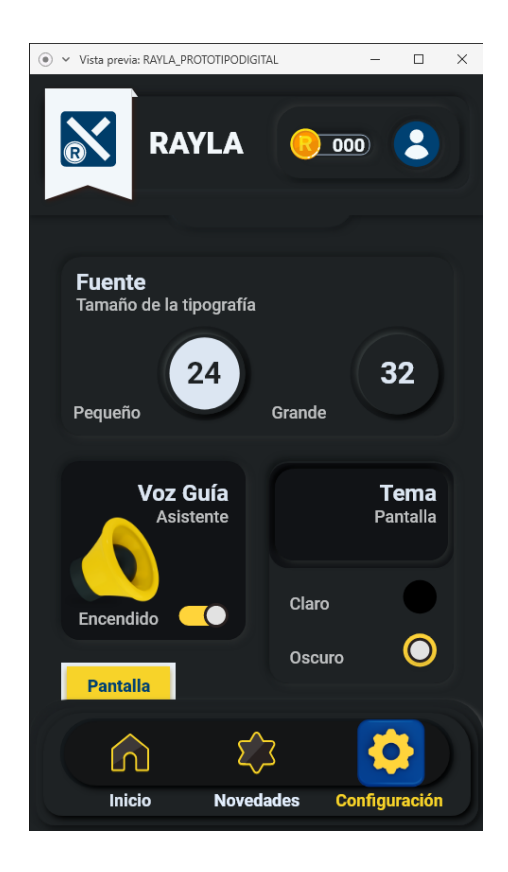

*Imagen 77. Configuración de la pantalla (Tamaño – Tema – Voz Guía). Fuente: Autoría propia.*

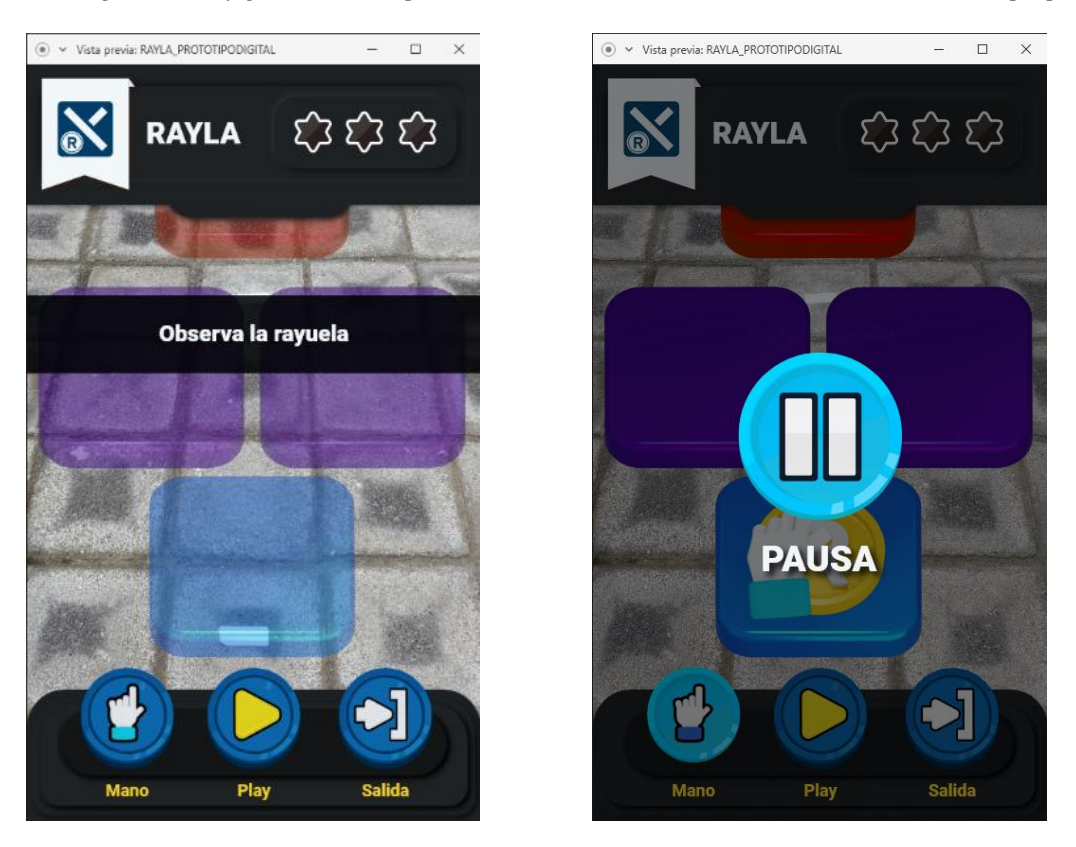

*Imagen 78. Interfaz del juego – modo oscuro. Fuente: Autoría propia.*

### **5.9 Validación de la propuesta.**

En base a un pre-test se realizó una prueba del prototipo de la aplicación, el estudiante presenta un grado de discapacidad visual del 30% - 40%; a través de la plataforma zoom se presentó el protoripo, para conocer como el estudiante navega en la aplicación se solicitó que descargue el programa en celular Adobe XD.

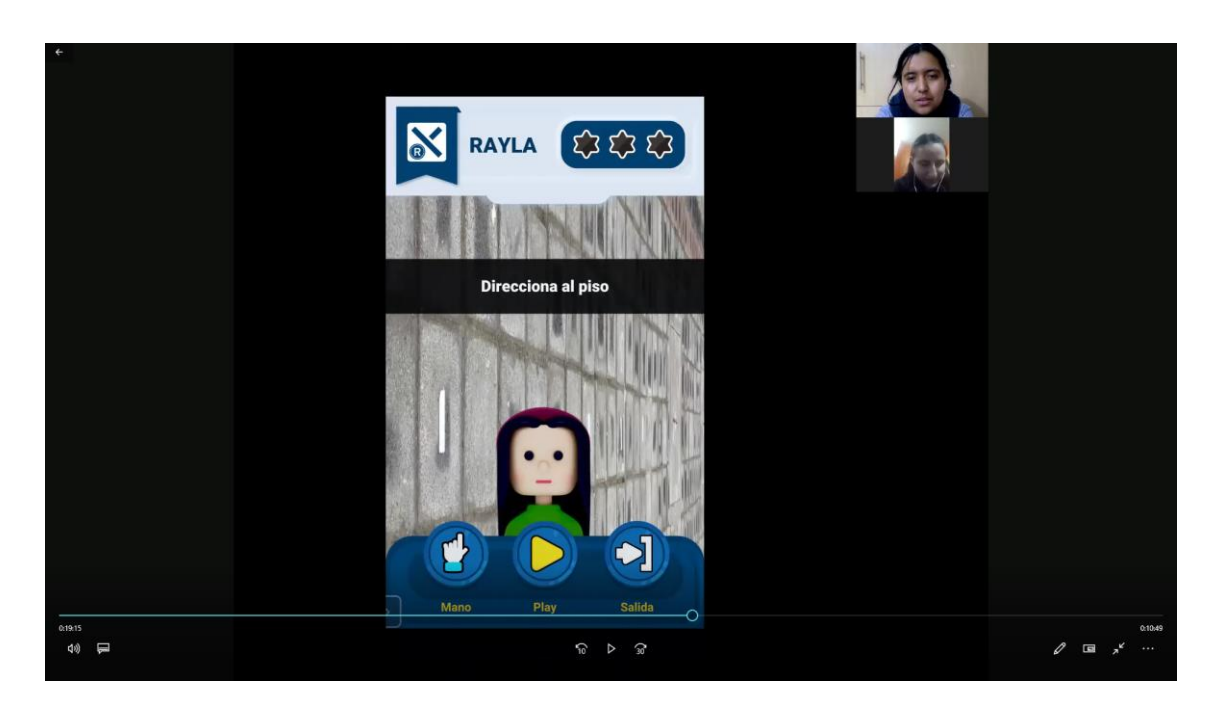

*Imagen 79. Ingreso al primer nivel del juego: Autoría propia.*

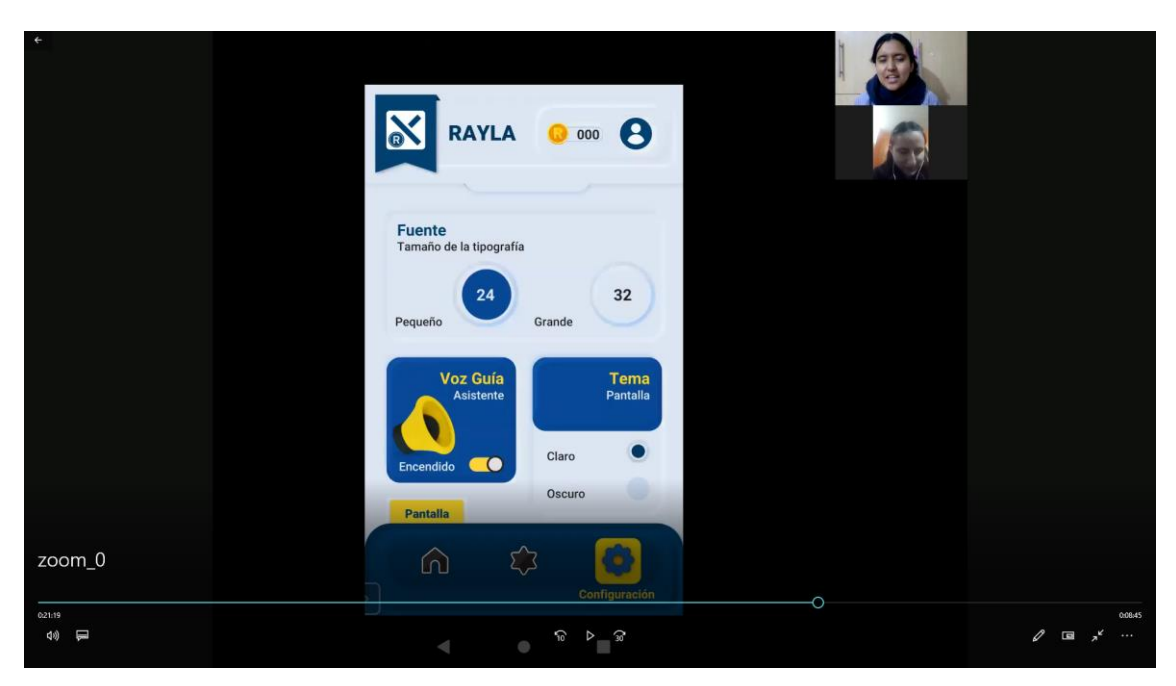

*Imagen 80. Configuración del prototipo. Fuente: Autoría propia.*

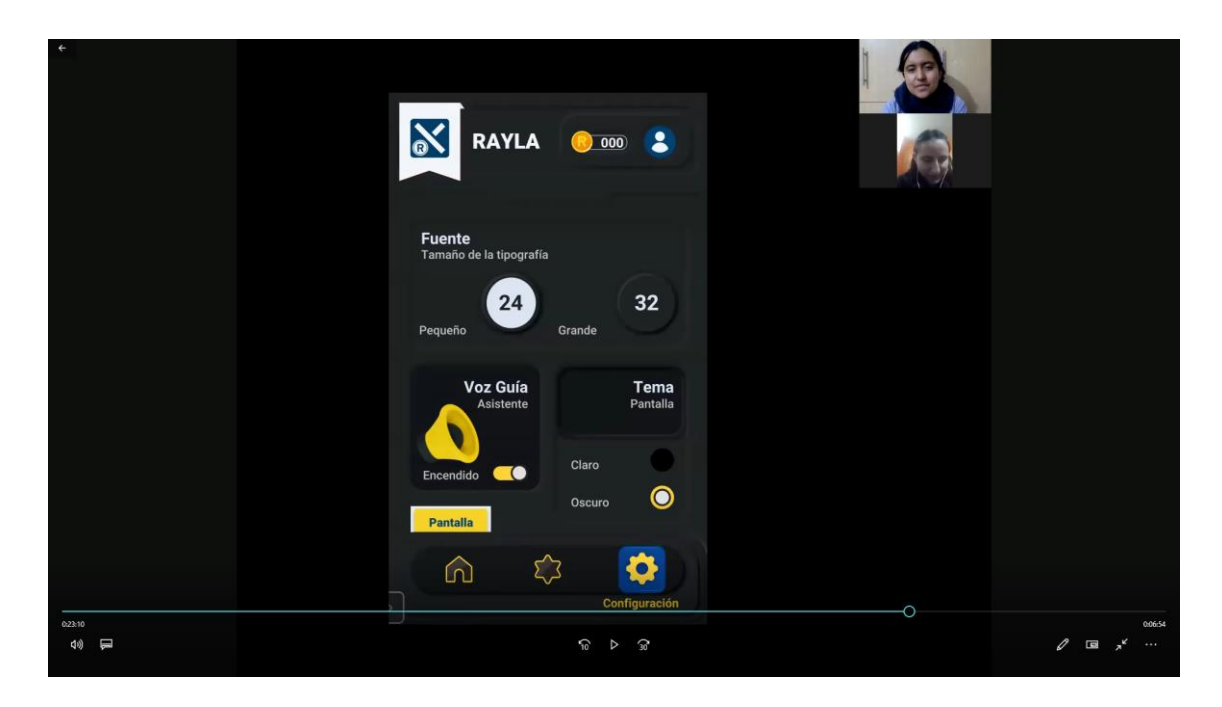

*Imagen 81. Cambio de tema de fondo de pantalla (Configuración del prototipo). Fuente: Autoría propia.*

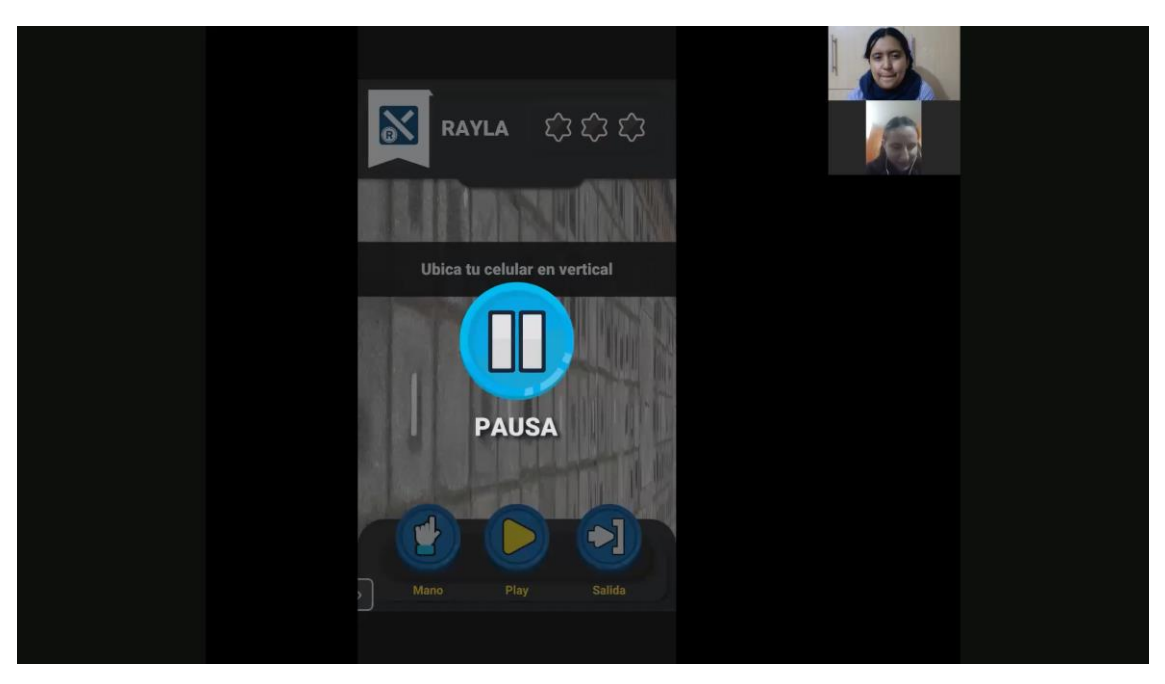

*Imagen 82. Modo oscuro de la pantalla del juego (Nivel 1). Fuente: Autoría propia.*

Como resultado de la validación del producto, el usuario pudo interactuar con el prototipo, avanzar en cada pantalla y configurar de acuerdo con su necesidad; con respecto a la parte visual los dos temas de fondo de pantalla ayudan a observar cada elemento del juego, además, las dos opciones de tamaño de fuente ayudar a leer cada descripción y la guía de voz para cada pantalla una alternativa de ayuda para el usuario.

# **CAPÍTULO VI**

## **6. CONCLUSIONES Y RECOMENDACIONES**

### **6.1 Conclusiones**

- Terminada la investigación y analizado la problemática, se comprenda que el acceso a la información es limitado por la utilización de los elementos en la composición de cada producto; para lo cual la investigación está direccionada al usuario y sus necesidades que presenta al manipular un producto digital (aplicación). De acuerdo con los análisis de productos en el mercado se ve evidencia una limitante para acceder de forma correcto al contenido y entender cada plataforma.
- Previo al desarrollo de la propuesta, se elaboró entrevistas enfocados a profesionales de las áreas de diseño y educación, esta información obtenida y analizada aportó en la construcción del prototipo, definiéndolos elementos necesarios para el diseño de la interfaz de la aplicación. El producto busca atraer al usuario, que sienta que puede acceder a la información sin limitantes por su condición de salud y que por medio de la utilización de nuevas herramientas enriquezca su aprendizaje y se activa la chispa de aprender.
- A consecuencia que sigue atravesando el país por causa de la pandemia a nivel mundial, la construcción del producto para la propuesta del producto de manera virtual, dentro de los aspectos que aportan al desarrollo del proyecto se encuentra los recursos y fuentes de investigación digitales, recolección de información a través de entrevistas y fichas a través de plataformas digitales, validación de la propuesta al usuario mediante programas y dispositivos tecnológicos.

### **6.2 Recomendaciones**

- Para el desarrollo y construcción del material se recomienda tener un acercamiento con el usuario, entender sus necesidades y las limitantes que tiene en el momento de utilizar un dispositivo móvil, realizar entrevista con profesionales de cada rama determinar loa elementos gráficos a presentar en el producto; además, con base a esta propuesta el propósito del proyecto es avanzar en el tema de la inclusión y accesibilidad al contenido para usuarios con discapacidad visual.
- En la construcción de la propuesta, se debe tener presente los formatos para las aplicaciones en los diferentes sistemas operativos, y los servicios conexos que sirvan para el funcionamiento. Además, diseñar el producto entendiendo las herramientas y elementos contribuyan en la interfaz del prototipo y que pueda ser manejados por estudiantes con baja visión.

### **BIBLIOGRAFÍA**

- Aquino, S., Izquierdo, J., García, V. & Valdés, A. (2016). *Percepción de estudiantes con discapacidad visual sobre sus competencias digitales en una universidad pública del sureste de México.* Apertura, vol.8. Guadalajara, México. https://www.redalyc.org/pdf/688/68845366001.pdf
- Ballesteros, E. (2011). *MaGUI: un magnificador de pantalla atendiendo al Diseño Centrado en el Usuario.* Universidad de Leída. https://uvadoc.uva.es/bitstream/handle/10324/14173/TFM-M242.pdf?sequence=1&isAllowed=y
- Behar, D. (2008). Metodología de la Investigación. Bogotá, Colombia: Shalom.
- Campabadal, M. (2001). El niño con discapacidad y su entorno. San José, Costa Rica: Euned.
- Castañeda, D. & Rodríguez, L. (2009). *Acciones a realizar para el procedo de enseñanza-aprendizaje del inglés como lengua extranjera a personas con discapacidad visual.* Bogotá, Colombia. https://repository.unilibre.edu.co/bitstream/handle/10901/10083/PROYECTO %20DISCAPACIDAD%20VISUAL%2084.pdf?sequence=2&isAllowed=y
- Cavelier, A. (16 de agosto, 2019). *Aplicaciones y dispositivos para invidentes.* AARP.org https://www.aarp.org/espanol/hogar-familia/tecnologia/info-2018/aplicacionesapps-dispositivos-para-invidentes-andres-cavelier/
- Cesar, A. (2021). *Tendencia de Diseño 20201 "Diseño 3D".* Guía de Impresión. https://guiaimpresion.com/tendencia-diseno-2021-diseno-3d/
- Código de la Niñez y Adolescencia 2003, de 3 de julio, derecho a la educación de los niños, niñas y adolescentes con discapacidad. *Ley No. 2002 – 100, Título II, Principios fundamentales.* https://www.registrocivil.gob.ec/wpcontent/uploads/downloads/2014/01/este-es-06-CÓDIGO-DE-LA-NIÑEZ-Y-ADOLESCENCIA-Leyes-conexas.pdf
- Consejo Nacional para la Igualdad de Discapacidades, (s.f.). *Estadísticas de Discapacidad.* Referido el 20 de noviembre de 2020. <https://www.consejodiscapacidades.gob.ec/estadisticas-de-discapacidad/>
- Cuello, J. y Vittone, J. (2013). Diseñando apps para móviles. Spanish Edition.
- Denzin, N. K. (1970): *Sociological Methods: a Source Book*. Aldine Publishing Company. Chicago
- Dirección de Investigación y Desarrollo (2020). *Convocatoria Proyecto de Investigación I+D+i 2020.* Universidad Técnica de Ambato (Aprobación 17-03-2020). https://investigacion.uta.edu.ec/convocatorias/convocatoria\_proyecto\_de\_inves tigacion\_i.pdf
- Discapacidades Ecuador (20 de octubre de 2008). *Constitución de la República del Ecuador.* Registro Oficial Nro. 449, *https://www.discapacidadesecuador.org/images/stories/File/Constituci%F3n% 20del%20Ecuador.pdf*
- Dix, A., Finlay, J., Abowd,G. & Beale, R. (2004). *Human – Computer Interaction.*  Pearson Education Limited. ISBN-10: 0-13-046109-1
- El 9 de Julio, (9 de diciembre de 2015). *La rayuela. Su origen y uso en la escuela.* Recuperado de https://www.diarioel9dejulio.com.ar/noticia/61250
- El Universo (24 de abril, 2020). *Un millón de estudiantes sin acceso a educación virtual durante la emergencia sanitaria.* Periódico Digital – Sección Política https://www.eluniverso.com/noticias/2020/04/24/nota/7822794/millonestudiantes-acceso-educacion-virtual-durante-emergencia/
- Feldman, C. (2020). *What is neumorohism and is it here to stay?.* Shaping Design. https://www.editorx.com/shaping-design/article/neumorphism-ui
- Ferreyra, J., Méndez, A. & Rodrigo, M. (2009). *El uso de las TIC en la Educación Especial: Descripción de un Sistema Informático para Niños Discapacitados Visuales en Etapa Preescolar.* La Plata, Argentina. En: Revista Iberoamericana de Tecnología en Educación y Educación en Tecnología.

http://sedici.unlp.edu.ar/bitstream/handle/10915/14180/Documento\_completo. pdf?sequence=1&isAllowed=y

- Fombona et al. (2011). *Dispositivos móviles: herramienta de apoyo educativo sin barreras espacio temporales*. En: Revista Educación Inclusiva Vol. 4, Nº3. ISSN (Ed. Impr.): 1889 – 4208.
- Fondo Emprende Ecuador Productivo, (2021). *"Capital Crece (Semilla)".*  https://www.fondoemprende.gob.ec
- Frascara, J. (2006). El diseño de comunicación. Buenos Aires, Argentina: Ediciones Infinito.
- Fundación Crisfe (2009). *Emprendimiento. https://www.crisfe.org/index.php?option=com\_content&view=article&id=13 &Itemid=144*
- Fundación Sidar (01 de abril de 1997). *Principios del Diseño Universal o Diseño para Todos*. Versión 2.0, Centro para el Diseño Universal. Seminario SIDAR. http://www.sidar.org/recur/desdi/usable/dudt.php
- G3ict (2012). *Accesibilidad de los teléfonos y servidores móviles para personas con discapacidad.* Informe Conjunto de la UIT. Integración digital.
- Ghahramanzadeh, N. (2015). *Ayudas electrónicas en Baja Visión.* Universidad de Valladolid. España. https://uvadoc.uva.es/bitstream/handle/10324/14173/TFM-M242.pdf?sequence=1&isAllowed=y
- Google (2020). *Descripción general de accesibilidad en Android.* Support Google. https://support.google.com/accessibility/android/answer/6006564?hl=es-419
- Google Fonts (s.f.). *Tipografía Roboto, designed by Christian Robertson.* https://fonts.google.com/specimen/Roboto?query=roboto#standard-styles
- Hassan, Y. y Ortega, S. (2009). Informe APEI sobre Usabilidad. Gijón: Asociación Profesional de Especialistas en Información, 2009, 73pp. ISBN: 978-84-692- 3782-3. http://www.nosolousabilidad.com/manual/1.htm
- Hernández, Y. (2014). *1. Fundamentos de Interacción Humano - Computadora*. Temas de Diseño en Interacción Humano - Computadora. Proyecto LATIn. Primera Edición: marzo 2014.
- Imprenta Braille FENCE (s.f). *¿Qué es el Sistema Braille?.* Impresión de la historia y sistema braille. Riobamba – Ecuador, e-mail inbraifence@yahoo.com

Instituto de Investigaciones Económica (2020). *Crisis Económica y Pandemia COVID-19 en Ecuador 2020.* Boletín de coyuntura 2020 – 01. Facultad de Economía, PUCE. Abril 3, 2020 https://www.researchgate.net/publication/340487662 Crisis Economica y Pa ndemia\_COVID-19\_en\_Ecuador\_2020

- Instituto Ecuatoriano de Normalización (2014). *Tecnología de la Información – Directrices de Accesibilidad para el Contenido Web del W3C (WCAG) 2.0*  (Norma núm. 40500).
- Instituto Nacional de Estadísticas y Censo (abril, 2021). *Indicadores de tecnología de la información y comunicación.* Boletín Técnico. https://www.ecuadorencifras.gob.ec/documentos/webinec/Estadisticas\_Sociales/TIC/2020/202012\_Boletin\_Multiproposito\_Tics.pdf
- ITE Instituto Superior de Formación y Recursos en Red para el Profesorado (s.f.). *Educación Inclusiva: Discapacidad Visual. Módulo 10: Tiflotecnología.* ISBN: 978-84-369-4723-6 http://www.riate.org/version/v1/materiales\_en\_prueba/e\_inclusiva\_discapacida d/pdf/m10\_dv.pdf

*jóvenes. Smartphones y tablets ¿enseñan o distreaen?* Madrid, España:ESIC.

Kim, G. (2015). *Human -Computer Interaction, Fundamentals and Practice.* London, New York. CRCPress.

Larpusse/Her, (1999). *Enciclopedia de los Juegos, las reglas de 500 juegos*. Primera

Ley Orgánica de Discapacidades 109/2017, de 27 de octubre, accesibilidad al contenido web. *Decreto Ejecutivo 194*, *cap. III*. https://www.consejodiscapacidades.gob.ec/wpcontent/uploads/downloads/2017/11/Regalamento-lod-decre\_-194.pdf

- Meroño, C. (2002). *Las Tecnologías de Ayuda en la respuesta educativa del niño con discapacidad visual.* Tiflotecnología O.N.C.E. Murcia – España https://diversidad.murciaeduca.es/tecnoneet/docs/2002/42002.pdf
- Milenio (2018). *EL uso de las aplicaciones móviles en el sector educativo.* Periódico Digital. https://www.milenio.com/opinion/varios-autores/ciencia-tecnologia/eluso-de-las-aplicaciones-moviles-en-el-sector-educativo
- Ministerio de Educación de la República del Ecuador, (s.f.). *Instituciones de Educación Especializada*. https://educacion.gob.ec/instituciones-de-educacionespecializada/
- Ministerio de Salud Pública, (2018). *Calificación de la discapacidad.* https://www.salud.gob.ec/ministerio-de-salud-presenta-el-nuevo-manual-decalificacion-de-la-discapacidad-para-el-ecuador/
- Ministerio de Telecomunicaciones y de la Sociedad de la Información (2013). *Conatel aprueba beneficios en telecomunicaciones para Personas con discapacidad.*  https://www.telecomunicaciones.gob.ec/conatel-aprueba-beneficios-entelecomunicaciones-para-personas-con-discapacidad/
- Montero, H. y Ortega, S. (2009). Informe APEI sobre Usabilidad. Recuperado de: http://www.nosolousabilidad.com/manual/
- MOVISTAR (2015). *Beneficio Adultos Mayores y Personas con Discapacidad.* OTECEL S.A. https://www.movistar.com.ec:8443/documents/581447/582114/Beneficio\_y\_P roceso\_Adultos\_Mayores\_y\_Personas\_con\_Discapacidad-VPR-22521- 2020.pdf
- Muñoz, J., Bustos, V. & Aranda, A. (2014). *2. Diseño de la Interacción Humano - Computadora*. Temas de Diseño en Interacción Humano - Computadora.

Proyecto LATIn. Primera Edición: marzo 2014. Edición. Barcelona, Editorial Paidotribo.

- Nielsen, J. (2012). Usability 101: Introduction to Usability: Nielsen Norman Group. Recuperado de http://www.nngroup.com/articles/usability-101-introduction-tousability/
- Norman, D. y Nielsen, J. (2012). The Definition of User Experience: Nielsen Norman Group. Recuperado de https://www.nngroup.com/articles/definition-userexperience/
- ONCE (2019). *Catálogo de aplicaciones accesibles para discapacidad visual en la escuela inclusiva: Dispositivo Android.* Grupo ACCEDO.
- Organización Mundial de la Salud, (26 de febrero de 2021). *Ceguera y discapacidad visual.* Referido el 16 de noviembre de 2020. https://www.who.int/es/newsroom/fact-sheets/detail/blindness-and-visual-impairment
- Pireddu, M. (31 de marzo de 2019). Cómo publicar tu aplicación en Google Play y en la App Store. GoodBarber. https://bit.ly/3pSVWSG
- Ron, R., Álvarez, A. y Núñez, P. (2013). *Los efectos del marketing digital en niños y*
- Ronancio, G. & Sáenz, C. (2016). *Estrategias de enseñanza y aprendizaje para estudiantes con discapacidad visual.* Bogotá, Colombia. http://35.227.45.16/bitstream/handle/20.500.12277/2425/00003332.pdf?sequen ce=1&isAllowed=y
- Sánchez, J. & Selva, J. (2012). *Designing Mobile Apps for Visually Impaired and Blind Users.* En: The Fifth International Conference on Advances in Computer-Human Interactions.
- Sánchez, J. (2017). *Tiflotecnología.* Revista coeditada por el IPS. ISSN 2341-4529. https://digitum.um.es/digitum/bitstream/10201/52562/1/acción%20social%201 -5.pdf
- Santana, P., Lescano, G. & Costaguta, R. (2015). *Accesibilidad de aplicaciones móviles para discapacitados visuales: problemas y estrategias de solución.* En: 2º Simposio Argentino sobre Tecnología y Sociedad. https://44jaiio.sadio.org.ar/sites/default/files/sts356-375.pdf
- Scott, R (1970). Fundamentos del diseño. Buenos Aires, Argentina: Víctor Leru.
- Sena, S. y Pardo, C. (2016). Diseño de Interfaces en aplicaciones móviles. Bogotá, Colombia: SMDigital.
- SENPLADES (2017). Plan Nacional de Desarrollo 2017 2021 Toda una vida.
- Simon, A. (2020). *Tendencias actuales de diseño de UX que involucran a los usuarios.*  Art. de Diseño. https://www.uxmatters.com/mt/archives/2020/08/current-uxdesign-trends-that-engage-users.php
- Understood (2021). *Assistive Technology That's Built Into Mobile Devices.*  Understood.org https://www.understood.org/articles/en/assistive-technologythats-built-into-mobile-devices
- Unesco (2021). *Convocatoria de candidaturas al Premio Internacional de Economía Creativa UNESCO-Bangladesh Bangabandhu Sheikh Mujibur Rahman.* https://en.unesco.org/creativity/news/call-nomination-unesco-bangladeshbangabandhu-sheikh
- University of Cambridge, (s.f.). *Inclusive Design Toolkit "Vision".*  http://www.inclusivedesigntoolkit.com/UCvision/vision.html#global-headercontrols
- Zafar, A. (21 de diciembre de 2017). *How to design mobile app experiencies for the visually impaired.* Invision App. https://www.invisionapp.com/insidedesign/mobile-design-visually-impaired/

Zoom (2020). *Preguntas frecuentes sobre accesibilidad.* Zoom.Video Communictions. https://zoom.us/es-

es/accessibility/faq.html#:~:text=Zoom%20garantiza%20que%20los%20usuarios,JAW S%2C%20VoiceOver%20y%20Android%20Talkback.

## **ANEXOS**

## **ANEXO 1. Entrevista a docente**

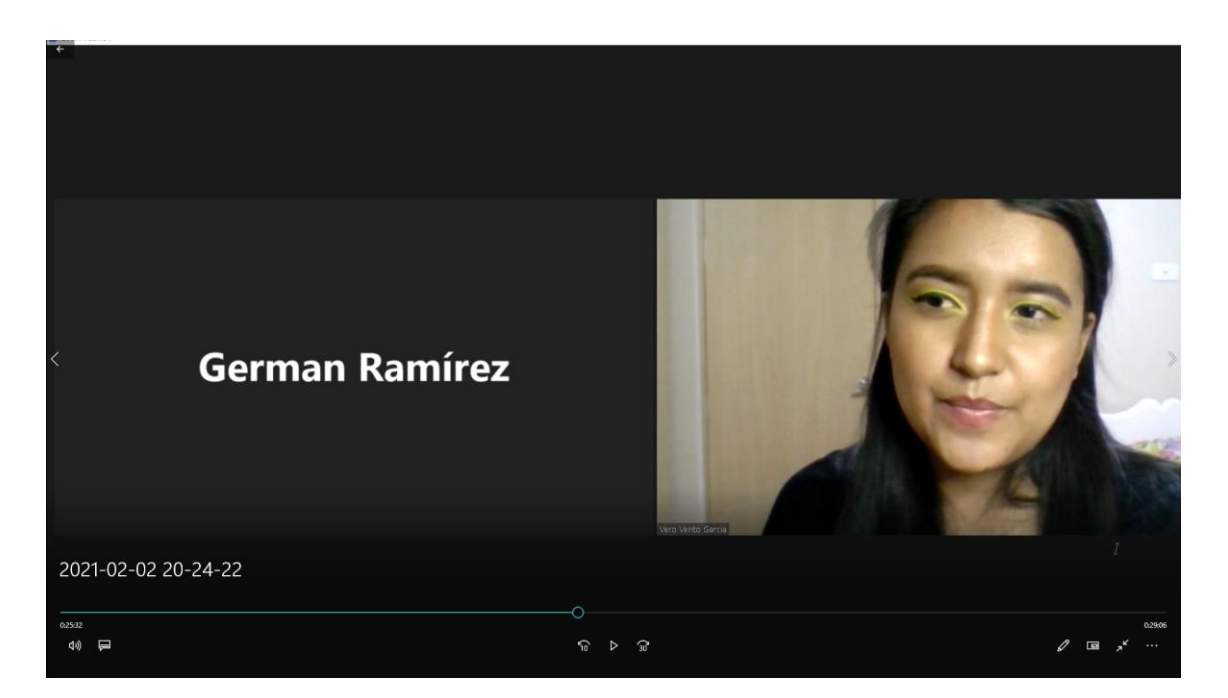

## **ANEXO 2. Formato de entrevista para docente**

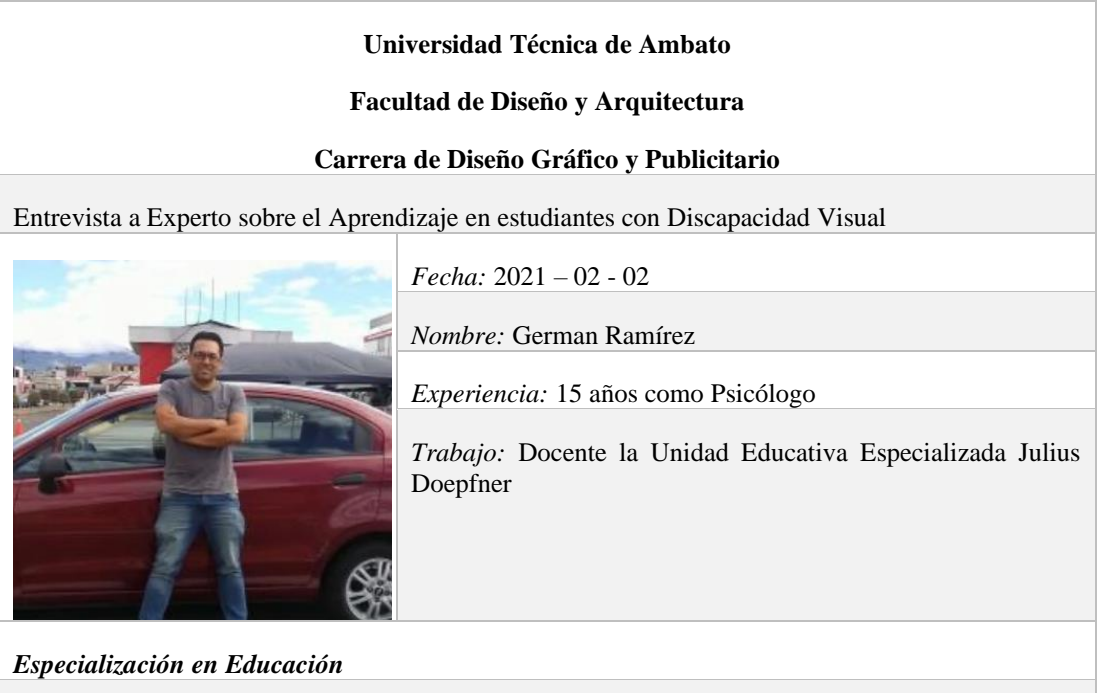

*¿Cómo es el proceso de enseñanza para las personas con discapacidad visual? ¿En qué se diferencia de la enseñanza tradicional?*

El proceso de enseñanza se centra en conocer las necesidades de cada estudiante de pendiendo del grado de discapacidad visual; en el principio se tuve que trabajar en el reforzamiento del braille, el Abaco, orientación y movilidad hasta tomar el ritmo y fortalecer en la práctica. Esta retroalimentación de manera positiva ha permitido interactuar permanentemente con redes sociales.

La adaptación a la parte digital no presentó dificultad, debido a los alumnos dominan el área de la informática, por ende, el conocimiento previo en el uso del computador y el dispositivo móvil a través de los lectores de pantalla como NVDA y Talkback ha permitido la accesibilidad de contenido de los estudiantes.

#### *¿Qué técnicas y estrategias deben ser implementadas para el desarrollo del proceso enseñanza aprendizaje?*

Como estrategia implementada para el desarrollo del proceso enseñanza – aprendizaje es el Círculo del Aprendizaje o Experiencial, dentro de las fases tenemos el aprendizaje vivencial el cual empieza en el momento de escuchar un video, un sonido, al docente, partiendo de la primera fase ingresa a la fase de conceptualización e idealización.

#### *¿Qué instrumentos se aplica en el desarrollo de actividades para el aprendizaje, que instrumentos serían necesarios? ¿Cuáles serían los óptimos para el caso de estudio?*

El instrumento aplicado es la entrevista, el trabajo permanente consiste en el diálogo y la práctica por parte de los estudiantes, las entrevistas son personales para ayudar al alumno en sus actividades académicas y la realización y desarrollo de tareas.

#### *¿Cómo se desarrolla las actividades educativas de acuerdo con el grado de discapacidad? ¿Cuáles son las diferencias?*

Dentro de la cátedra se aplica la mayor parte de aprendizaje de forma práctica, elaboran los ejercicios a partir de la descripción auditiva por parte del docente explicando las instrucciones a seguir para realizar las actividades académicas; luego de la práctica de los ejercicios realizados en clase se envía el refuerzo a casa con ayuda de material digital (videos, audios) para que practiquen con ayuda de un adulto.

#### *Instrumentos para la educación*

*¿Cómo ha venido evolucionando el proceso de enseñanza - aprendizaje con el manejo las tecnologías utilizadas y el uso de nuevas tecnologías, como el paso de ordenador a un teléfono móvil? ¿Cuáles son las ventajas y desventajas ha encontrado con el manejo de tecnología?* 

Adaptación totalmente, alumnos de niveles superiores manejan el celular a través de cada elemento de accesibilidad. Desde la asignatura de informática que se imparte en la Escuela, la principal ventaja en favor de importar cada uno de los contenidos es a través de la enseñanza y manejo de herramientas tanto la utilización del teclado, así como el manejo de un teléfono móvil, este último ha formado parte de la enseñanza en este tiempo de pandemia.

#### *¿Cuál es el tiempo estimado que un estudiante está en contacto y uso de un dispositivo móvil implementado en el proceso de enseñanza - aprendizaje?*

Para el cumplimiento de actividades de trabaja de manera sincrónica y asincrónica; el trabajo sincrónico se realizar durante las horas clases, de acuerdo con lo establecido a las horas estimadas por el Ministerio de Educación se trabaja un estimado de 40 min (una hora clase); y de manera asincrónica se envía tareas para reforzar el conocimiento aprendido.

*¿Qué interacciones o acciones debe realizar el estudiante al utilizar un dispositivo móvil en el proceso de enseñanza - aprendizaje?* 

El trabajo se fundamenta en el uso del teléfono celular, las interacciones y acciones se basan en transcribir los conocimientos de forma oral a través de la utilización de audios. Los alumnos utilizan con mayor frecuencia la grabación de audios para comunicar diferentes inquietudes en favor de resolver las necesidades presentadas.

#### *Para el proceso de enseñanza – aprendizaje: ¿Qué aplicación especializada o genérica utiliza durante las horas clases? ¿Qué características o beneficios tiene la aplicación?*

El manejo de las aplicaciones utilizadas en horas clases son limitadas, el proceso de impartir los contenidos de cada asignatura se da a través de las plataformas de Zoom y WhatsApp.

## **ANEXO 3. Entrevista a profesional**

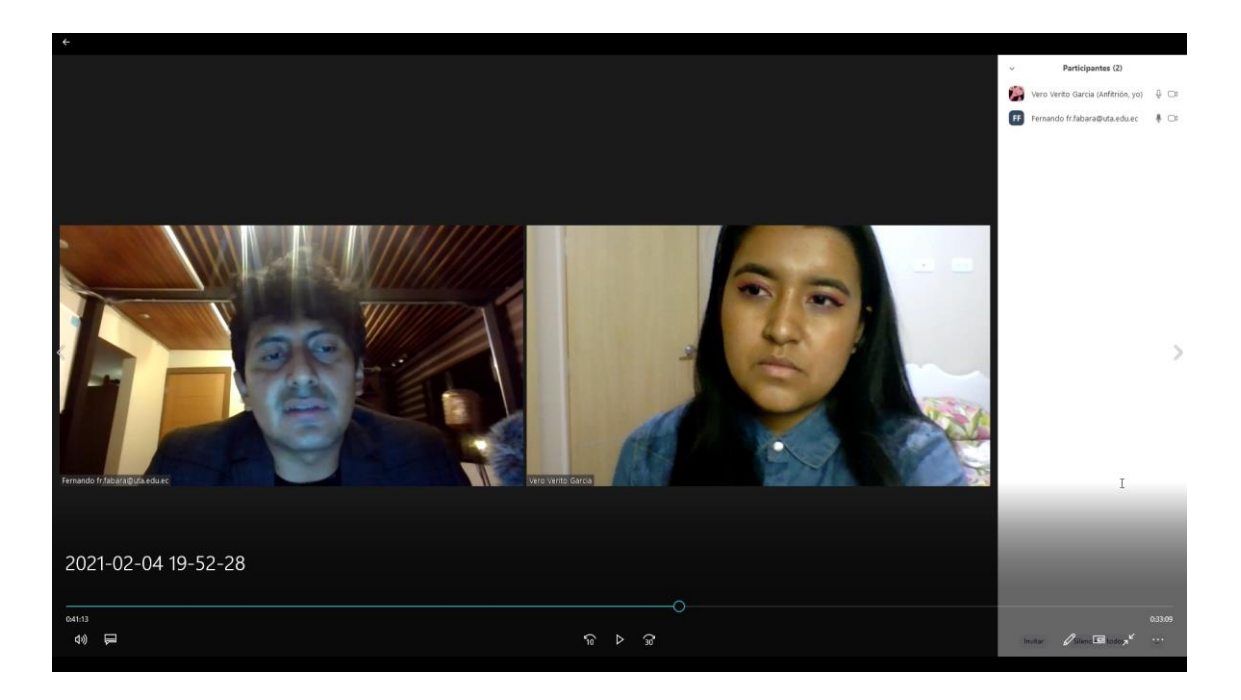

### **ANEXO 4. Formato de entrevista para docente**

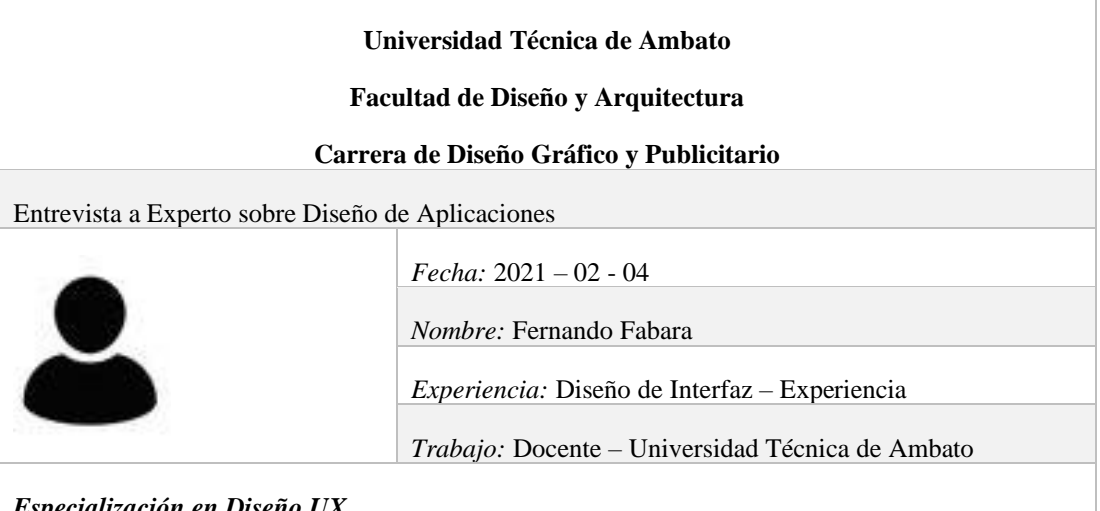

*Especialización en Diseño UX*

*¿En qué criterios técnicos, funcionales y de diseño se basan para el desarrollo de una aplicación?*

Para iniciar se debe tener en claro los ejes fundamentales tanto el Diseño de Experiencia (UX) y Diseño de Interfaz (IU).

Para el diseño de la aplicación es necesario conocer primero la experiencia, como todo proceso de diseño se debe basarse en la investigación, continuando con el bocetaje, análisis de la propuesta o producto y finalmente la fase de producción antes de empezar al desarrollo.

#### *¿Qué metodología utiliza para el desarrollo de una aplicación? ¿Cuáles son las características y beneficios de esa metodología?*

El proyecto del desarrollo de diseño de una aplicación móvil tiene que fundamentarse en una metodología, cumpliendo ciertos procesos para averiguar qué tipo de funcionalidades debe tener la aplicación en cuestión. Es decir, empezar con una idea o problema para desglosar todo tipo de información, necesidades o subproblemas que se necesita que requieran ser resueltos. Existen variedad de metodologías las más conocidas están, el *User-centered design*, *Design Thinking*, *Google Design Sprints*, *Google Activity*, *Activity Center Design*, todas estas presentas pasos que aportan en el diseño de la experiencia; todas están metodologías tienen aspectos parecidos en su proceso, destinadas a conocer y centrarse en el usuario.

*¿Cuán importante es establecer una experiencia para el usuario a través de una aplicación? ¿Cuáles son los factores que se deben tomar en cuenta?*

El proceso formal para seguir y establecer una experiencia para el usuario es el momento de aplicar una metodología.

#### *Explicación del Design Thinking,*

El *Design Thinking*, traducida como Pensamiento del Usuario, como metodología permite entender, escuchar y saber la forma de interacción que tienen los usuarios. Basa en cinco pasos: empatizar, definir, idear, prototipar y testeo. Para aplicar la primera fase que es empatizar se busca conocer al usuario, saber cómo piensa e interactúa, dentro de este campo de investigación se aplica instrumentos como las entrevistas, encuestas, observación; todo esto permite conocer el comportamiento de la persona al interactuar. El levantamiento de esta investigación aporta en la creación de usuarios, con la información que se recoge todas las características del grupo de usuarios creando un prototipo de usuario ideal, un perfil que recabe todas las necesidades que necesitan. En la fase de definir, de acuerdo con los perfiles se escoge los problemas o necesidades más importantes y significativas para estimar las opciones que deben funcionar dentro de la aplicación. Durante el proceso de idear por medio de *Brainstorming*, esta lluvia de ideas permite visualizar las resoluciones de los problemas a fin de aumentar las funciones necesarias para que el contenido sea consumido. Además, el uso de *User Customer Journey* permite detectar la funcionalidad que puede ser parte de la aplicación basada en los problemas que tiene una persona al usar una aplicación existente, parecida o la que se está ideando a realizar. Posterior a todas estas etapas de recoger información, definir las posibles soluciones e idear los esquemas se procede a empezar la etapa del prototipo, desde el bocetaje de *wireframes* en un estilo básico para a continuación utilizar un software que permita validad la usabilidad a través de un prototipo. En la etapa final del proceso se encuentra el testeo, esto permite que antes de pasar al desarrollo de la aplicación se necesita evaluar la funcionalidad para conocer si existen errores que permitan corregir.

*Desarrollo de una aplicación móvil*

*¿El lenguaje visual es primordial para el desarrollo de una aplicación? Por tanto, ¿Qué criterios son necesarios para su correcta implementación?*

*Criterios:* 

*Elementos o requisitos indispensables en el diseño de interfaz de una aplicación.*

*Tipografía: Peso visual, recomendación de variantes tipográficas y combinación.*

*Íconos: Definición de estilo, forma, tamaño.*

Para el correcto uso del lenguaje visual presente se debe constatar si la empresa o entidad tiene la marca, si en el caso no presenta se debe empezar por la creación de esta, de aquí parte la definición de formas, paleta de colores, tipografía a implementarse con la finalidad de tener el mismo lenguaje para la parte visual. En base a los criterios necesarios a implementarse en la interfaz de usuario de una aplicación la primera es el uso adecuado de la tipografía, esto refiere a que se debe primero identificar las familias tipografías (recomendación una), mantener la jerarquía visual y su composición entre textos. Además, tener en presente que en las pantallas que se diseñe es recomendable el uso de cartas, tarjetas, pestañas, patrones ya conocidos por el usuario para que puedan navegar al igual de utilizar iconos con los que los usuarios tengan ya previo conocimiento. La correcta selección de la forma y tamaño es parte de la presentación, por ejemplo, en relación con los márgenes un aproximado de 16px por lado derecho e izquierdo en cambio para la parte superior e inferior un aproximado de 20px; en relación con la tipografía el tamaño recomendable puede alcanzar los 18 a 20 puntos de acuerdo con los encabezados, en cambio para el texto el tamaño mínimo aconsejable es de 12 puntos.

*¿Qué aspectos de interfaz o navegación están establecidos dentro del diseño y para qué deben ser tomados en cuenta? ¿Factores a tomar en cuenta en la planificación y desarrollo de una aplicación?*

Dentro de los aspectos de que se deben establecer dentro del diseño de interfaz es identificar los patrones de interfaz de usuarios, esto permite que las personas se familiaricen con la aplicación; como manifiesta cierto autor, los usuarios aprenden a usar tu aplicación usando otras aplicaciones, tener presente que las aplicaciones que con más frecuencia usan, esto permite identificar tanto los patrones de diseño como los modelos mentales que hay que usar para que el usuario se sienta a gusto debido a que en alguna ocasión ya fueron probados como resultado esto aporta a identificar los patrones que sea aplicados de acuerdo con el contexto apropiado para desarrollar el producto.

*Programas para el diseño de interfaz y prototipo de una aplicación*

*¿Qué programas de diseño aportan en el desarrollo de una aplicación? ¿Cuáles son las características, beneficios y funcionalidad de los programas para realizar una aplicación? ¿Entre aquellos programas, cuál puede generar un prototipo para ser evaluado por el usuario en tiempo real?* 

De acuerdo con la experiencia que tiene uno con el programa, en mi caso utilizo toda la suite de Adobe, en este caso el programa como Adobe XD permite realizar diferentes funciones que como resultado en un prototipo ayuda a verificar las interacciones que se cumplan en el contexto que requiere para la aplicación. Para el testeo del prototipo es necesario que se visualice utilizando un dispositivo móvil esto permite que se vea como en realidad se observa la aplicación en especial si se trabaja con un grupo que tenga alguna deficiencia visual; para esta evaluación el programa genera un enlace que se puede desde un dispositivo teniendo en cuenta la velocidad del internet se puede comprobar el tiempo de interacción, en el caso de ser demasiado bajo la conexión a la internet se sugiere utilizar el programa en el celular y descargar el prototipo para ser evaluado. En este proceso de evaluación se sabe hacer testing, esta modalidad depende como el usuario interactúa, con mayor frecuencia utiliza es prueba de usabilidad, dentro de las moderas pensar en voz alto decir pistas que debe hacer la persona o elevar preguntas para que la persona sepa como guiarse y encuentra la función sin decirle o darle la respuesta, están pruebas de usabilidad deben ser grabadas con eso se conoce como interactúa y el comportamiento que tiene la persona, por tanto, estos *Insights* son sumamente valiosos porque permiten corregir e interactuar nuevamente hasta que funcione, como recomendación se puede desarrollar esta prueba alrededor de cinco personas como un método de estadística.

*En referencia al formato de para desarrollar una aplicación, ¿Cómo se aplica un diseño "responsive", para que se adapta a cualquier dispositivo móvil?*

El uso de formato se debe a que dispositivo móvil en relación con su sistema operativo, tener en cuenta este factor porque la visualización en pantalla es diferente en cada dispositivo tanto para iOS como para Andriod.

*Funcionalidad de una aplicación Móvil*

*¿Considera que es necesario implementar un tutorial de uso o ayuda?*

La guía de uso o tutorial puede ser primordial para explicar cómo se usa el producto; dentro de esto se puede explicar a través de pistas de uso; las burbujas o viñetas que señalen claro la función de elementos, incluso usar las tres primeras pantallas de bienvenida dando una pauta de cómo será su uso y para que está destinado.

*¿Es recomendable utilizar notificaciones inteligentes, que expresen o anticipen alguna necesidad o actividad que realiza el usuario?*

El utilizar notificación que expresen, anticipen o confirmen; dar paso de tener la posibilidad de personalidad las notificaciones con la finalidad de que se muestran las necesarios o a su vez que puedan activar y desactivar cada notificación.

*¿Qué complementos dentro de una aplicación permiten mejorar la accesibilidad? ¿De entro de esos complementes, considera necesario la utilización de un agente conversacional?* 

El producto debe estar destino a un grupo específico de persona, esto aporta a centrarse en las características necesarias y funcionales que estén presenten en el producto. Actualmente el uso de comando de voz se puede evaluar a través de prototipos, como es el caso de programa Adobe XD, el prototipo debe estar activado las funciones que necesiten de audio para que ayuden a su navegación e interacción con el usuario.

**ANEXO 5. Observación, uso de una aplicación por parte de la persona con baja visión**

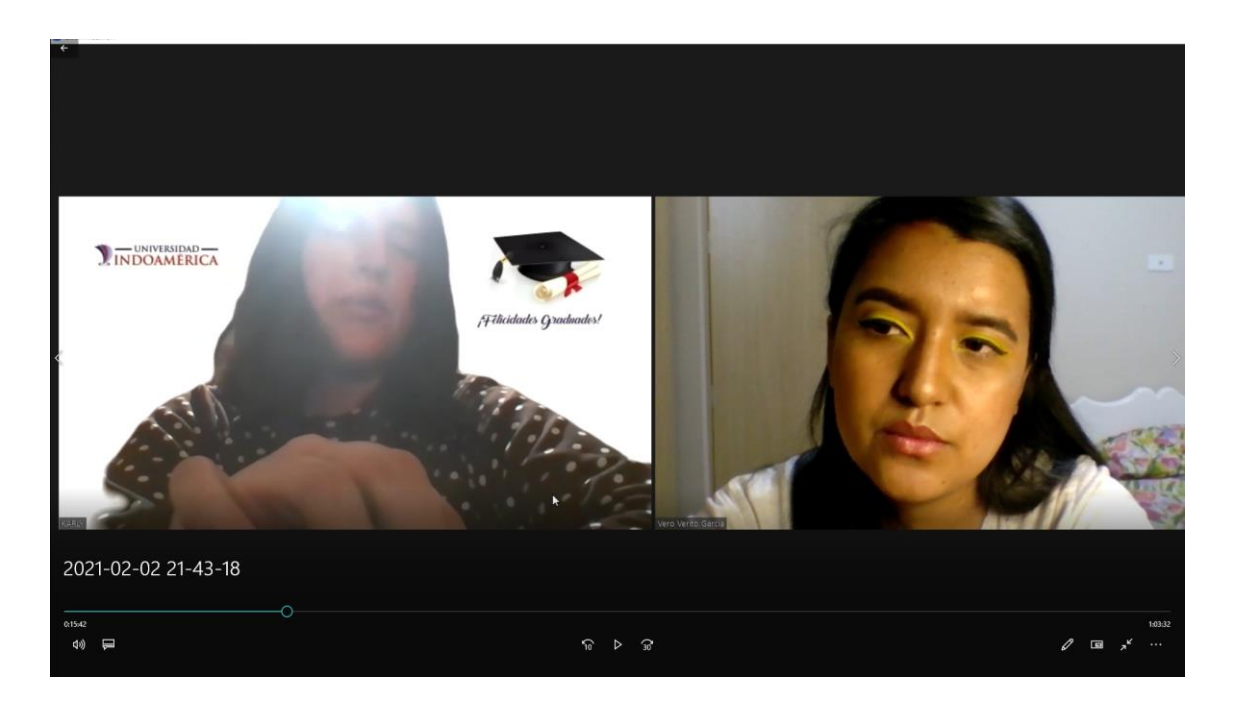
## **ANEXO 6. Navegación dentro de una aplicación**

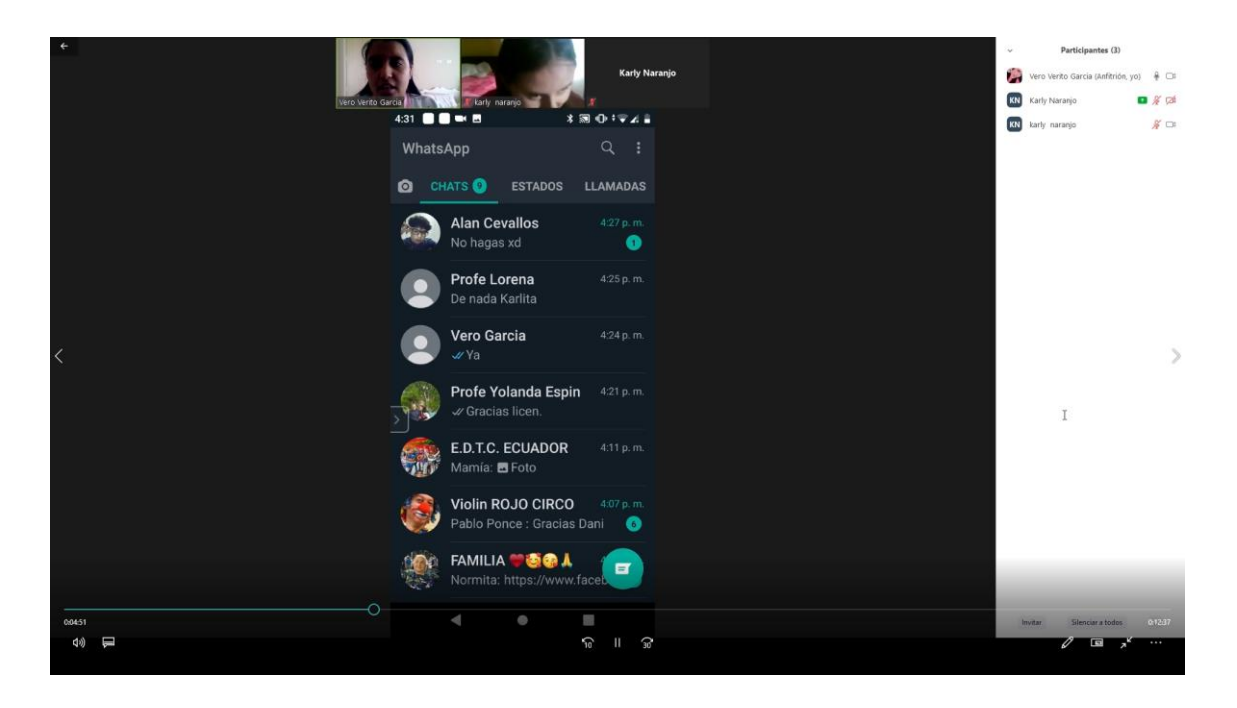

## **ANEXO 7. Formato de ficha de análisis**

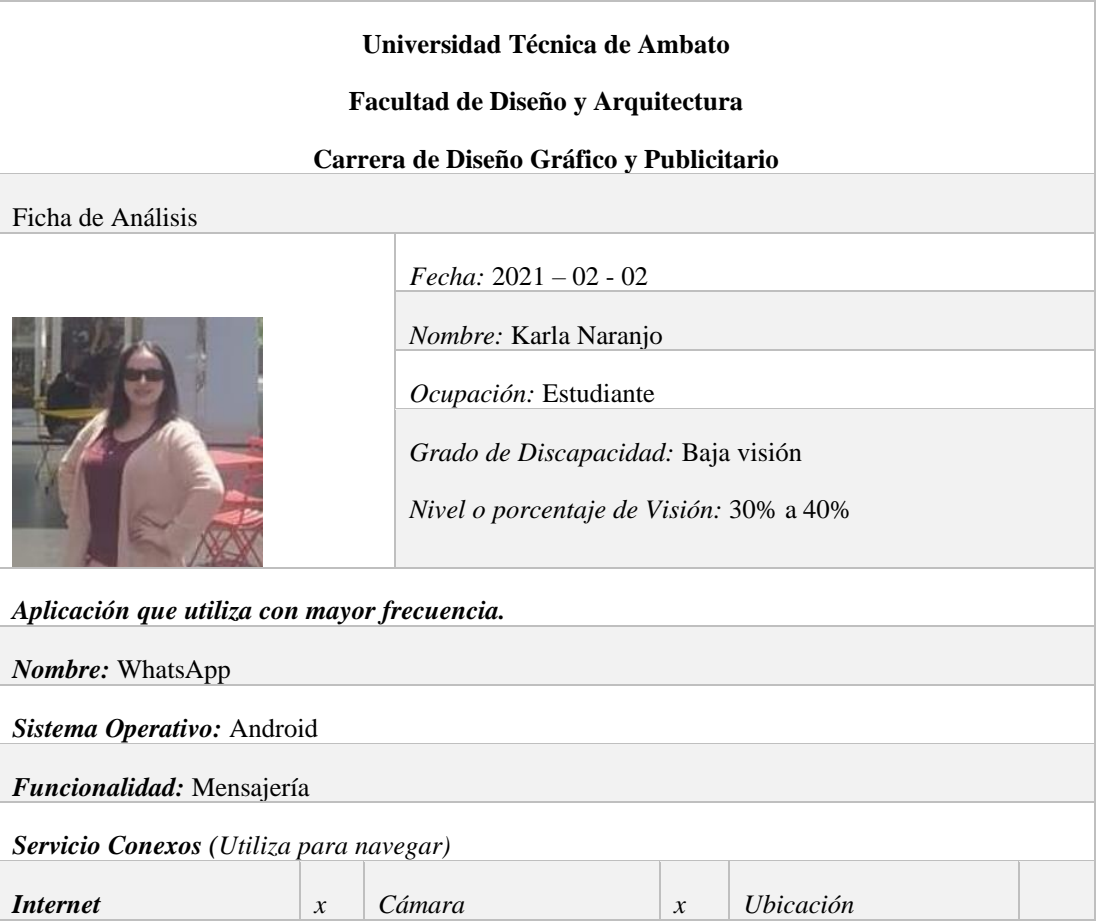

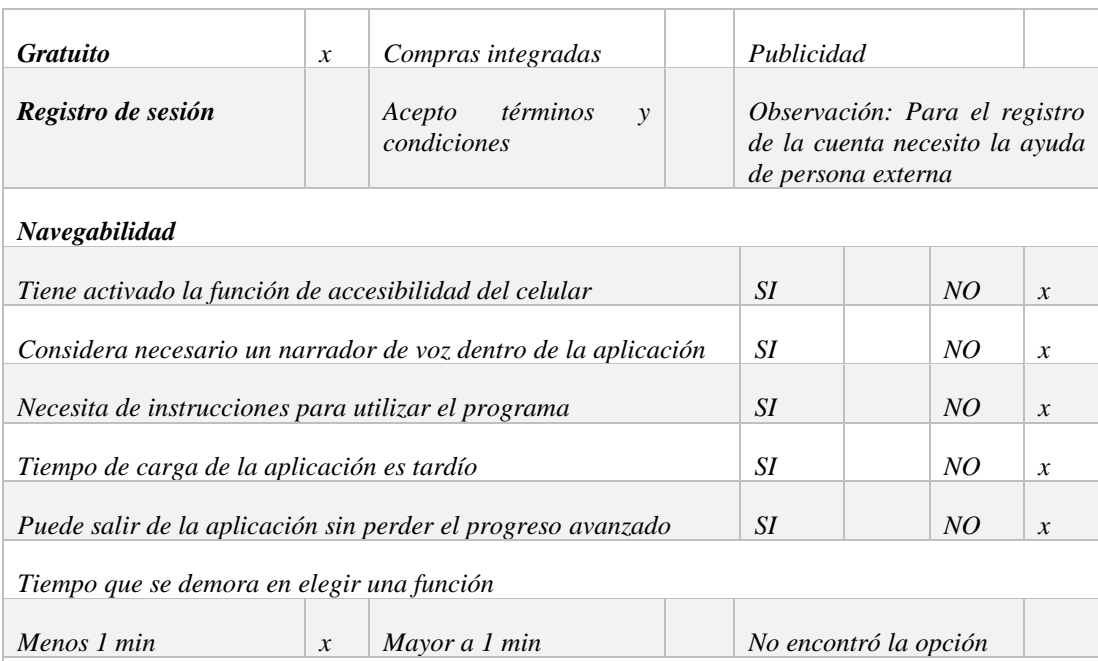

*Observación:* La persona no necesito activar el Talkback como herramienta para navegar en la aplicación por su nivel porcentual de discapacidad que le permite observar los elementos. Además, no prevé necesario instrucciones para navegar en la aplicación de acuerdo con su habilidad de usar la aplicación, cada interacción que tiene por cada función es menor a un minuto; manifiesta que en casos al salir de la aplicación pierde el progreso, esto refiere que al escribir y cerrar pronto la aplicación se elimina el mensaje y nuevamente tiene que realizar la función.

*Elementos evaluativos que son parte de la aplicación*

# *Elementos visuales*

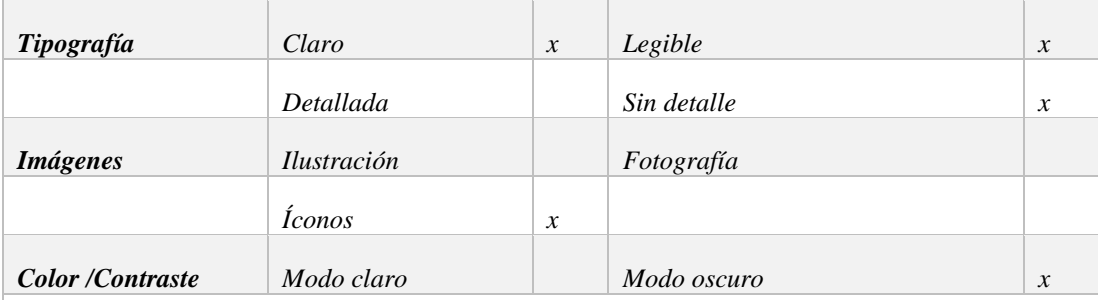

#### *Observación: WhatsApp*

Dentro de los elementos visuales presentes en la aplicación la facilidad de entender la información se establece en el tamaño de la fuente, esto refiere a que la persona necesito aumentar el tamaño de fuente a grande, por medio de la configuración propia de la aplicación; en cuestión a las iconos expuestos en la aplicación la primera vez en utilizar no comprendió posterior al uso continuo lo realiza ya de manera intuitiva para manejar las funciones; por finalizar el modo de color/contraste se maneja en modo oscuro esto le permite mayor facilidad de observar los elementos; debido a que el brillo prestablecido de WhatsApp no le permite observar claramente la información esto en referencia al texto y dificultad para leer.

## **ANEXO 8. Navegación dentro de una aplicación (Juego 4 en raya)**

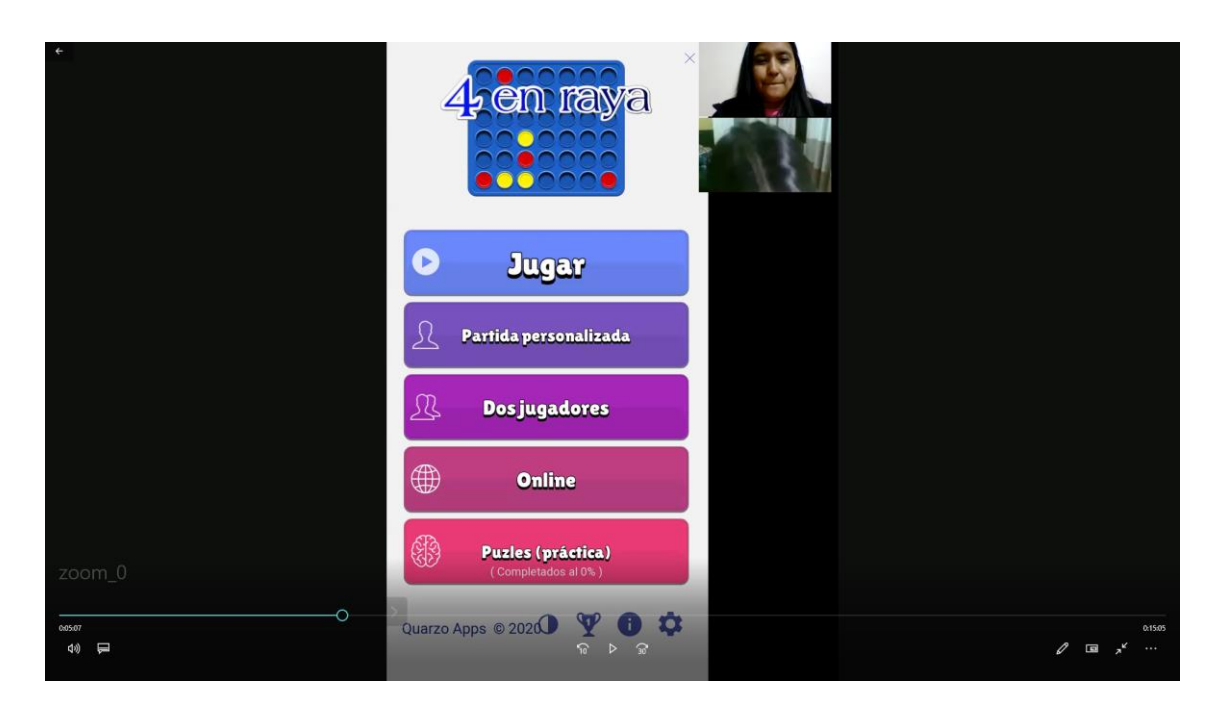

# **ANEXO 9. Formato de ficha de análisis (Juego – Benchmarking)**

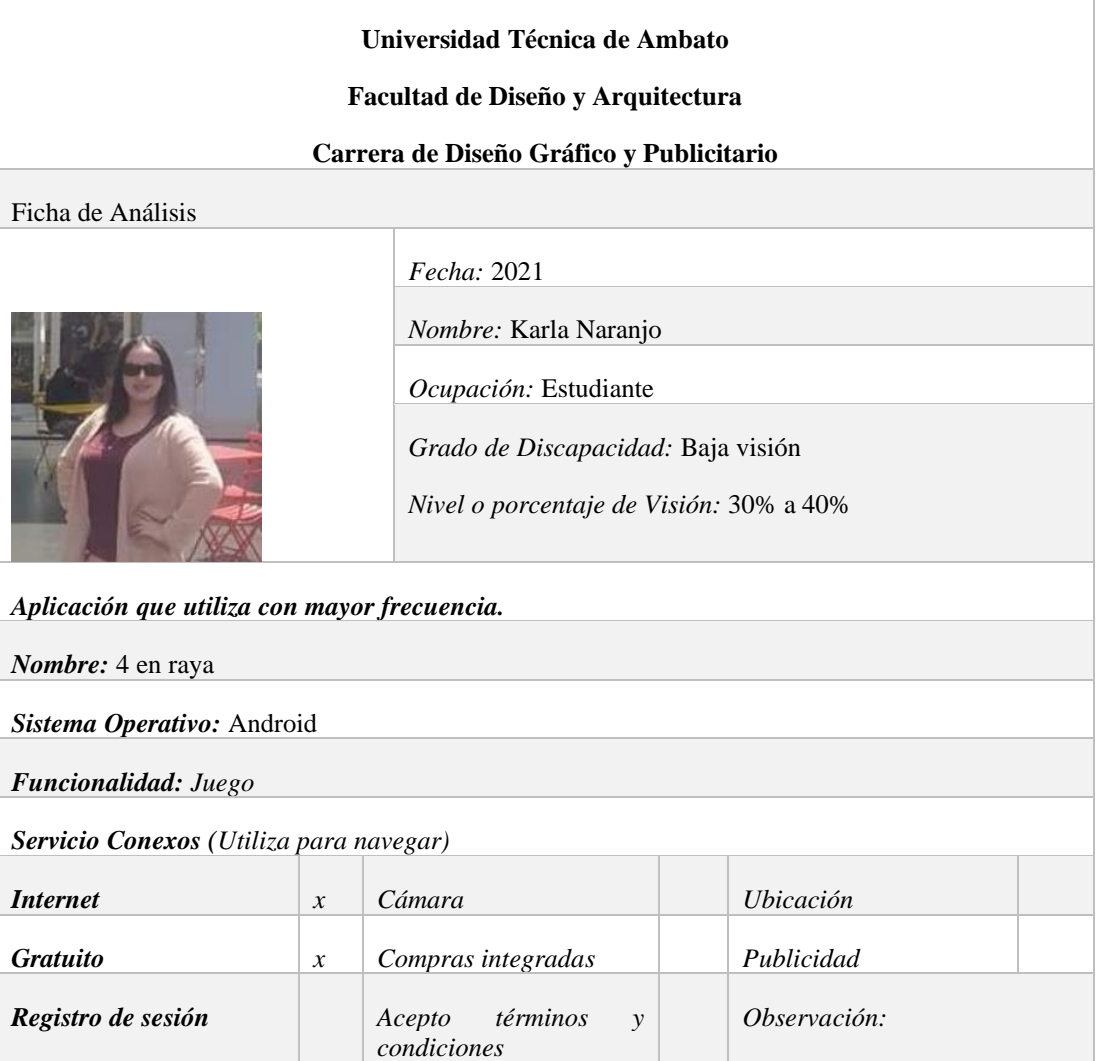

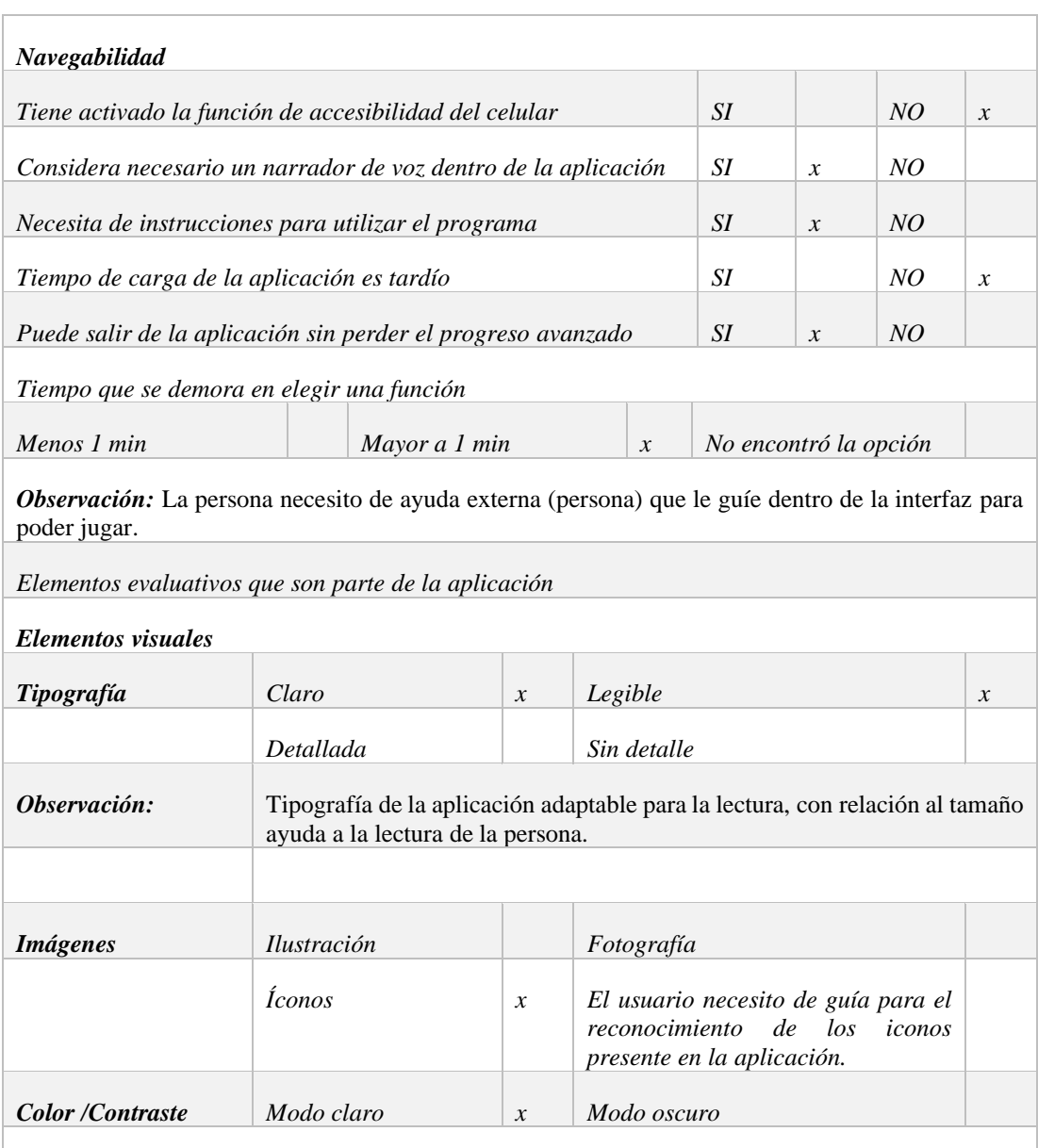

### *Observación: 4 en Raya*

En la primera prueba de juego, la persona con discapacidad necesita una guía para ingresar a la partida con una breve pauta empieza de forma intuitiva a direccionar cada uno de los elementos para lograr cumplir el objetivo del juego que es unir cuatro figuras. En relación con acceder al contenido el usuario pudo configurar el tamaño de fuente.

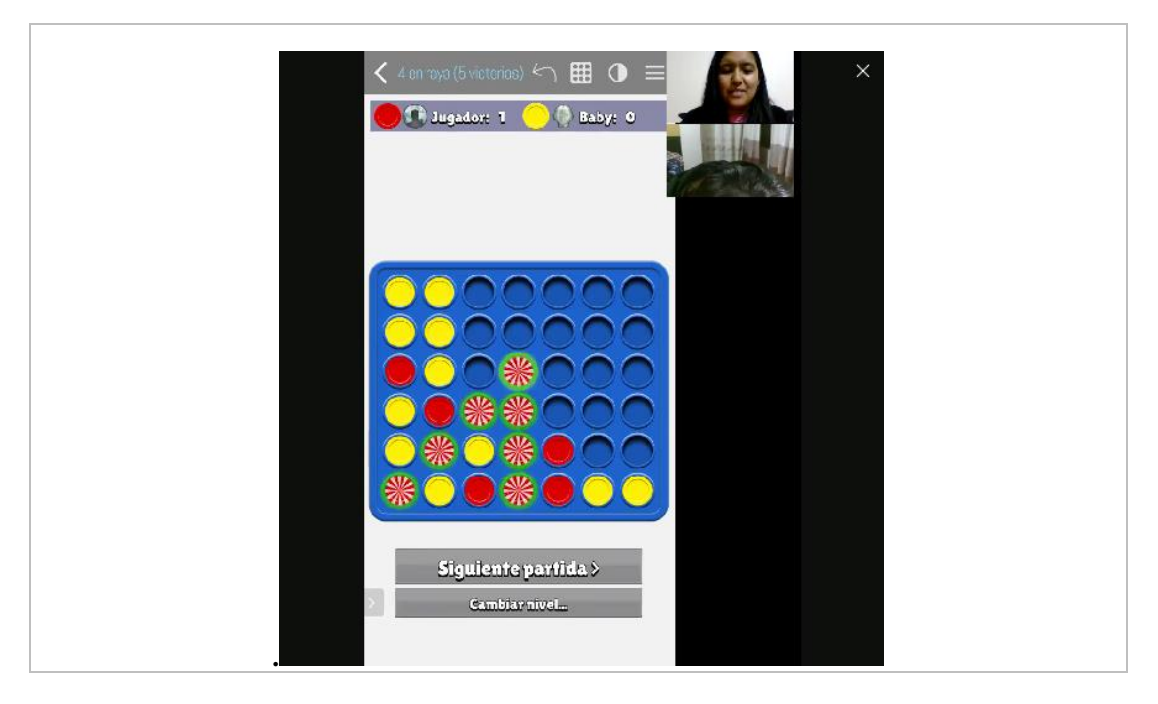

**ANEXO 10. Navegación dentro de una aplicación (Dominó)**

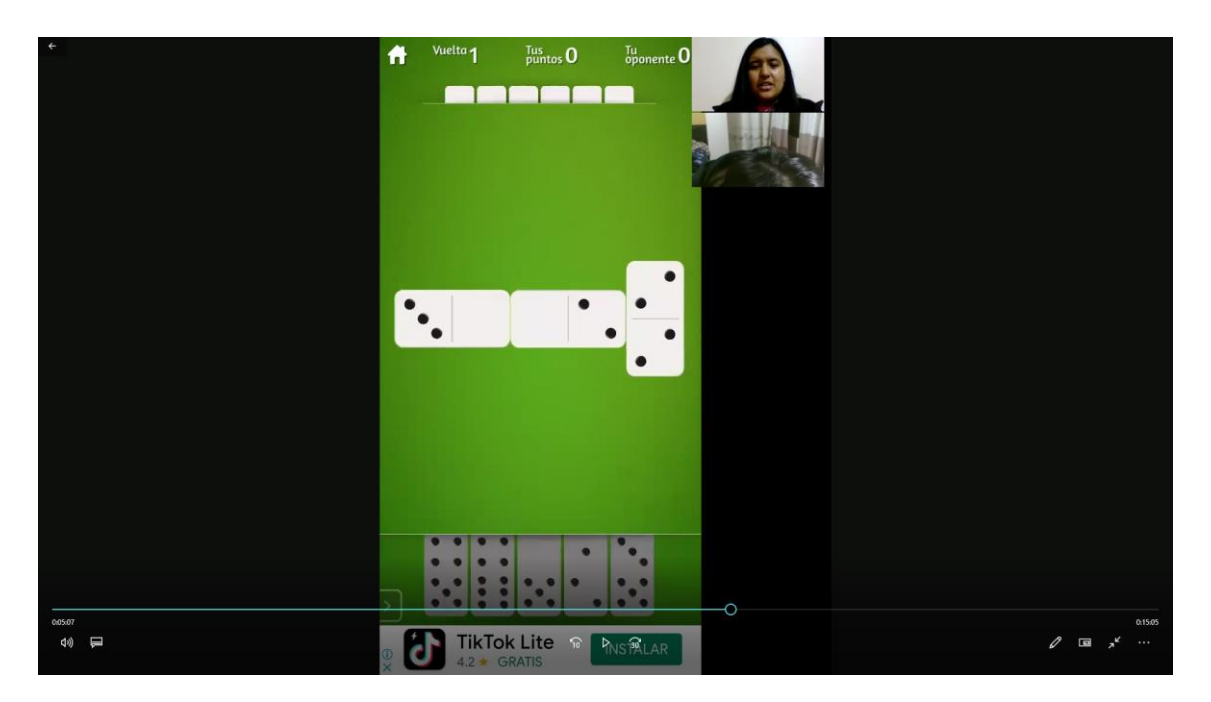

# **ANEXO 11. Formato de ficha de análisis (Juego – Benchmarking)**

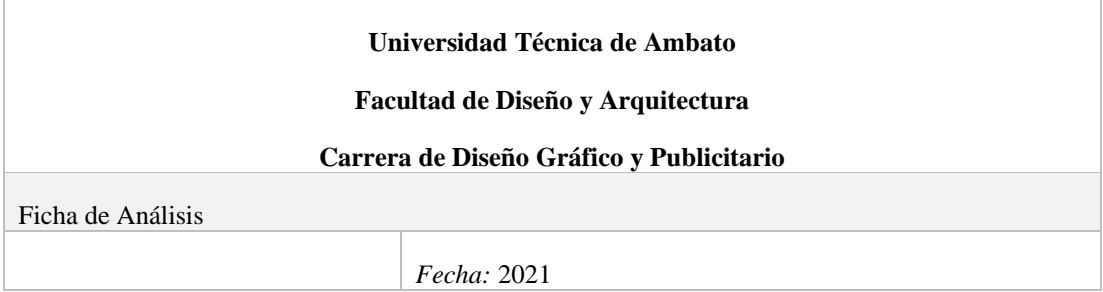

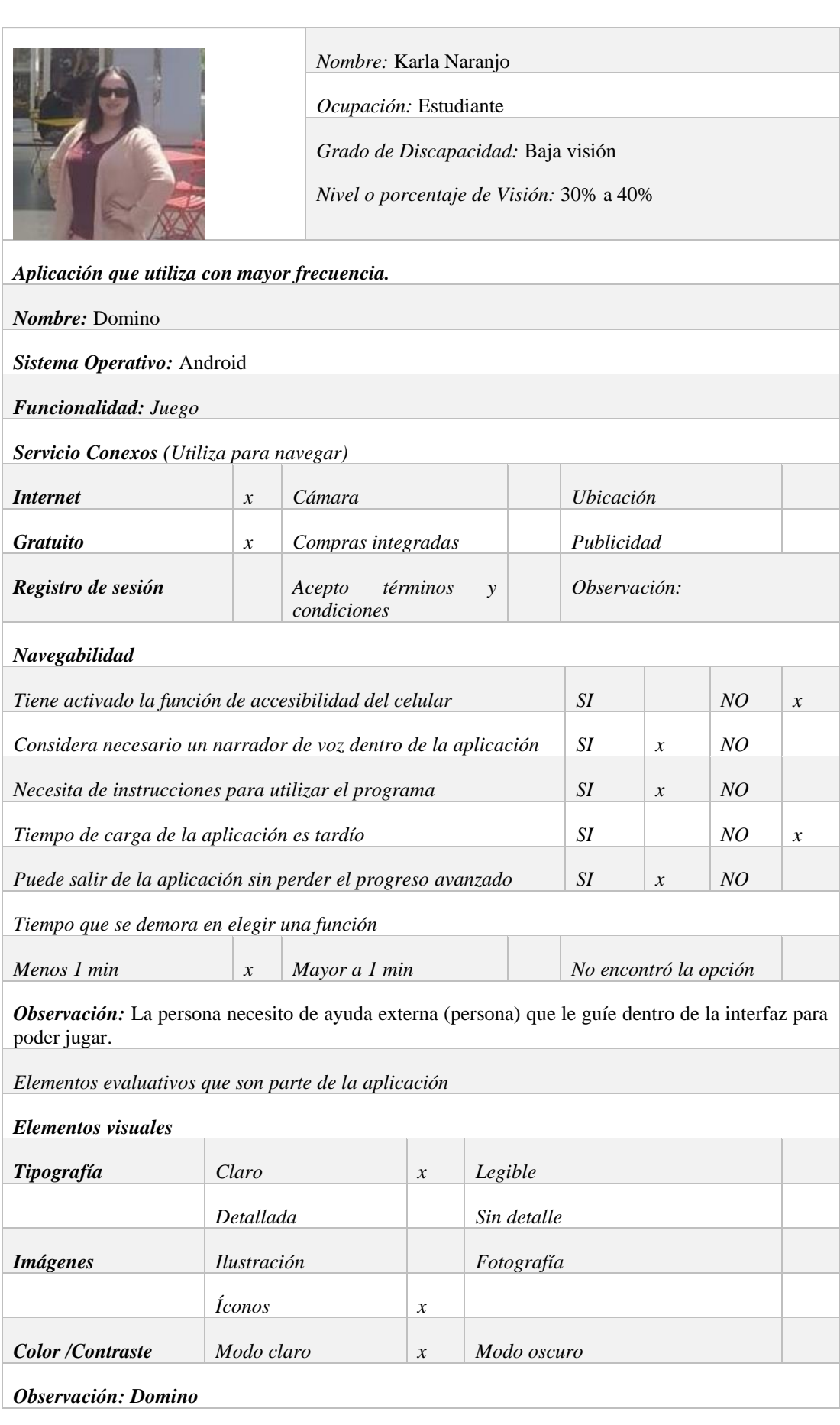

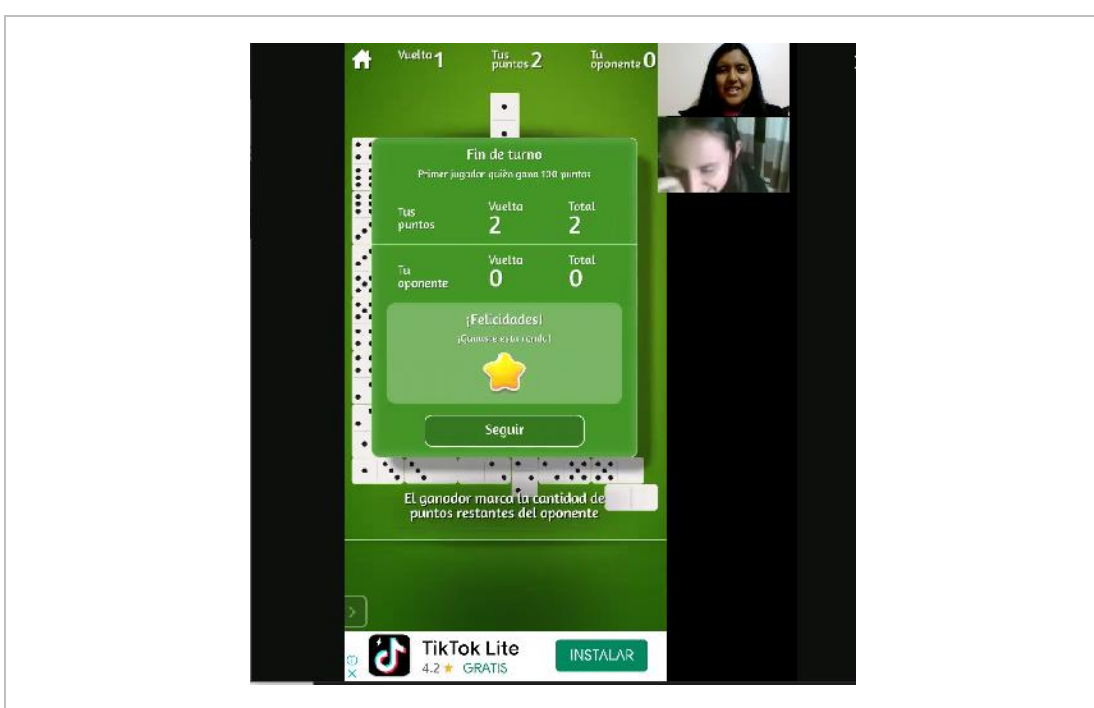

En la prueba del funcionamiento del juego, la persona necesito de una instrucción previa para realizar el movimiento de la ficha dentro del juego. Cada acción fue menor a un minuto debido a que el juego señala que fichas debe lanzar para continuar la partida dando como resultado la primera victoria.

Dentro de la configuración para la pantalla, la primera limitante que aparece es el tamaño de la fuente lo que ocasiona que el usuario tenga que acercarse a la pantalla del celular para ver la descripción. Una de las alternativas que presenta la aplicación es a partir de varias victorias y recaudación de monedas el usuario pueda comprar más fondos del juego sin tener que activar algún video de publicidad para ganar monedas. De preferencia para el usuario, limitar el uso de colores claros en los fondos del juego debido al brillo que emite al jugar. Para criterio la tipografía resulta con un nivel de complejidad al momento de leer debido al estilo de fuente que utiliza el juego y al tamaño tanto para títulos como descripciones.

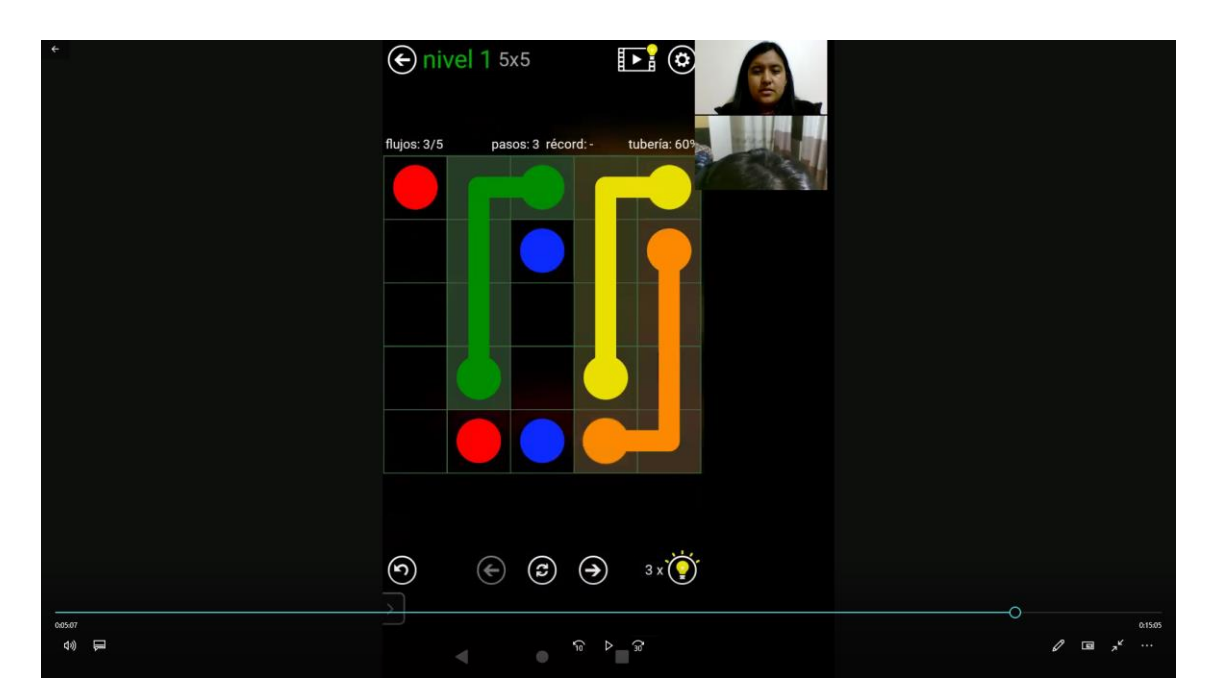

## **ANEXO 12. Navegación dentro de una aplicación (Juego 4 en raya)**

# **ANEXO 13. Formato de ficha de análisis (Juego – Benchmarking)**

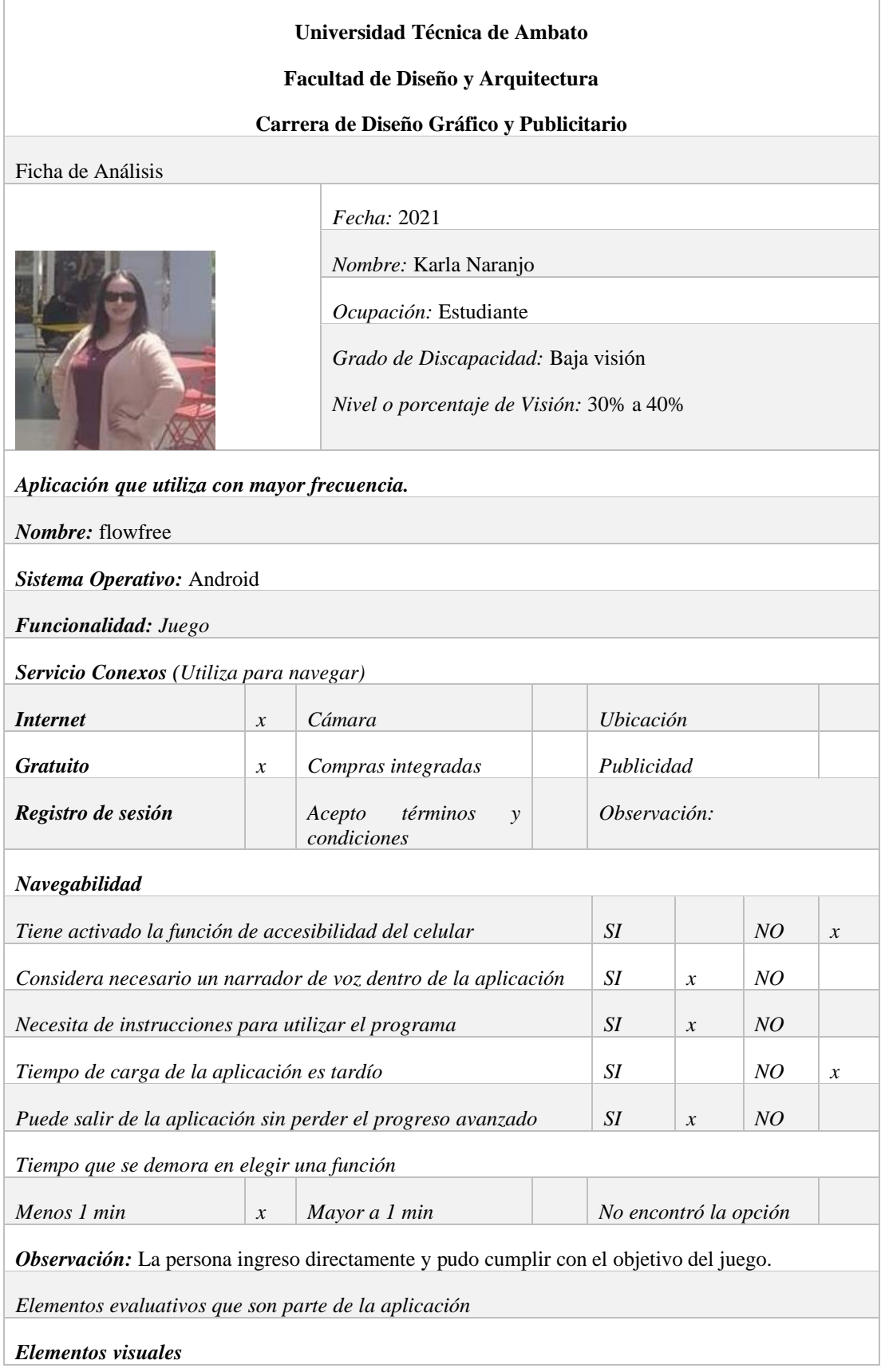

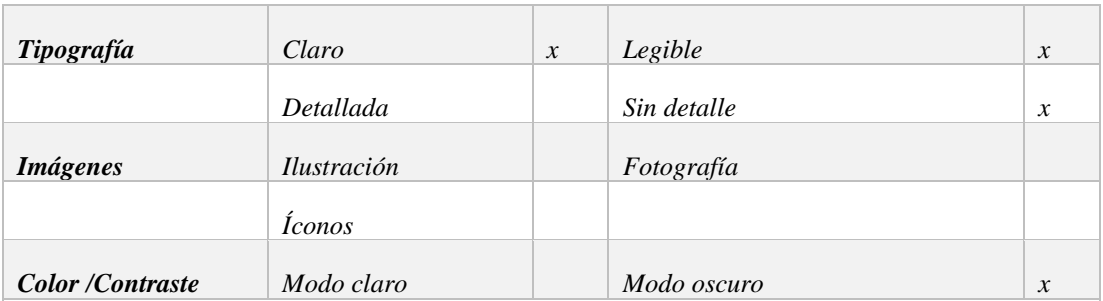

*Observación: flowfree*

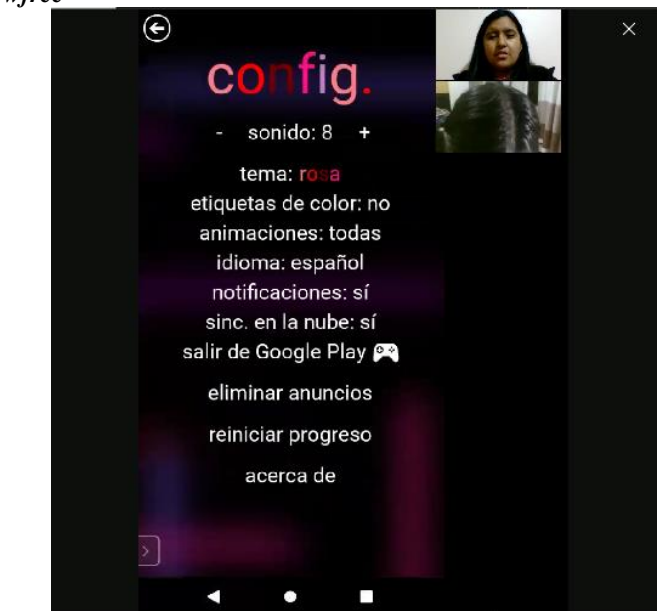

Para la prueba de funcionamiento del juego en una persona con baja visión, el diseño de modo oscuro facilita al usuario a interactuar con el producto, una alternativa para acceder a la información. El tamaño de la fuente aporta en la lectura debido al contraste de fondo oscuro con letras claras. En base a la modificación de los temas de pantalla en la sección de configuración, el usuario recomienda la versión inicial que ayuda a reconocer cada uno de los elementos para realizar un movimiento o unir las figuras, que es el objetivo del juego.

Por ser primera vez que el usuario ingresa necesito de una guía para poder entender, posterior de forma intuitiva fue uniendo cada figura por su color completando la actividad y alcanzado su primera victoria.